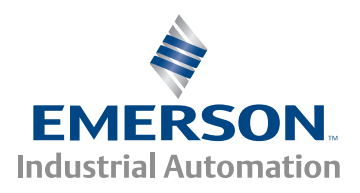

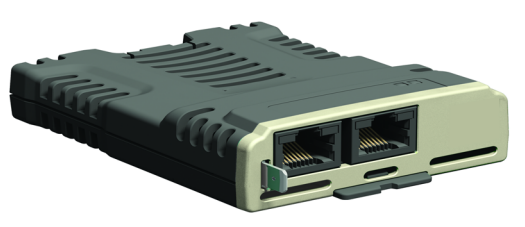

# *User Guide*

# *SI-Ethernet and Unidrive M - Onboard Ethernet*

Part Number: 0478-0137-01 Issue: 1

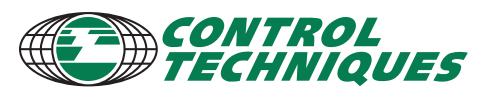

www.controltechniques.com

#### **General Information**

The manufacturer accepts no liability for any consequences resulting from inappropriate, negligent or incorrect installation or adjustment of the optional parameters of the equipment or from mismatching the variable speed drive with the motor.

The contents of this guide are believed to be correct at the time of printing. In the interests of commitment to a policy of continuous development and improvement, the manufacturer reserves the right to change the specification of the product or its performance, or the content of the guide without notice.

All rights reserved. No parts of this guide may be reproduced or transmitted in any form or by any means, electrical or mechanical including, photocopying, recording or by an information storage or retrieval system, without permission in writing from the publisher.

#### **Environmental Statement**

Control Techniques is committed to minimising the environmental impacts of its manufacturing operations and of its products throughout their life cycle. To this end, we operate an Environmental Management System (EMS) which is certified to the International Standard ISO 14001. Further information on the EMS, our Environment Policy and other relevant information is available on request, or can be found at www.greendrives.com.

The electronic variable speed drives manufactured by Control Techniques have the potential to save energy and (through increased machine/process efficiency) reduce raw material consumption and scrap throughout their long working lifetime. In typical applications, these positive environmental effects far outweigh the negative impacts of product manufacture and end-of-life disposal.

Nevertheless, when the products eventually reach the end of their useful life, they must not be discarded but should instead be recycled by a specialist recycler of electronic equipment. Recyclers will find the products easy to dismantle into their major component parts for efficient recycling. Many parts snap together and can be separated without the use of tools, while other parts are secured with conventional fasteners. Virtually all parts of the product are suitable for recycling.

Product packaging is of good quality and can be re-used. Large products are packed in wooden crates, while smaller products come in strong cardboard cartons which themselves have a high-recycled fibre content. If not re-used, these containers can be recycled. Polythene, used on the protective film and bags from wrapping product, can be recycled in the same way. Control Techniques' packaging strategy prefers easily recyclable materials of low environmental impact, and regular reviews identify opportunities for improvement.

When preparing to recycle or dispose of any product or packaging, please observe local legislation and best practice.

#### **Firmware Statement**

This product is supplied with the latest firmware version. When retro-fitting to an existing system, all firmware versions should be verified to confirm the same functionality as products of the same type already present. This also applies to products returned from a Control Techniques Service Centre or Repair Centre. If there is any doubt please contact the supplier of the product.

The firmware version of the product can be identified by looking at Pr **MM.002** where **MM** is the relevant menu number for the module slot being used.

#### **REACH legislation**

EC Regulation 1907/2006 on the Registration, Evaluation, Authorisation and restriction of Chemicals (REACH) requires the supplier of an article to inform the recipient if it contains more than a specified proportion of any substance which is considered by the European Chemicals Agency (ECHA) to be a Substance of Very High Concern (SVHC) and is therefore listed by them as a candidate for compulsory authorisation.

For current information on how this requirement applies in relation to specific Control Techniques products, please approach your usual contact in the first instance. Control Techniques position statement can be viewed at:

http://www.controltechniques.com/REACH

Copyright : © August 2014 Control Techniques Ltd. Issue : 1

Firmware: V01.03.00.54

# **Contents**

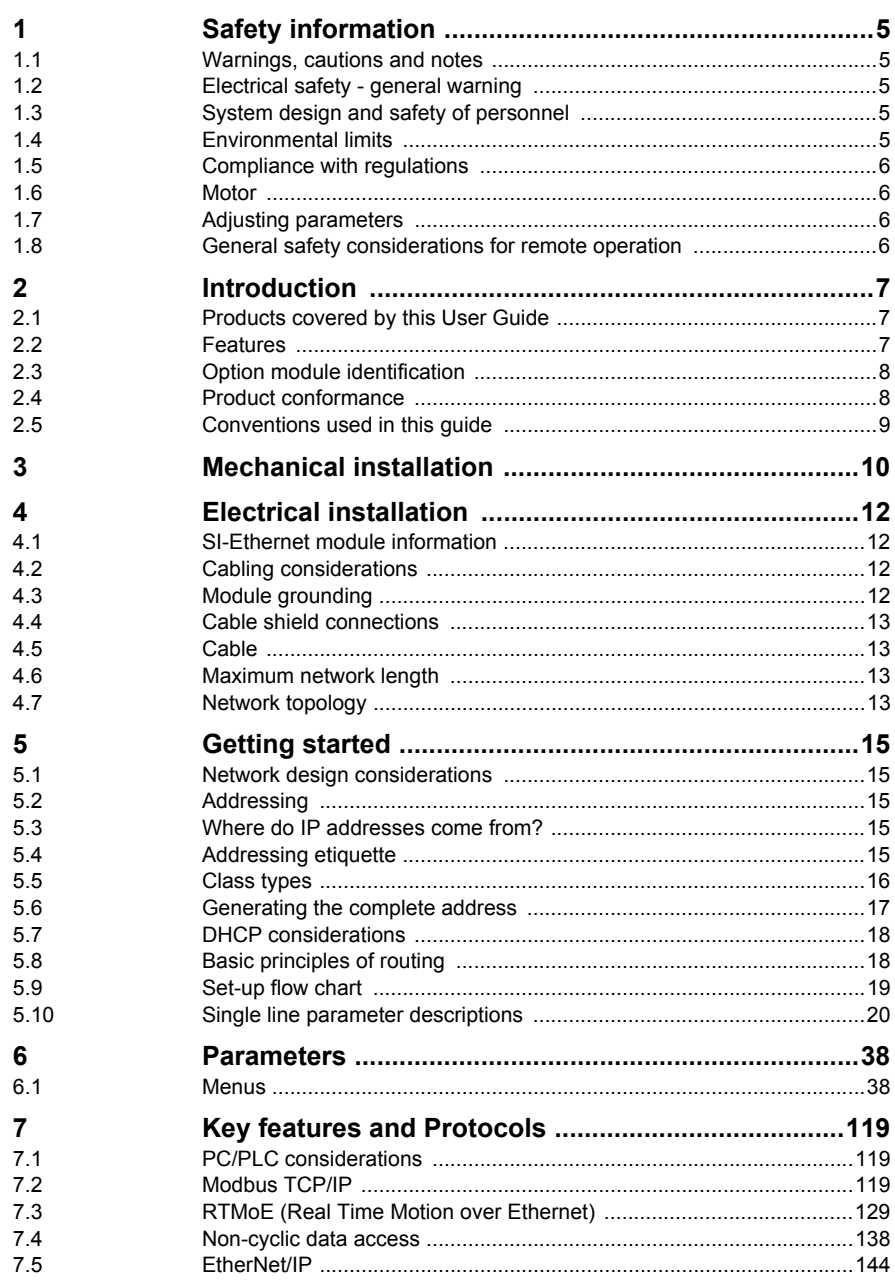

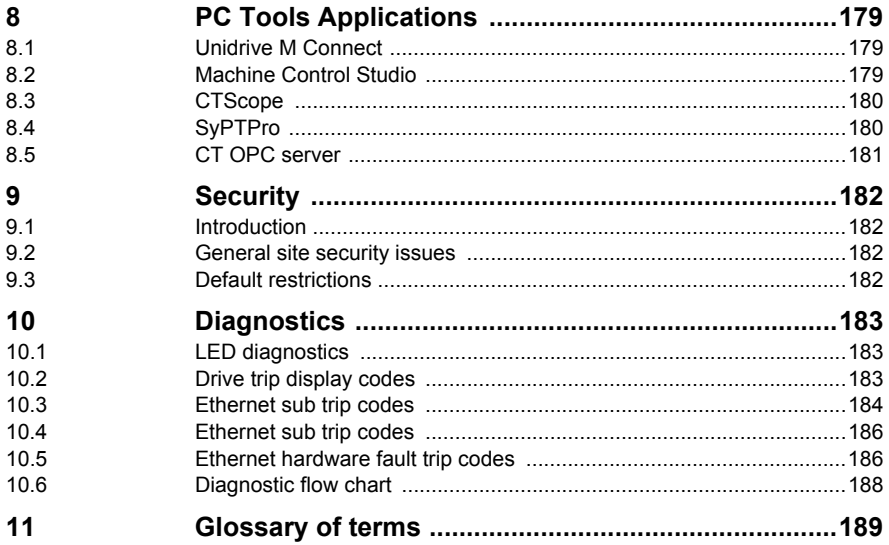

# <span id="page-4-0"></span>**1 Safety information**

### <span id="page-4-1"></span>**1.1 Warnings, cautions and notes**

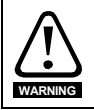

A **Warning** contains information, which is essential for avoiding a safety hazard.

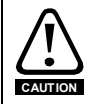

A **Caution** contains information, which is necessary for avoiding a risk of damage to the product or other equipment.

**NOTE** A **Note** contains information, which helps to ensure correct operation of the product.

### <span id="page-4-2"></span>**1.2 Electrical safety - general warning**

The voltages used in the drive can cause severe electrical shock and/or burns, and could be lethal. Extreme care is necessary at all times when working with or adjacent to the drive. Specific warnings are given at the relevant places in this User Guide.

### <span id="page-4-3"></span>**1.3 System design and safety of personnel**

The drive is intended as a component for professional incorporation into complete equipment or a system. If installed incorrectly, the drive may present a safety hazard.

The drive uses high voltages and currents, carries a high level of stored electrical energy, and is used to control equipment which can cause injury.

Close attention is required to the electrical installation and the system design to avoid hazards, either in normal operation or in the event of equipment malfunction. System design, installation, start up and maintenance must be carried out by personnel who have the necessary training and experience. They must read this safety information and this User Guide carefully.

The STOP and SAFE TORQUE OFF functions of the drive do not isolate dangerous voltages from the output of the drive or from any external option unit. The supply must be disconnected by an approved electrical isolation device before gaining access to the electrical connections.

**With the sole exception of the SAFE TORQUE OFF function, none of the drive functions must be used to ensure safety of personnel, i.e. they must not be used for safety-related functions.**

The SAFE TORQUE OFF function may be used in a safety-related application. The system designer is responsible for ensuring that the complete system is safe and designed correctly according to the relevant safety standards.

### <span id="page-4-4"></span>**1.4 Environmental limits**

Instructions regarding transport, storage, installation and use of the drive must be complied with, including the specified environmental limits. Drives must not be subjected to excessive physical force.

For more information on these limits see the relevant drive user guide.

[Safety](#page-4-0)  [information](#page-4-0)

[Introduction](#page-6-3)

Introduction

[Mechanical installation](#page-9-1)

[Electrical installation](#page-11-4)

Getting started

Getting started

Paramete Parameters

Key features and<br>Protocols

PC Applications

PC Applications

[Security](#page-181-4)

Diagnostics [Diagnostics](#page-182-3)

[Glossary of terms](#page-188-1)

### <span id="page-5-0"></span>**1.5 Compliance with regulations**

The installer is responsible for complying with all relevant regulations, such as national wiring regulations, accident prevention regulations and electromagnetic compatibility (EMC) regulations. Particular attention must be given to the cross-sectional areas of conductors, the selection of fuses or other protection, and protective earth (ground) connections.

For instructions in achieving compliance with specific EMC standards, please refer to the relevant drive user guide.

Within the European Union, all machinery in which this product is used, must comply with the directives stated in the relevant drive user guide.

#### <span id="page-5-1"></span>**1.6 Motor**

Ensure the motor is installed in accordance with the manufacturer's recommendations. Ensure the motor shaft is not exposed.

Standard squirrel cage induction motors are designed for single speed operation. If it is intended to use the capability of the drive to run a motor at speeds above its designed maximum, it is strongly recommended that the manufacturer is consulted first.

Low speeds may cause the motor to overheat because the cooling fan becomes less effective. The motor should be installed with a protection thermistor. If necessary, an electric forced vent fan should be used.

The values of the motor parameters set in the drive affect the protection of the motor. The default values in the drive should not be relied upon.

It is essential that the correct value is entered in the motor rated current parameter Pr **00.046**, as this affects the thermal protection of the motor.

### <span id="page-5-2"></span>**1.7 Adjusting parameters**

Some parameters have a profound effect on the operation of the drive. They must not be altered without careful consideration of the impact on the controlled system. Measures must be taken to prevent unwanted changes due to error or tampering especially if a remote user can access the drive over Ethernet.

### <span id="page-5-3"></span>**1.8 General safety considerations for remote operation**

The Ethernet interface enables the possibility of remotely controlling a machine from a distance. It is vital that when connecting to a machine remotely, adequate safety procedures are implemented to prevent damage to the machine or injury to personnel.

Any connection to a "live" system has the possibility of altering the state of the machine, adequate procedures must be implemented to cover this situation.

**It is the responsibility of the machine builder to ensure that such a system is safe and complies with current legislation.**

# <span id="page-6-3"></span><span id="page-6-0"></span>**2 Introduction**

### <span id="page-6-1"></span>**2.1 Products covered by this User Guide**

This User Guide covers the SI-Ethernet option module and the onboard factory installed Ethernet interface. Both the SI-Ethernet module and the onboard Ethernet interface offer the same functionality.

The onboard Ethernet interface provides Ethernet connectivity and is installed during manufacture to the following drives:

- Unidrive M700
- Unidrive M702

The SI-Ethernet is an option module that provides Ethernet connectivity and can be installed to the following drives:

- Unidrive M200 / M201 (sizes 2 to 6)
- Unidrive M300 (sizes 2 to 6)
- Unidrive M400 (sizes 2 to 8)
- Unidrive M600 (sizes 3 to 8)
- Unidrive M700 / M701 / M702 (sizes 3 to 10)
- Unidrive M800 / M810 (sizes 3 to 8)

### <span id="page-6-2"></span>**2.2 Features**

The following list gives an overview of the functionality available:

- Single RJ45 connectivity with support for shielded twisted pair.
- 100 Mbs Ethernet with auto-negotiation.
- Full and half duplex operation with auto-negotiation.
- Auto crossover detection.
- TCP/IP.
- Modbus TCP/IP.
- EtherNet/IP.
- Switch or Gateway mode.
- VLAN tagging.
- SvPTPro over Ethernet
- Unidrive M Connect over Ethernet.
- Machine Control Studio.
- Static IP configuration or DHCP client.
- Non-cyclic data transfer with user program.
- Up to 3 transmit and 3 receive cyclic links (easy mode).
- IEEE1588 Precision Time Protocol synchronization.
- RTMoE (Real Time Motion over Ethernet).

### **2.2.1 Backup/auxiliary supply**

Some drives provide a method of powering up the control circuits (and therefore any option module installed) if the AC supply is removed, this allows Ethernet communication to continue operating when the main AC supply is switched off.

[Mechanical installation](#page-9-1)

[Electrical installation](#page-11-4) Getting started Getting started

Paramete Parameters

Key features and<br>Protocols PC Applications PC Applications

[Glossary of terms](#page-188-1)

### <span id="page-7-0"></span>**2.3 Option module identification**

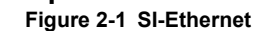

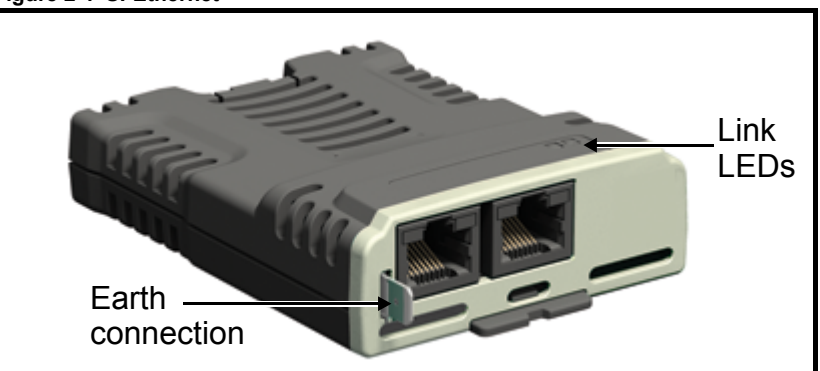

The SI-Ethernet can be identified by:

- 1. The label located on the topside of the option module.
- 2. The color coding across the front of the option module. SI-Ethernet being beige.

#### **Figure 2-2 SI-Ethernet label**

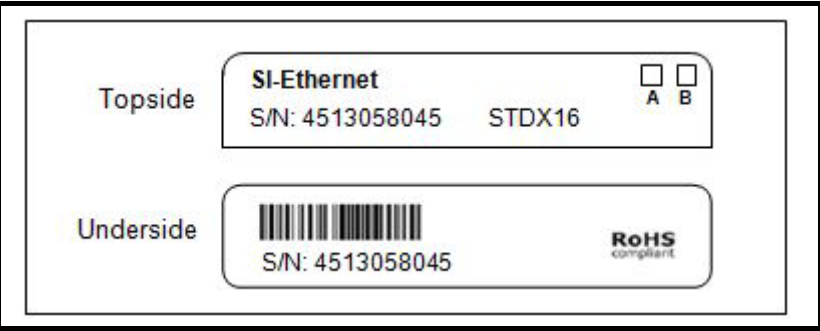

- 1. Topside module label
- 2. Underside module label. The color coding being beige.

#### **2.3.1 Date code format**

The date code is split into two sections: a letter followed by a number. The letter indicates the year, and the number indicates the week number (within the year) in which the option module was built. The letters start with A for 1991 (B for 1992, C for 1993 etc.).

Example: A date code of W31 would correspond to week 31 of year 2013.

### <span id="page-7-1"></span>**2.4 Product conformance**

The Ethernet interface complies with IEEE 802.3 and meets the isolation requirements of safety standard EN50178:1998.

### <span id="page-8-0"></span>**2.5 Conventions used in this guide**

The configuration of the host drive and option module is done using menus and parameters. A menu is a logical collection of parameters that have similar functionality.

In the case of an option module, the option module set-up parameters in menu 0 will appear in drive menu 15, 16 or 17 depending on which slot the module is installed in. In the case of the onboard Ethernet interface, the set-up parameters in menu 0 will appear in drive menu 24.

The setting of the Option Slot Identifiers (Pr **11.056**) may change the slot numbering from those described above. The internal menus of the option module or onboard

Ethernet interface will appear before menu 0 and after menu 41.

For M200, M300 and M400 drives, the option module set-up parameters will appear in menu 15 **NOTE**

The method used to determine the menu or parameter is as follows:

- Pr **S.mm.ppp** Where **S** signifies the option module slot number and **mm.ppp** signifies the menu and parameter number respectively. If the option module slot number is not specified then the parameter reference will be a drive parameter.
- Pr **MM.ppp** Where **MM** signifies the menu allocated to the option module setup menu and **ppp** signifies the parameter number within the set-up menu.
- Pr **mm.000** Signifies parameter number 000 in any drive menu.

Safety<br>information information

[Introduction](#page-6-0)

Introduction

[Mechanical installation](#page-9-1)

[Electrical installation](#page-11-4)

Getting started

Getting started

Paramete Parameters

Key features and<br>Protocols

PC Applications

PC Applications

[Security](#page-181-4)

Diagnostics [Diagnostics](#page-182-3)

[Glossary of terms](#page-188-1)

# <span id="page-9-1"></span><span id="page-9-0"></span>**3 Mechanical installation**

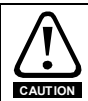

CAUTION: power down the drive before installing / removing option modules. Failure to do so may result in damage to the product. Refer to the relevant *Safety Information* section in the appropriate drive manual.

<span id="page-9-2"></span>**Figure 3-1 Installation of an SI option module on Unidrive M200 to M400 (sizes 2 to 4)**

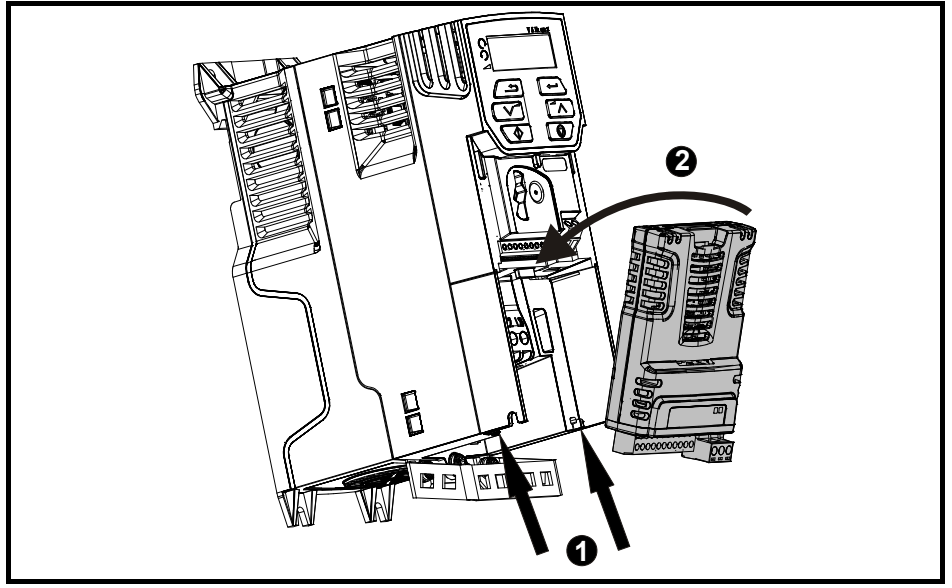

- With the option module tilted slightly backwards, align and locate the two holes in the rear of the option module onto the two tabs (1) on the drive.
- Place the option module onto the drive as shown in (2) until the module clicks into place. The terminal cover on the drive holds the option module in place, so this must be put back on.

Not **Option modules can only be installed on drives that have the option module slot** functionality.

[Figure 3-1](#page-9-2) above is for illustration only, the actual option module may be different to the one shown. **NOTE**

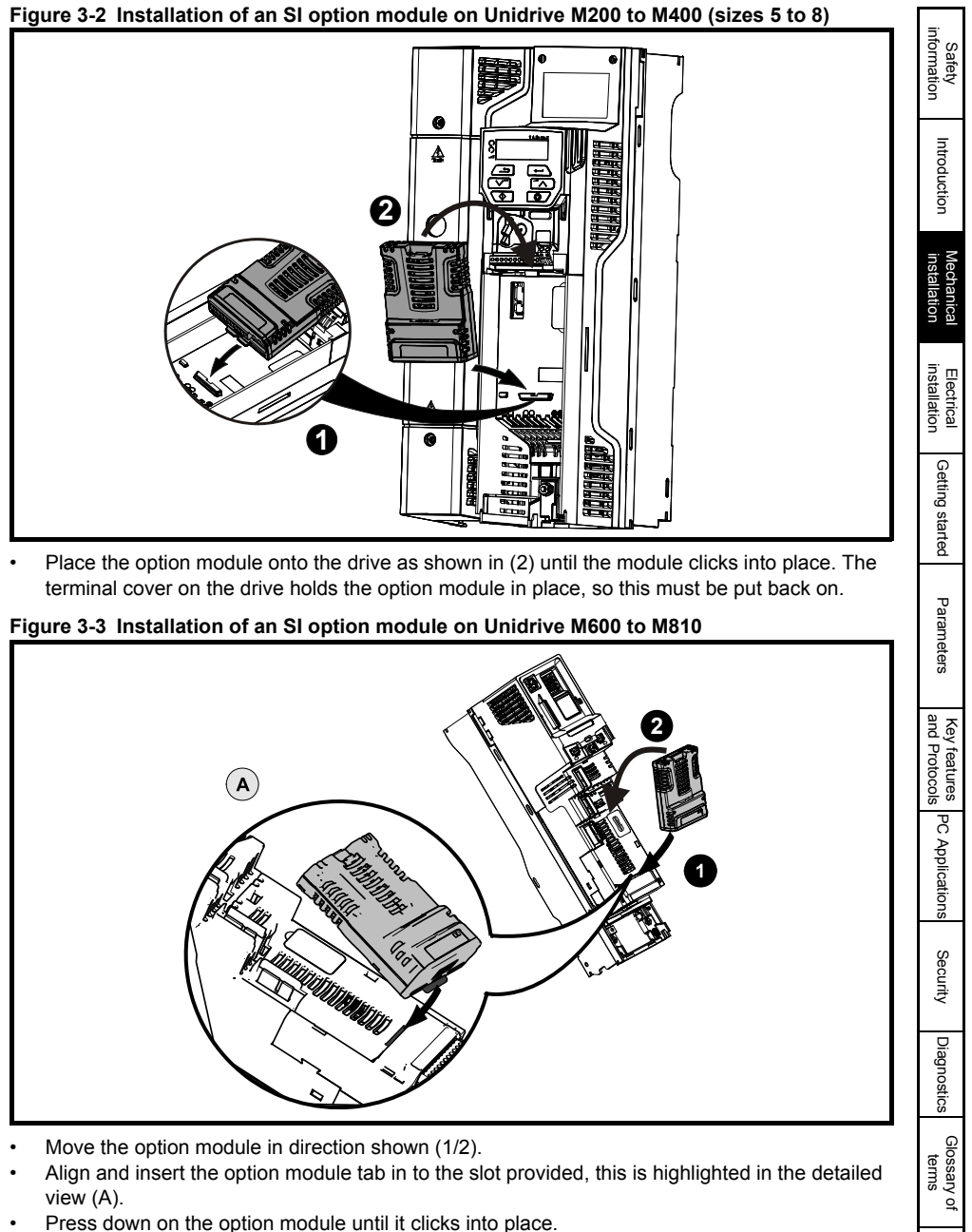

Option module slots must be used in the following order: Slot 3 (lower), Slot 2 (middle) and then Slot 1(upper). **NOTE**

# <span id="page-11-4"></span><span id="page-11-0"></span>**4 Electrical installation**

### <span id="page-11-1"></span>**4.1 SI-Ethernet module information**

SI-Ethernet provides two standard RJ45 UTP/STP (*Un-shielded/Shielded Twisted Pair*) connections to a 100 Mbs Ethernet system. In addition to the RJ45 connectors, a grounding tag is supplied for supplementary bonding. SI-Ethernet provides 2 diagnostic LEDs for status and information purposes located on the module topside.

#### <span id="page-11-6"></span>**Figure 4-1 SI-Ethernet**

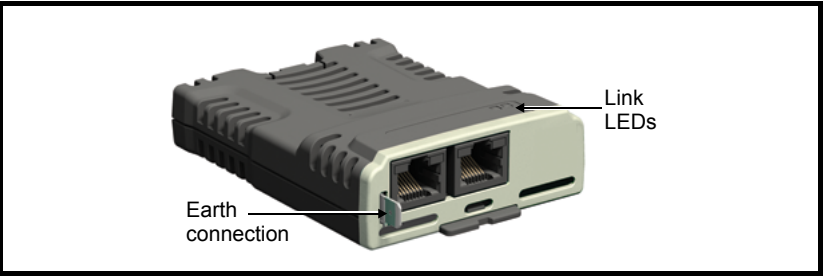

[Figure 4-1](#page-11-6) shows an overview of the module connections and indicators.

#### <span id="page-11-5"></span>**Figure 4-2 Ethernet connections**

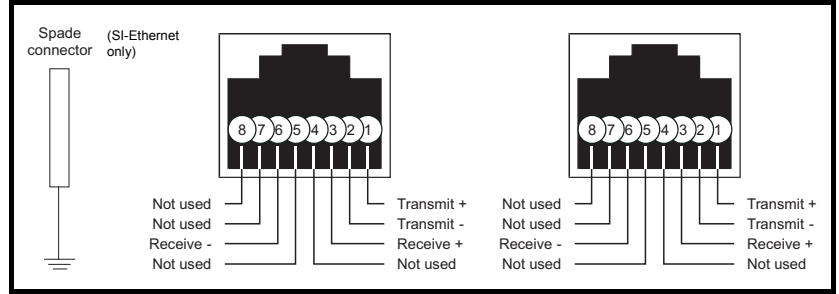

[Figure 4-2](#page-11-5) shows the electrical connections of the RJ45 connector.

On the onboard Ethernet interface, pin1 is located on the left but on the SI-Ethernet module pin 1 is located on the right (as shown). **NOTE**

### <span id="page-11-2"></span>**4.2 Cabling considerations**

To ensure long-term reliability it is recommended that any cables used to connect a system together are tested using a suitable Ethernet cable tester, this is of particular importance when cables are constructed on site.

Any isolated signal circuit has the capability to become live through accidental contact with other conductors; as such they should always be double-insulated from live parts. The routing of network and signal wires should be done so as to avoid close proximity to mains voltage cabling.

### <span id="page-11-3"></span>**4.3 Module grounding**

SI-Ethernet is supplied with a grounding tag on the module that should be connected to the closest possible grounding point using the minimum length of cable. This will greatly improve the noise immunity of the module.

### <span id="page-12-0"></span>**4.4 Cable shield connections**

Standard Ethernet UTP or STP cables do not require supplementary grounding.

### <span id="page-12-1"></span>**4.5 Cable**

It is recommended that a minimum specification of CAT5e is installed on new installations, as this gives a good cost/performance ratio. If you are using existing cabling, this may limit the maximum data rate depending on the cable ratings. In noisy environments, the use of STP or fiber optic cable will offer additional noise immunity.

Cabling issues are the single biggest cause of network down-time. Ensure cabling is correctly routed, wiring is correct, connectors are correctly installed and any switches or routers used are rated for industrial use. Office grade Ethernet equipment does not generally offer the same degree of noise immunity as equipment intended for industrial use. **NOTE**

### <span id="page-12-2"></span>**4.6 Maximum network length**

The main restriction imposed on Ethernet cabling is the length of a single segment of cable as detailed in Table 4.1. If distances greater than this are required it may be possible to extend the network with additional switches or by using a fiber optic converter.

#### **Table 4.1 Ethernet maximum network lengths**

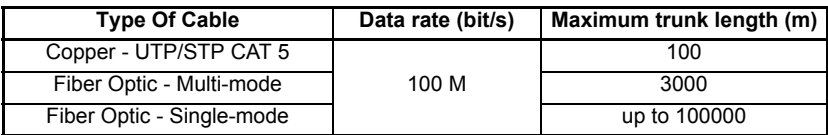

The distances specified are absolute recommended maximums for reliable transmission of data. The distances for the fiber optic sections will be dependent on the equipment used on the network. The use of wireless networking products is not recommended for control systems, as performance may be affected by many external influences. **NOTE**

### <span id="page-12-3"></span>**4.7 Network topology**

The SI-Ethernet option module and onboard Ethernet interface support multiple network topologies this allows the user to design a robust network using the topology that works best for the chosen design.

#### **Star topology:**

- Enables individual devices to be swapped out
- Minimise message transmission delays

#### **Line topology (daisy chain):**

- Simple wiring
- Lowest cost

#### **Tree topology:**

- Maximises bandwidth contains messages within appropriate segments
- Products can be connected in functional groups, e.g. to enable one section of a machine to be turned off

**Safety** information

informatio

**Figure 4-3 Typical network topologies**

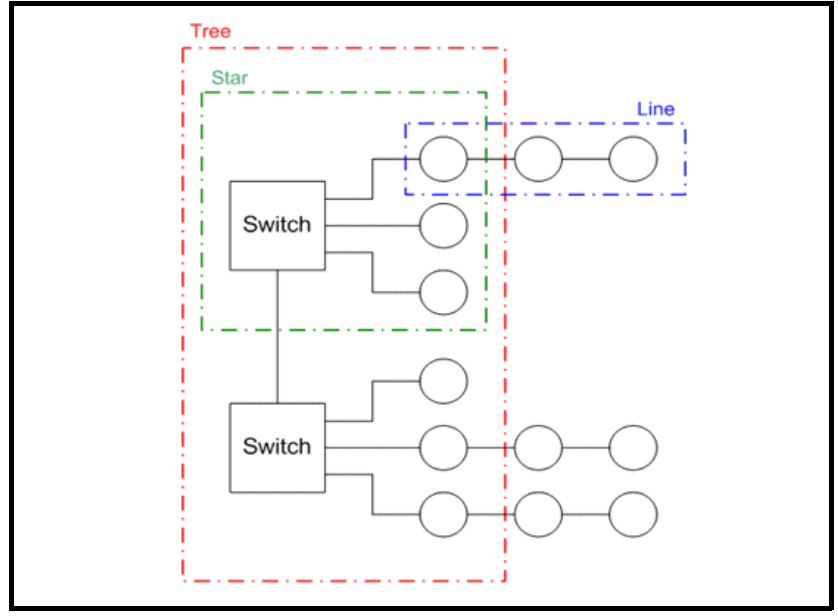

#### SI-Ethernet User Guide **15** Issue: 1

# <span id="page-14-0"></span>**5 Getting started**

### <span id="page-14-1"></span>**5.1 Network design considerations**

Ethernet is an open system allowing many different vendors to design and supply equipment. When designing an industrial network you must carefully consider the topology and data traffic on the network to avoid potential problems.

To avoid bandwidth issues it is recommended that the control network is logically separate from any other network. Where possible a physically separate network should be used. If this is not possible, the use of managed network devices should be considered to prevent unnecessary traffic such as broadcasts reaching the control network.

**NOTE** The use of un-switched hubs is not supported.

### <span id="page-14-2"></span>**5.2 Addressing**

The addressing system used on Ethernet uses two essential numbers for making connection, these are the IP address and the subnet mask. The address allows a specific device to be located and the subnet mask defines how many bits represent the subnet part of the address and how many bits represent the node address (*see [section](#page-16-1)  [5.6.1 The IP address](#page-16-1)* on page 17). Generally devices on different subnets can only communicate by using a gateway (*typically a router or firewall*).

### <span id="page-14-3"></span>**5.3 Where do IP addresses come from?**

Every address on a network must be unique. If you do not connect your network to any other networks the assignment of IP addresses is not critical (*although using a standard system is recommended*), as you have full control of the addresses used. The issue of addressing becomes important when connecting multiple networks together or connecting to the Internet where there is a strong possibility of duplication of addresses if a scheme is not followed.

### <span id="page-14-4"></span>**5.4 Addressing etiquette**

The following list details some points that should be considered when selecting addresses:

- **Reserve address space:** Ensure you have enough reserve address space on your chosen addressing scheme to allow for future expansion.
- **Uniqueness:** Ensure your addresses are unique, every device on a subnet must have a unique address.
- **Avoid reserved addresses:** For example the address 127.0.0.1 is reserved as the loop back address.
- **Broadcast and system addresses:** The highest and lowest host address on a subnet are reserved addresses.
- **Use a system:** Have a scheme for assigning your addresses, for example typically servers may have a low IP address and routers a high IP address. It is not necessary to allocate consecutive IP addresses so it is possible to reserve ranges for specific uses such as servers, work stations or routers.

Safety information

information

[Introduction](#page-6-3)

Introdi Juctior

[Mechanical installation](#page-9-1)

[Electrical installation](#page-11-4)

[Getting started](#page-14-0)

Getting started

Parameters

Parameters

Key features PC Applications<br>[and Protocols](#page-118-3) PC Applications

PC Applications

Key features<br>and Protocols **Protocols** 

[Security](#page-181-4)

Diagnostics [Diagnostics](#page-182-3)

[Glossary of terms](#page-188-1)

### <span id="page-15-0"></span>**5.5 Class types**

IP addresses are grouped into ranges called classes, each class has a specific set of addresses and has a typical situation where it is used.

When selecting the class of IP address required, consideration must be given to how many subnets you need, how many hosts are required and if you will need a public (*worldwide*) or a private (*local*) addressing scheme. [Table 5.1](#page-15-1) shows an overview of how the class types are defined and [Table 5.2](#page-15-2) shows how each class separates the subnet and host ID.

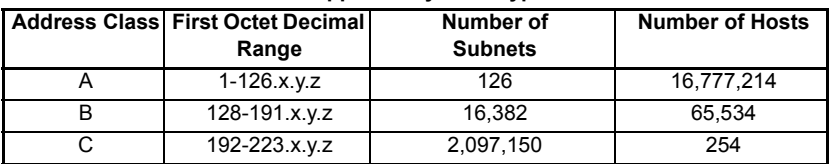

#### <span id="page-15-1"></span>**Table 5.1 Subnets and hosts supported by class type**

#### <span id="page-15-2"></span>**Table 5.2 Address components**

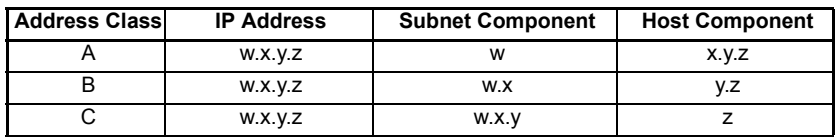

#### **NOTE**

Using the subnet mask it is possible to modify the IP addressing such that the ratio of subnets and host addresses may be changed. This gives you the facility to "adjust" standard classes to suit your specific requirements.

#### **5.5.1 Class A addresses**

A class A address only uses the first octet to represent the subnet, the remaining octets are used to represent the host id. These addresses are intended for large organisations such as universities and the military. These addresses must be requested from the governing body (*InterNIC*) when using them publicly (*on the Internet*) to avoid duplication.

#### **5.5.2 Class B addresses**

A class B address uses the first two octets to represent the subnet, the remaining octets are used to represent the host id. These addresses are intended for medium to large size networks. These addresses must be requested from the governing body (*InterNIC*) when using them publicly (*on the Internet*) to avoid duplication. Class B addresses are generally used on public or private networks.

#### **5.5.3 Class C addresses**

Class C addresses use the first 3 octets as the subnet address and the remaining octet as the host id. A class C address is normally used on a private network only, due to the restriction on the number of hosts on the network. Class C addresses will not be routed onto the Internet.

#### **5.5.4 Class D & E addresses**

These addresses are reserved for multicasting and experimental use.

### <span id="page-16-0"></span>**5.6 Generating the complete address**

A complete IP address consists of an IP address and a subnet mask, these two numbers are required to allow communication on Ethernet using TCP/IP.

#### <span id="page-16-1"></span>**5.6.1 The IP address**

The IP address is made up from four 8 bit decimal numbers (*octets*) and is written as follows:

w.x.y.z for example192.168.0.1 (*class c*)

#### **5.6.2 The subnet mask**

The subnet mask defines what part of the address constitutes the subnet within the IP address and what part of the address constitutes the host address. The subnet mask is bit-wise ANDed with the address to give the subnet to which the host belongs. A typical class C subnet mask would be 255.255.255.0, this may alternatively be written as '/24' as in the example below, showing an IP address of 192.168.0.1 with a subnet mask of 255.255.255.0. This alternative notation indicates the number of bits representing the subnet part of the address, starting from the most significant bit.

Alternative subnet mask notation: *192.168.0.1 /24*

#### **5.6.3 Completing the address**

To determine which part of the address constitutes the network address and which part constitutes the node address, the IP address is bit-wise ANDed with the subnet mask. Figure 5-1 shows how the IP address and subnet mask are used to determine the subnet address and the host address.

**Figure 5-1 Completing the address**

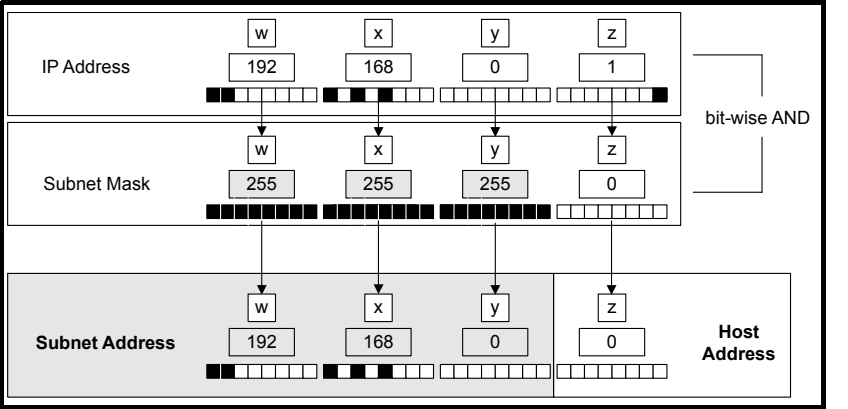

Safety information

information

[Introduction](#page-6-3)

Introduction

[Mechanical installation](#page-9-1)

[Electrical installation](#page-11-4)

[Getting started](#page-14-0)

Getting started

Parameters

Parameters

Key features PC Applications<br>[and Protocols](#page-118-3) PC Applications

PC Applications

Key features

[Security](#page-181-4)

Diagnostics [Diagnostics](#page-182-3)

### <span id="page-17-0"></span>**5.7 DHCP considerations**

### **5.7.1 Using fixed IP addressing**

Using fixed IP addresses (*manually configured*) means that if a module fails, the IP address can be restored to a replacement module without the need to reconfigure the DHCP server. Using fixed addresses also prevents the DHCP server from changing the address. When using fixed IP addresses, it is vital that the IP address is reserved on the DHCP server to prevent duplicate addressing.

**NOTE** If using manual IP address configuration please note that the IP address subnet mask and the default gateway must also be set manually. For more information on manual configuration see section 7.2.6 *Network* on page 22.

#### **5.7.2 Using DHCP**

If DHCP is used, it is recommended that the allocated IP address is bound to the MAC address of the Ethernet interface, this strategy prevents the IP address changing on the Ethernet interface. Any leased addresses should be leased permanently to prevent IP address changes.

NOTE If the SI-Ethernet module is configured to use DHCP and the module requires exchanging, the new SI-Ethernet module will have a different MAC address and hence the DHCP server will issue the new module with a different IP address.

### <span id="page-17-1"></span>**5.8 Basic principles of routing**

Routing is required to get TCP/IP packets from one subnet to another. In an IP network, nodes from one subnet cannot communicate directly with nodes on a different subnet. To allow nodes to communicate, a router (*or similar device*) is required to allow the two subnets to exchange data. This means that any node wishing to communicate with a node that is not on its own subnet, must know the address of a router that is on its own subnet. This is sometimes called a gateway or default gateway.

### <span id="page-18-0"></span>**5.9 Set-up flow chart**

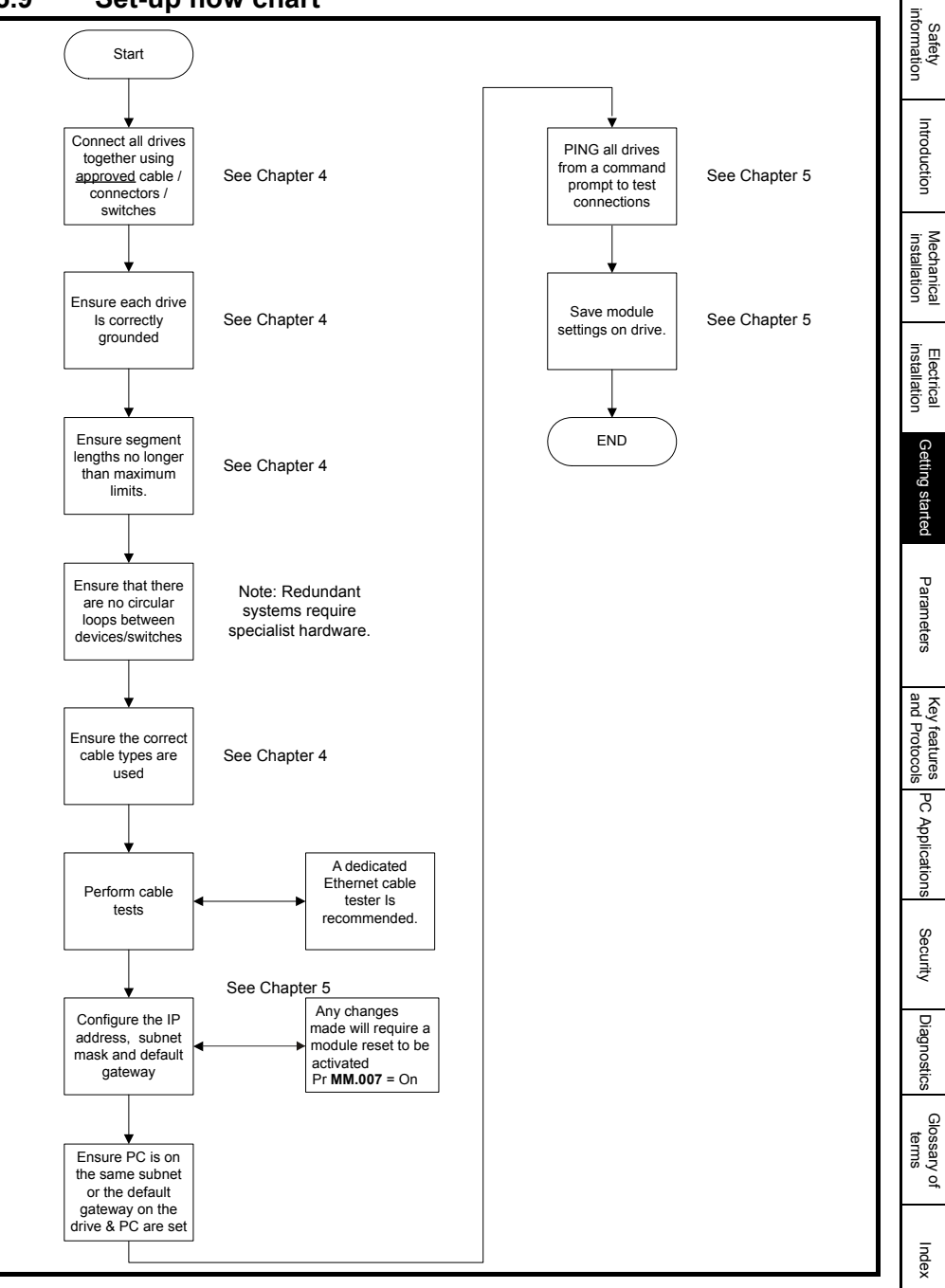

### <span id="page-19-0"></span>**5.10 Single line parameter descriptions**

[Table 5.3](#page-19-2) lists the coding used for the parameter type in the subsequent parameter description tables.

| <b>RW</b>  | Read /<br>Write            | R <sub>O</sub> | Read-only           | <b>Bit</b> | Bit<br>parameter     | Txt       | Text string           | Date      | Date<br>parameter | Time       | Time<br>parameter        |
|------------|----------------------------|----------------|---------------------|------------|----------------------|-----------|-----------------------|-----------|-------------------|------------|--------------------------|
| Chr        | Character<br>parameter     | <b>Bin</b>     | Binary<br>parameter | IP         | IP address Mac       |           | <b>MAC</b><br>address | Ver       | Version<br>number | <b>SMP</b> | Slot, menu,<br>parameter |
| <b>Num</b> | <b>Number</b><br>parameter | DE             | Destination ND      |            | No default<br>value  | <b>RA</b> | Rating<br>dependent   | <b>NC</b> | Non-<br>copyable  | PT         | Protected                |
| F1         | Filtered                   | US             | User save           | PS         | Power-<br>down savel |           |                       |           |                   |            |                          |

<span id="page-19-2"></span>**Table 5.3 Parameter type coding**

#### **5.10.1 Menu 0 - Ethernet set-up (MM.ppp)**

#### **Table 5.4 Menu 0 parameters**

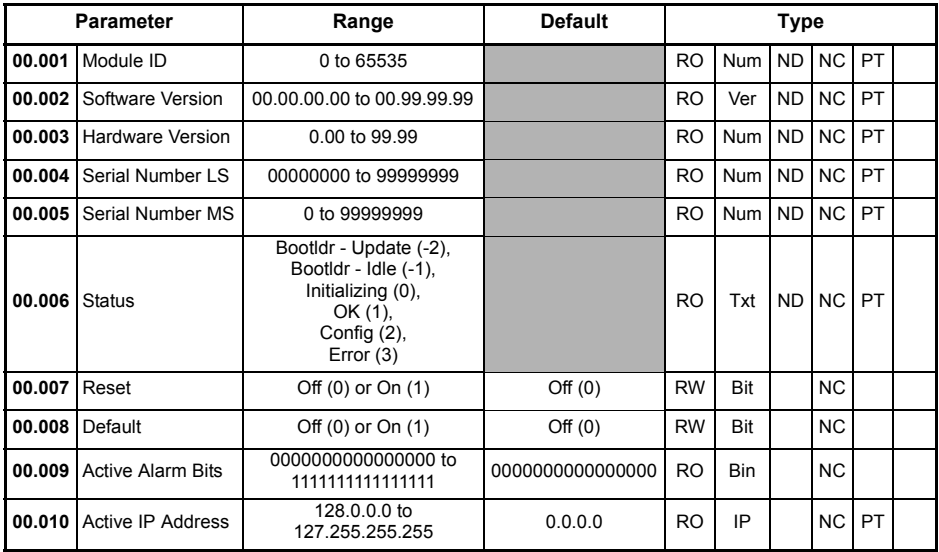

Menu 0 within the Ethernet interface, is also displayed in the drive menu 15, 16, 17 or 24 depending on which slot the option module is installed to and the setting of the Option Slot Identifiers parameter (**S.11.056**).

By default, the SI-Ethernet option module will be either menu 15, 16 or 17 and the onboard Ethernet interface will be menu 24.

Table 5.5 *[Menu 0 slot availability](#page-19-1)* details the drive models and their available slots and associated drive menus for use with both the SI-Ethernet option module and the onboard Ethernet interface.

<span id="page-19-1"></span>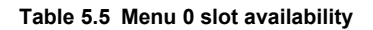

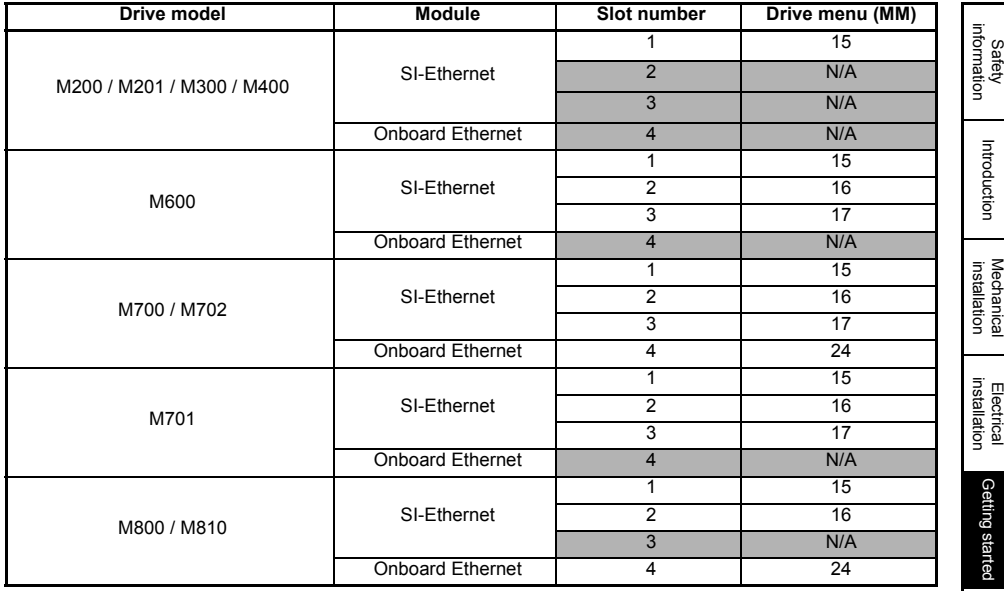

### **5.10.2 Menu 2 - Ethernet Configuration**

#### **Table 5.6 Menu 2 parameters**

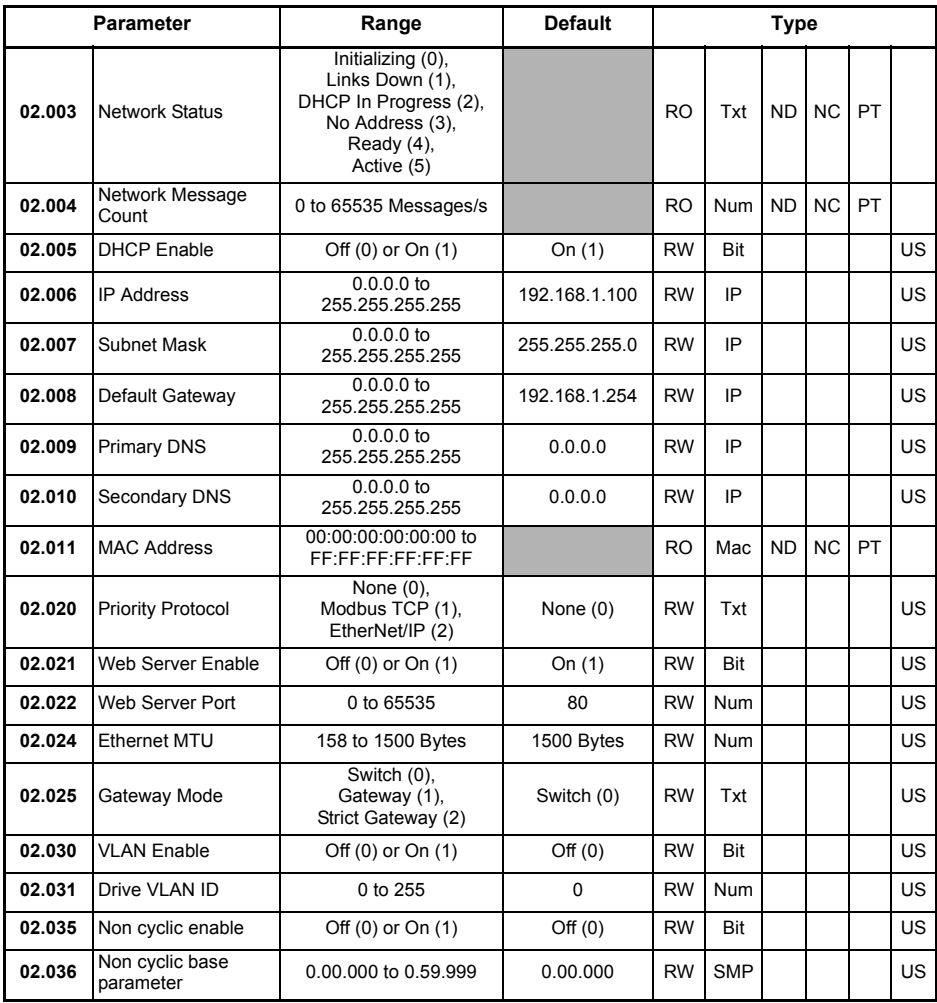

#### **5.10.3 Menu 9 - Ethernet Resources**

#### **Table 5.7 Menu 9 parameters**

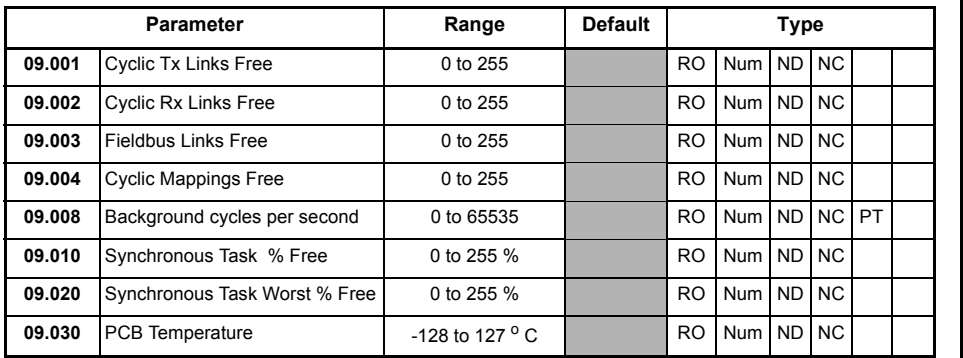

### **5.10.4 Menu 10 - Easy Mode Cyclic Data**

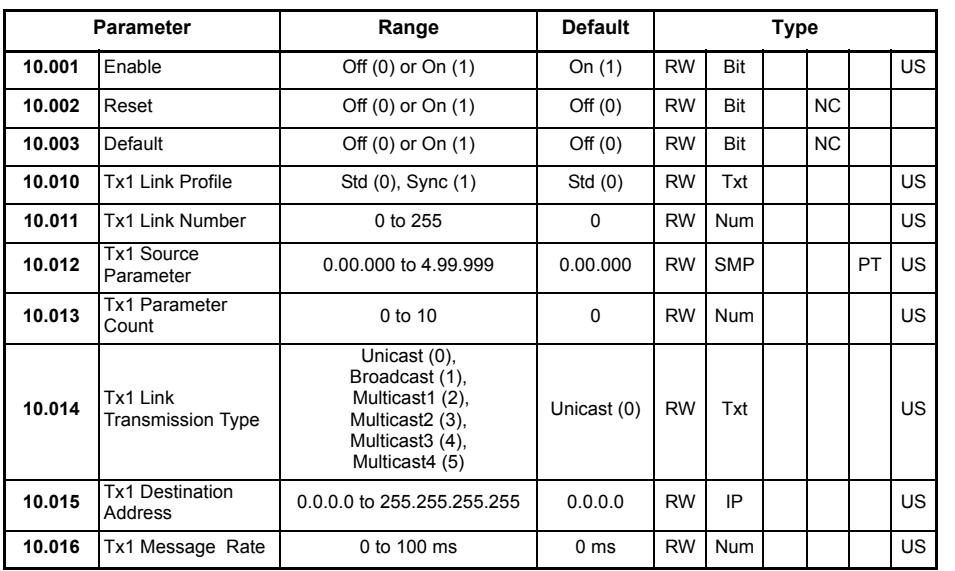

#### **Table 5.8 Menu 10 parameters**

Parameters Parameters Key features PC Applications<br>and Protocols Key features PC Applications<br>[and Protocols](#page-118-3) PC Applications [Security](#page-181-4)Diagnostics [Diagnostics](#page-182-3) [Glossary of terms](#page-188-1)

[Index](#page-193-0)

Safety<br>information information

> Introduction [Introduction](#page-6-3)

[Mechanical installation](#page-9-1)

[Electrical installation](#page-11-4)

[Getting started](#page-14-0)

Getting started

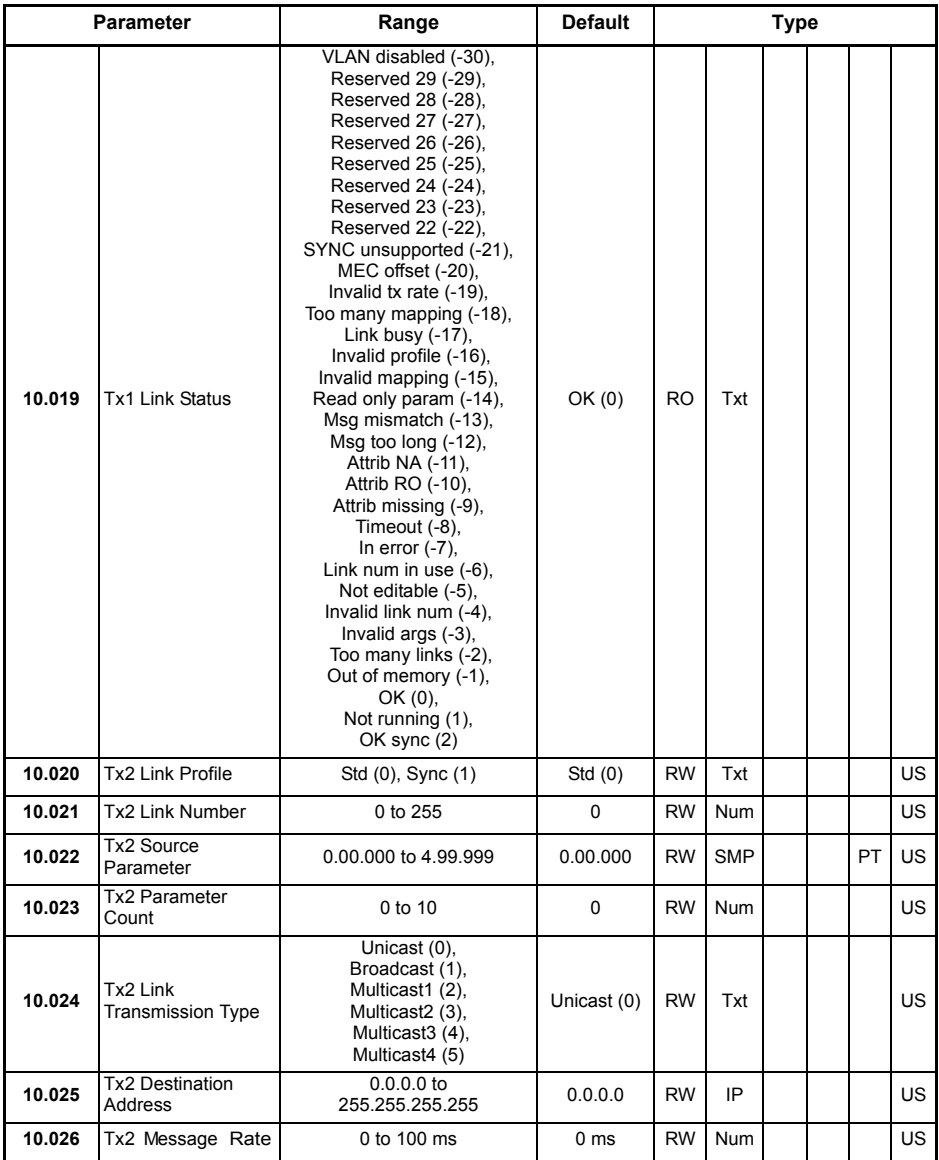

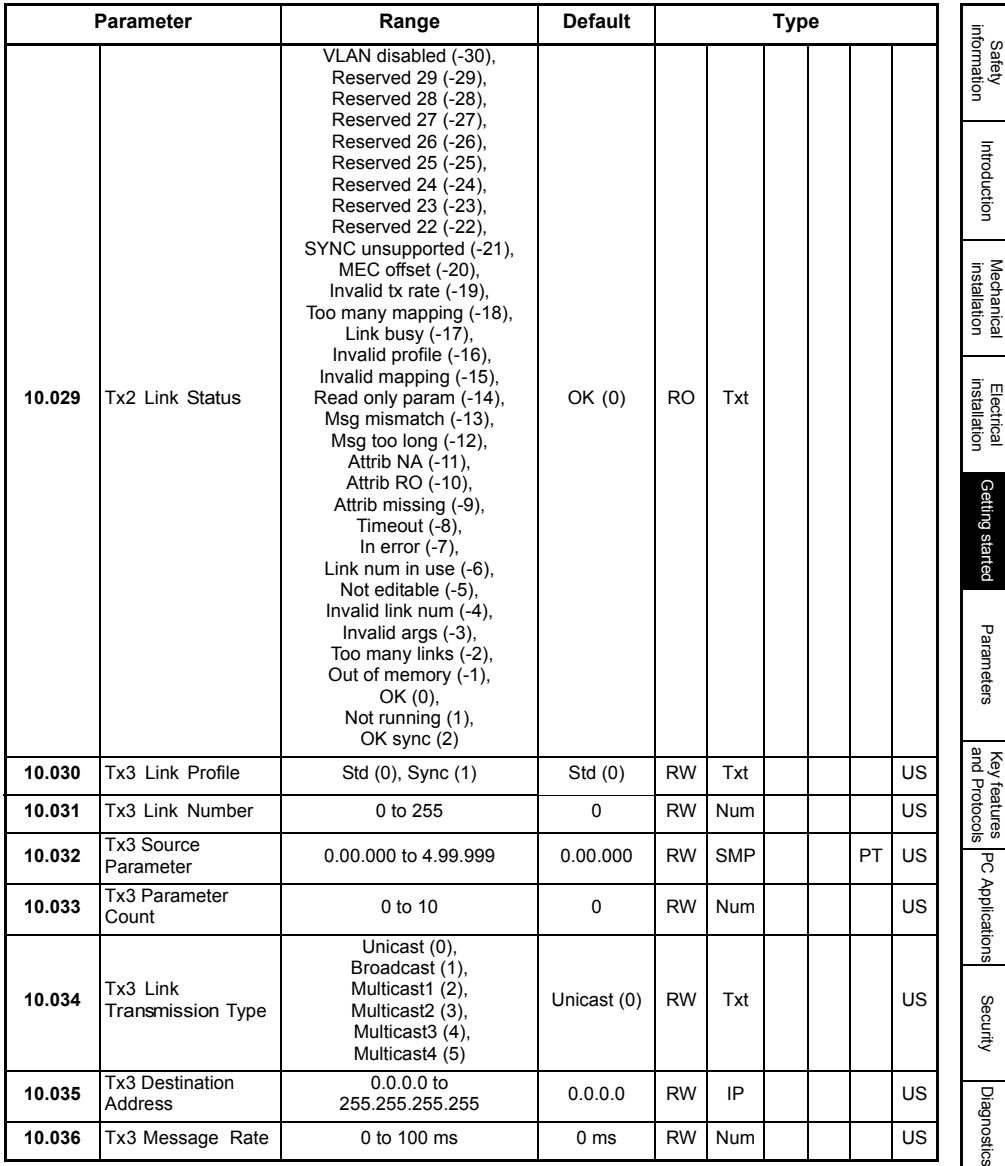

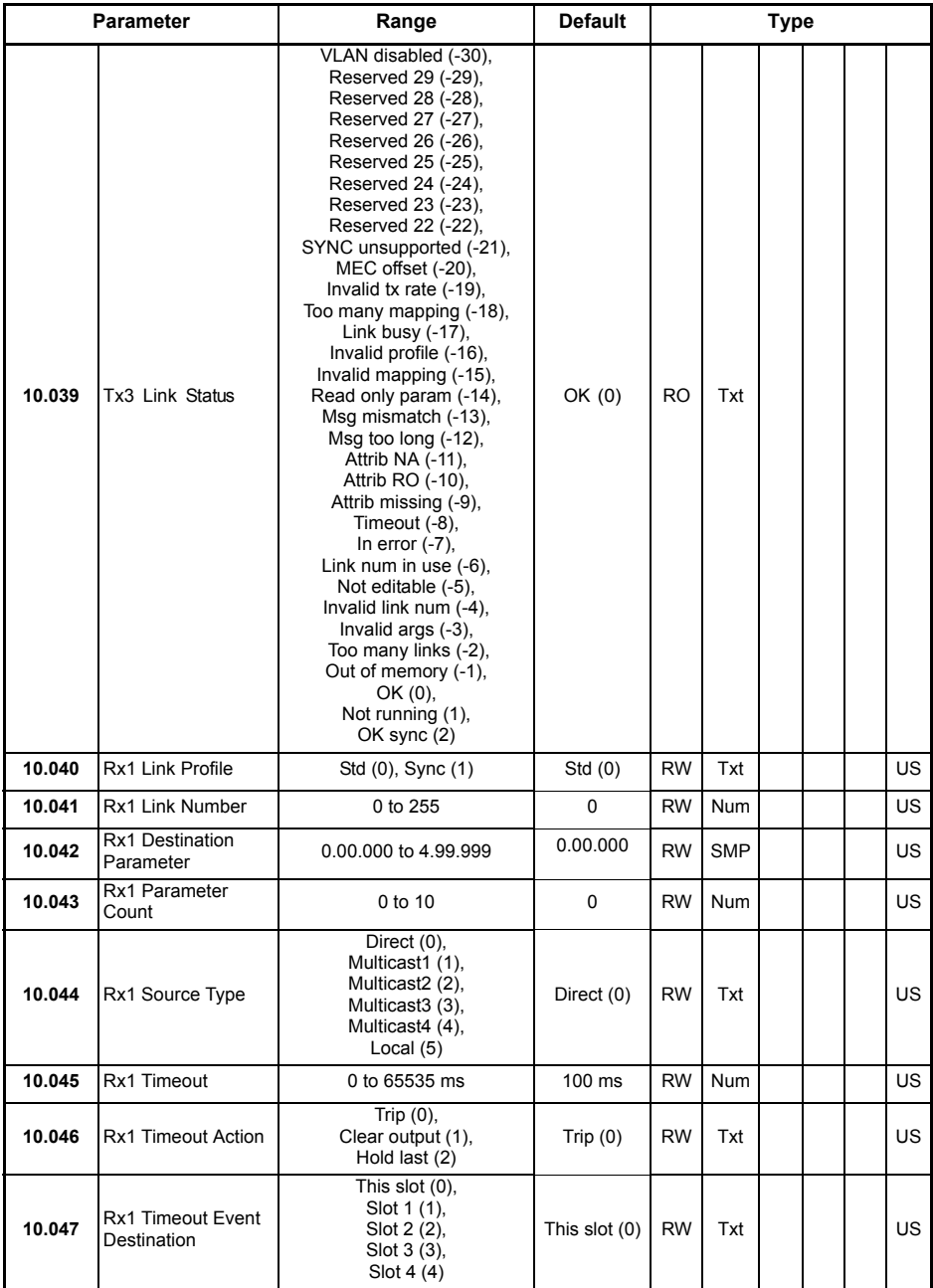

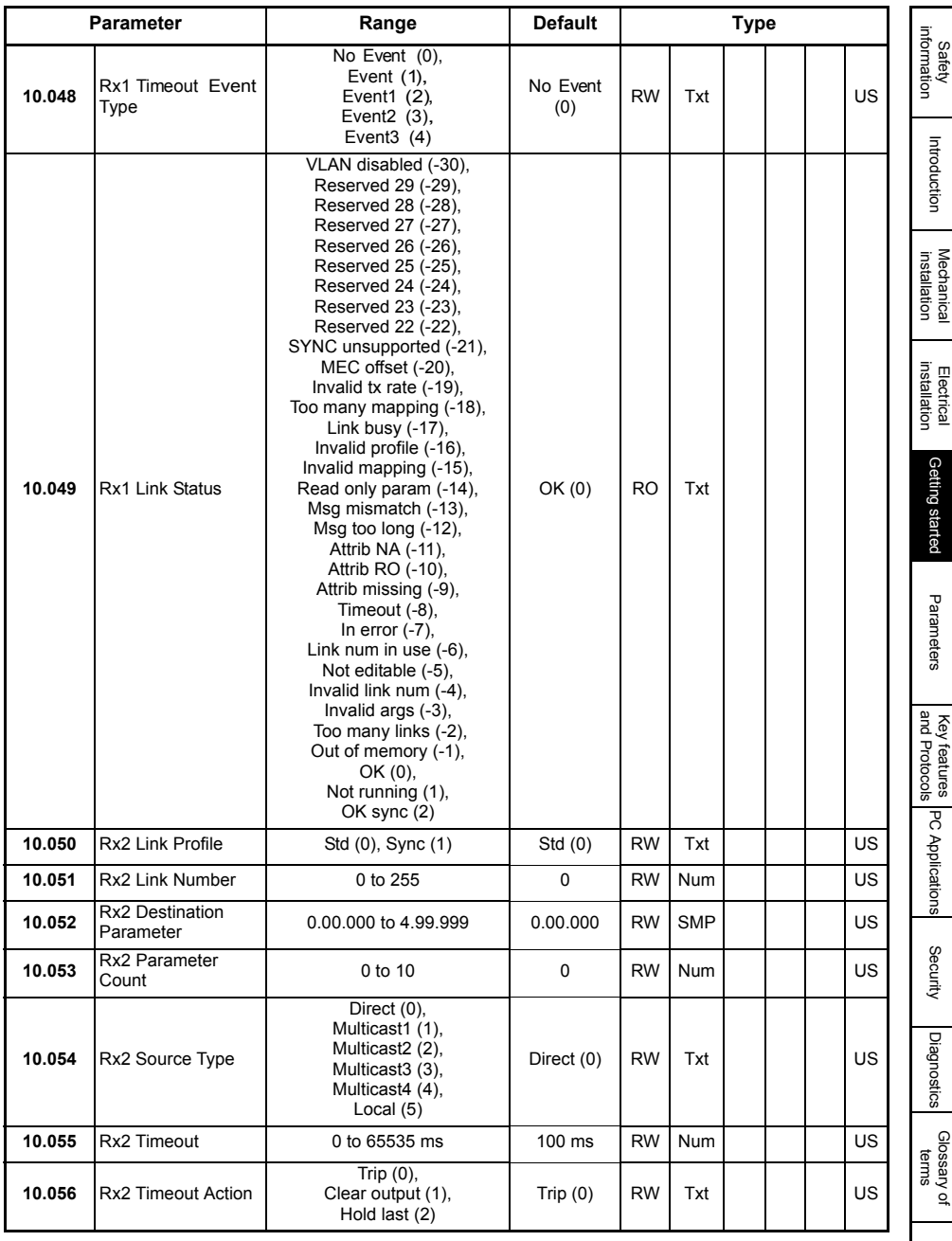

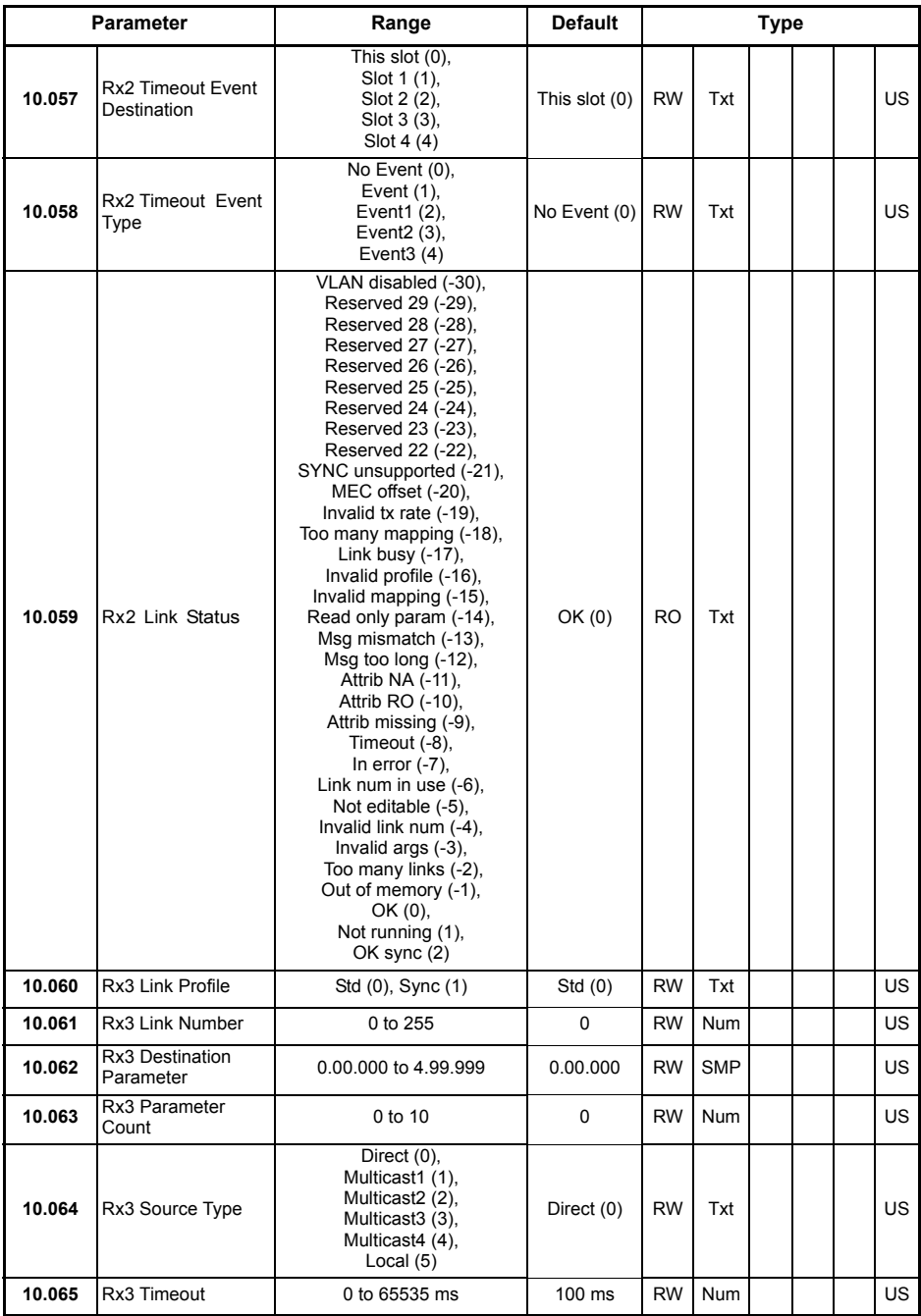

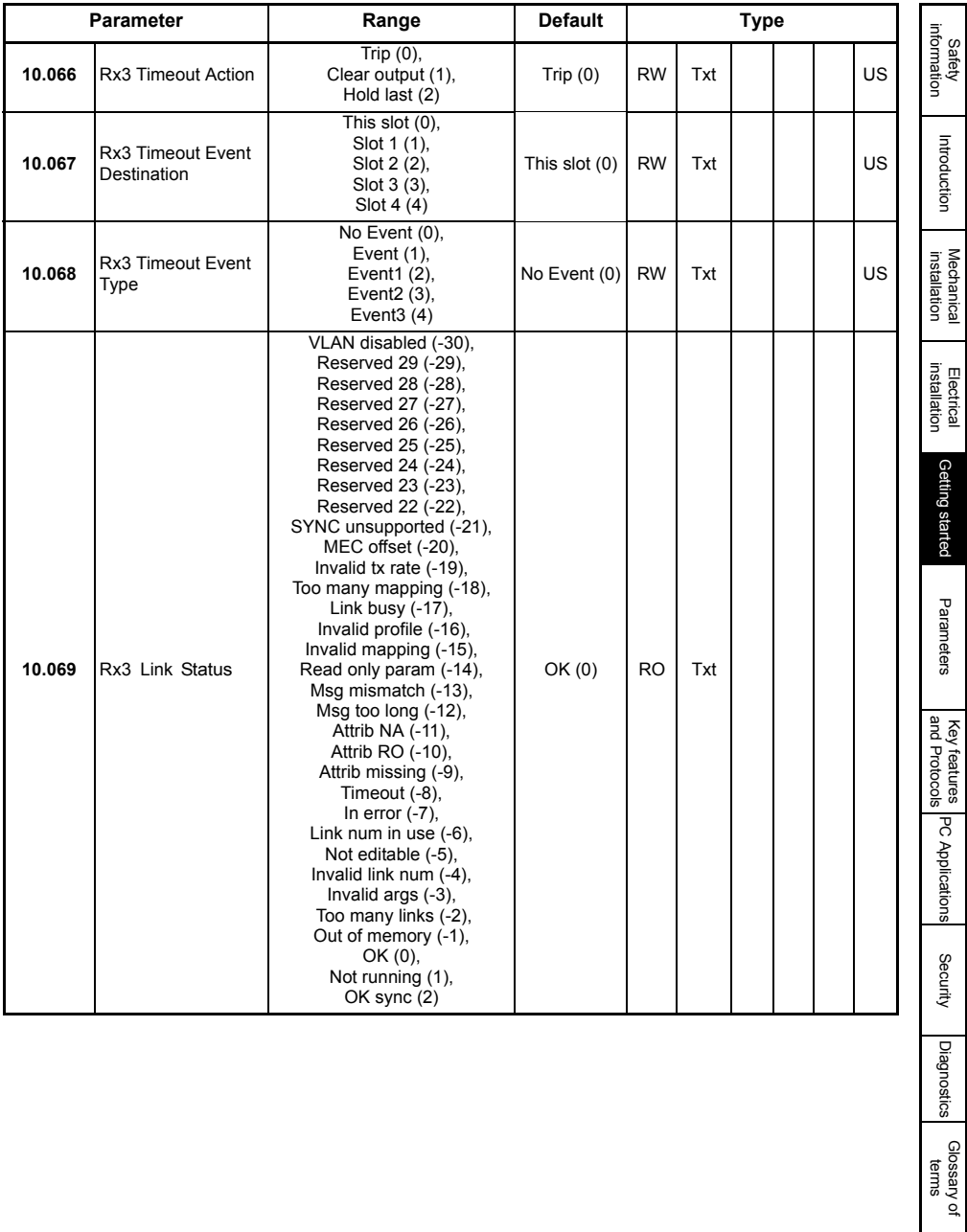

### **5.10.5 Menu 11 - Synchronization**

#### **Table 5.9 Menu 11 parameters**

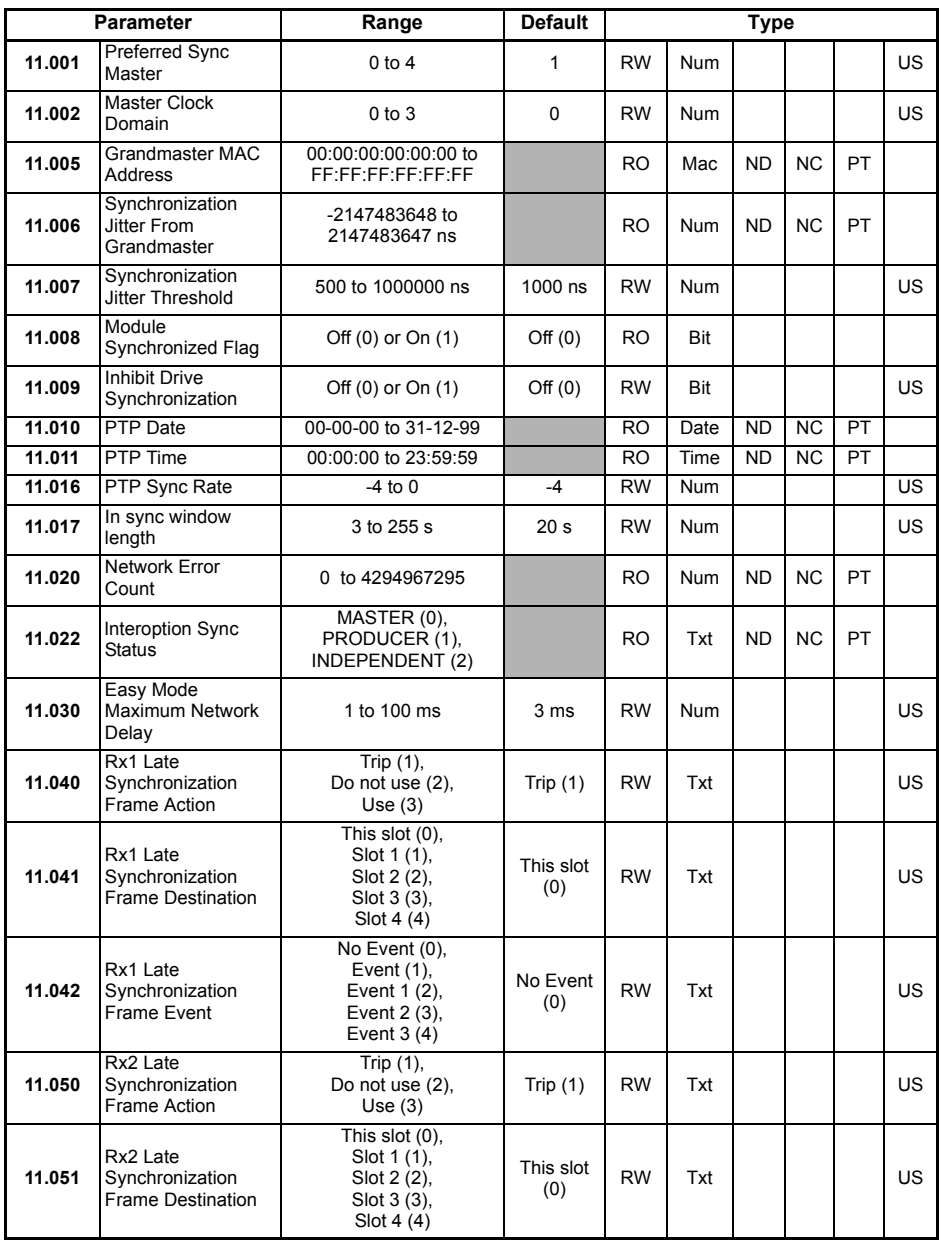

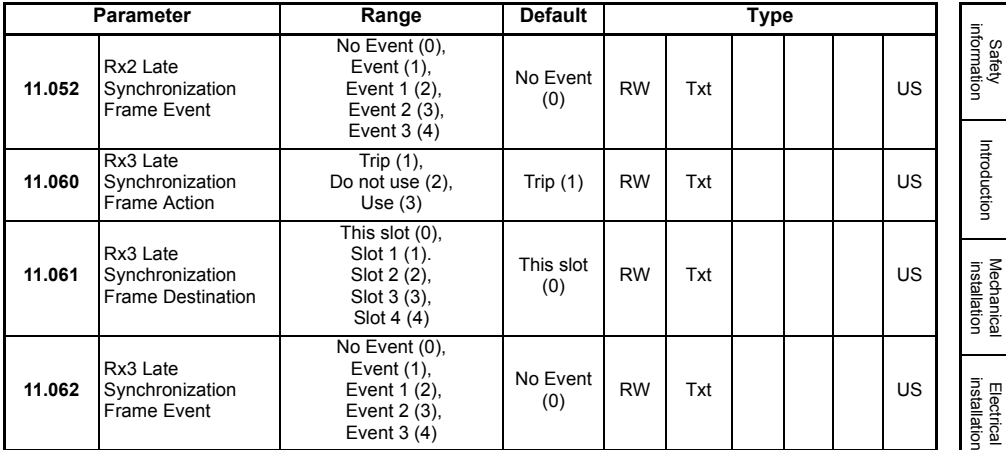

#### **5.10.6 Menu 15 - Modbus**

#### **Table 5.10 Menu 15 parameters**

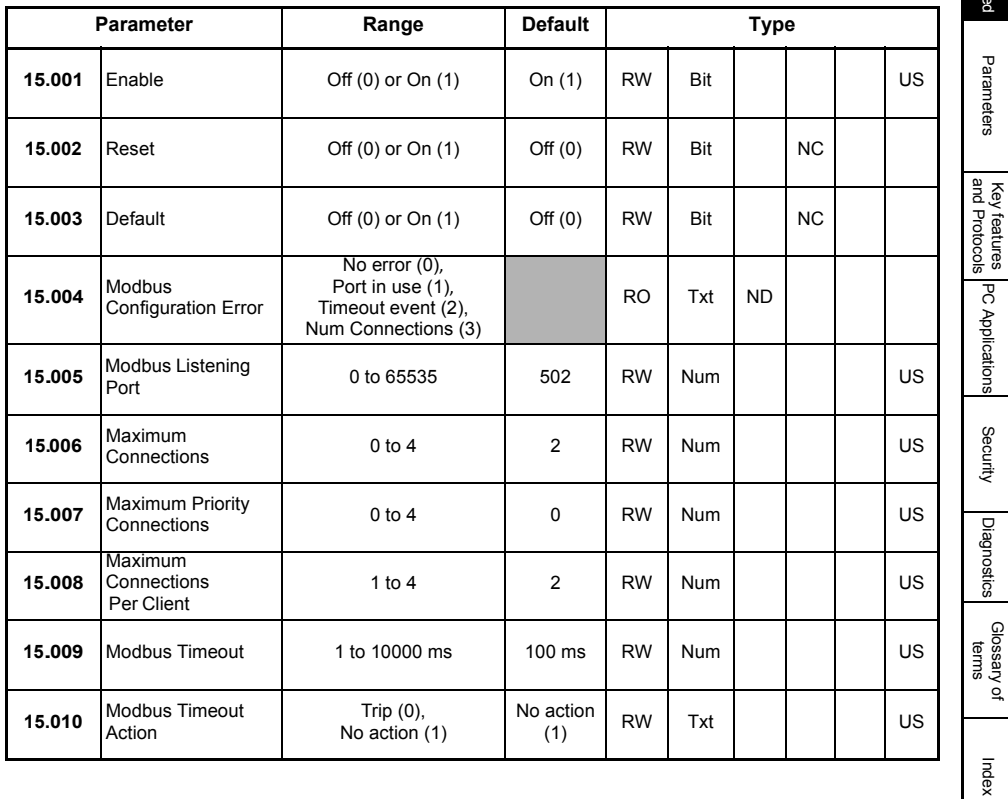

[Getting started](#page-14-0)

Parameters

[Security](#page-181-4)

[Diagnostics](#page-182-3)

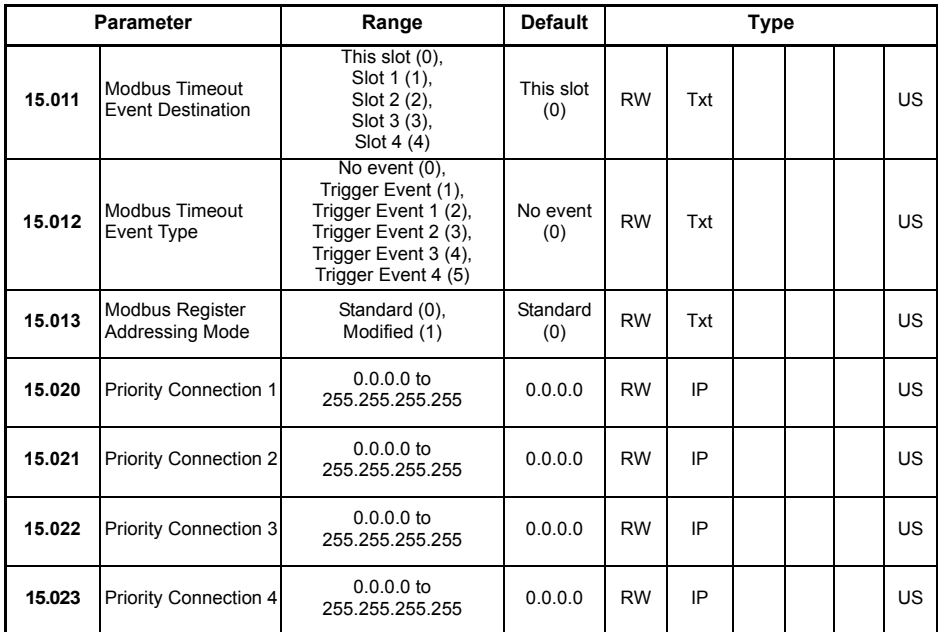

### **5.10.7 Menu 20 - EtherNet/IP Setup**

### **Table 5.11 Menu 20 parameters**

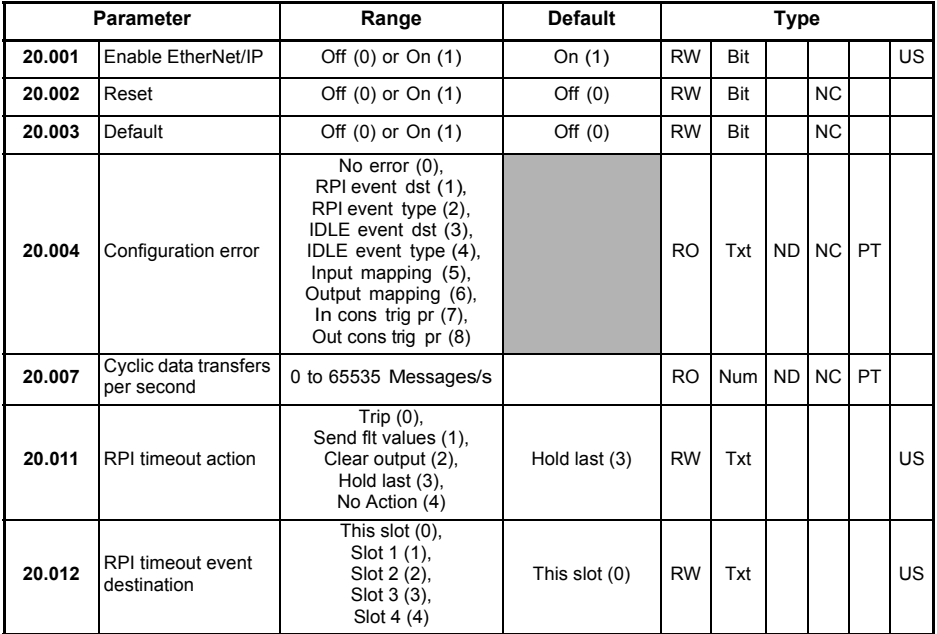

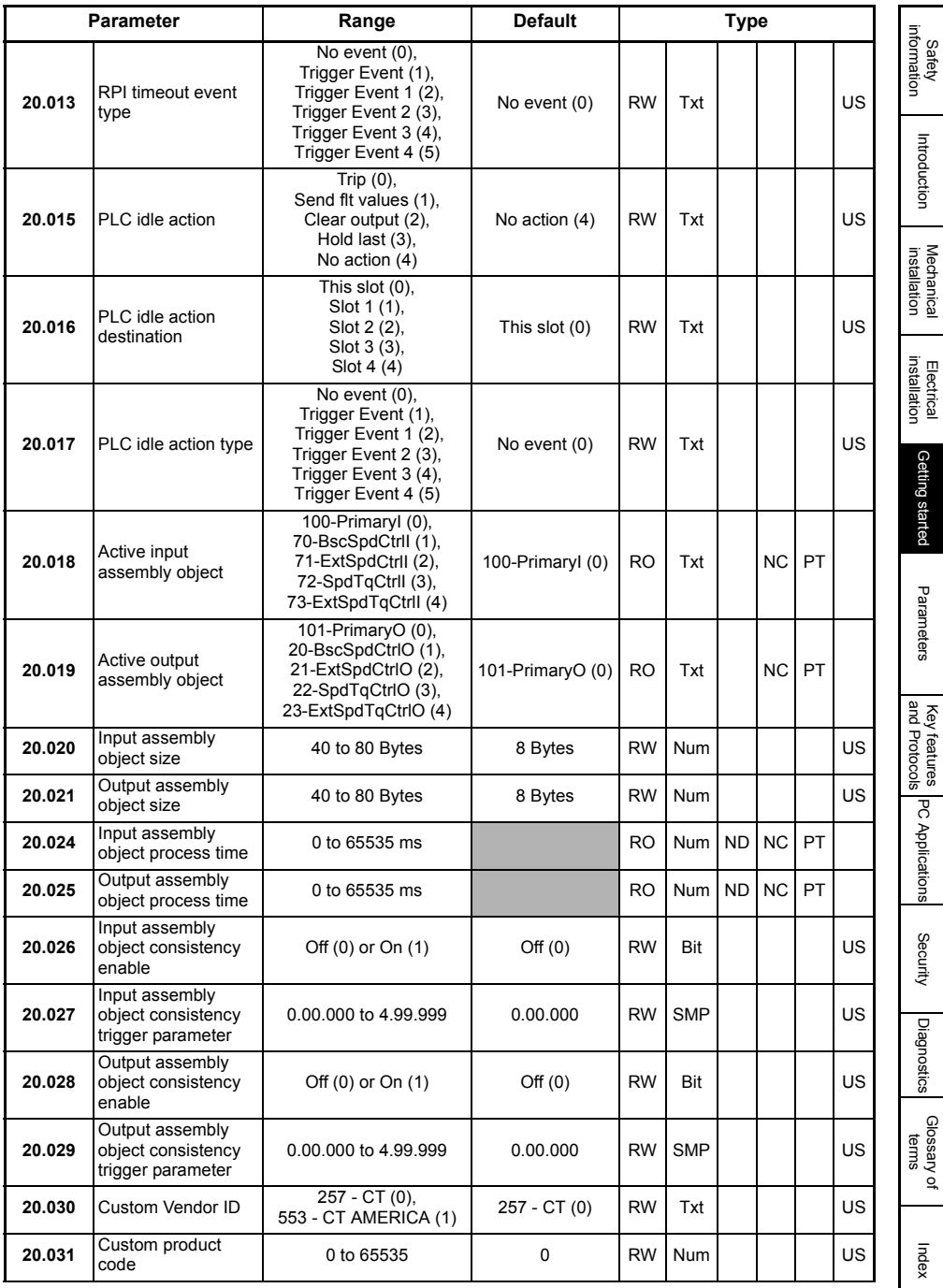

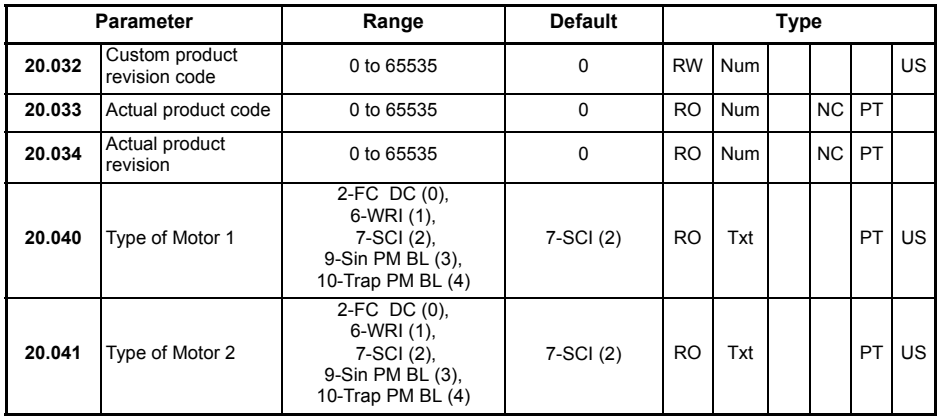

### **5.10.8 Menu 21 - EtherNet/IP In Mappings**

#### **Table 5.12 Menu 21 parameters**

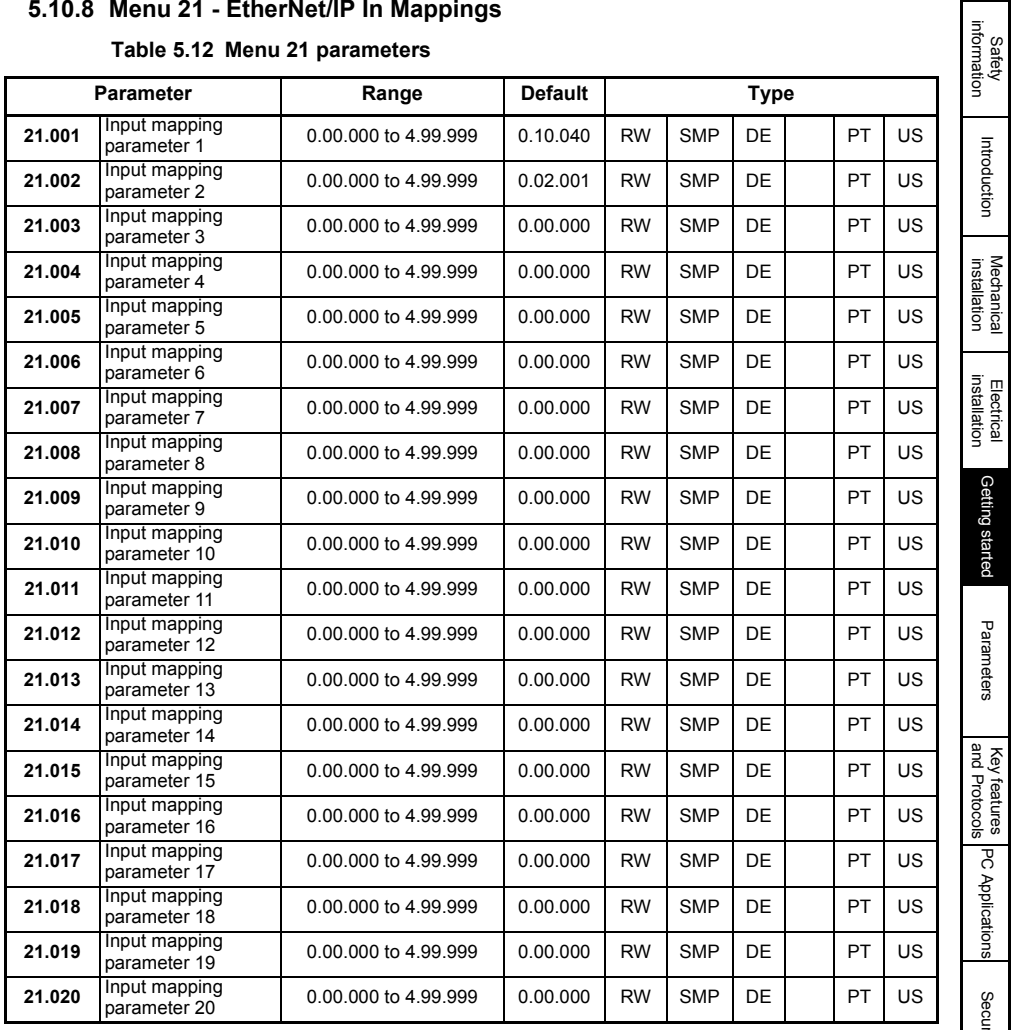

Parameters Parameters Key features PC Applications<br>[and Protocols](#page-118-3) PC Applications [Security](#page-181-4)Diagnostics [Diagnostics](#page-182-3) [Glossary of terms](#page-188-1)

D

### **5.10.9 Menu 22 - EtherNet/IP Out Mappings**

#### **Table 5.13 Menu 22 parameters**

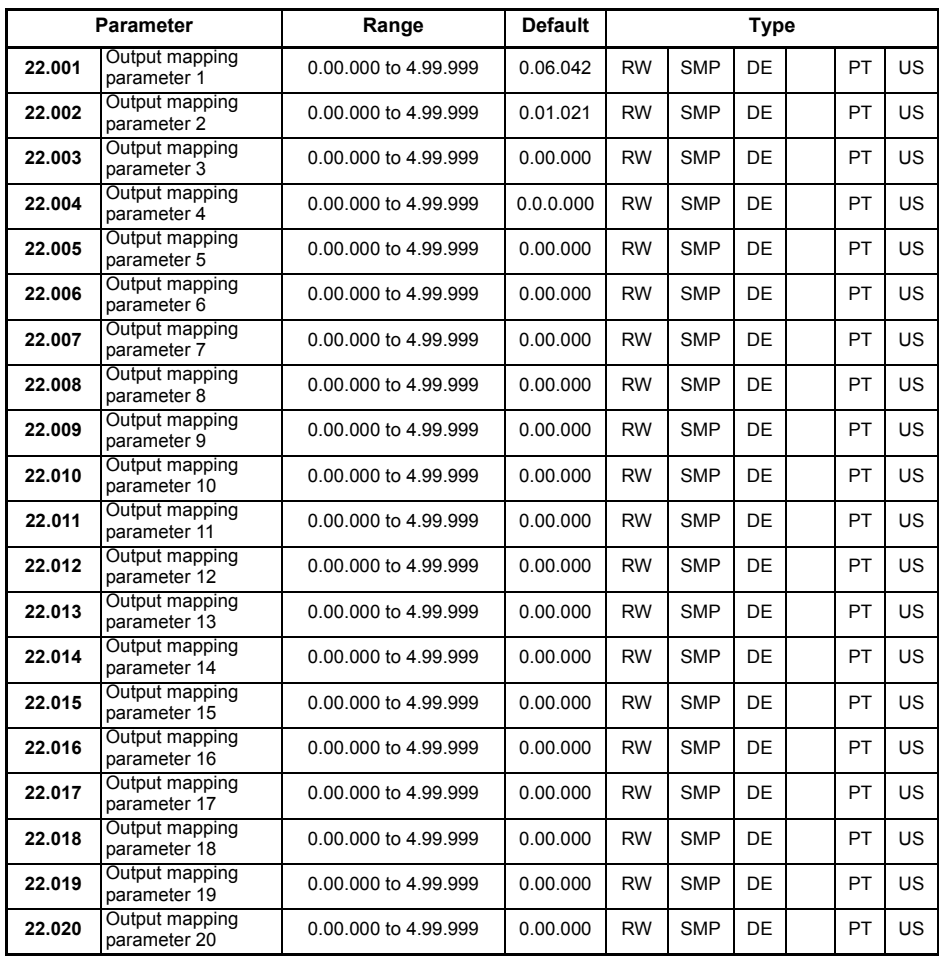
## **5.10.10 Menu 23 - EtherNet/IP Fault Values**

## **Table 5.14 Menu 23 parameters**

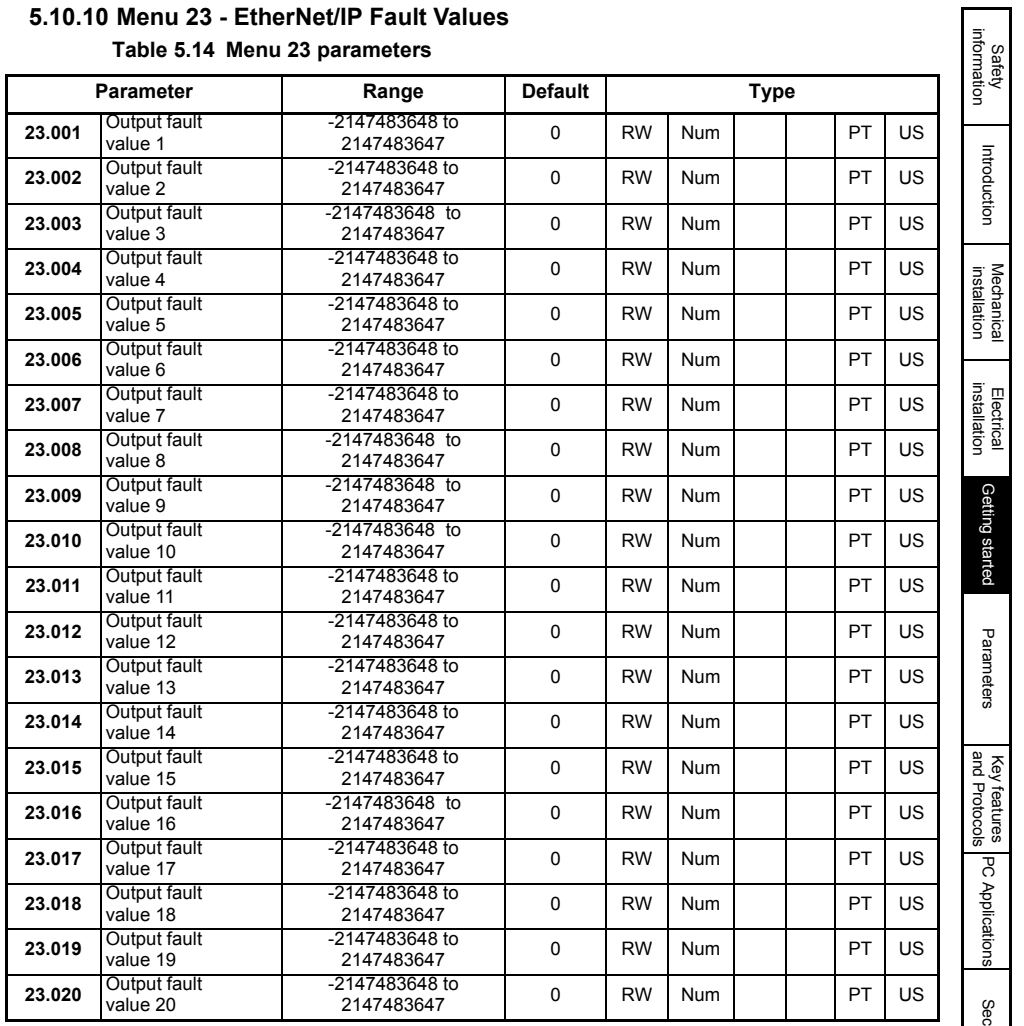

# **6 Parameters**

The Ethernet interface holds two parameter databases; the Ethernet interface internal parameter database and the host drive's parameter database.

The Ethernet interface internal parameters can be accessed from the drive's keypad, a user program in a MCi200/MCi210 option module, PC Tools applications software or a module in another slot of the drive. The notation **S.mm.ppp** is used to access these parameters where **S** is the slot number, **mm** is the menu number and **ppp** is the parameter number. For example, to access Pr **03.010** of a MCi210 installed in slot 2 of a drive from a module in slot 3, it will be accessed using Pr **2.03.010.**

The Ethernet interface will also hold a copy of the host drive's database. At power up, if the stored drive database is different to that of the drive, the Ethernet interface will upload the drive's database and overwrite the stored database. If the two databases match, the drive's database will not be uploaded.

A module that is powered up for the first time will not contain a drive database and therefore will perform a drive database upload.

### **6.1 Menus**

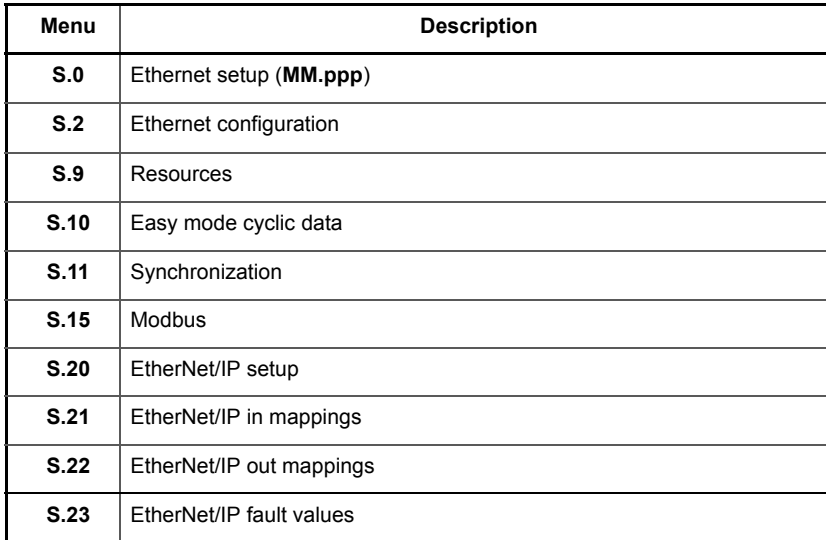

#### **Table 6.1 Ethernet internal menus**

**S** is the slot number where the module is installed.

Menu 0 within the Ethernet interface, is also displayed in the drive menu 15, 16, 17 or 24 depending on which slot the Ethernet interface is installed to and the setting of *Option Slot Identifiers* (**11.056**).

By default, the SI-Ethernet option module will be either menu 15, 16 or 17 and the onboard Ethernet interface will be menu 24.

### **6.1.1 Menu 0 - Ethernet setup**

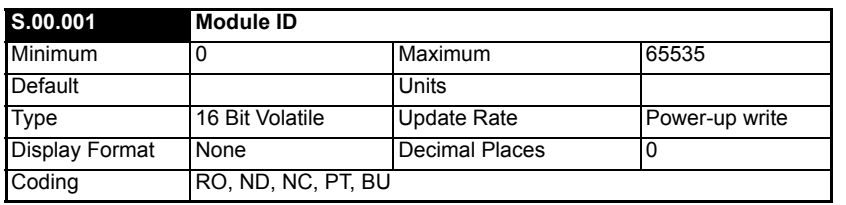

The Module ID:

- Onboard Ethernet = 430
- SI-Ethernet option module = 433

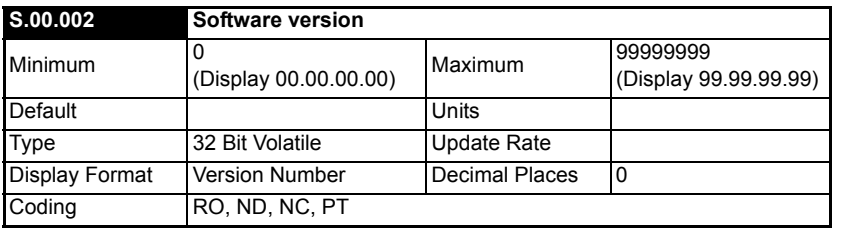

Module firmware version in **ww.xx.yy.zz** format.

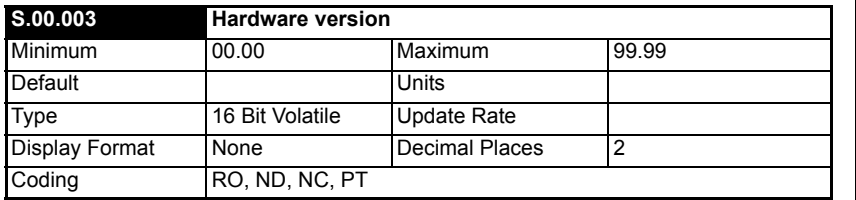

The hardware version of the option module is in the format of **xx.yy.**

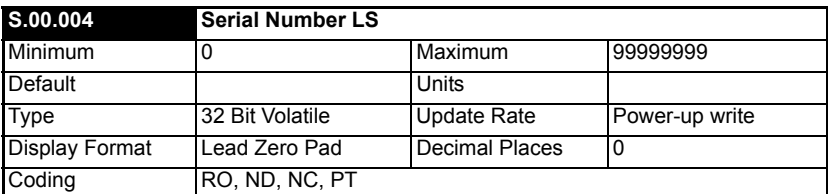

The module serial number is available as a pair of 32-bit values where *Serial Number LS* (**S.00.004**) provides the least significant 8 decimal digits, and *Serial Number MS* (**S.00.005**) provides the most significant 8 decimal digits. The reconstructed serial number is ((**S.00.005** x 100000000) + **S.00.004**). For example serial number "0001234567898765" would be stored as **S.00.005** = 12345 and **S.00.004** = 67898765. Safety<br>information information

[Introduction](#page-6-0)

Introduction

[Mechanical installation](#page-9-0)

[Electrical installation](#page-11-0)

Getting started

Getting started

Parameters

Parameters

Key features PC Applications<br>[and Protocols](#page-118-0) PC Applications

Key features PC Applications<br>and Protocols

[Security](#page-181-0)

Diagnostics [Diagnostics](#page-182-0)

[Glossary of terms](#page-188-0)

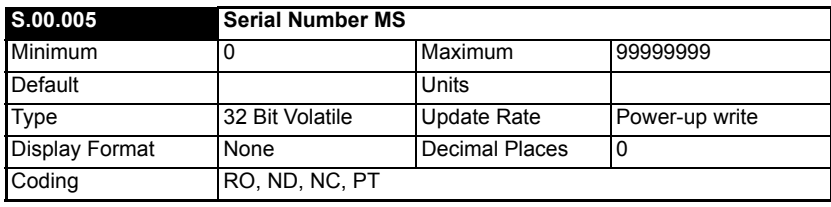

See *Serial Number LS* (**S.00.004**)

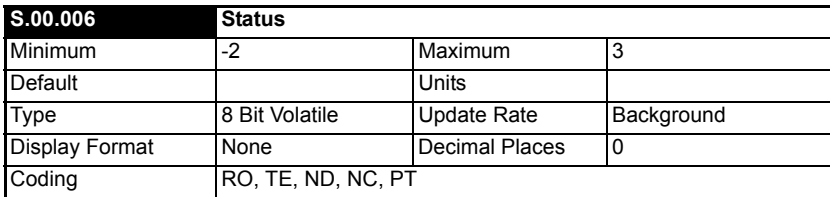

This parameter displays the current status of the module. All possible values are shown in the table below.

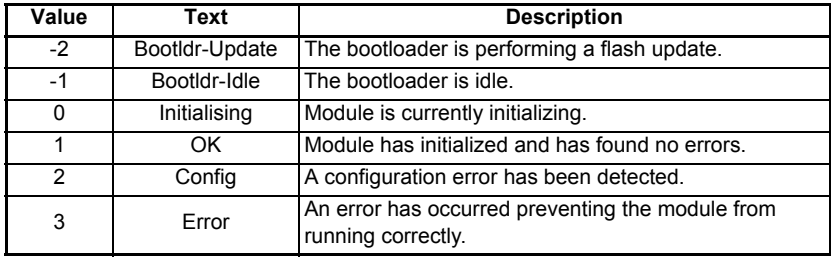

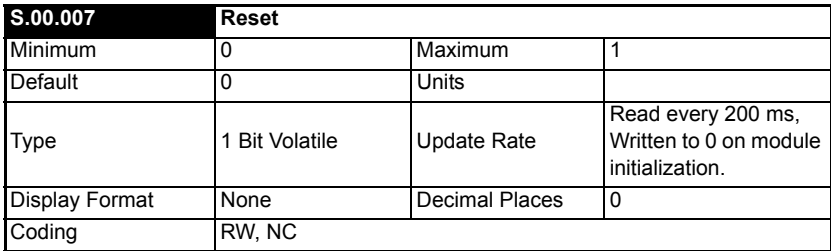

When set, the module performs a warm reset. When the reset has been performed and the module is performing it's initialization routines the parameter will be cleared to zero.

NOTE The drive, and any other modules fitted to the drive, will not be affected by the reset.

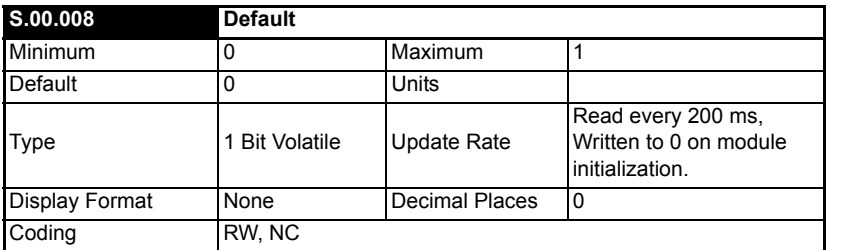

If set to "ON" when the module is reset, this parameter will cause the option module to return to it's "Out of box configuration" and any settings stored on the module will be returned to their default values. This will include any Web page customisations, e-mail settings, etc. Following the default the module will set the parameter to "OFF" and the module will reset.

Take care using this parameter as any configuration information will be irretrievably lost!

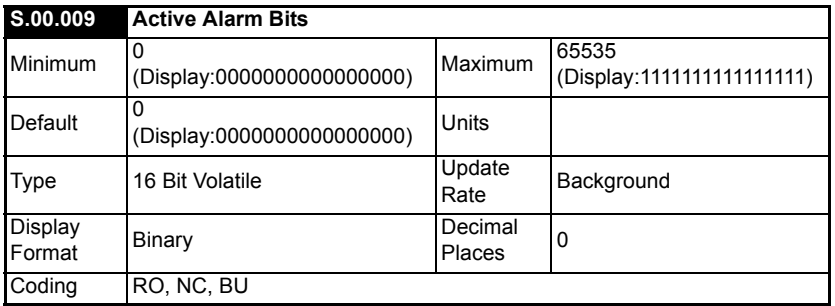

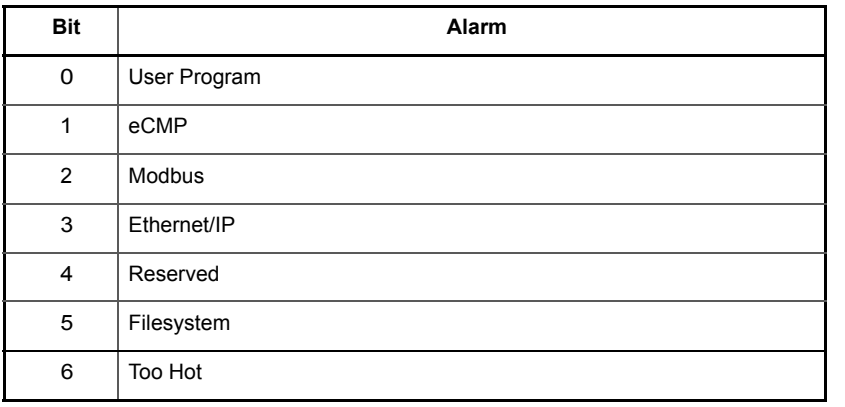

Safety<br>information information

[Introduction](#page-6-0)

Introduction

[Mechanical installation](#page-9-0)

[Electrical installation](#page-11-0)

Getting started

Getting started

Parameters

Parameters

Key features PC Applications<br>[and Protocols](#page-118-0) PC Applications

Key features pc Applications<br>and Protocols

[Security](#page-181-0)

Diagnostics [Diagnostics](#page-182-0)

[Glossary of terms](#page-188-0)

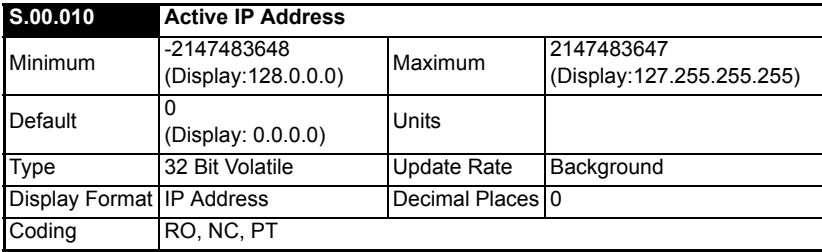

The module's active IP address.

### **6.1.2 Menu 2 - Ethernet configuration**

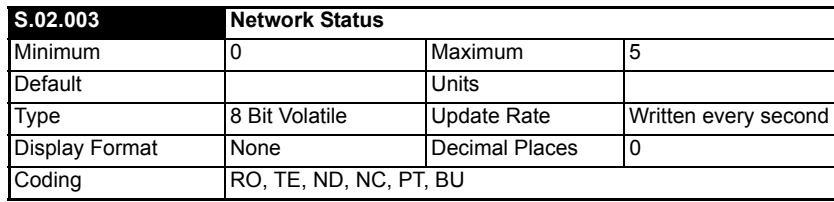

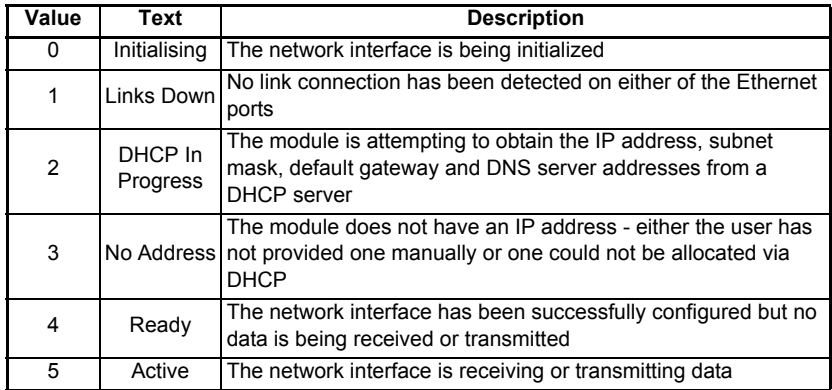

This parameter indicates the status of the network that the module is connected to.

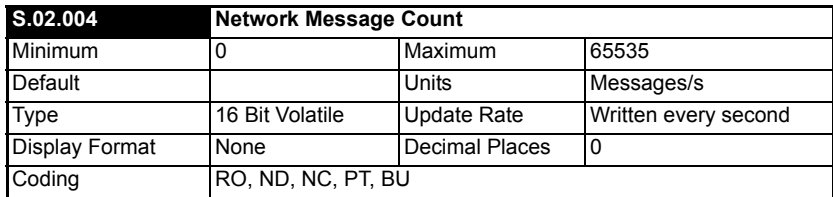

This parameter displays the number of frames that the module is transmitting and/or receiving every second.

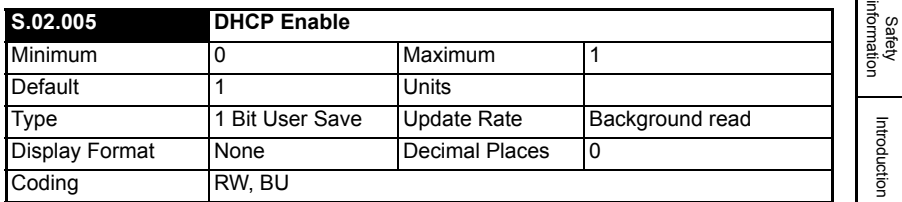

Controls whether or not the module will attempt to use a Dynamic Host Configuration Protocol (DHCP) server to obtain the IP address, subnet mask, default gateway and DNS servers.

When DHCP is enabled, the following parameters will become read-only immediately (no reset required):

- IP Address (**S.02.006**)
- Subnet Mask (**S.02.007**)
- Default Gateway (**S.02.008**)
- Primary DNS (**S.02.009**)
- Secondary DNS (**S.02.010**)

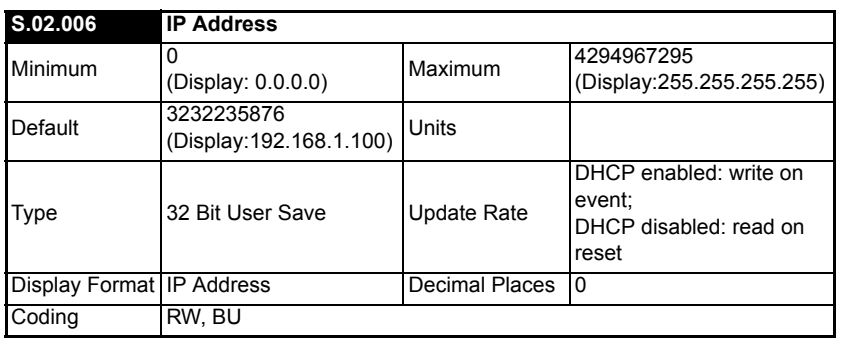

Controls and displays the IP address of the module.

If DHCP is enabled this parameter becomes read-only, and until an IP address is allocated to the module will display 0.0.0.0.

If DHCP is disabled the module will initialize, on reset or power cycle, with the IP address stored for the parameter.

[Introduction](#page-6-0)

[Mechanical installation](#page-9-0)

[Electrical installation](#page-11-0)

Getting started

Getting started

Parameters

Parameters

Key features PC Applications<br>[and Protocols](#page-118-0) PC Applications

PC Applications

Key features<br>and Protocols

[Security](#page-181-0)

Diagnostics [Diagnostics](#page-182-0)

[Glossary of terms](#page-188-0)

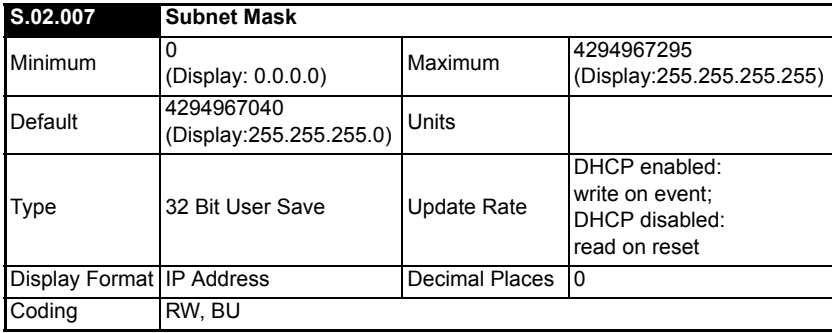

Controls and displays the subnet mask of the module.

If DHCP is enabled this parameter becomes read-only, and until a subnet mask is allocated to the module will display 0.0.0.0.

If DHCP is disabled the module will initialize, on reset or power cycle, with the subnet mask stored for the parameter.

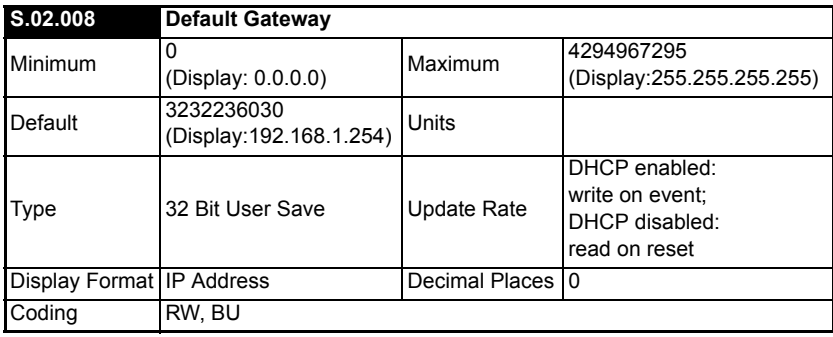

Controls and displays the default gateway of the module.

If DHCP is enabled this parameter becomes read-only, and until a default gateway is allocated to the module will display 0.0.0.0.

If DHCP is disabled the module will initialize, on reset or power cycle, with the default gateway stored for the parameter.

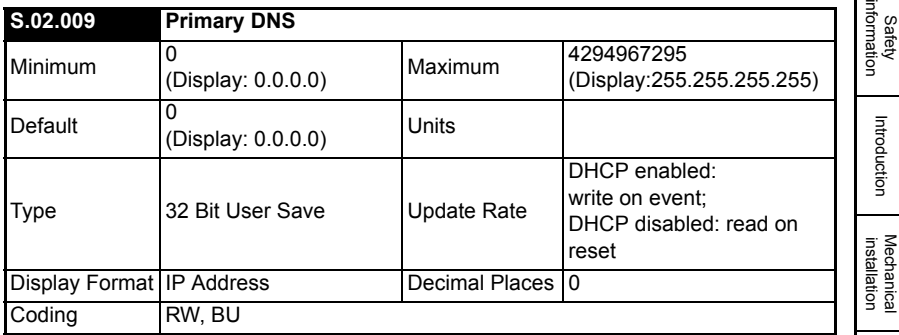

The module can use this IP address when it wishes to resolve the IP address for a domain name. This parameter performs the same function as *Secondary DNS* (**S.02.010**), however the address specified in this parameter will be tried first. Only when this address is unsuccessful will the secondary DNS address be tried.

If DHCP is enabled this parameter becomes read-only, and until a primary DNS address is allocated to the module will display 0.0.0.0.

If DHCP is disabled the module will initialize, on reset or power cycle, with the primary DNS address stored for the parameter.

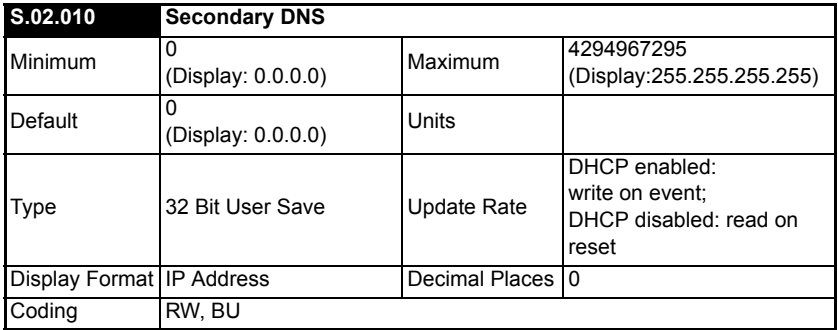

The module can use this IP address when it wishes to resolve the IP address for a domain name. This parameter performs the same function as *Primary DNS* (**S.02.009**), however the address specified in this parameter will be tried only when the primary DNS address is unsuccessful.

If DHCP is enabled this parameter becomes read-only, and until a secondary DNS address is allocated to the module will display 0.0.0.0.

If DHCP is disabled the module will initialize, on reset or power cycle, with the secondary DNS address stored for the parameter.

Safety

**Electrical**<br>installation

Getting started

Getting started

Parameters

Parameters

Key features PC Applications<br>[and Protocols](#page-118-0) PC Applications

PC Applications

Key features<br>and Protocols

[Security](#page-181-0)

Diagnostics [Diagnostics](#page-182-0)

[Glossary of terms](#page-188-0)

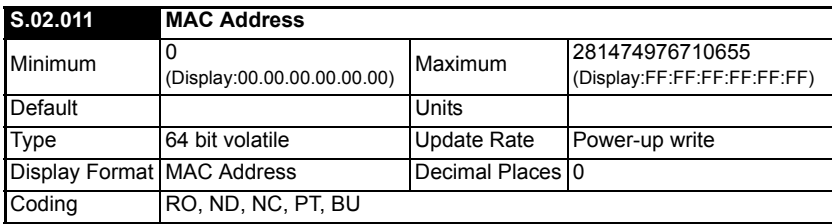

The 48-bit MAC address of the module.

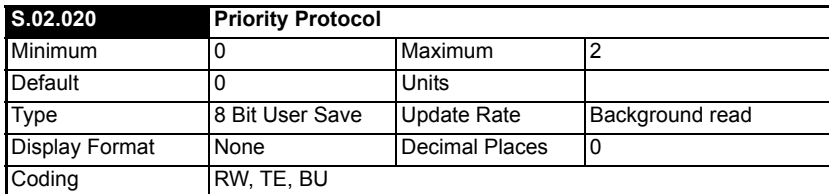

Selection of the fieldbus protocol to have priority over all other protocols.

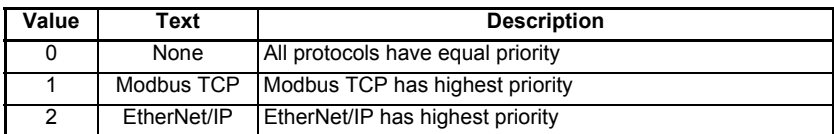

Enables selection of one fieldbus protocol to have priority over others. A tick period of 1 ms will be given to the highest priority fieldbus protocol, 5 ms to all other fieldbus protocols (equal priority).

If no fieldbus protocol has been selected to have priority over others, all protocols will have equal priority and a tick rate of 5 ms.

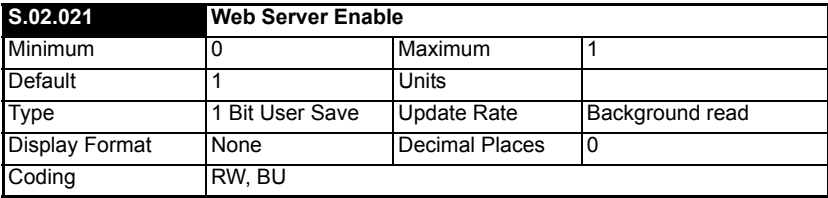

Controls the running of the web server on the module.

**NOTE** The web server functionality is not currently implemented.

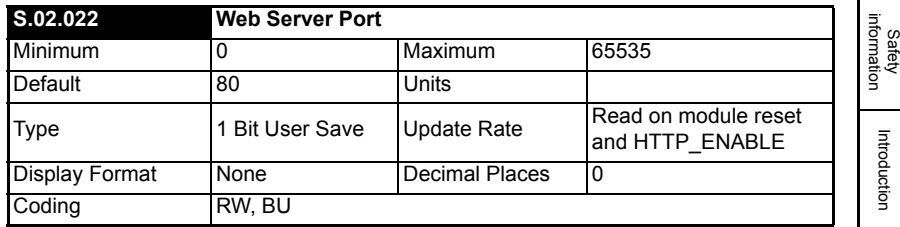

The web server port. This may be changed for added security.

**NOTE** The web server functionality is not currently implemented.

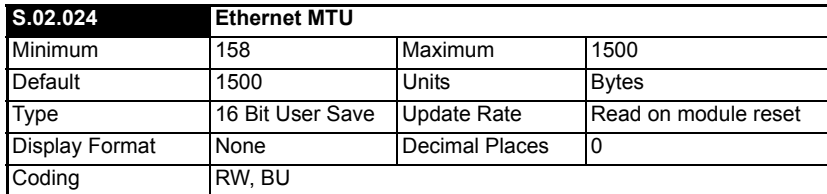

Specifies the MTU (Maximum Transmittable Unit) in bytes allowed by the Ethernet interface.

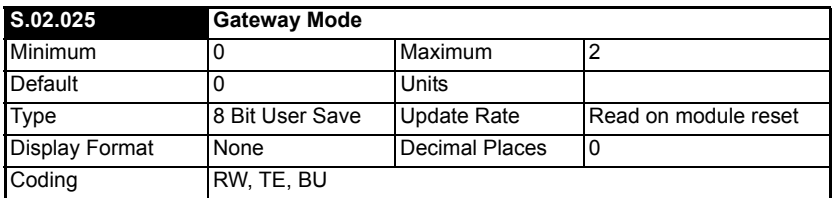

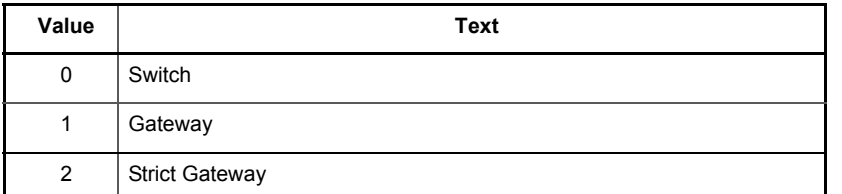

Specifies the operation mode of the gateway. By default the gateway is disabled and the switch operates in normal switch mode. By enabling the gateway mode all packets are filtered by the module and prioritized before being forwarded on. In strict mode the gateway will drop packets from unsupported protocols.

[Introduction](#page-6-0)

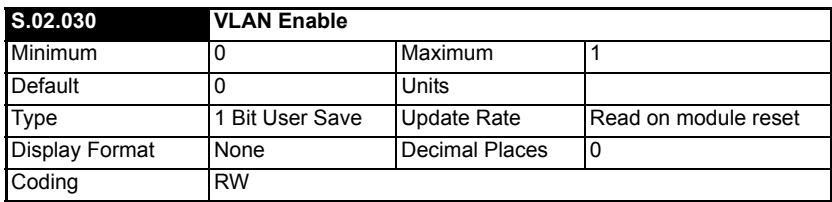

Controls whether the module will use VLAN tagging.

When used in conjunction with *Drive VLAN ID* (**S.02.031**) network traffic from the interface will be tagged with the chosen VLAN identifier.

When default value for *Drive VLAN ID* (**S.02.031**) is set, enabling this parameter will add VLAN prioritisation to all packets, helping to ensure real-time packets are not delayed by those of lower priority. If disabled, prioritization will use the Diffserv field in IP traffic only, meaning non-IP traffic can still affect real-time IP traffic.

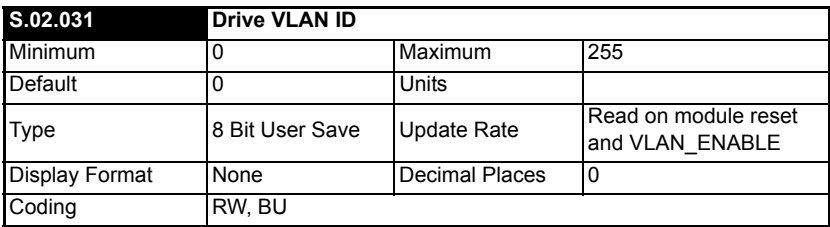

Specifies the VLAN ID that the interface will be a member of. Any packets entering the switch without this VLAN ID will not be handled.

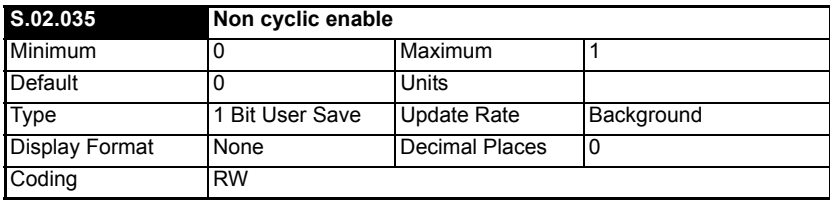

Enable the Non cyclic data transfer.

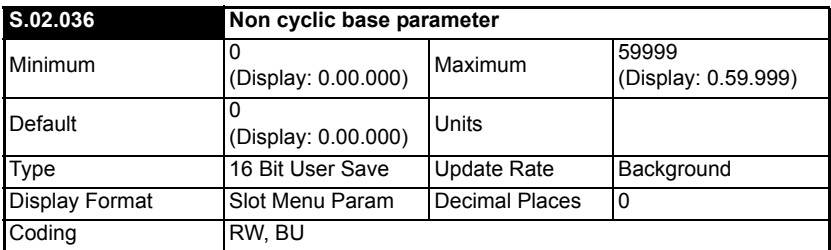

The value in this parameter points to the base address of a group of seven sequential parameters which are used for handling non cyclic data by user programs.

The following table illustrates the function of each of these parameters with the base parameter (**MM.PPP**) identified as **S.MM.PPP.**

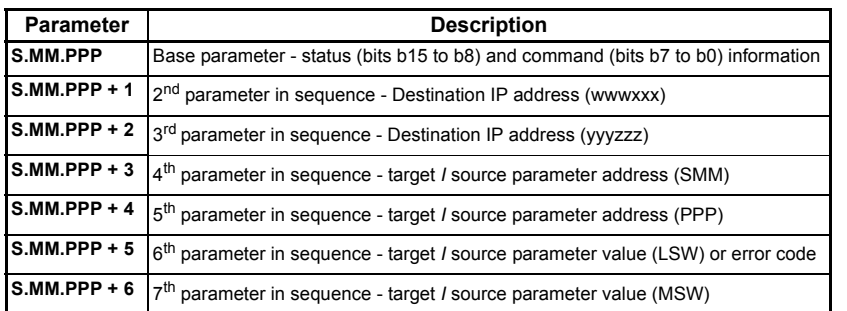

Each parameter must be at least 16 bits in size. **NOTE**

#### **S.MM.PPP : Status and Command**

This parameter contains the command code (bits b7 to b0) and status (bits b15 to b8) information.

Possible values for Status are:

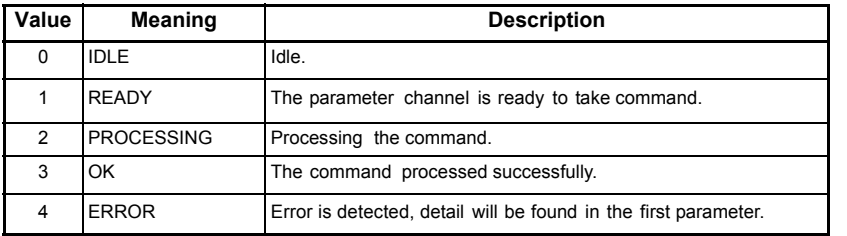

Possible values for Command (bits b7 to b0) are:

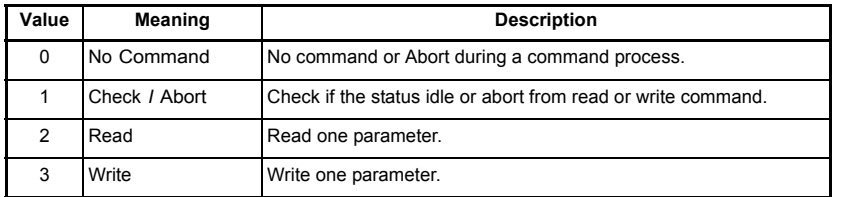

#### **S.MM.PPP + 1 : Destination IP address (wwwxxx)**

This parameter is used to specify the first two octets (wwwxxx) of the destination IP address.

#### **S.MM.PPP + 2 : Destination IP address (yyyzzz)**

This parameter is used to specify the last two octets (yyyzzz) of the destination IP address.

NOTE The value 127.0.0.1 would access the current drive.

Safety<br>information information

[Introduction](#page-6-0)

Introduction

[Mechanical installation](#page-9-0)

[Electrical installation](#page-11-0)

Getting started

Getting started

Parameters

Parameters

Key features PC Applications<br>[and Protocols](#page-118-0) PC Applications

PC Applications

Key features<br>and Protocols

[Security](#page-181-0)

Diagnostics [Diagnostics](#page-182-0)

[Glossary of terms](#page-188-0)

#### **S.MM.PPP + 3 : Target / source parameter address (SMM)**

This parameter specifies the slot number (S) and menu number (MM) of the target or source parameter.

#### **S.MM.PPP + 4 : Target / source parameter address (PPP)**

This parameter specifies the parameter number (PPP) of the target or source parameter.

#### **S.MM.PPP + 5 : Parameter value (LSW) or error code**

This parameter:

- Stores the least significant word of the value to be written to the destination parameter if the command is Write (2) or
- Stores the least significant word of the value read from the destination parameter if the command is read and the status is Done or
- The error code for the process if the status is Error

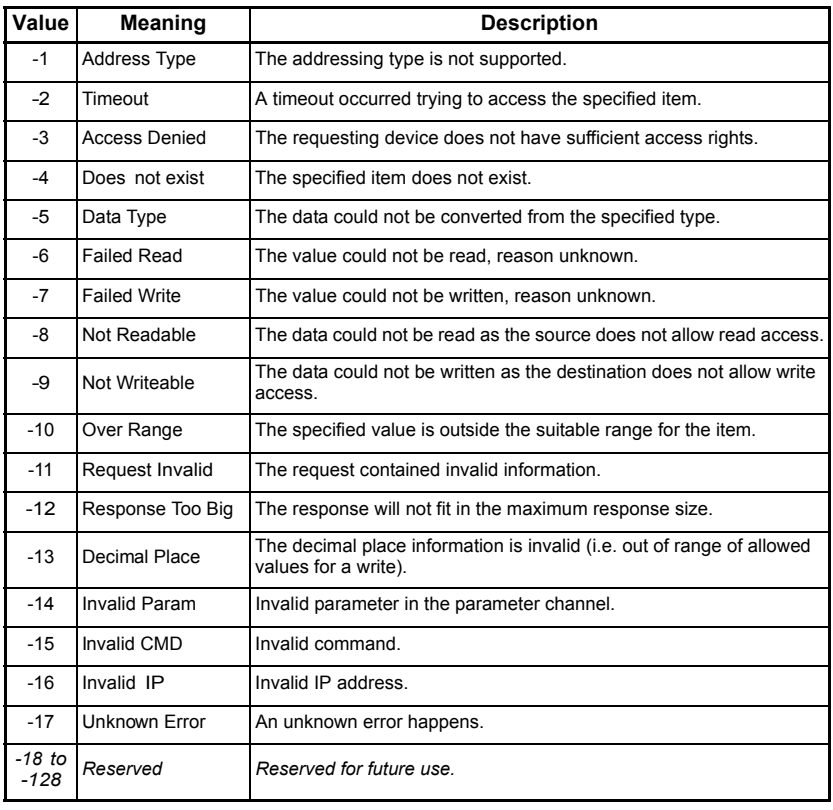

The following table list the possible error codes:

#### **S.MM.PPP + 6 : Parameter value (MSW)**

This parameter:

- Stores the most significant word of the value to be written to the destination parameter if the command is Write (3) or
- Stores the most significant word of the value read from the destination parameter if the command is Read (2) and the status is OK (3)

### **6.1.3 Menu 9 – Resources**

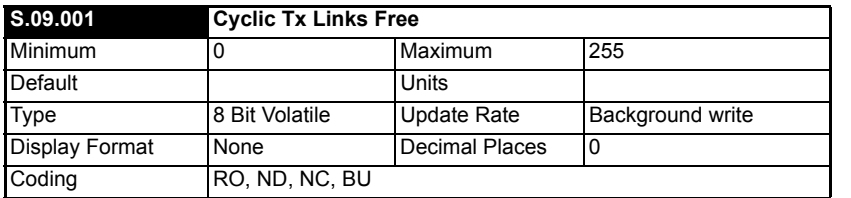

The number of available transmit cyclic links.

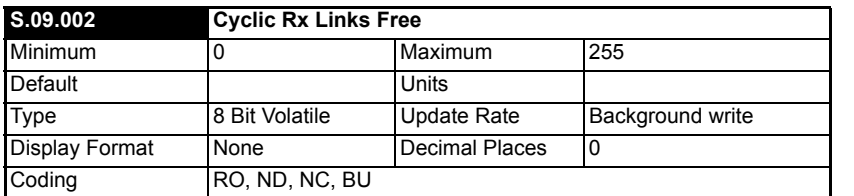

The number of available receive cyclic links.

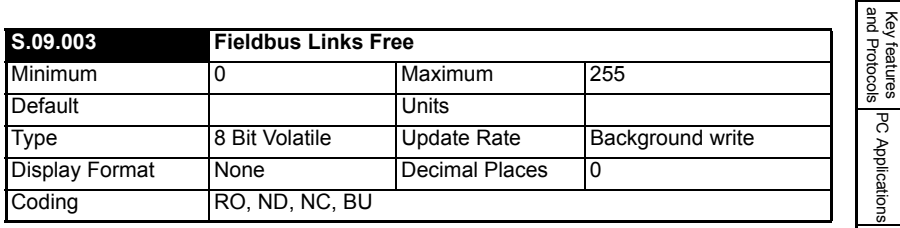

The number of available transmit / receive process images for fieldbus protocols such as Ethernet/IP.

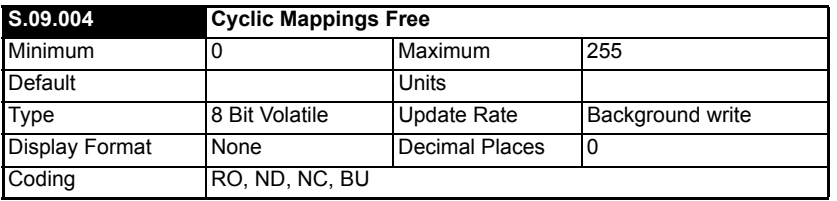

The number of available mappings in the system for use in cyclic links.

Safety<br>information information

[Introduction](#page-6-0)

Introduction

[Mechanical installation](#page-9-0)

[Electrical installation](#page-11-0)

Getting started

Getting started

Parameters

Parameters

Key features PC Applications<br>[and Protocols](#page-118-0) PC Applications

[Security](#page-181-0)

Diagnostics [Diagnostics](#page-182-0)

[Glossary of terms](#page-188-0)

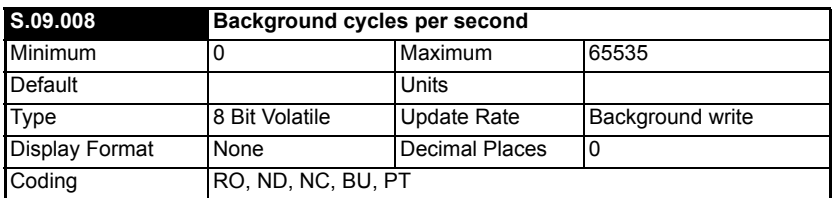

The background task cycles per second represents the number of times per second the background task is currently executing. The background task is responsible for cyclic data exchange with the drive. With more cyclic data mapped the cycle rate of the task will decrease.

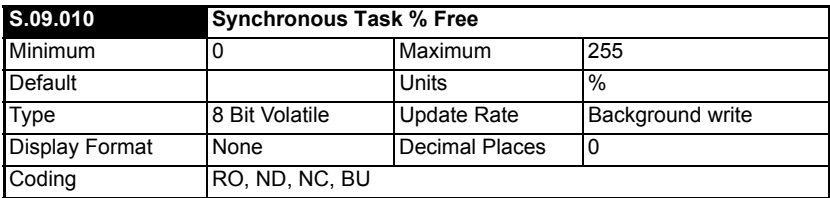

Current resource available for the synchronous task.

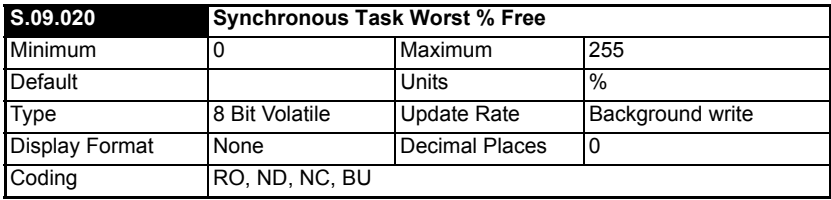

Worst case free resource of the synchronous task.

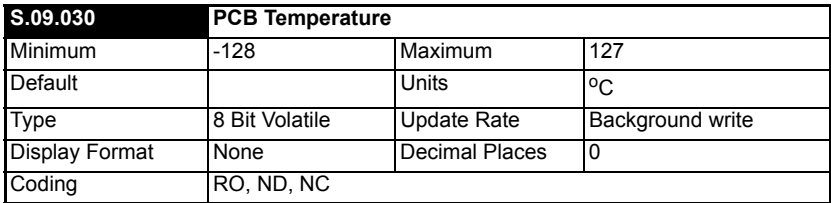

### **6.1.4 Menu 10 – Easy Mode Cyclic Data**

The menus specified here allow up to 3 transmit and 3 receive cyclic links to be configured. Each receive link can have its own timeout configured with an additional custom action.

For greater control advanced cyclic links can be configured using the cyclic link editor within Machine Control Studio.

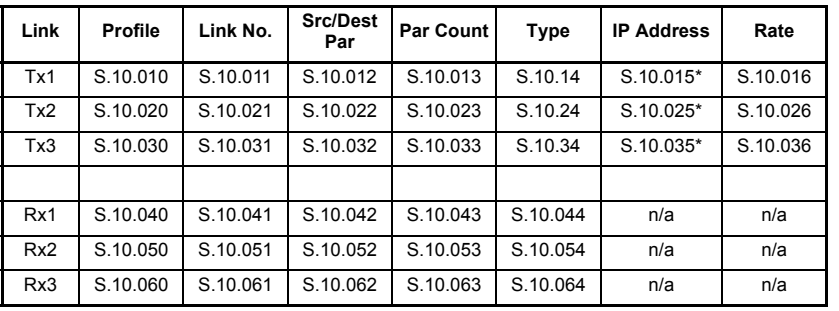

#### **Base link parameters**

\* Required if Type set to "unicast"

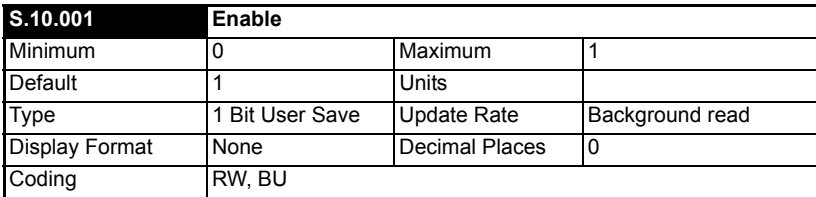

This parameter is used to enable or disable the Easy Mode protocol interface.

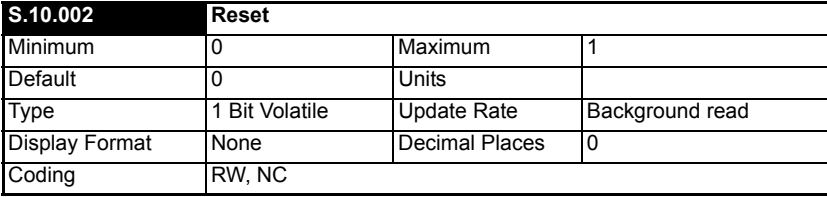

This parameter is used to perform a warm reset of the protocol interface. When set and the protocol has reset, the parameter will be reset to zero (Off).

Safety<br>information information

[Introduction](#page-6-0)

Introduction

[Mechanical installation](#page-9-0)

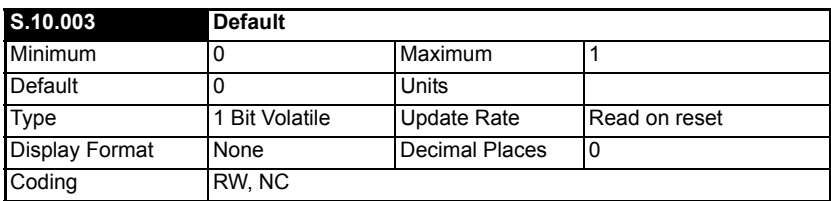

This parameter allows the protocol to be defaulted to factory settings. This includes all of the protocol features, configuration, mappings and stored objects.

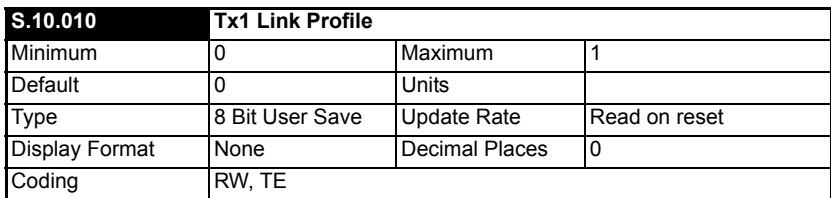

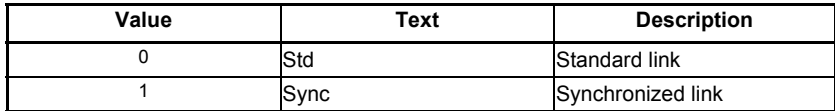

Used to select Tx1 as a standard or synchronous cyclic link.

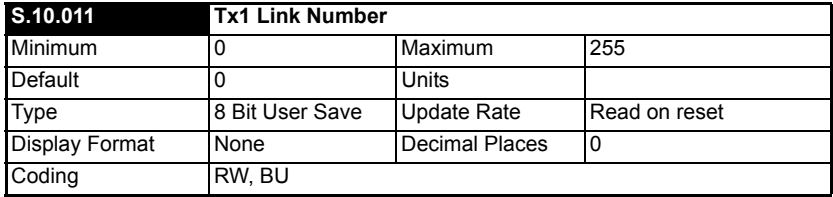

This parameter is used to set the link number (1 to 255) for the Tx1 link.

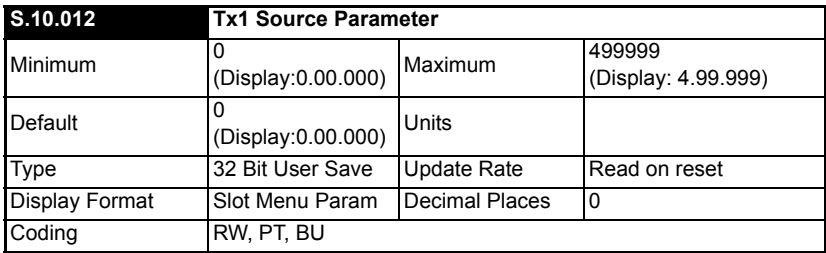

This parameter sets the source parameter for the Tx1 link.

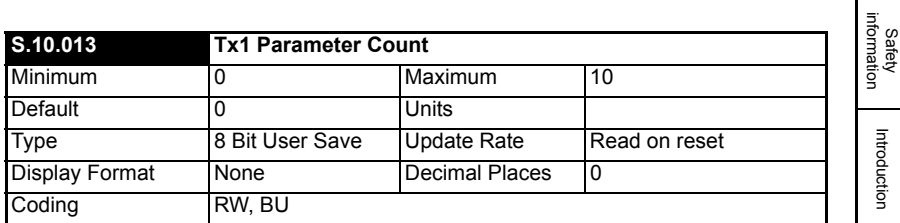

This parameter is used to set the number of contiguous parameters for the Tx1 link.

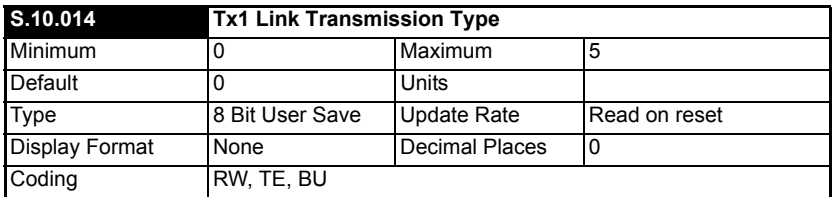

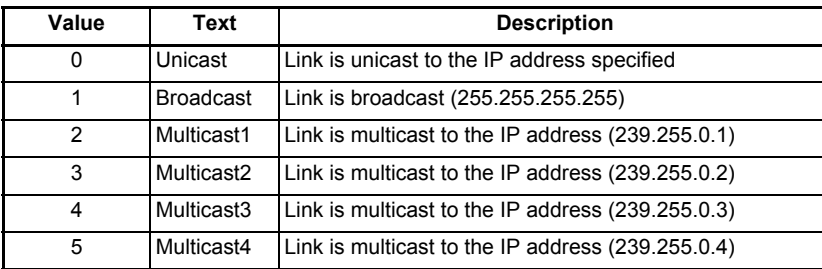

This parameter specifies the type of transmission for the Tx1 link.

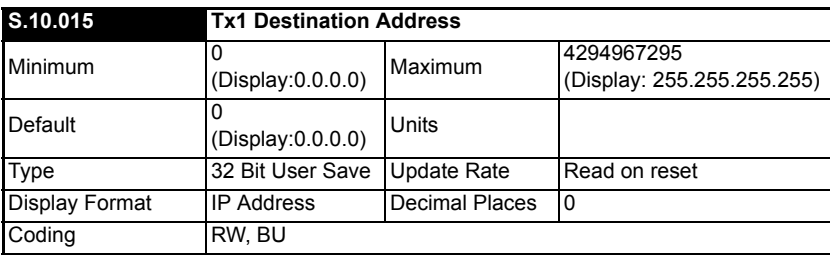

This parameter specifies the IP address of the destination device for the Tx1 link. If *Tx1 Link Transmission Type* (**S.10.014**) is set to either broadcast or one of the multicast settings this parameter will display the appropriate address.

This parameter value is not locked and may be changed by the user, if this value is changed to any of the multicast addresses (Multicast1, Multicast2, Multicast3 or Multicast4) or the broadcast address then *Tx1 Link Transmission Type* (**S.10.014**) will indicate the appropriate setting. **NOTE**

information

[Introduction](#page-6-0)

Introduction

[Mechanical installation](#page-9-0)

[Electrical installation](#page-11-0)

Getting started

Getting started

Parameters

Parameters

Key features PC Applications<br>[and Protocols](#page-118-0) PC Applications

PC Applications

Key features<br>and Protocols

[Security](#page-181-0)

Diagnostics [Diagnostics](#page-182-0)

[Glossary of terms](#page-188-0)

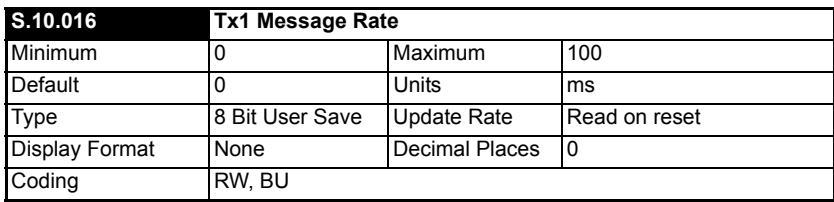

Defines, in milliseconds, the rate at which Tx1 Link will be transmitted. A value of zero disables the transmission of data.

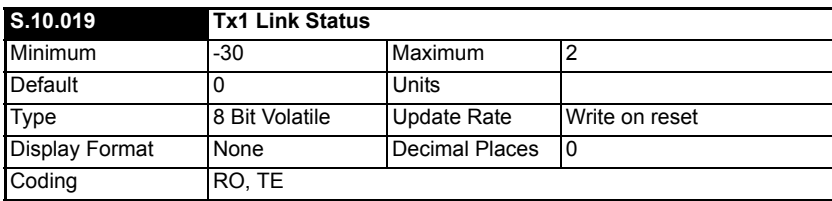

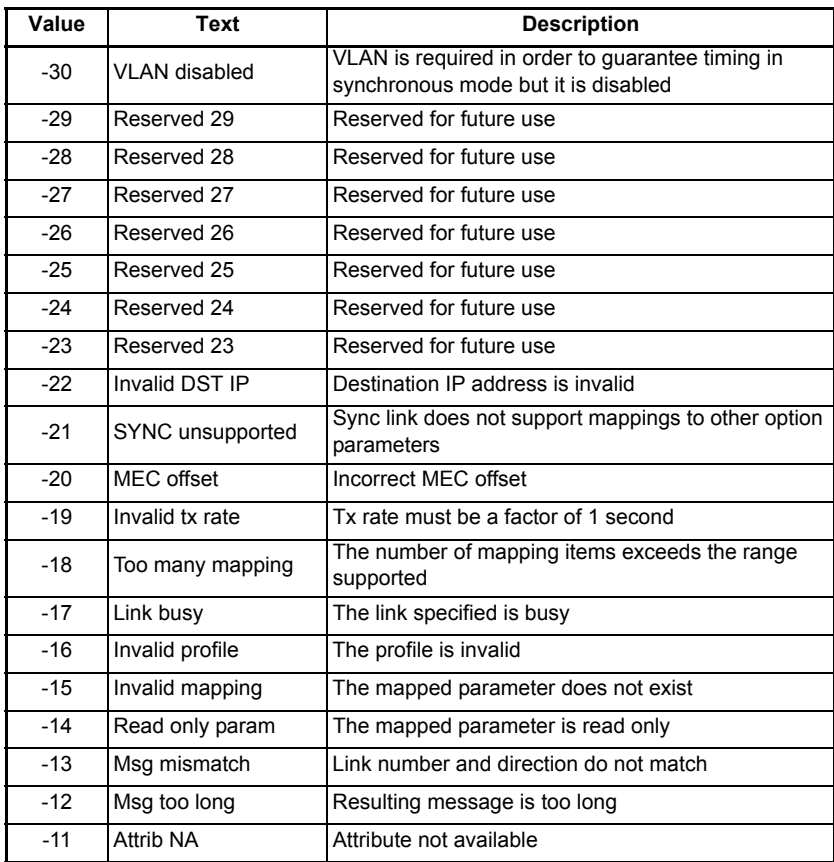

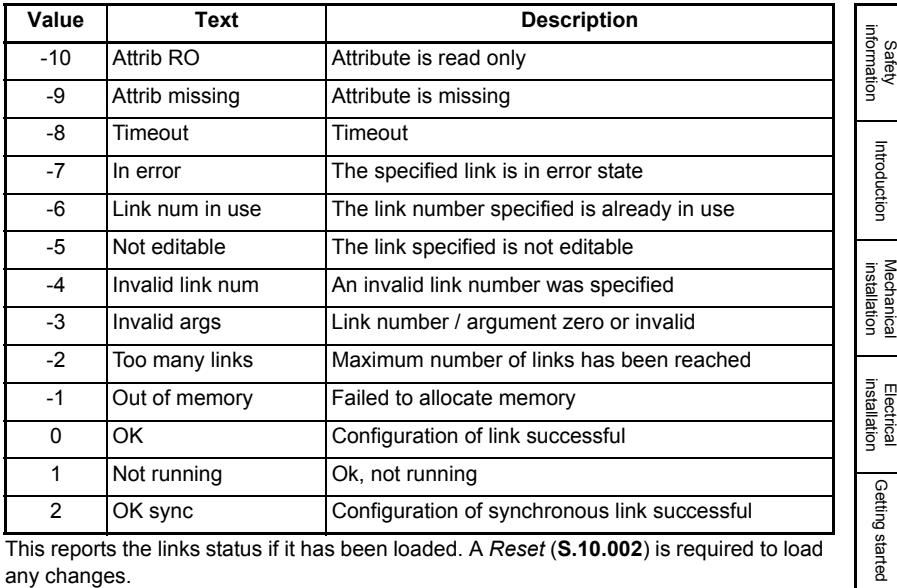

This reports the links status if it has been loaded. A *Reset* (**S.10.002**) is required to load any changes.

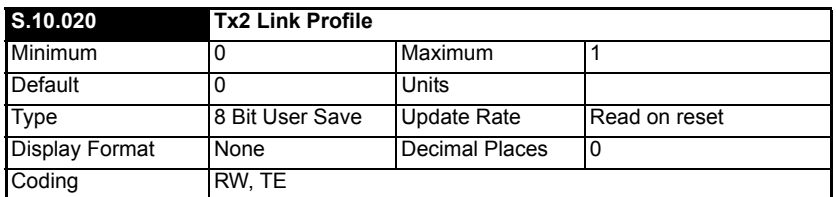

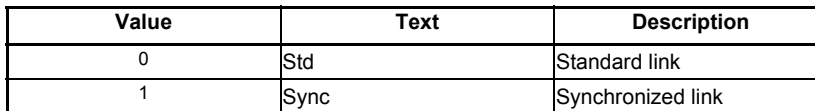

Used to select Tx2 as a standard or synchronous cyclic link.

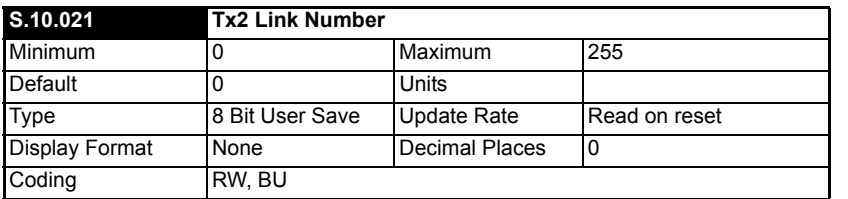

This parameter is used to set the link number (1 to 255) for the Tx2 link.

Parameters

Parameters

Key features PC Applications<br>[and Protocols](#page-118-0) PC Applications

Key features<br>and Protocols<br>and Protocols

[Security](#page-181-0)

Diagnostics [Diagnostics](#page-182-0)

[Glossary of terms](#page-188-0)

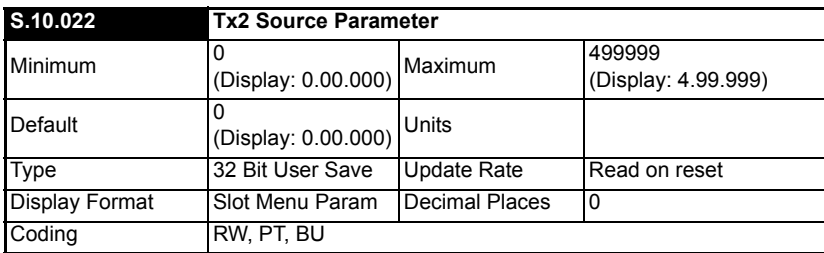

This parameter sets the source parameter for the Tx2 link.

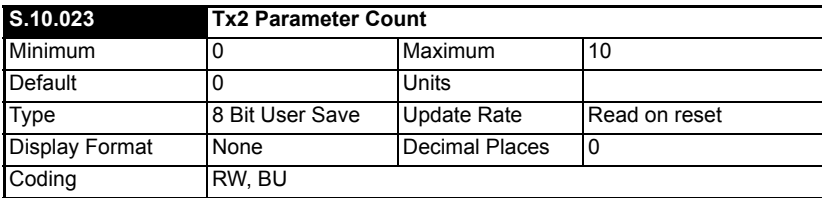

This parameter is used to set the number of contiguous parameters for the Tx2 link.

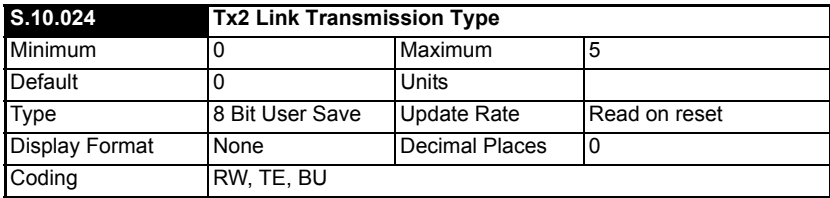

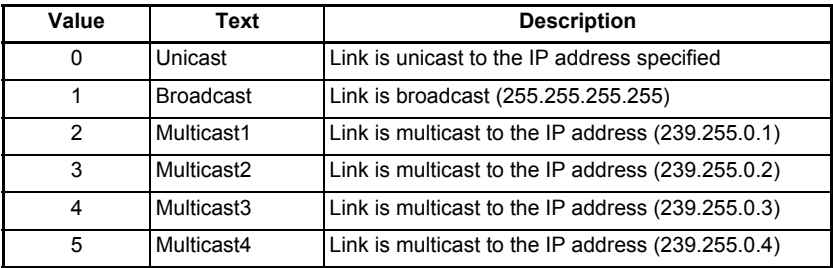

This specifies the type of transmission for the Tx2 link.

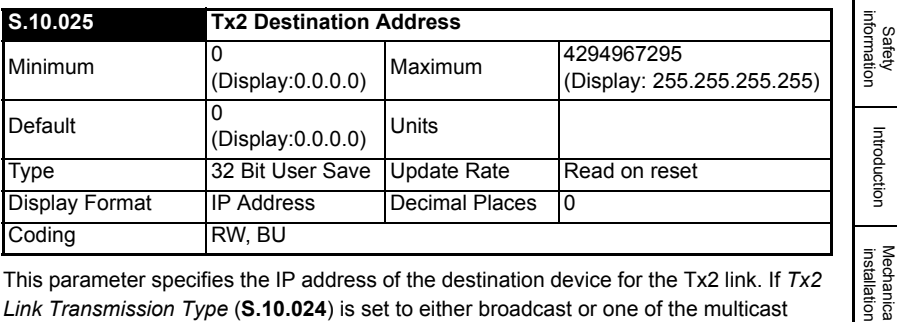

This parameter specifies the IP address of the destination device for the Tx2 link. If *Tx2 Link Transmission Type* (**S.10.024**) is set to either broadcast or one of the multicast settings this parameter will display the appropriate address.

This parameter value is not locked and may be changed by the user, if this value is changed to any of the multicast addresses (Multicast1, Multicast2, Multicast3 or Multicast4) or the broadcast address then *Tx2 Link Transmission Type* (**S.10.024**) will indicate the appropriate setting. **NOTE**

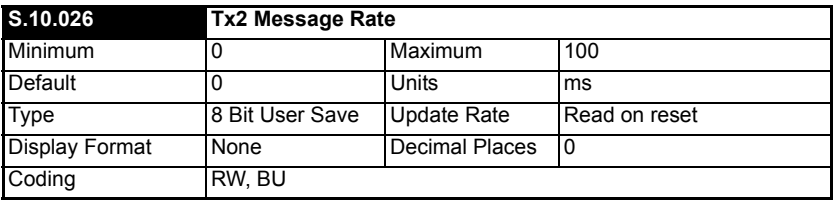

Defines, in milliseconds, the rate at which Tx2 Link will be transmitted. A value of zero disables the transmission of data.

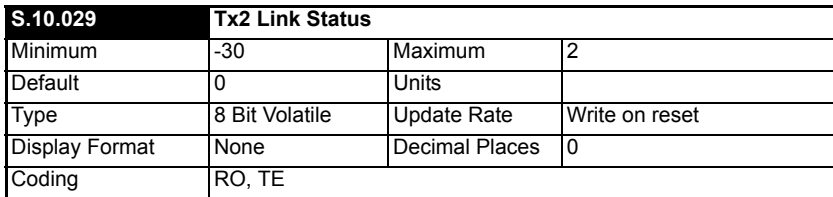

[Electrical installation](#page-11-0)

Getting started

Getting started

Parameters

Parameters

Key features PC Applications<br>[and Protocols](#page-118-0) PC Applications

PC Applications

Key features<br>and Protocols

[Security](#page-181-0)

Diagnostics [Diagnostics](#page-182-0)

[Glossary of terms](#page-188-0)

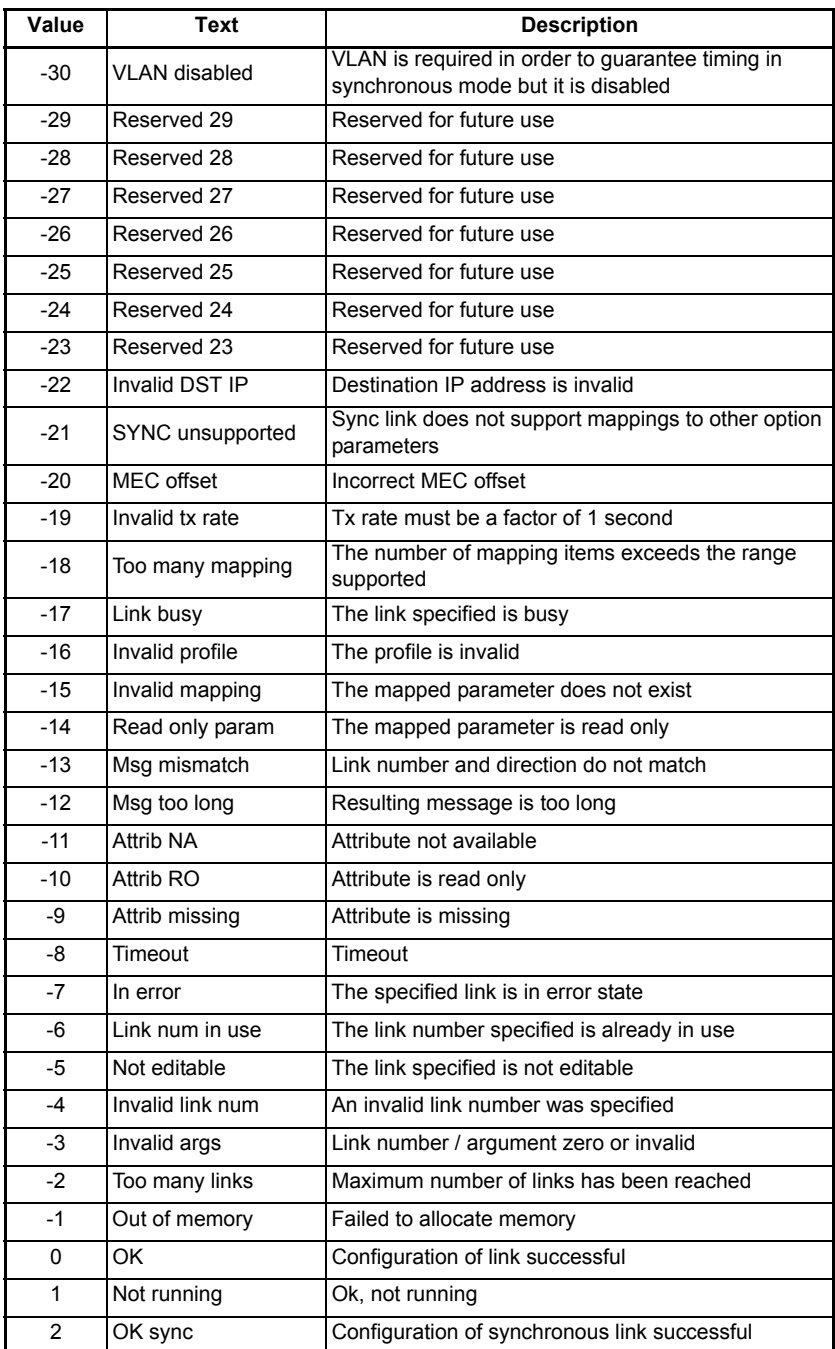

This parameter reports the link's status if it has been loaded. A *Reset* (**S.10.002**) is required to load any changes.

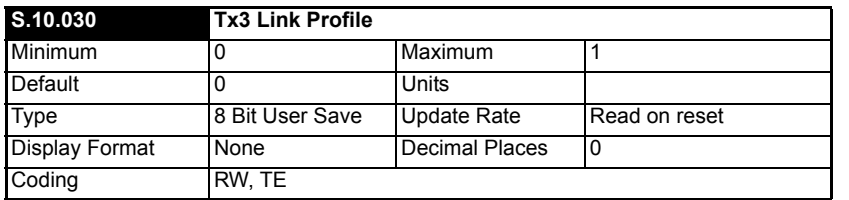

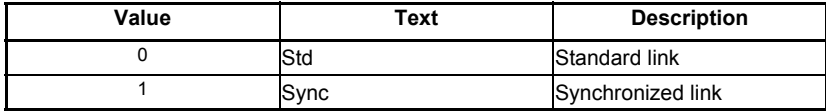

Used to select Tx3 as a standard or synchronous cyclic link.

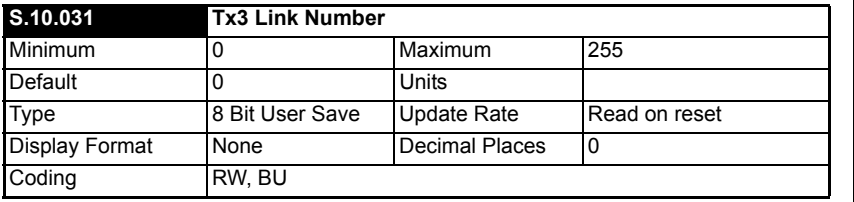

This parameter is used to set the link number (1 to 255) for the Tx3 link.

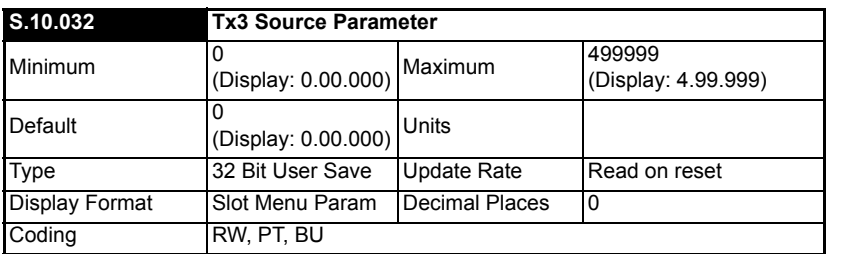

This parameter sets the source parameter for the Tx3 link.

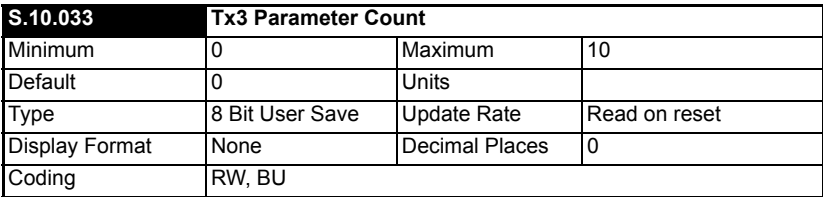

This parameter is used to set the number of contiguous parameters for the Tx3 link.

[Index](#page-193-0)

Safety<br>information information

[Introduction](#page-6-0)

Introduction

[Mechanical installation](#page-9-0)

[Electrical installation](#page-11-0)

Getting started

Getting started

Parameters

Parameters

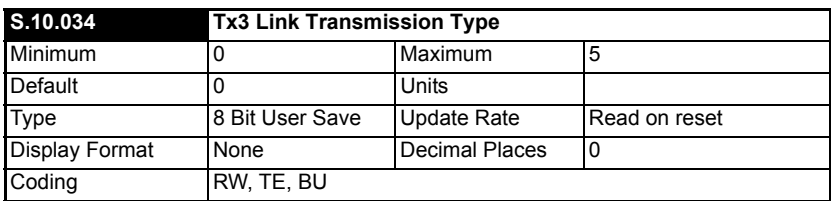

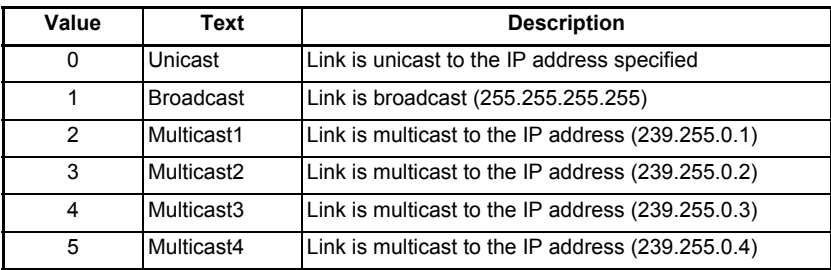

This parameter specifies the type of transmission for the Tx3 link.

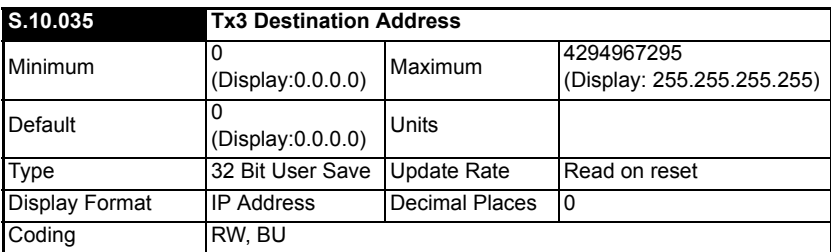

This parameter specifies the IP address of the destination device for the Tx3 link. If *Tx3 Link Transmission Type* (**S.10.034**) is set to either broadcast or one of the multicast settings this parameter will display the appropriate address.

This parameter value is not locked and may be changed by the user, if this value is changed to any of the multicast addresses (Multicast1, Multicast2, Multicast3 or Multicast4) or the broadcast address then *Tx3 Link Transmission Type* (**S.10.034**) will indicate the appropriate setting. **NOTE**

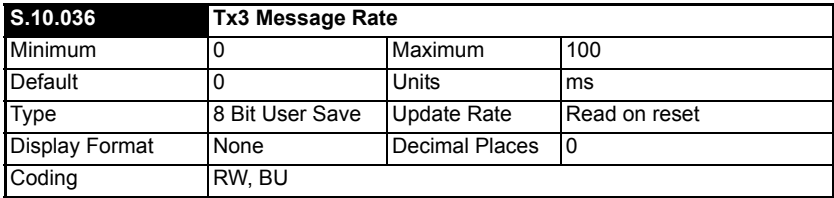

Defines, in milliseconds, the rate at which Tx3 Link will be transmitted. A value of zero disables the transmission of data.

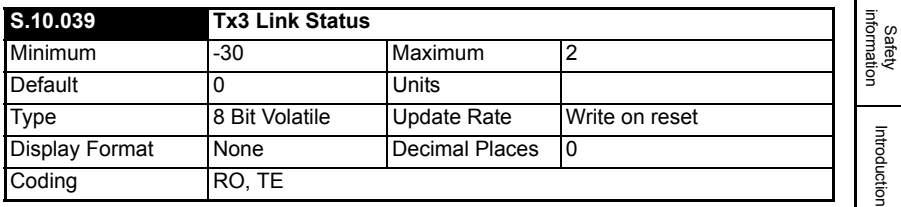

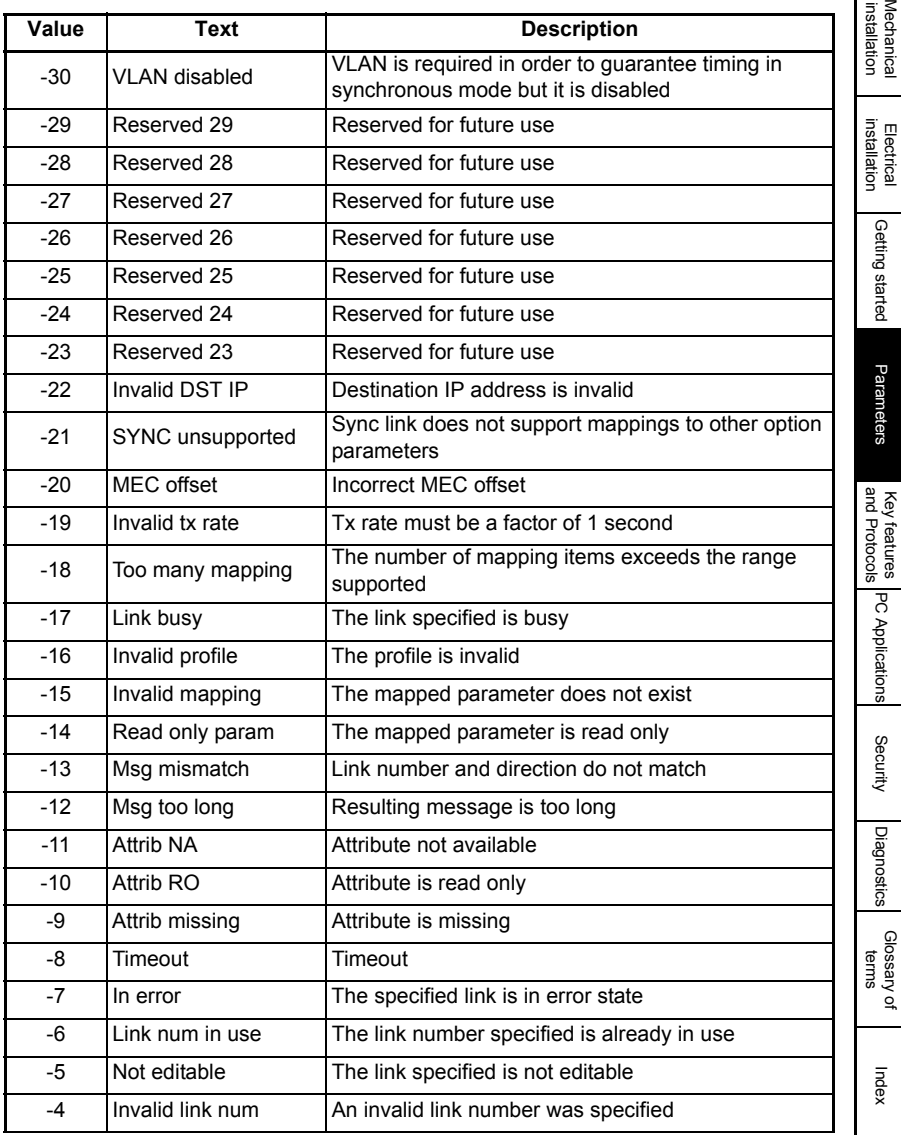

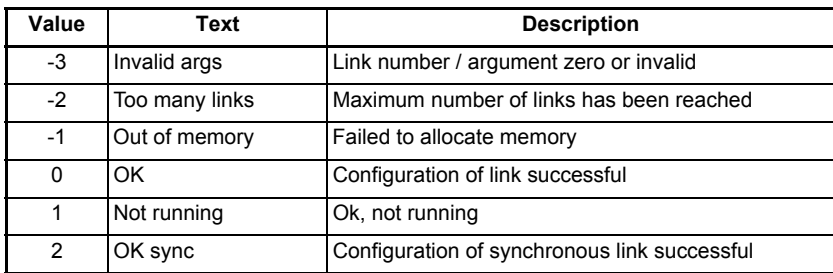

This parameter reports the link's status if it has been loaded. A *Reset* (**S.10.002**) is required to load any changes.

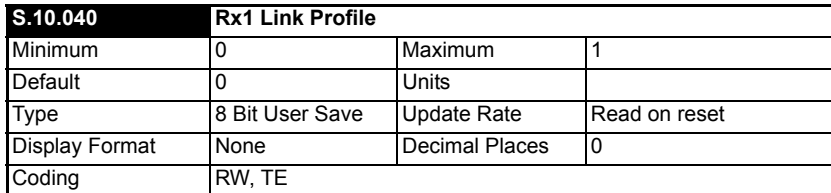

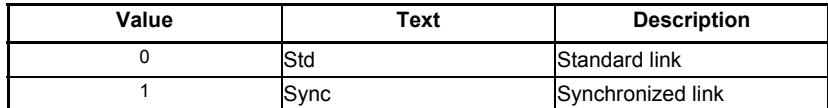

Used to select Rx1 as a standard or synchronous cyclic link.

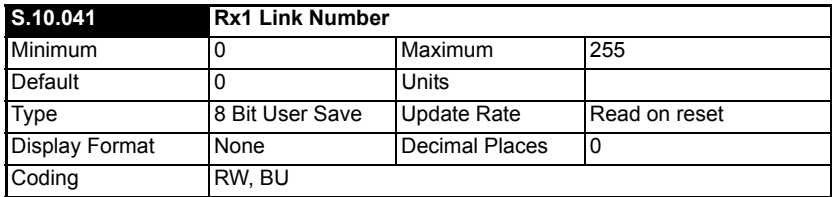

This parameter is used to set the link number (1 to 255) for the Rx1 link.

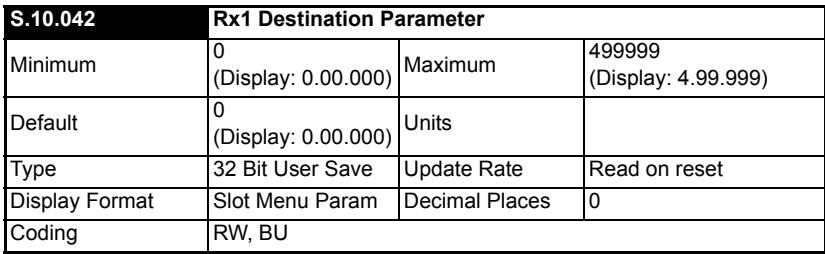

This parameter sets the destination parameter for the Rx1 link.

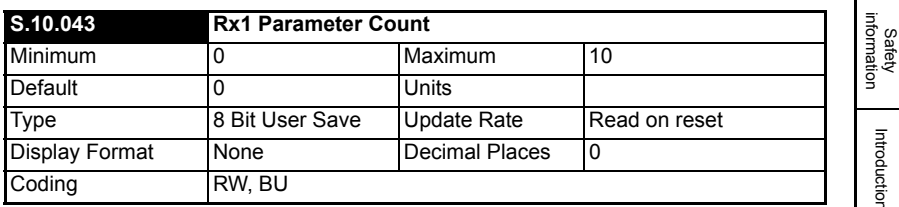

This parameter is used to set the number of contiguous parameters for the Rx1 link.

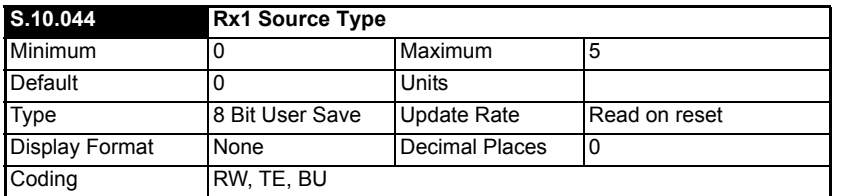

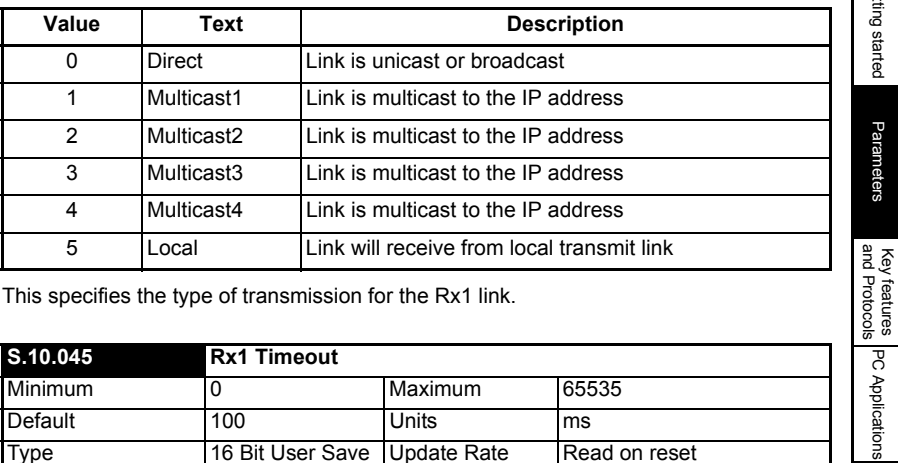

This specifies the type of transmission for the Rx1 link.

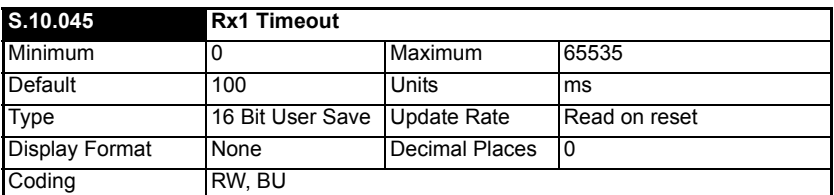

This parameter specifies the watchdog timer for the Rx1 link. If no cyclic data is received on the Rx1 link the action taken will be determined by the setting in *Rx1 Timeout Action* (**S.10.046**).

**NOTE**

It is good system design to allow for some message loss by setting the timeout duration to be greater than the transmit period by a factor of 2 or more.

[Introduction](#page-6-0)

Introduction

[Mechanical installation](#page-9-0)

[Electrical installation](#page-11-0)

Getting started

Getting started

Parameters

Parameters

Key features PC Applications<br>[and Protocols](#page-118-0) PC Applications

[Security](#page-181-0)

Diagnostics [Diagnostics](#page-182-0)

[Glossary of terms](#page-188-0)

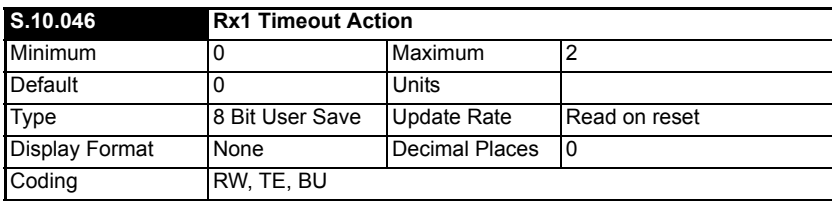

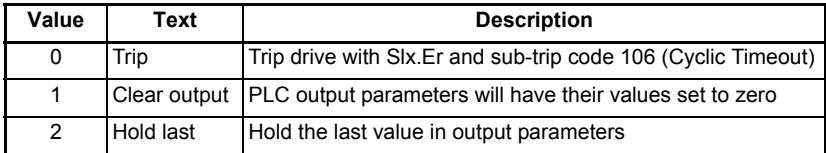

Defines the action to be taken for a timeout on the Rx1 link.

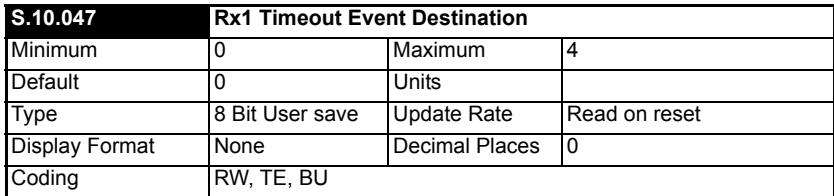

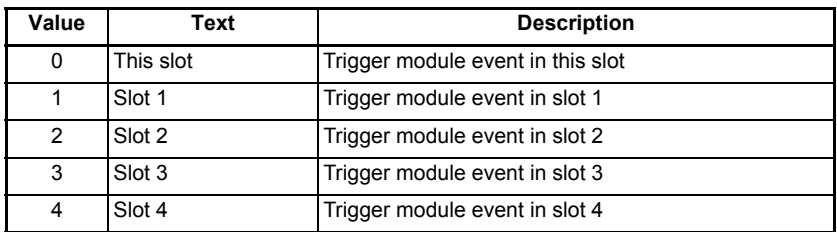

This parameter defines the slot in which an event will occur if a cyclic data timeout occurs on the Rx1 link.

This feature is not yet implemented. **NOTE**

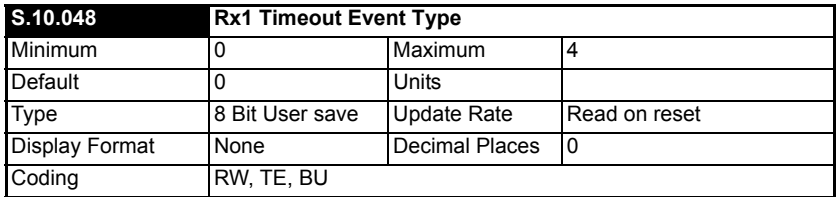

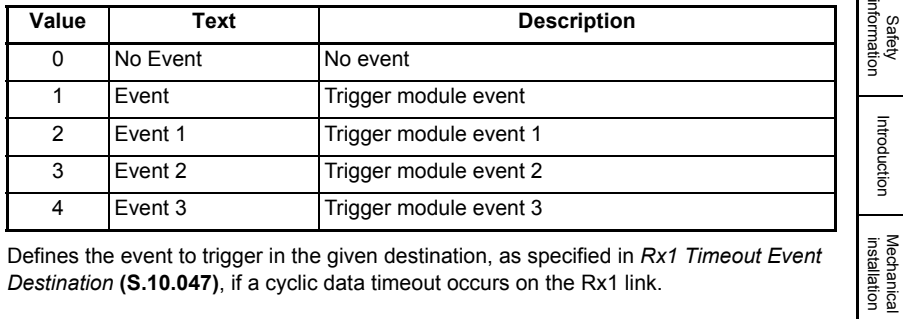

Defines the event to trigger in the given destination, as specified in *[Rx1 Timeout Event](file:///C:\Users\morrke01.EMRSN\Documents\Manuals\Unidrive M\SI-Ethernet\ParamRefGuide\ParamRef\MODULE\menu10.html#47)  [Destination](file:///C:\Users\morrke01.EMRSN\Documents\Manuals\Unidrive M\SI-Ethernet\ParamRefGuide\ParamRef\MODULE\menu10.html#47)* **(S.10.047)**, if a cyclic data timeout occurs on the Rx1 link.

#### This feature is not yet implemented. **NOTE**

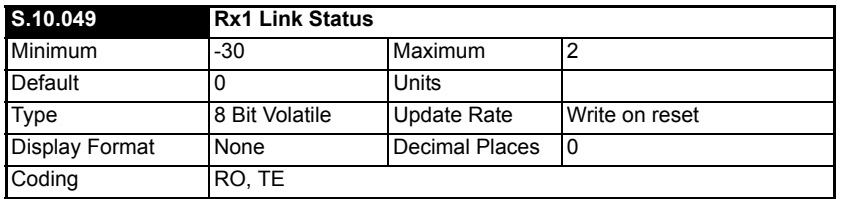

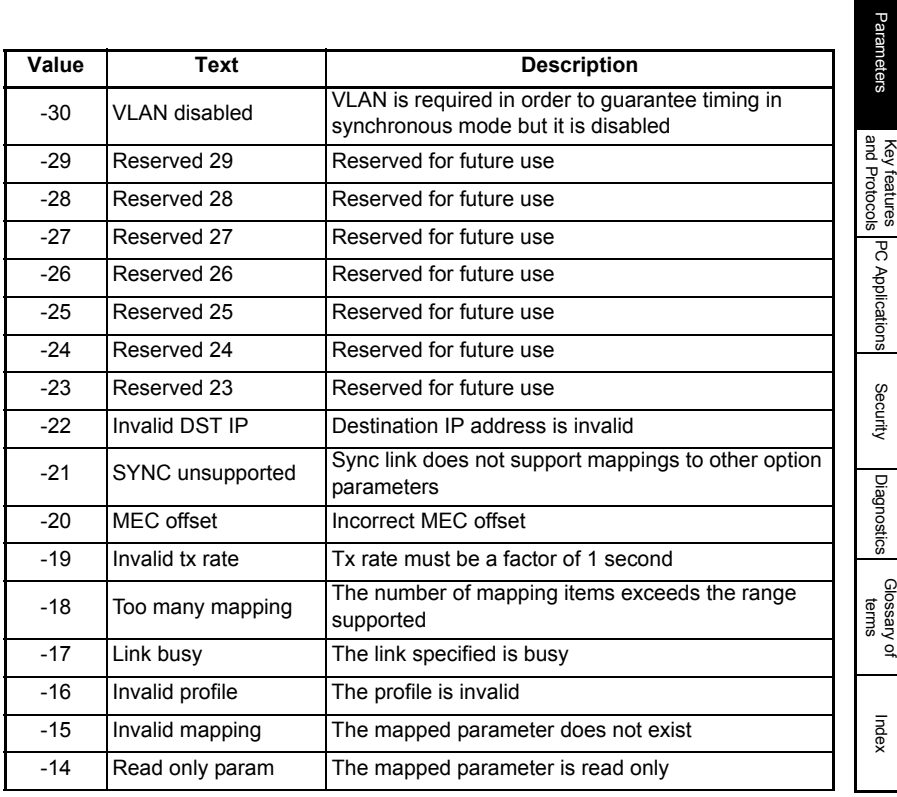

[Electrical installation](#page-11-0)

I

Getting started

Getting started

Parameters

[Security](#page-181-0)

[Diagnostics](#page-182-0)

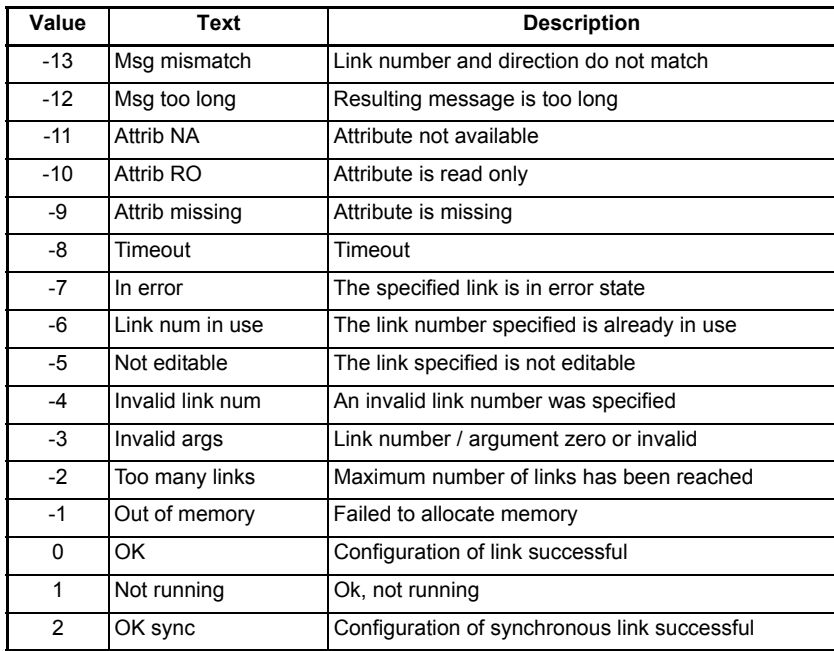

This parameter reports the link's status if it has been loaded. A *Reset* (**S.10.002**) is required to load any changes.

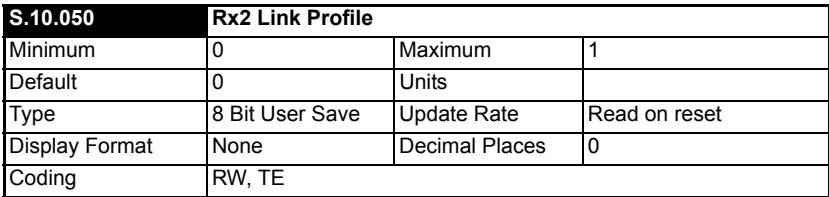

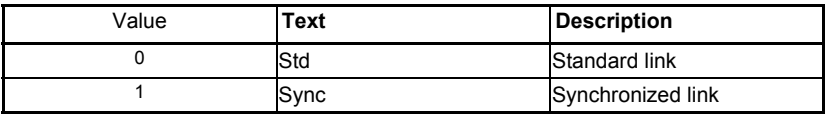

Used to select Rx2 as a standard or synchronous cyclic link.

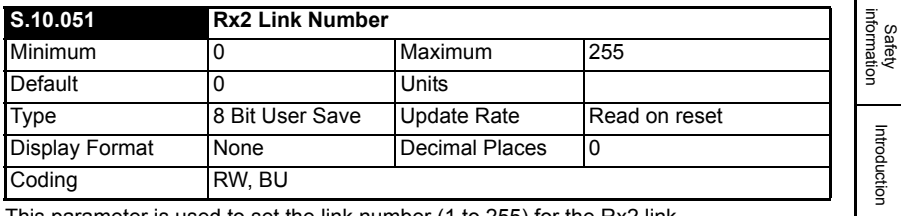

This parameter is used to set the link number (1 to 255) for the Rx2 link.

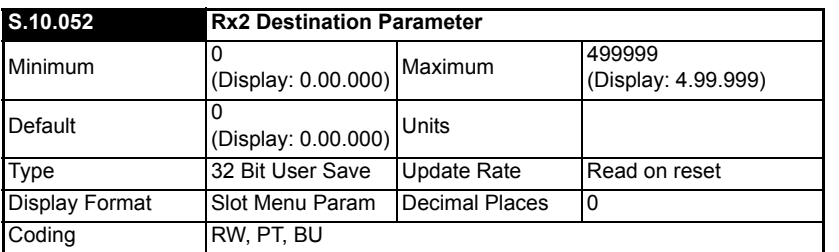

This parameter sets the destination parameter for the Rx2 link.

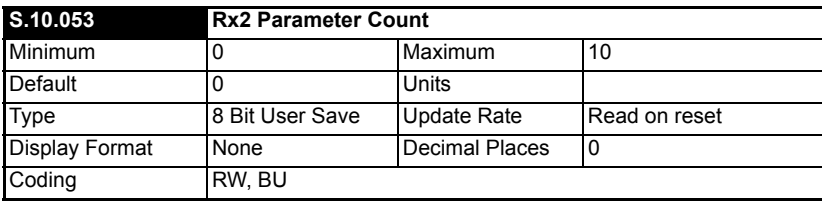

This is used to set the number of contiguous parameters for the Rx2 link.

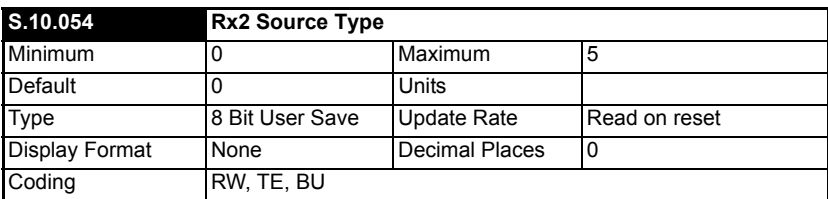

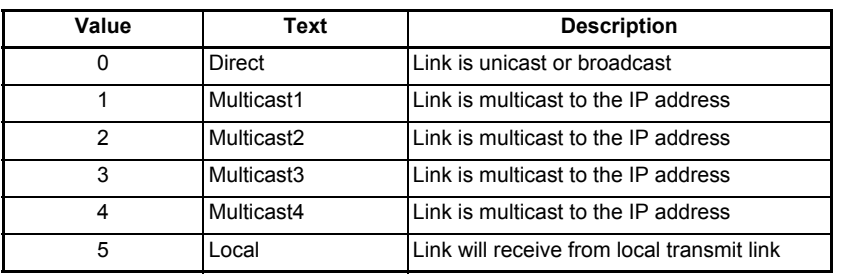

This parameter specifies the type of transmission for the Rx2 link.

[Introduction](#page-6-0)

[Mechanical installation](#page-9-0)

[Electrical installation](#page-11-0)

Getting started

Getting started

Parameters

Parameters

Key features PC Applications<br>[and Protocols](#page-118-0) PC Applications

Key features PC Applications<br>and Protocols

[Security](#page-181-0)

Diagnostics [Diagnostics](#page-182-0)

[Glossary of terms](#page-188-0)

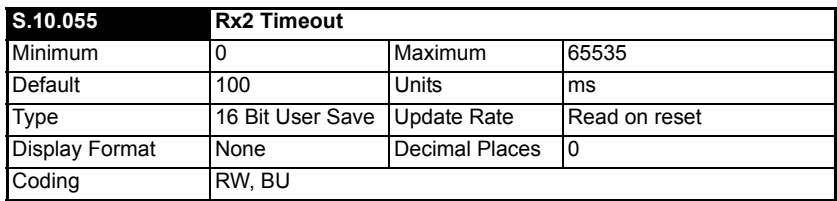

This parameter specifies the watchdog timer for the Rx2 link. If no cyclic data is received on the Rx2 link the action taken will be determined by the setting in *Rx2 Timeout Action* (**S.10.056**).

It is good system design to allow for some message loss by setting the timeout duration to be greater than the transmit period by a factor of 2 or more. **NOTE**

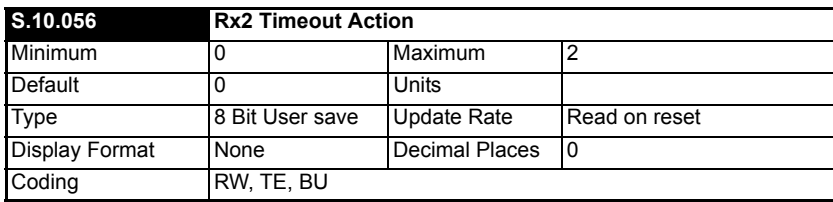

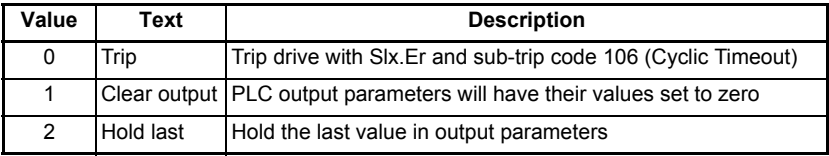

Defines the action to be taken for a timeout on the Rx2 link.

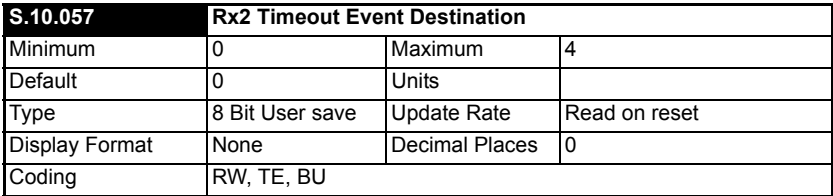

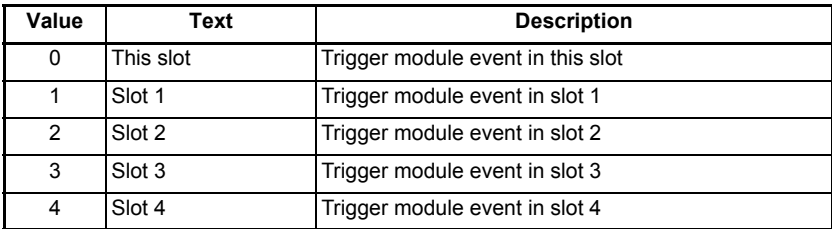

This parameter defines the slot in which an event will occur if a cyclic data timeout occurs on the Rx2 link.

#### This feature is not yet implemented. **NOTE**

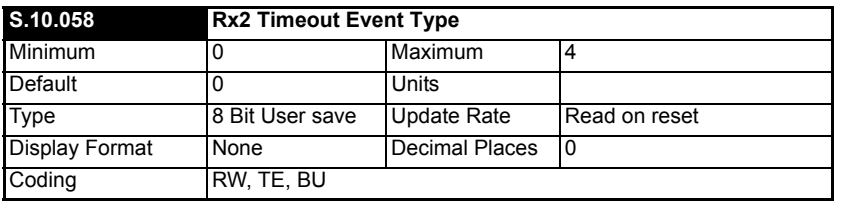

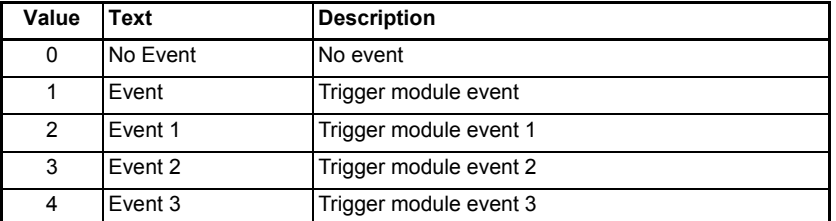

Defines the event to trigger in the given destination, as specified in *[Rx2 Timeout Event](file:///C:\Users\morrke01.EMRSN\Documents\Manuals\Unidrive M\SI-Ethernet\ParamRefGuide\ParamRef\MODULE\menu10.html#47)  [Destination](file:///C:\Users\morrke01.EMRSN\Documents\Manuals\Unidrive M\SI-Ethernet\ParamRefGuide\ParamRef\MODULE\menu10.html#47)* **(S.10.057)**, if a cyclic data timeout occurs on the Rx2 link.

This feature is not yet implemented. **NOTE**

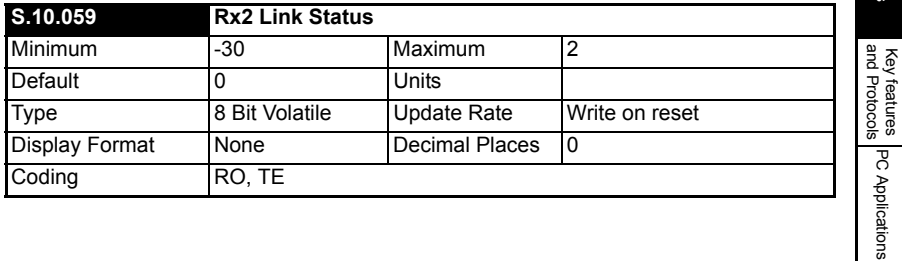

Safety<br>information information

[Introduction](#page-6-0)

Introduction

[Mechanical installation](#page-9-0)

[Electrical installation](#page-11-0)

Getting started

Getting started

Parameters

Parameters

Key features PC Applications<br>[and Protocols](#page-118-0) PC Applications

[Security](#page-181-0)

Diagnostics [Diagnostics](#page-182-0)

[Glossary of terms](#page-188-0)

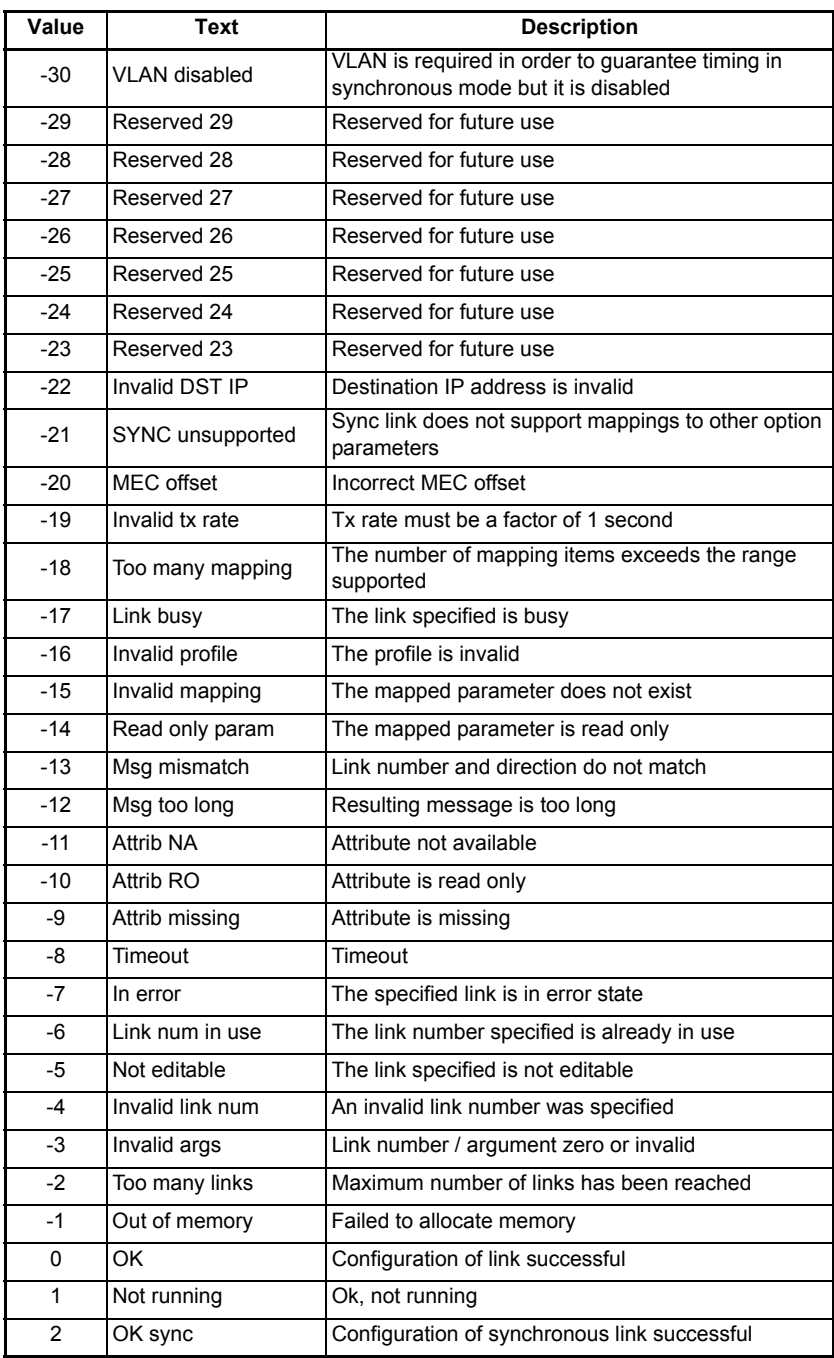
This parameter reports the link's status if it has been loaded. A *Reset* (**S.10.002**) is required to load any changes.

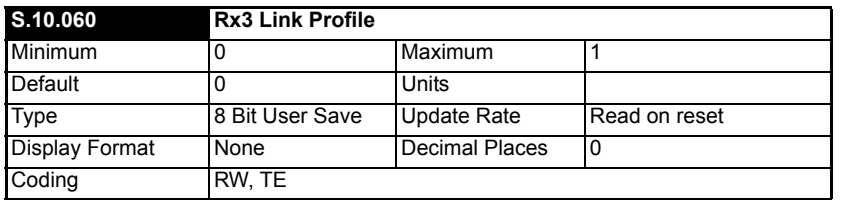

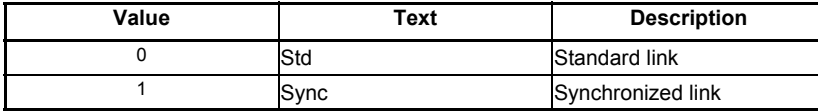

Used to select Rx3 as a standard or synchronous cyclic link.

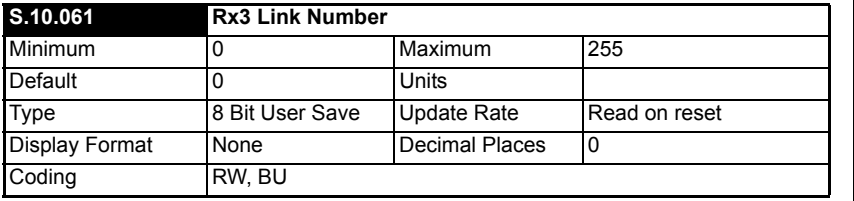

This parameter is used to set the link number (1 to 255) for the Rx3 link.

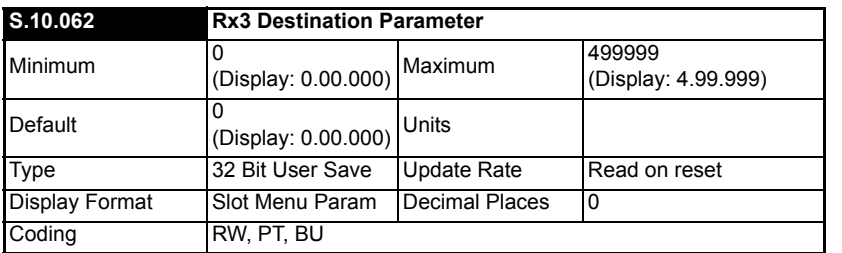

This parameter sets the destination parameter for the Rx3 link.

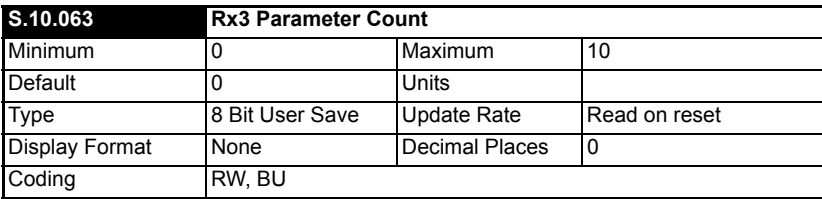

This parameter is used to set the number of contiguous parameters for the Rx3 link.

Safety<br>information information

[Introduction](#page-6-0)

Introduction

[Mechanical installation](#page-9-0)

[Electrical installation](#page-11-0)

Getting started

Getting started

Parameters

Parameters

Key features PC Applications<br>[and Protocols](#page-118-0) PC Applications

Key features<br>and Protocols<br>and Protocols

[Security](#page-181-0)

Diagnostics [Diagnostics](#page-182-0)

[Glossary of terms](#page-188-0)

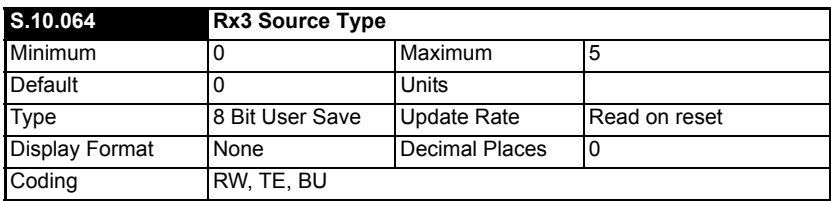

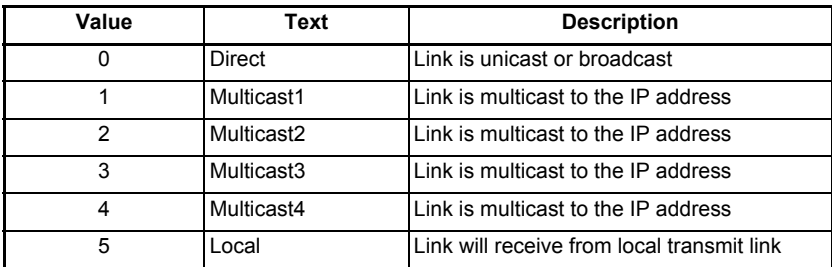

This parameter specifies the type of transmission for the Rx3 link.

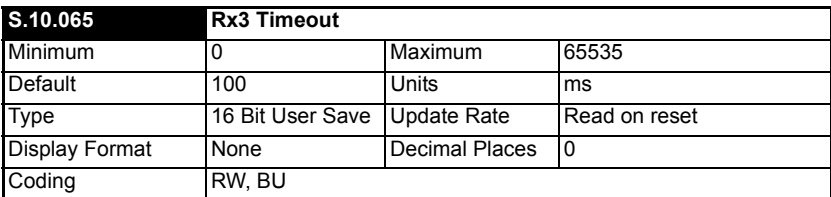

This parameter specifies the watchdog timer for the Rx3 link. If no cyclic data is received on the Rx3 link the action taken will be determined by the setting in *Rx3 Timeout Action* (**S.10.066**).

**NOTE** It is good system design to allow for some message loss by setting the timeout duration to be greater than the transmit period by a factor of 2 or more.

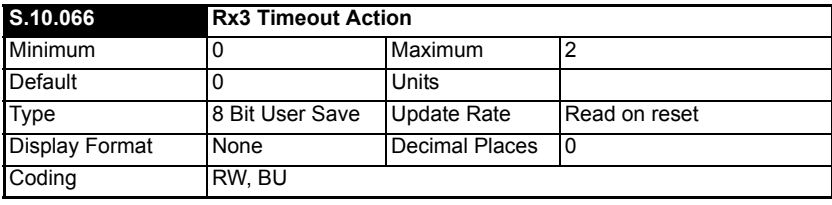

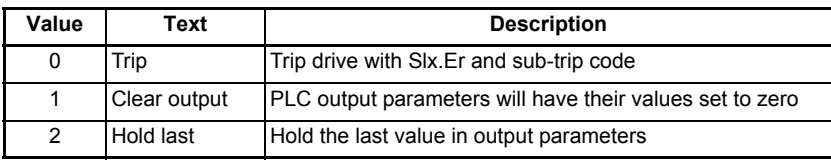

Defines the action to be taken for a timeout on the Rx3 link.

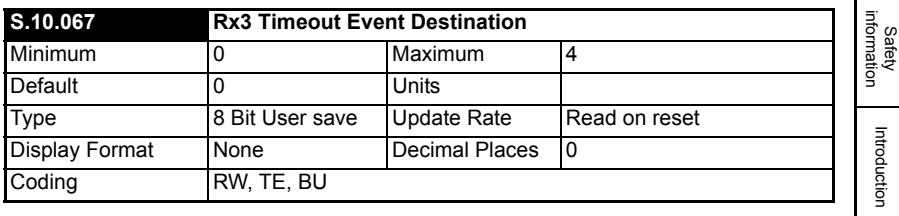

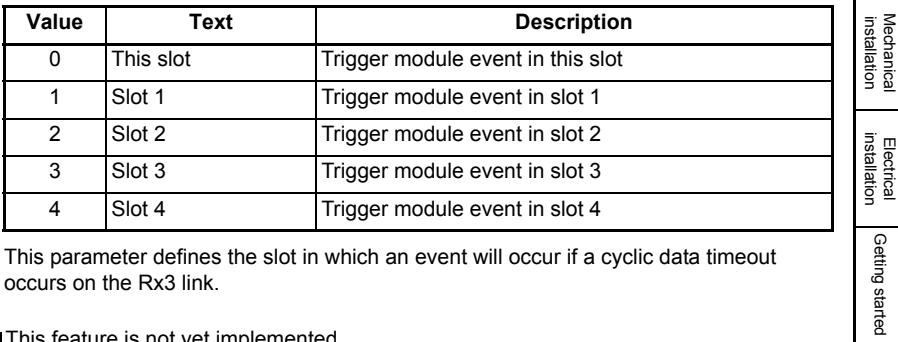

This parameter defines the slot in which an event will occur if a cyclic data timeout occurs on the Rx3 link.

This feature is not yet implemented. **NOTE**

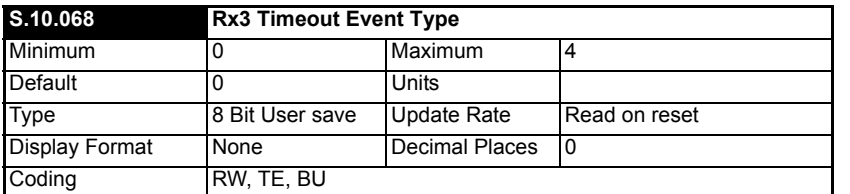

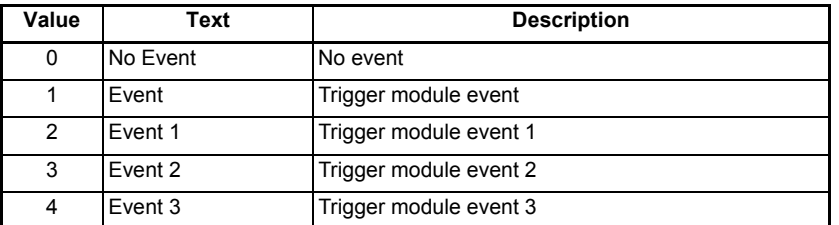

Defines the event to trigger in the given destination, as specified in *[Rx3 Timeout Event](file:///C:\Users\morrke01.EMRSN\Documents\Manuals\Unidrive M\SI-Ethernet\ParamRefGuide\ParamRef\MODULE\menu10.html#47)  [Destination](file:///C:\Users\morrke01.EMRSN\Documents\Manuals\Unidrive M\SI-Ethernet\ParamRefGuide\ParamRef\MODULE\menu10.html#47)* **(S.10.067)**, if a cyclic data timeout occurs on the Rx3 link.

This feature is not yet implemented. **NOTE**

Getting started

Parameters

Parameters

Key features PC Applications<br>[and Protocols](#page-118-0) PC Applications

Key features<br>and Protocols<br>and Protocols

[Security](#page-181-0)

Diagnostics [Diagnostics](#page-182-0)

[Glossary of terms](#page-188-0)

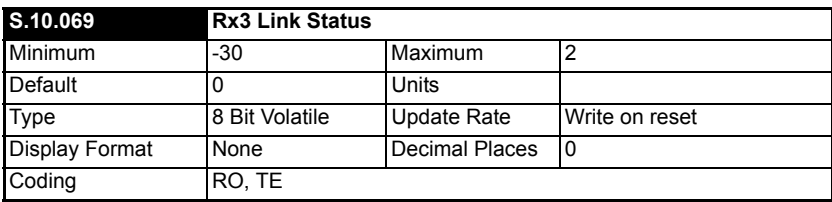

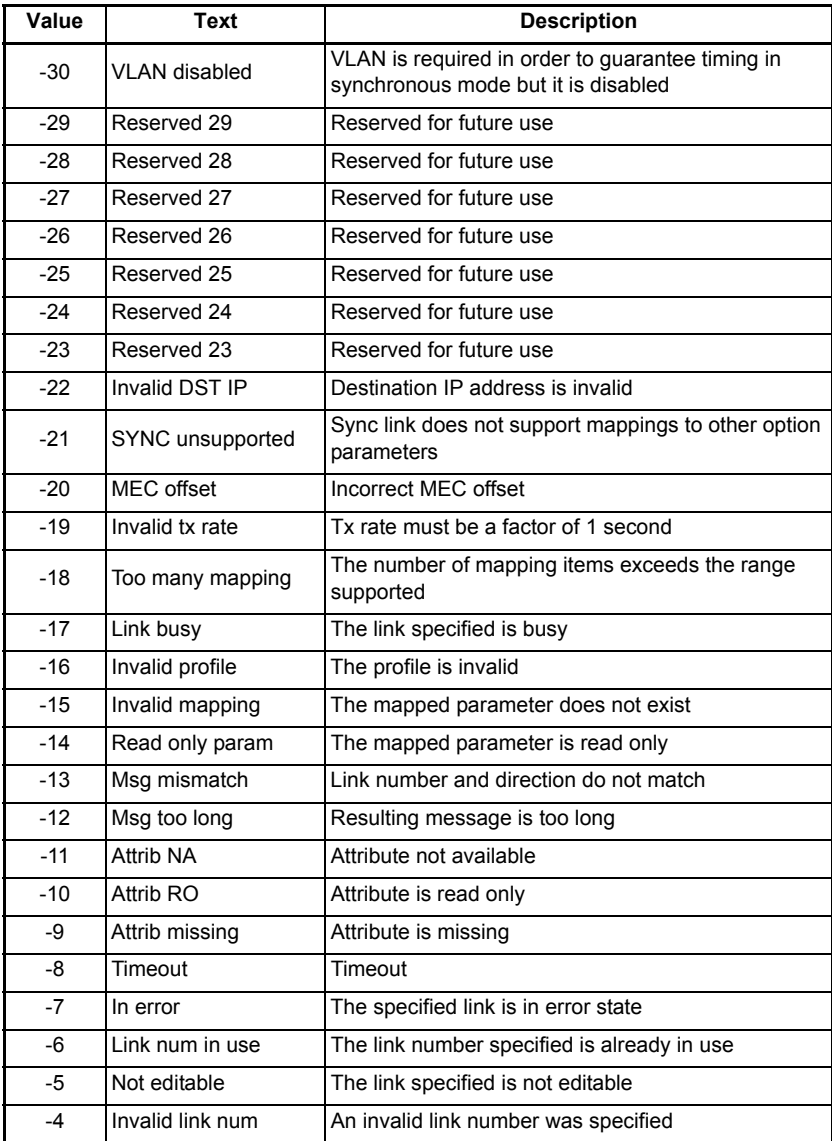

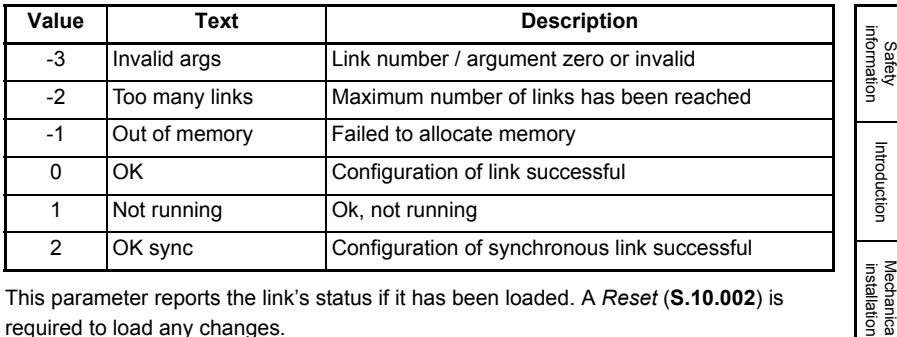

This parameter reports the link's status if it has been loaded. A *Reset* (**S.10.002**) is required to load any changes.

### **6.1.5 Menu 11 – Synchronization**

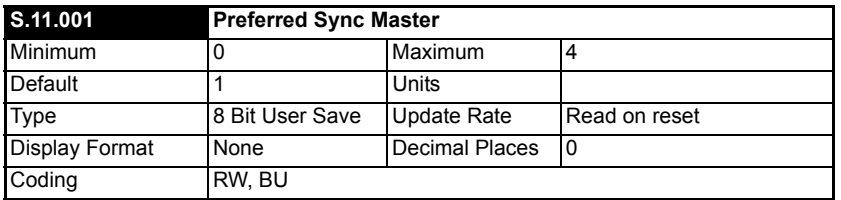

This Ethernet interface will be preferred as the grandmaster over others with higher preferred values or none specified. A value of zero will ensure that the Ethernet interface will not become grandmaster (making the Ethernet interface act as an IEEE 1588 slave device only). If more than one Ethernet interface has the same preferred value only one will be chosen as the grandmaster using the IEEE 1588 BMC algorithm.

The parameter does not guarantee that the Ethernet interface will become grandmaster but a value of zero guarantees that the Ethernet interface will not become a grandmaster.

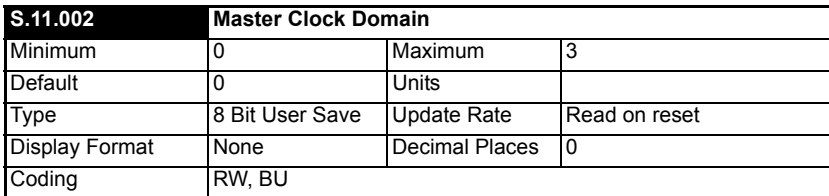

Specifies the clock domain for the Ethernet interface to act as a grandmaster clock.

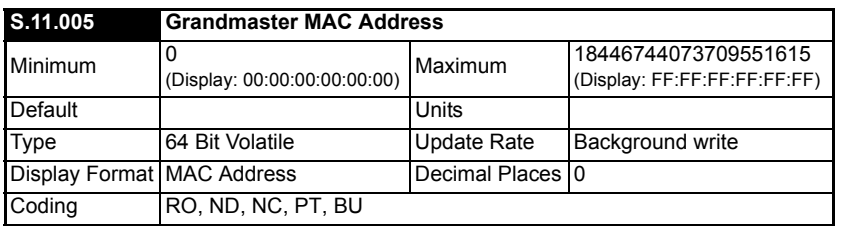

This parameter displays the MAC address, as a 64-bit hexadecimal value, of the

[Electrical installation](#page-11-0)

Getting started

Getting started

Parameters

Parameters

Key features PC Applications<br>[and Protocols](#page-118-0) PC Applications

PC Applications

Key features<br>and Protocols

[Security](#page-181-0)

Diagnostics [Diagnostics](#page-182-0)

[Glossary of terms](#page-188-0)

synchronization grandmaster (if there is a grandmaster).

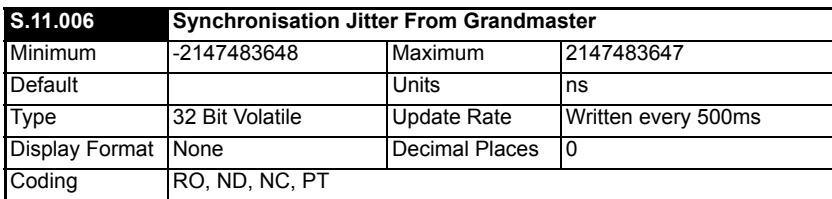

This parameter displays the synchronization jitter in nanoseconds. The value is filtered to be human readable.

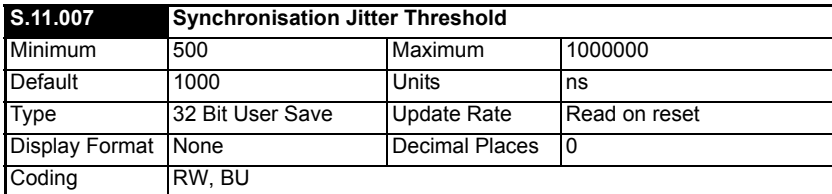

Sets the application tolerable clock jitter in ns from the grandmaster. If *Synchronisation Jitter From Grandmaster* (**S.11.006**) is within the tolerance the local clock is used and *Module Synchronised Flag* (**S.11.008**) is set to 1 and synchronized cyclic data links will be processed.

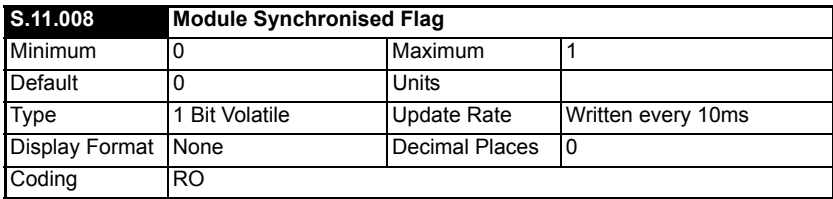

This parameter displays the module's synchronization status. 1 = Synchronized, 0 = Not synchronized.

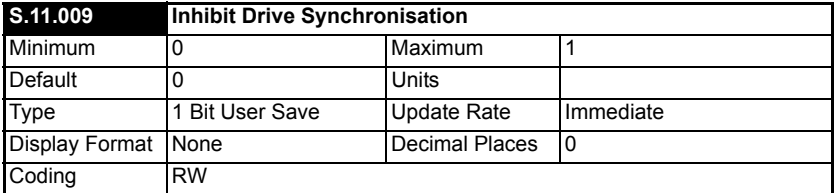

This parameter controls whether the module synchronizes the OPT\_SYNC with the network grandmaster. A value of ON inhibits this.

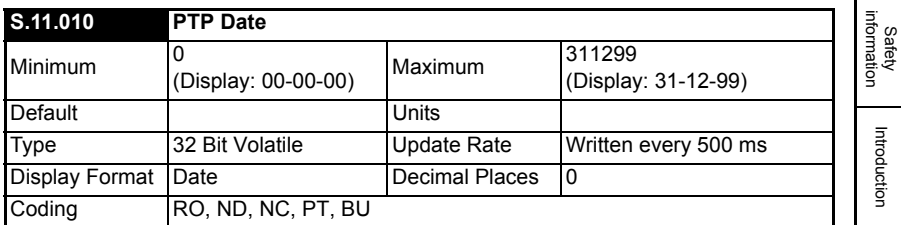

This parameter displays the current date. If the module has no time source it will display the date based on its power-up date of 1st January 1970.

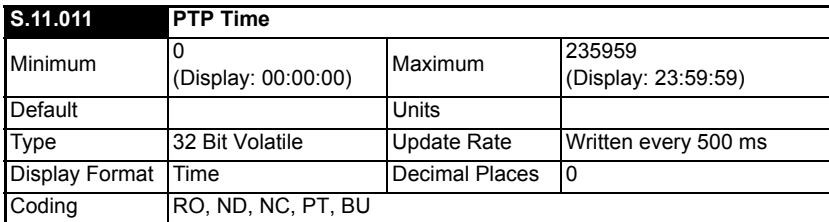

This parameter displays the current time. If the module has no time source it will display the time based on its power-up time.

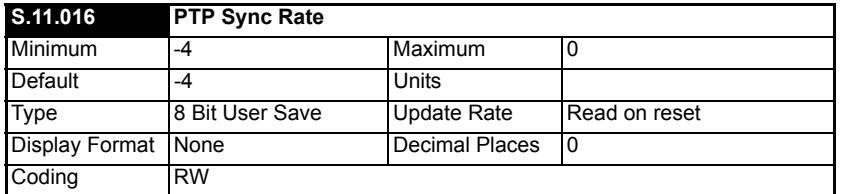

This parameter controls the rate at which PTP Sync frames are sent. The message rate is determined by raising 2 to the power of this parameter. E.g the default value here of - 4 results in sixteen sync messages per second.

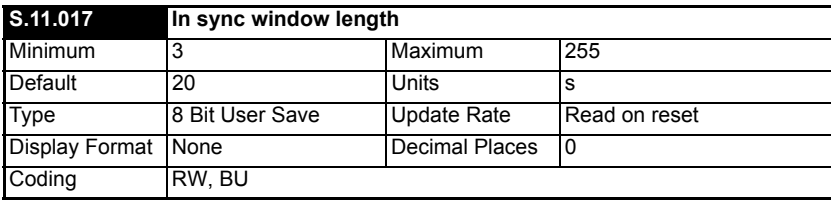

Duration that the jitter (*Synchronisation Jitter From Grandmaster* (**S.11.006**)) must be below the jitter threshold for before the in sync flag (*Module Synchronised Flag* (**S.11.008**)) is set.

For a system the duration depends upon the number of IEEE1588 capable master devices on the network. To use lower values here the number of devices which are capable of acting as a synchronization master must be kept as low as possible by setting *Preferred Sync Master* (**S.11.001**) to 0 on all interfaces except those which may be master.

[Introduction](#page-6-0)

Mechanica<br>installation

[Electrical installation](#page-11-0)

Getting started

Getting started

Parameters

Parameters

Key features PC Applications<br>[and Protocols](#page-118-0) PC Applications

Key features PC Applications<br>and Protocols

[Security](#page-181-0)

Diagnostics [Diagnostics](#page-182-0)

[Glossary of terms](#page-188-0)

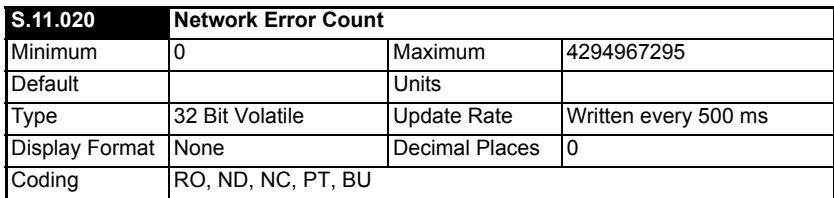

The parameter displays a count of network errors since startup. It can be used as an indication of a problem.

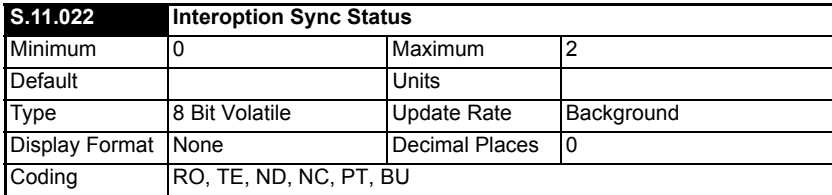

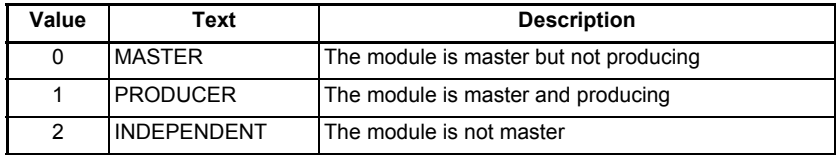

This module does not support Slave mode.

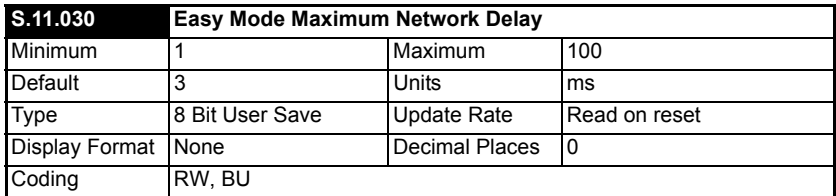

This parameter defines the allowable network delay (in milliseconds) for the Easy Mode synchronous transmit cyclic links to arrive at their destination.

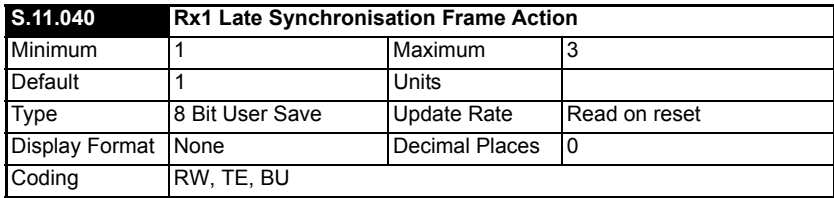

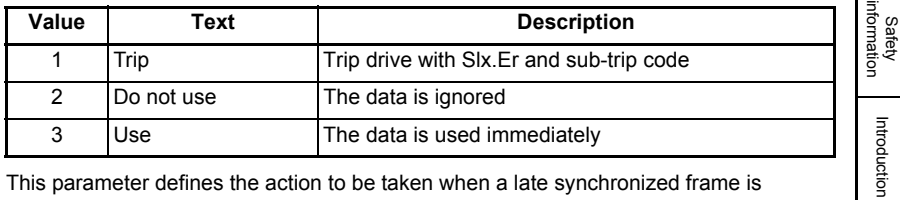

This parameter defines the action to be taken when a late synchronized frame is received on the Rx1 link.

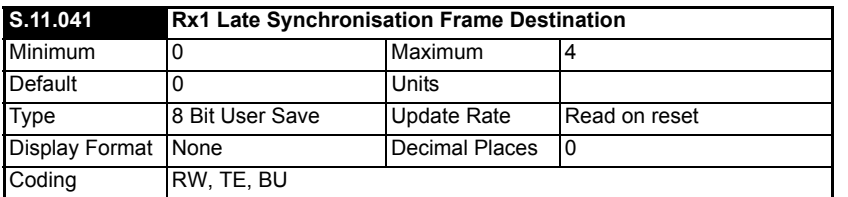

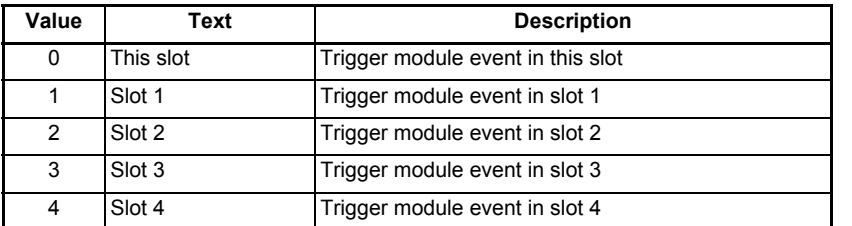

Defines the destination (slot) to trigger the event when a late synchronized frame is received on the Rx1 link.

This feature is not yet implemented. **NOTE**

| S.11.042            | <b>Rx1 Late Synchronisation Frame Event</b> |                       |               |
|---------------------|---------------------------------------------|-----------------------|---------------|
| Minimum             |                                             | Maximum               |               |
| Default             |                                             | Units                 |               |
| Type                | 8 Bit User Save                             | Update Rate           | Read on reset |
| Display Format None |                                             | <b>Decimal Places</b> |               |
| Coding              | RW, TE, BU                                  |                       |               |

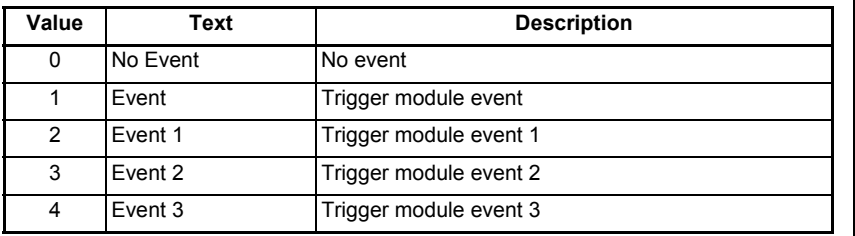

[Mechanical installation](#page-9-0)

[Electrical installation](#page-11-0)

Getting started

Getting started

Parameters

Parameters

Key features PC Applications<br>[and Protocols](#page-118-0) PC Applications

Key features<br>and Protocols<br>and Protocols

[Security](#page-181-0)

Diagnostics [Diagnostics](#page-182-0)

[Glossary of terms](#page-188-0)

Defines the event number to trigger in the given destination (slot) when a late synchronized frame is received on the Rx1 link.

This feature is not yet implemented. **NOTE**

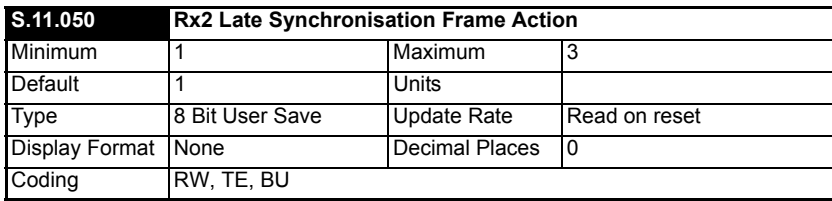

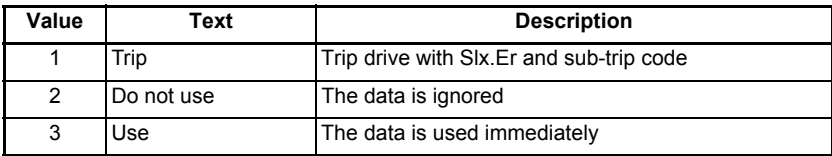

This parameter defines the action to be taken when a late synchronized frame is received on the Rx2 link.

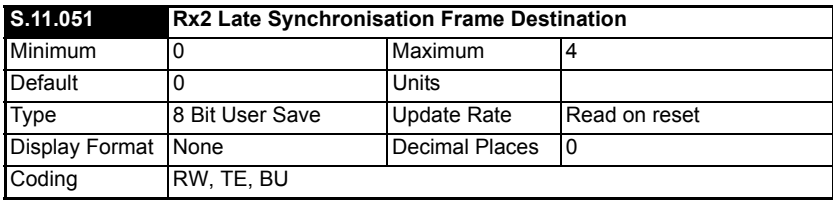

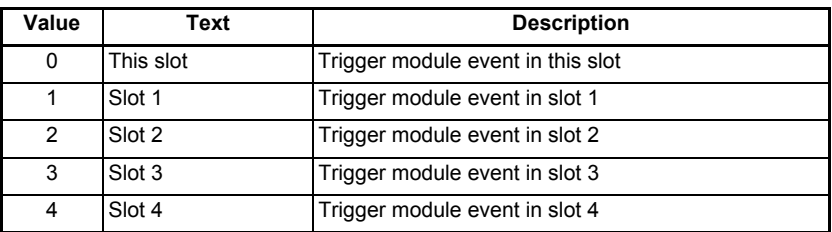

Defines the destination (slot) to trigger the event when a late synchronized frame is received on the Rx2 link.

This feature is not yet implemented. **NOTE**

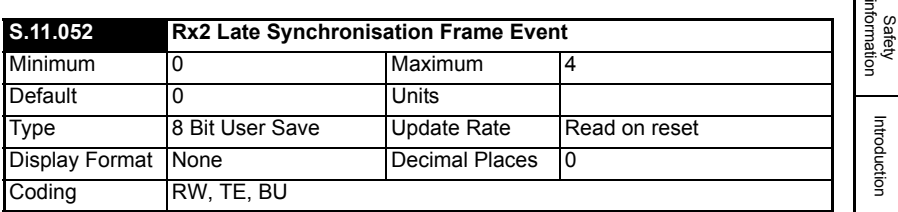

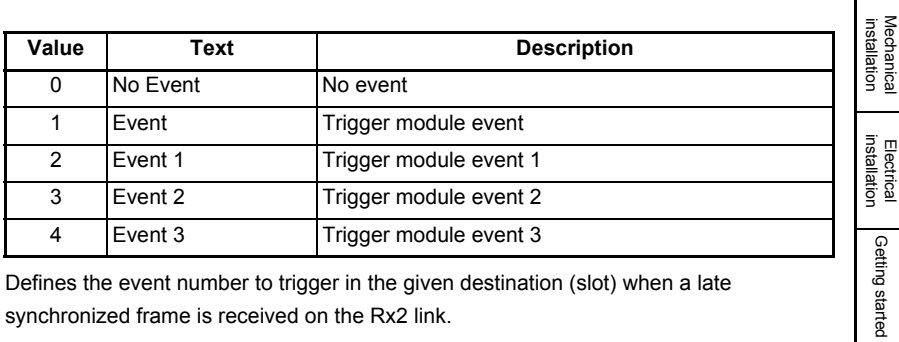

Defines the event number to trigger in the given destination (slot) when a late synchronized frame is received on the Rx2 link.

This feature is not yet implemented. **NOTE**

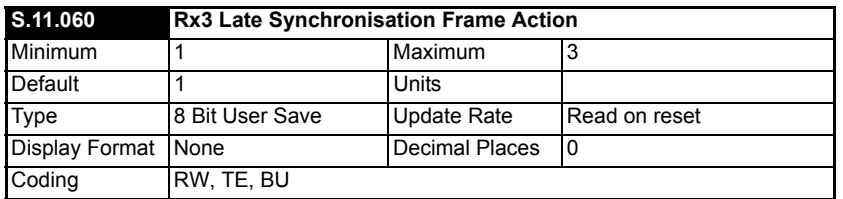

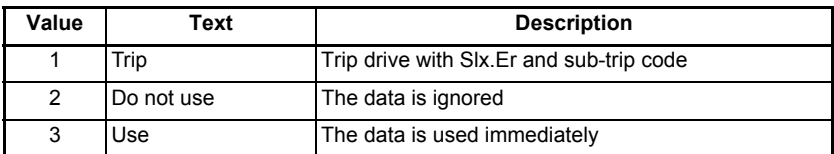

This parameter defines the action to be taken when a late synchronized frame is received on the Rx3 link.

Getting started

 $\mathsf{I}$  =

Parameters

Parameters

Key features PC Applications<br>[and Protocols](#page-118-0) PC Applications

Key features<br>and Protocols PC Applications

[Security](#page-181-0)

Diagnostics [Diagnostics](#page-182-0)

[Glossary of terms](#page-188-0)

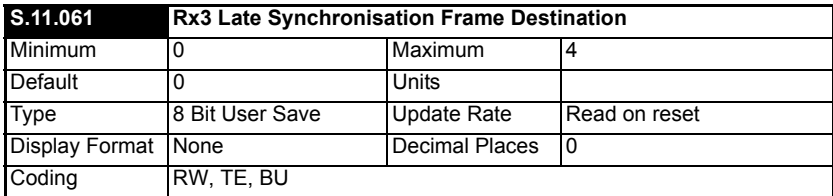

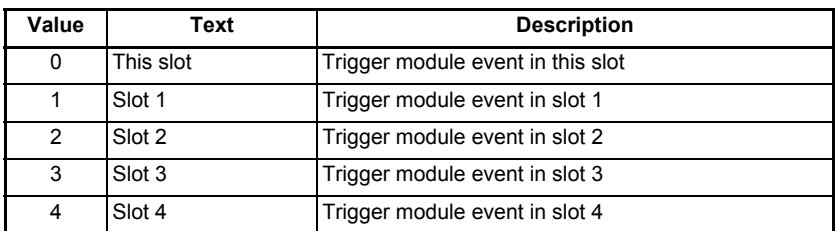

Defines the destination (slot) to trigger the event when a late synchronized frame is received on the Rx3 link.

This feature is not yet implemented. **NOTE**

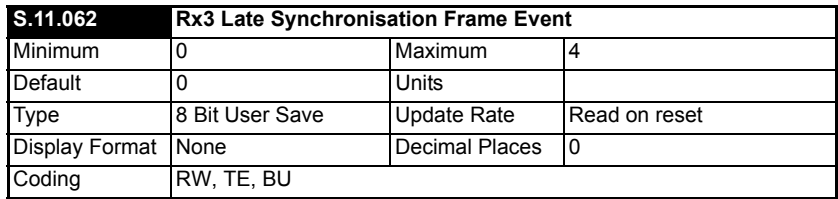

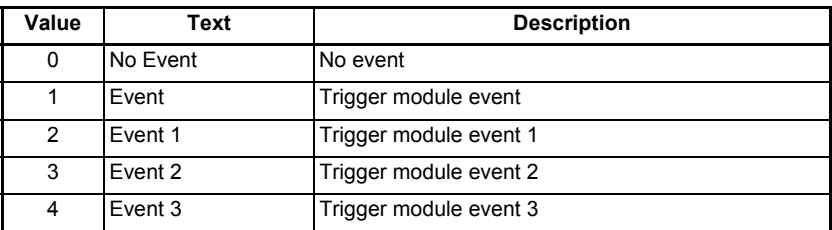

Defines the event number to trigger in the given destination (slot) when a late synchronized frame is received on the Rx3 link.

This feature is not yet implemented. **NOTE**

### **6.1.6 Menu 15 – Modbus**

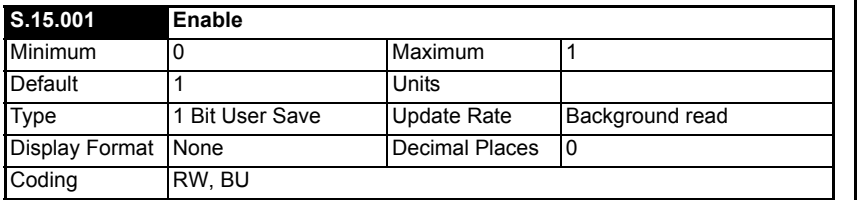

This parameter is used to enable or disable Modbus master and slave functionality.

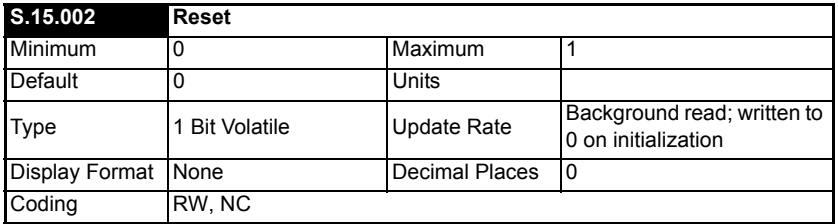

This parameter is used to perform a warm reset of the protocol interface. When set and the protocol has reset, the parameter will be reset to zero (Off).

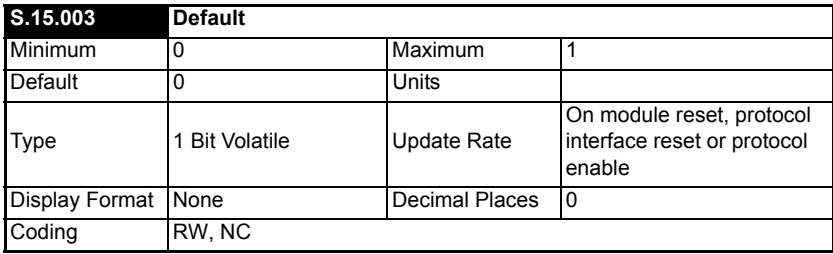

This parameter allows the protocol to be defaulted to factory settings. This includes all of the protocol features, configuration, mappings and stored objects.

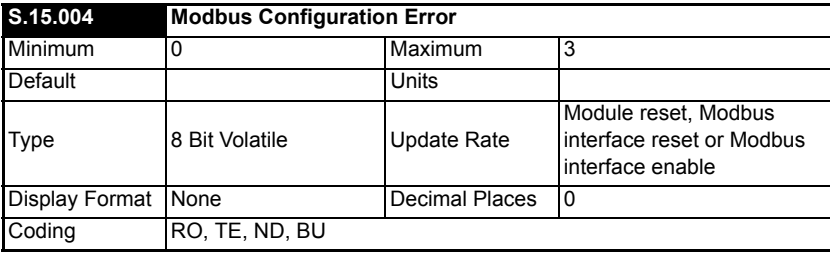

**Safety**<br>information information

[Introduction](#page-6-0)

Introduction

[Mechanical installation](#page-9-0)

[Electrical installation](#page-11-0)

Getting started

Getting started

Parameters

Parameters

Key features PC Applications<br>[and Protocols](#page-118-0) PC Applications

[Security](#page-181-0)

Diagnostics [Diagnostics](#page-182-0)

[Glossary of terms](#page-188-0)

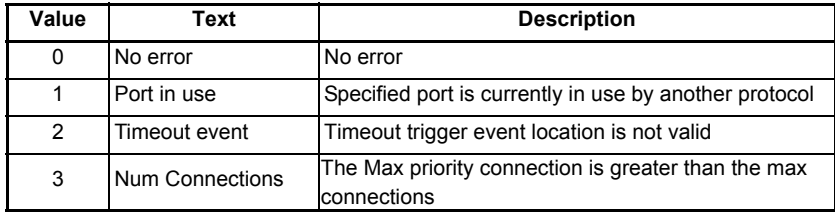

This parameter will indicate any Modbus configuration errors.

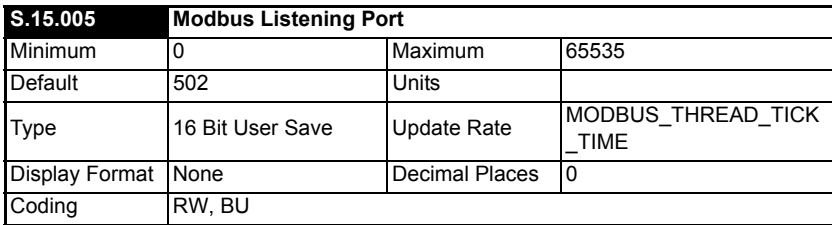

This parameter can be changed from its default port of 502, however it is the user's responsibility to ensure that a valid port is set.

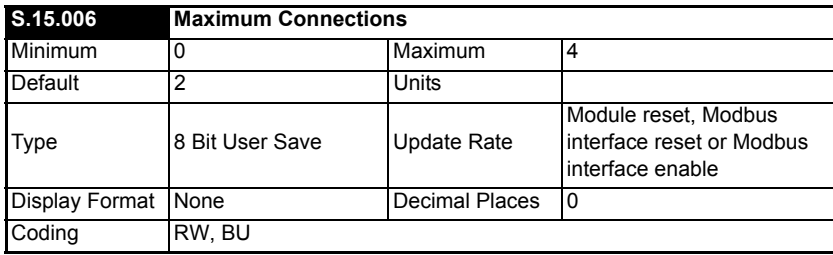

This parameter permits the user to specify the total number of connections that one or more clients can open with the module at any one time.

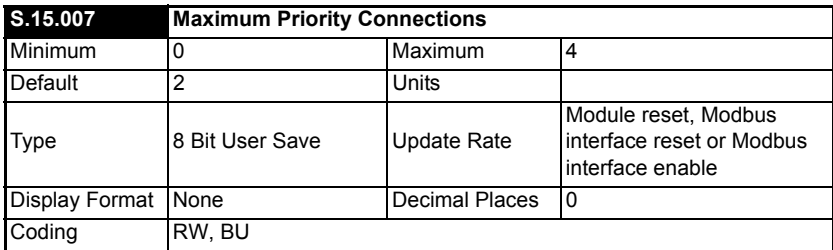

This parameter defines how many of the maximum connections specified in *Maximum Connections (S.15.006)* can be configured as a priority connection. A connection is accepted into the priority connections pool if the client's IP address matches one of the values stored in parameters *Priority Connection 1 (S.15.020)*, *Priority Connection 2 (S.15.021)*, *Priority Connection 3 (S.15.022)* or *Priority Connection 4 (S.15.023)*.

The priority connections are permanent and, once made will only be deleted at the request of the client or due to a communications error.

Any connections not in the priority connections pool are kept in the non-priority connections pool. If a client attempts to establish a priority connection and all available non-priority connections are in use, the non-priority connection that has not been used for the longest will be closed to make way for the new priority connection.

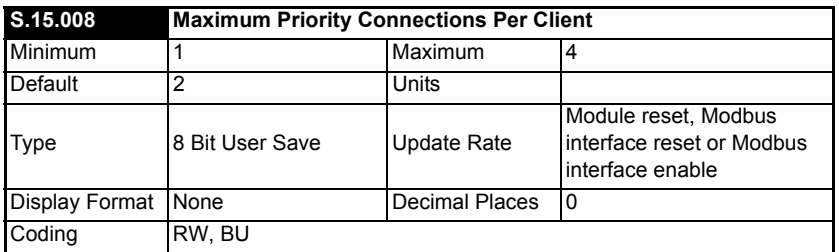

This parameter defines the maximum number of priority connections that any one client can establish. This check is only performed on the connections in the priority connections pool.

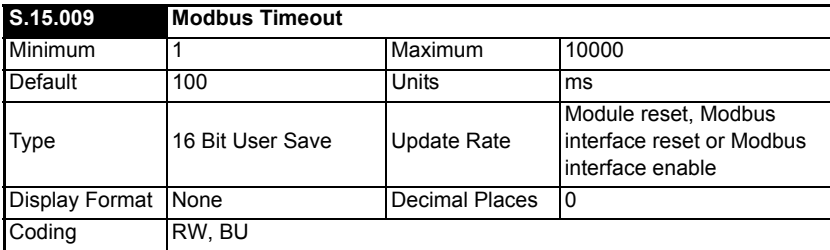

This parameter defines the time period in which the Modbus server must receive a message before any specified action (as defined in *Modbus Timeout Action (S.15.010))* is performed. When the timeout occurs, bit 2 in the module's alarm parameter (*Active Alarm Bits (S.00.009)*) will be set and the specified action will be performed. The timeout is enabled when the server receives its first message.

It is good system design to allow for some message loss by setting the timeout duration to be greater than the transmit period by a factor of 2 or more. **NOTE**

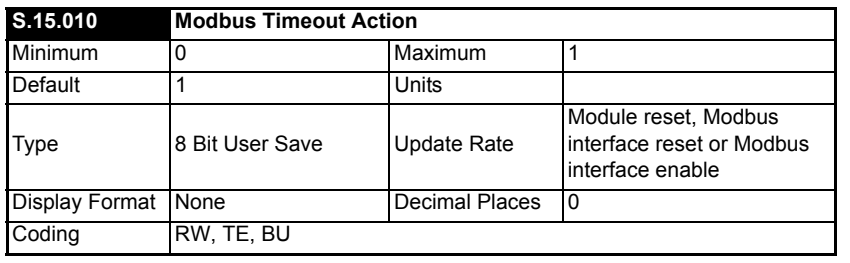

Safety<br>information information

[Introduction](#page-6-0)

Introduction

[Mechanical installation](#page-9-0)

[Electrical installation](#page-11-0)

Getting started

Getting started

Parameters

Parameters

Key features PC Applications<br>[and Protocols](#page-118-0) PC Applications

PC Applications

Key features<br>and Protocols

[Security](#page-181-0)

Diagnostics [Diagnostics](#page-182-0)

[Glossary of terms](#page-188-0)

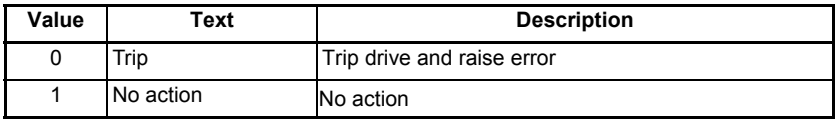

Defines the action when no message is received within the time period specified in *Modbus Timeout (S.15.009).*

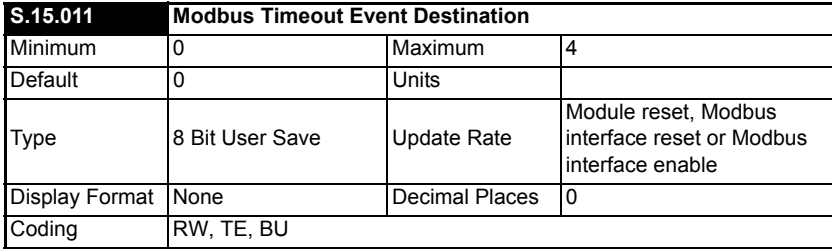

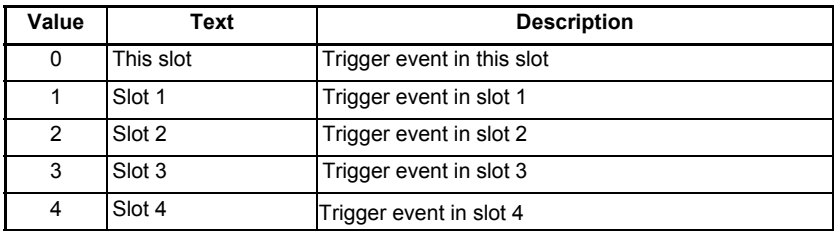

Defines the destination slot to trigger the event (defined by *Modbus Timeout Event Type* (**S.15.012**)) when a timeout occurs.

This feature is not yet implemented. **NOTE**

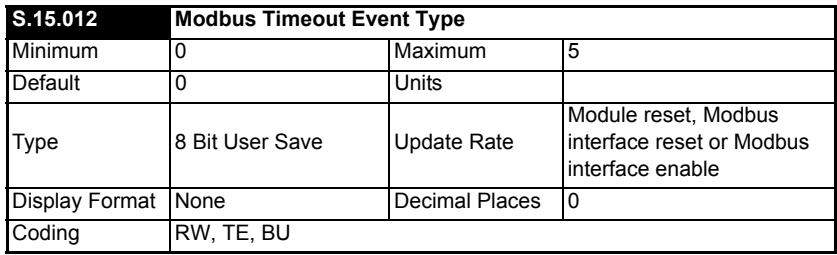

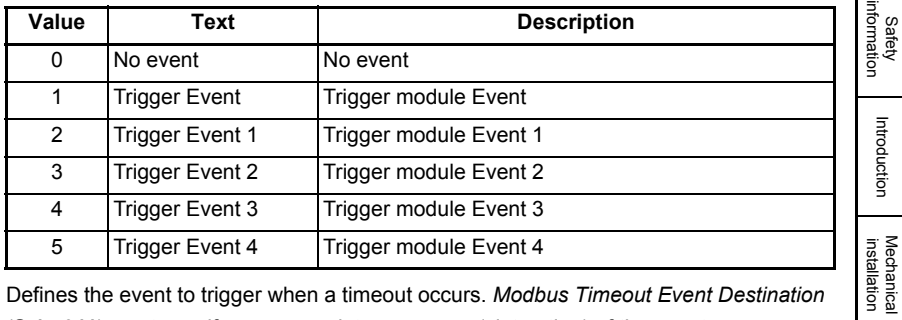

Defines the event to trigger when a timeout occurs. *Modbus Timeout Event Destination* (**S.15.011**) must specify an appropriate consumer (slot option) of the event.

This feature is not yet implemented. **NOTE**

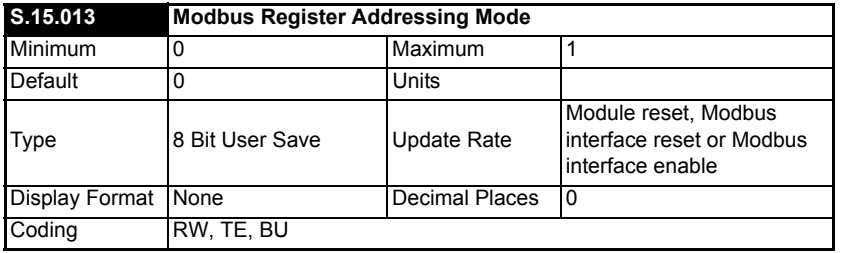

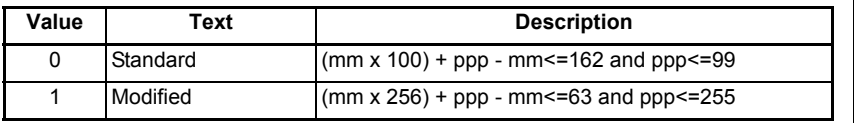

Specifies the Modbus register addressing mode.

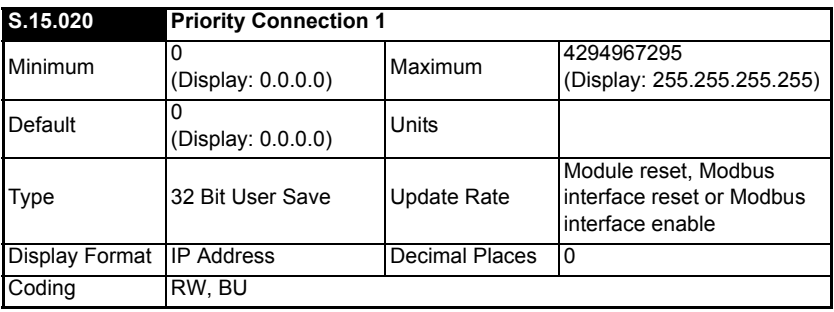

This parameter specifies an IP address for a priority connection.

[Electrical installation](#page-11-0)

Getting started

Getting started

Parameters

Parameters

Key features PC Applications<br>[and Protocols](#page-118-0) PC Applications

Key features PC Applications<br>and Protocols

[Security](#page-181-0)

Diagnostics [Diagnostics](#page-182-0)

[Glossary of terms](#page-188-0)

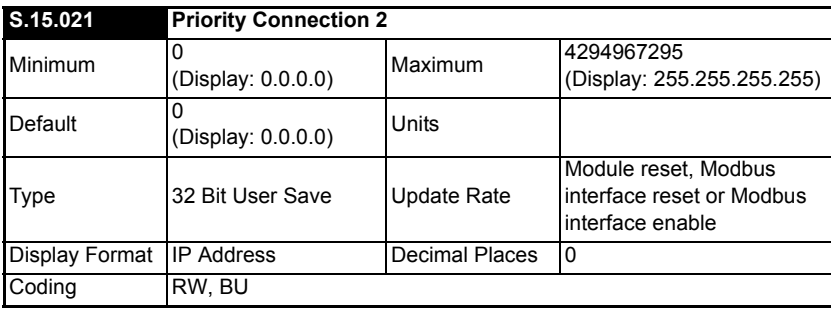

This parameter specifies an IP address for a priority connection.

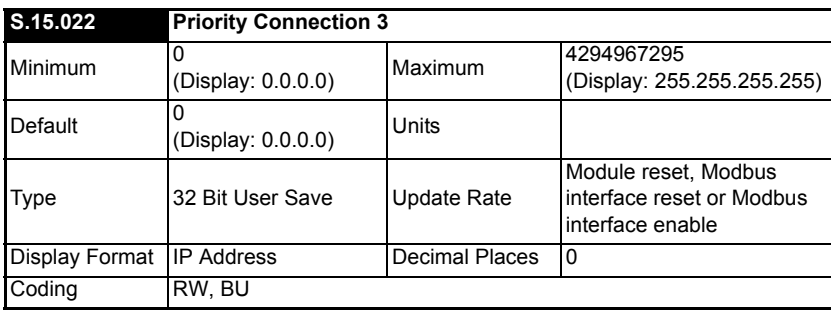

This parameter specifies an IP address for a priority connection.

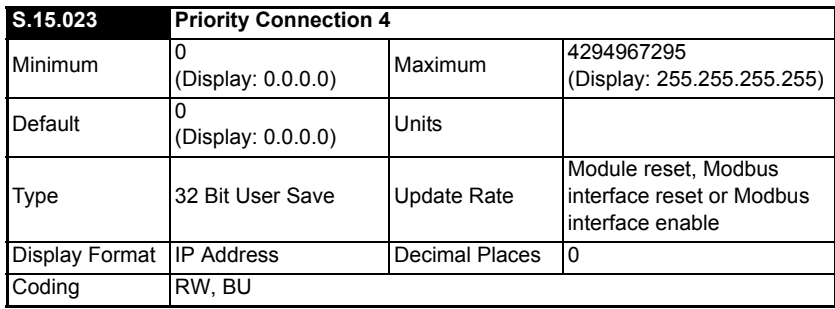

This parameter specifies an IP address for a priority connection.

## **6.1.7 Menu 20 – EtherNet/IP Set-up**

The Ethernet interface supports the EtherNet/IP protocol and conforms to the EtherNet/ IP adaptation of the Common Industrial Protocol (CIP) Specification. This is the same upper-layer protocol and object model as used in DeviceNet.

The Ethernet interface will operate as a slave device and the following functionality is supported.

• Variable length input assembly object (instance 100) with consistency for up to 20 parameters

- Variable length output assembly object (instance 101) with consistency for up to 20 parameters
- User selectable RPI timeout action
- Identity object (class 0x01)
- Motor data object (class 0x28)
- Control supervisor object (class 0x29)
- AC/DC Drive object (class 0x2A)
- Control Techniques objects (classes 0x64 to 0x69)
- Explicit (non-cyclic) access to parameters

#### **EtherNet/IP server port**

The Ethernet interface uses the standard server port 44818 (0xAF12) for EtherNet/IP communications, this is fixed and cannot be changed.

#### **Parameter Update Rate**

Parameters are exchanged over the network. The value exchanged over the network must be exchanged with the drive or option parameter. The rate of data exchange differs for drive and option destinations.

The diagram below depicts the update cycles used within the Ethernet interface. CIP assembly mappings being exchanged with the drive will be updated at the background task rate. This rate (*Background cycles per second* (**S.09.008**)) varies with the load on the Ethernet interface; Easy Mode non-synchronized data exchange also takes place in the background task.

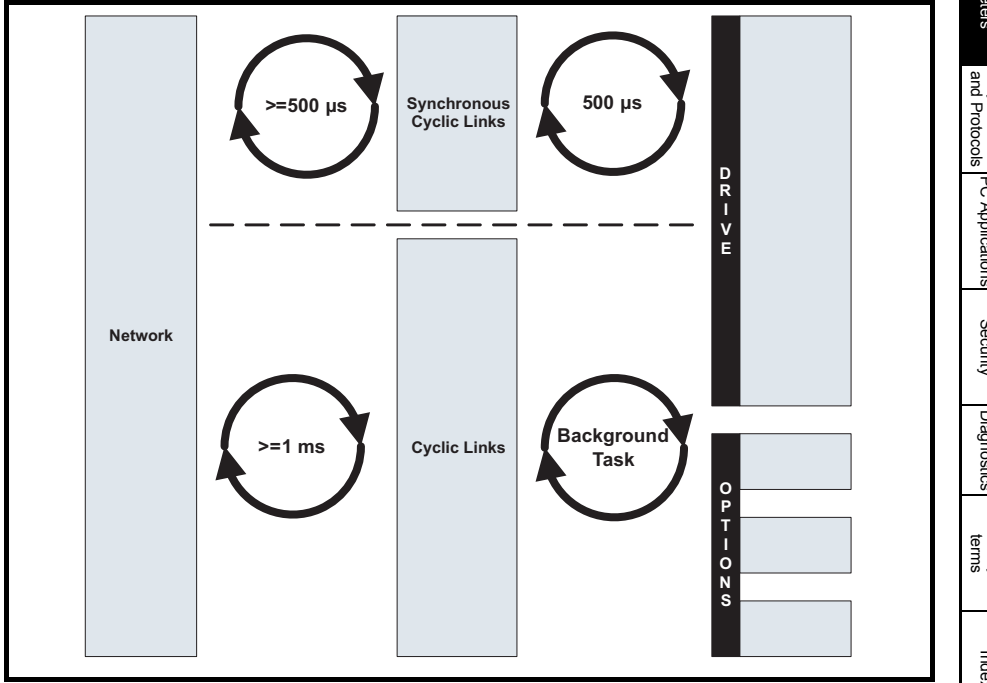

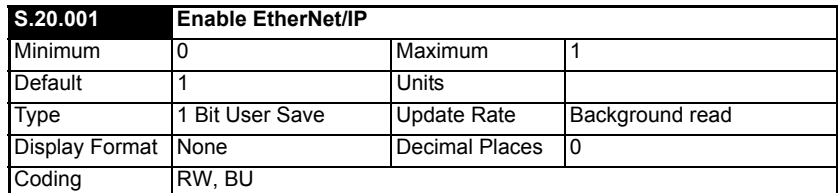

This parameter is used to enable or disable EtherNet/IP slave functionality.

If either *Input Assembly Object Size* (**S.20.020**) or *Output Assembly Object Size*  **NOTE**(**S.20.021**) is a non zero value then the available mappings will still be consumed even if the Ethernet/IP functionality is disabled.

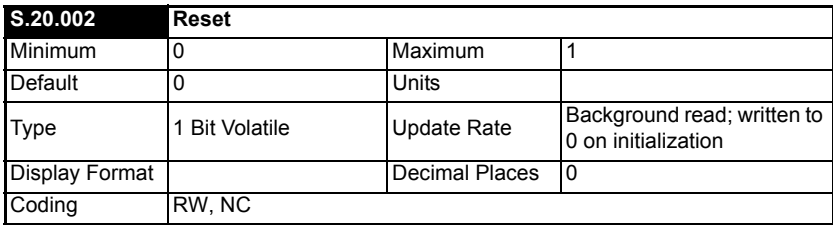

This parameter is used to perform a warm reset of the protocol interface. When set and the protocol has reset, the parameter will be reset to zero (Off).

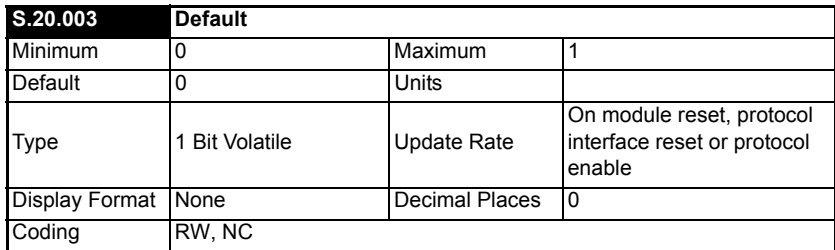

This parameter allows the protocol to be defaulted to factory settings. This includes all of the protocol features, configuration, mappings and stored objects.

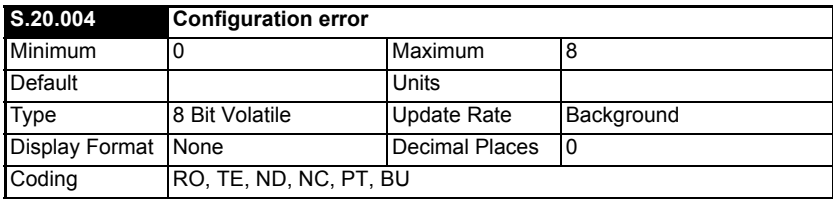

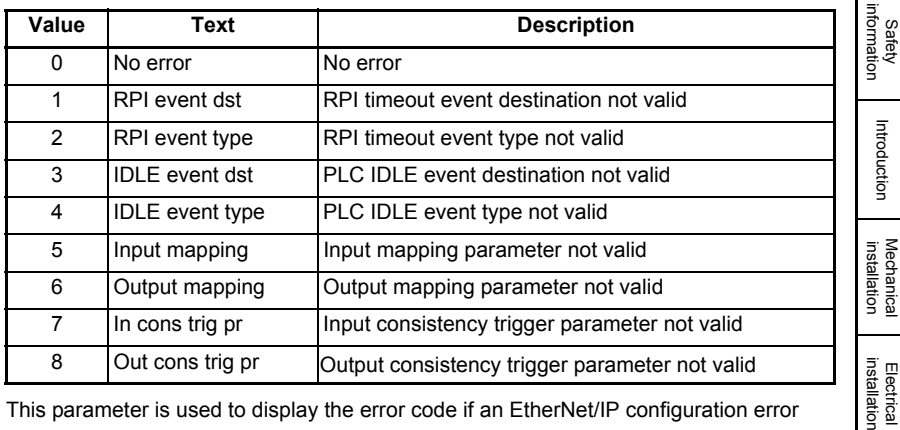

This parameter is used to display the error code if an EtherNet/IP configuration error occurs.

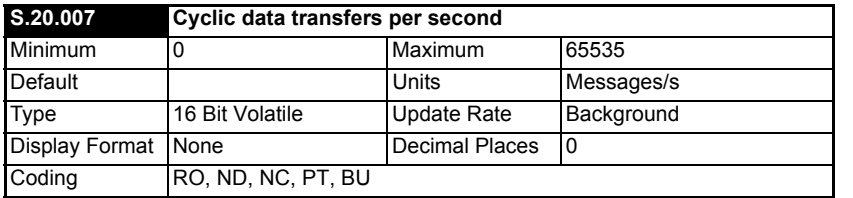

This parameter shows the EtherNet/IP cyclic data transfer rate.

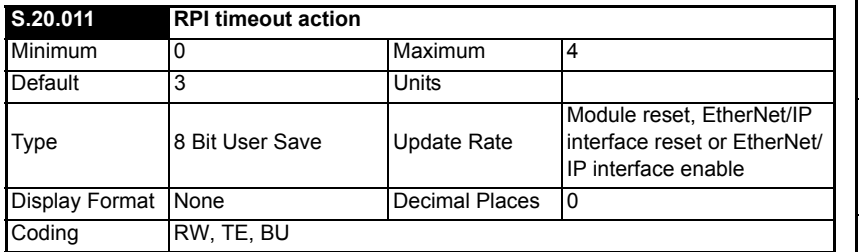

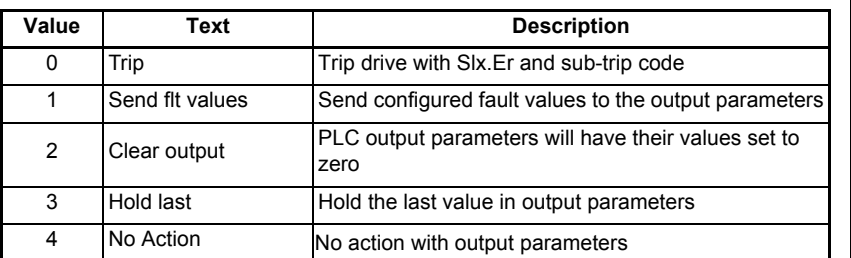

This timeout is defined by the EtherNet/IP protocol and is configured in the PLC master. The interface will monitor the data traffic and if data is not received within the specified time, it will perform the requested action. This indicates that the interface has detected

Getting started

Getting started

Parameters

Parameters

Key features PC Applications<br>[and Protocols](#page-118-0) PC Applications

Key features PC Applications<br>and Protocols PC Applications

[Security](#page-181-0)

[Diagnostics](#page-182-0)

[Glossary of terms](#page-188-0)

that the cyclic data communication has been interrupted.

### **Trip**

On an RPI timeout the interface will cause a slot trip with sub trip value 101 (EtherNet/IP RPI Timeout).

### **Send Fault Values**

On an RPI timeout the interface will not trip the drive. It will write the values specified in Fault Values menu (23) to the PLC output mappings for the assembly object 101 if active.

#### **Clear Output**

On an RPI timeout the interface will not trip the drive. It will write all PLC output mappings for the assembly object 101 if active to zero.

#### **Hold Last**

On an RPI timeout the interface will not trip the drive. The last value received will be maintained.

#### **No Action**

On an RPI timeout the interface will not trip the drive. The last value received will be maintained.

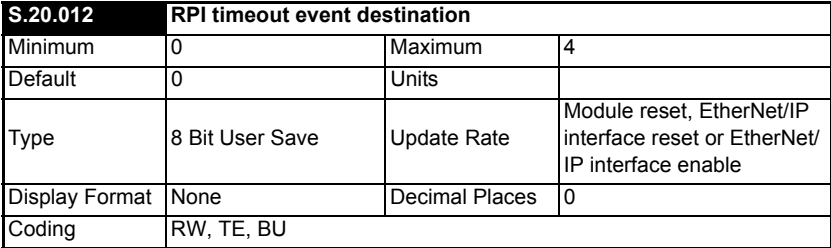

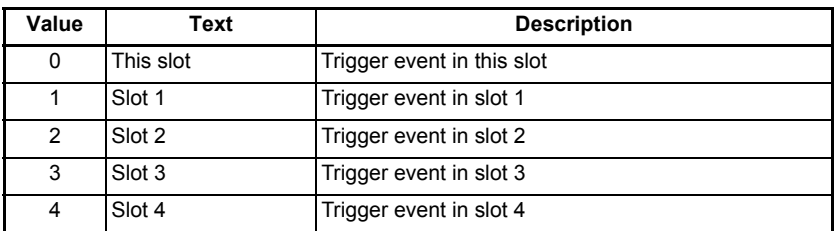

This parameter defines the destination slot to trigger the event upon an RPI timeout.

**NOTE** This feature is not yet implemented.

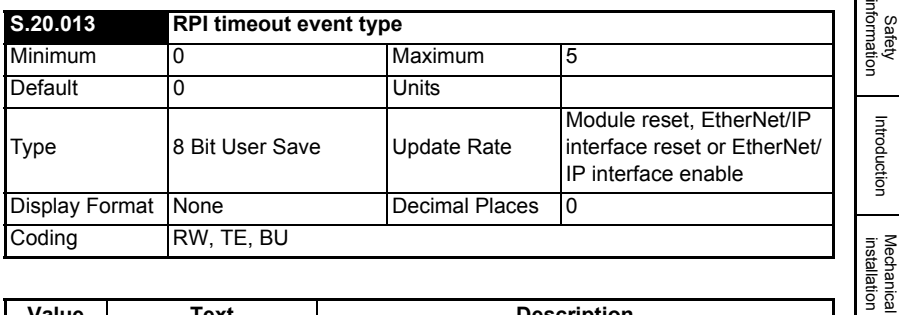

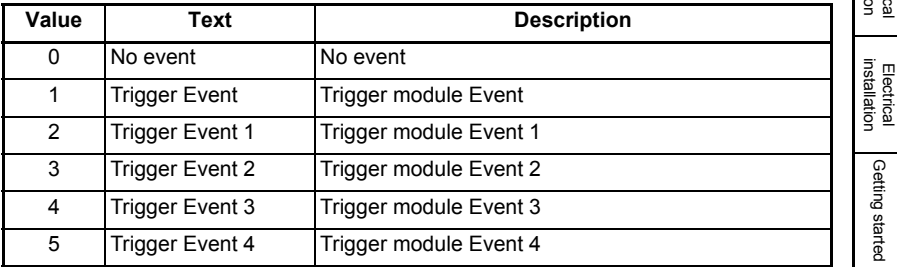

Defines the event to trigger in the specified destination (*RPI timeout event destination* (*S.20.012*)) upon an RPI timeout.

This feature is not yet implemented. **NOTE**

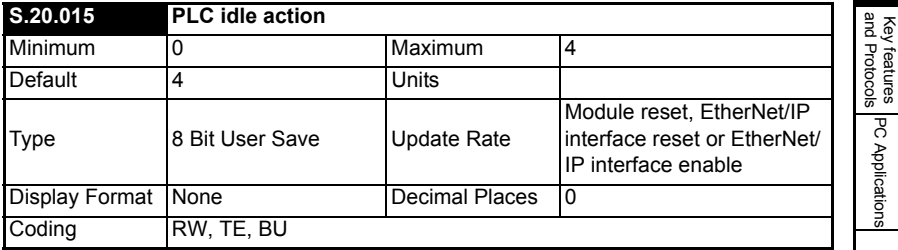

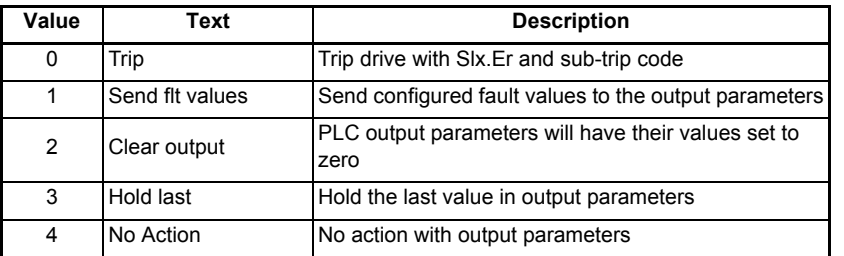

This parameter defines the action to be taken upon a PLC idle event.

Getting started

Getting started

Γ

Parameters

Parameters

[Security](#page-181-0)

Diagnostics [Diagnostics](#page-182-0)

[Glossary of terms](#page-188-0)

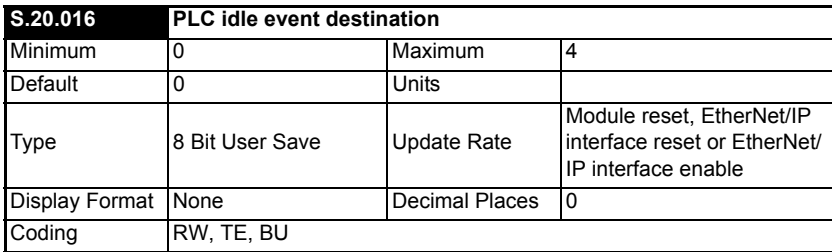

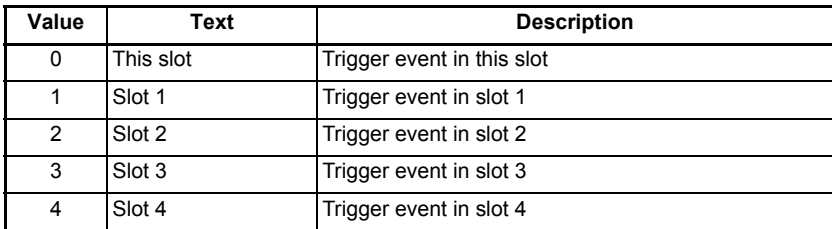

This parameter defines the destination slot to trigger the event upon a PLC idle event.

This feature is not yet implemented. **NOTE**

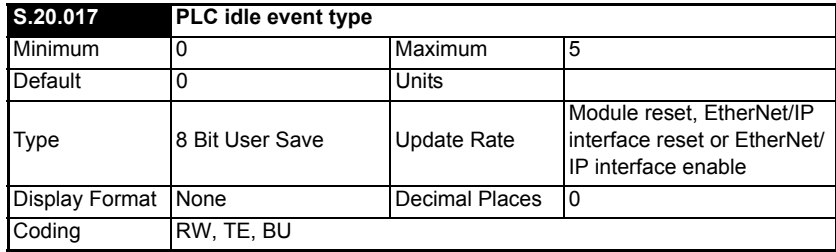

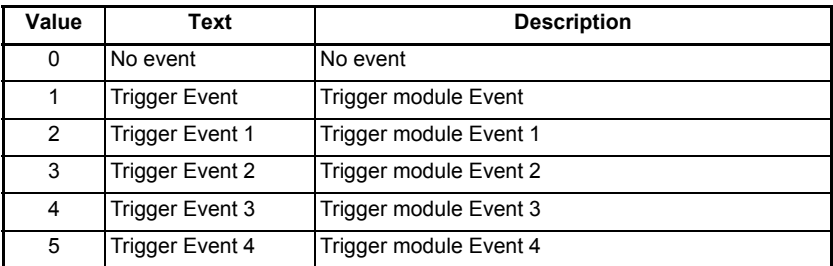

Defines the event to trigger in the specified destination (*PLC idle event destination* (**S.20.016**)) upon a PLC idle event.

This feature is not yet implemented. **NOTE**

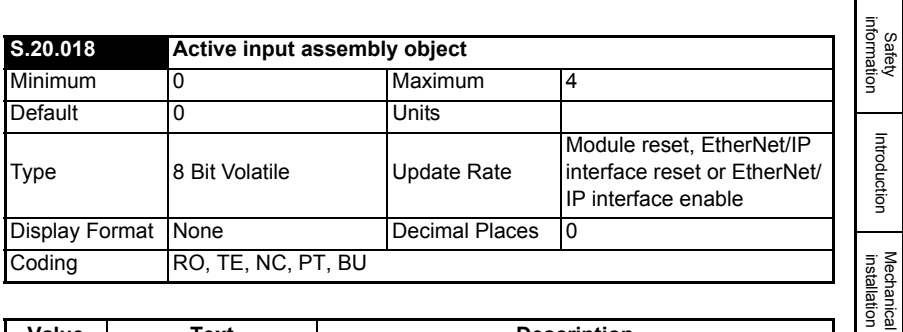

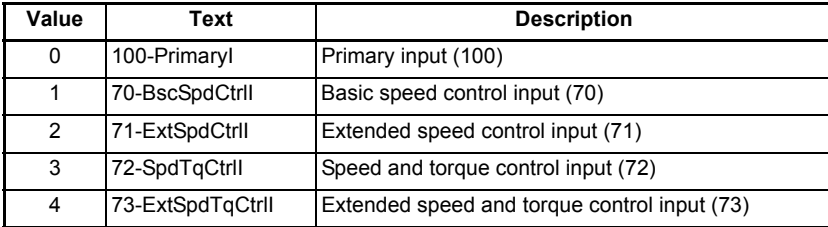

This parameter defines and shows the required input assembly object.

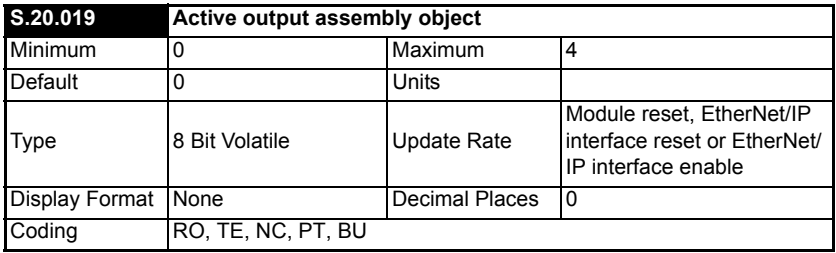

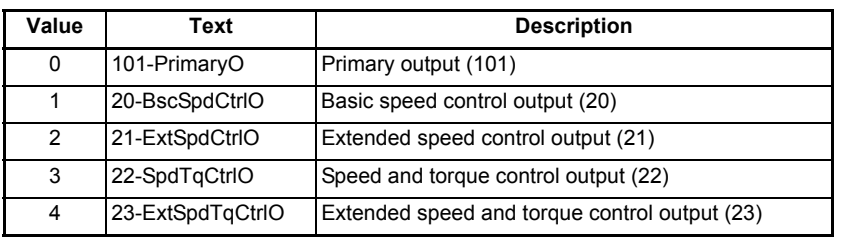

This parameter defines and shows the required output assembly object.

[Electrical installation](#page-11-0)

Getting started

Getting started

Parameters

Parameters

Key features PC Applications<br>[and Protocols](#page-118-0) PC Applications

Key features<br>and Protocols<br>and Protocols

[Security](#page-181-0)

Diagnostics [Diagnostics](#page-182-0)

[Glossary of terms](#page-188-0)

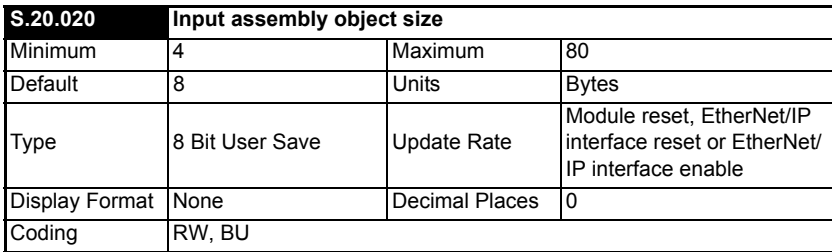

This parameter defines the size of the input assembly object (100).

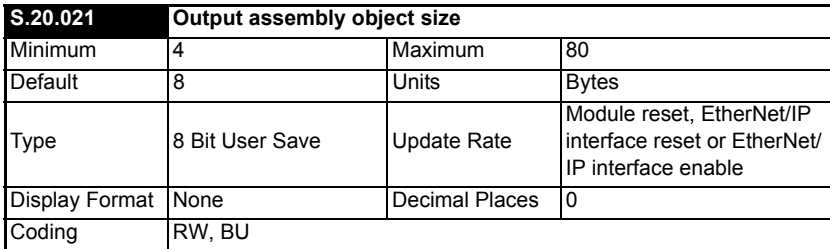

This parameter defines the size of the output assembly object (101).

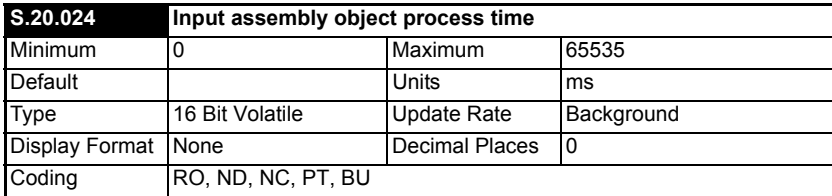

This is the time between getting the input value from the master and it being sent successfully to the drive.

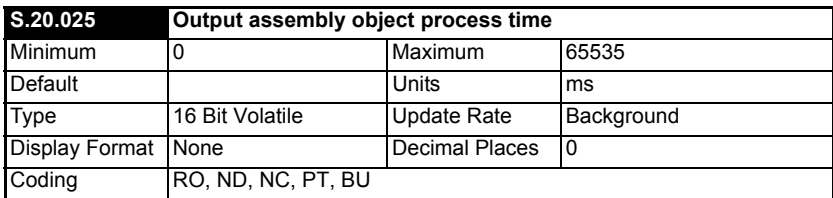

This is the time between getting the output value from the drive and it being sent successfully to the master.

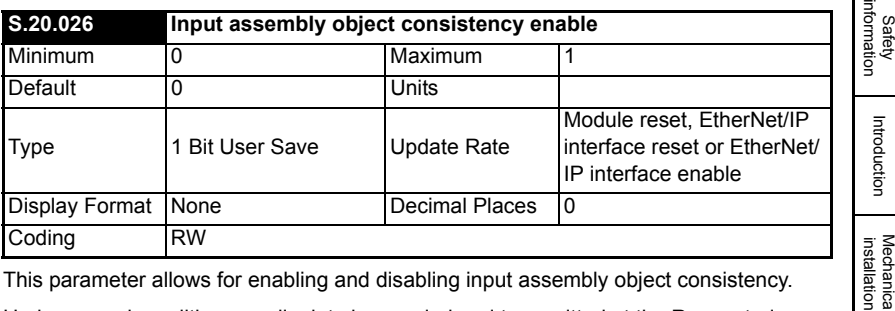

This parameter allows for enabling and disabling input assembly object consistency.

Under normal conditions, cyclic data is sampled and transmitted at the Requested Packet Interval (RPI). However, if an option module was in the process of modifying the mapped parameters while these parameters were being sampled, then the data transmitted across the network may not be consistent across the entire assembly object. If read consistency is enabled (and a trigger parameter specified in *Input assembly object consistency trigger parameter* (**S.20.027**)) then data will only be sampled and transmitted to the PLC or EtherNet/IP master when the trigger parameter *Input assembly object consistency trigger parameter* (**S.20.027**) contains a non-zero value. This trigger parameter will then be set to zero after the data has been transmitted.

It is therefore possible, by controlling the trigger parameters, that a user program in the drive or option module can ensure that the values in the cyclic data parameters are not sampled until all values are updated.

Whether consistency is enabled or not, data will always be consistent for an individual parameter, i.e. all 4 bytes of a 32 bit value will be consistent.

If read consistency is enabled, then at reset or at power-up, the value in the trigger parameter is set to zero. **NOTE**

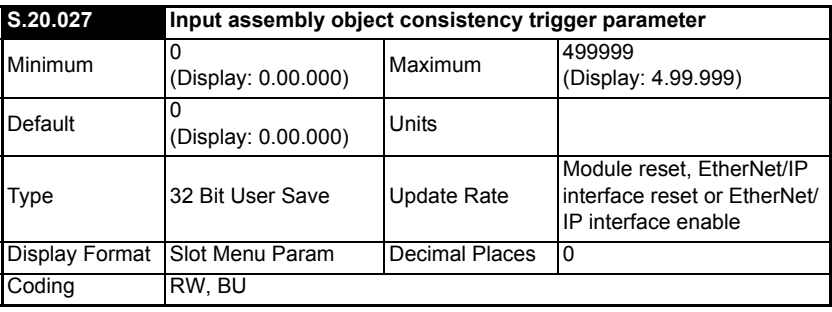

This parameter specifies the parameter to use for triggering input assembly object consistency. See *Input assembly object consistency enable* (**S.20.026**) for more information on consistency.

Safety

[Electrical installation](#page-11-0)

Getting started

Getting started

Parameters

Parameters

Key features PC Applications<br>[and Protocols](#page-118-0) PC Applications

PC Applications

Key features<br>and Protocols

[Security](#page-181-0)

Diagnostics [Diagnostics](#page-182-0)

[Glossary of terms](#page-188-0)

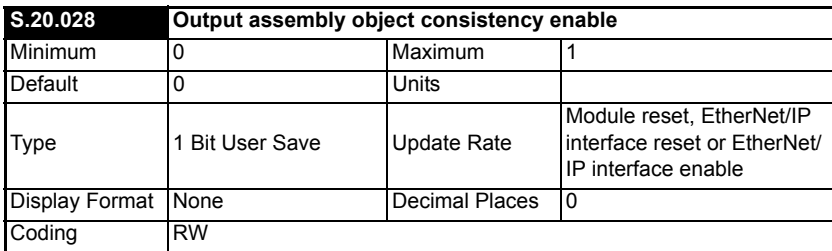

This parameter allows for enabling and disabling output assembly object consistency.

Writing of data can be controlled using consistency by enabling this parameter and setting a trigger parameter (*Output assembly object consistency trigger parameter* (**S.20.029**)).

#### **Consistency enabled**

When the output consistency is enabled, the value in *Output assembly object consistency trigger parameter* (**S.20.029**) is checked at the beginning of the writing routine. If it is zero then the PLC or EtherNet/IP master output values are written to the cyclic data destination parameters and the trigger parameter is set to one. If the output trigger parameter value is non-zero then the output values are not written to the destination parameters.

If write consistency is enabled, then at reset or at power-up, the value in the trigger parameter is set to one. **NOTE**

#### **Consistency disabled**

When the output consistency is disabled, the output values are written to the cyclic data destination parameters at the background task rate after it has been received.

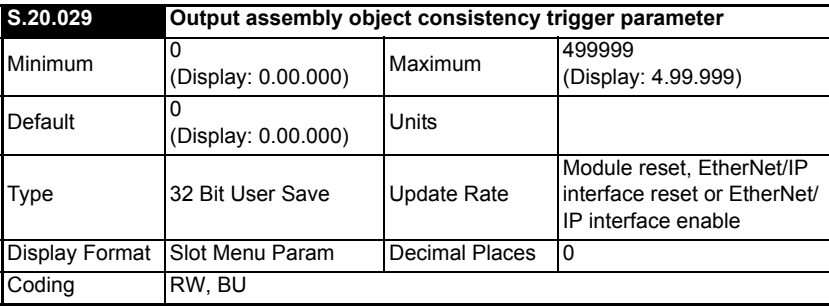

This parameter specifies the parameter to use for triggering output assembly object consistency. See *Output assembly object consistency enable* (**S.20.028**) for more information on consistency.

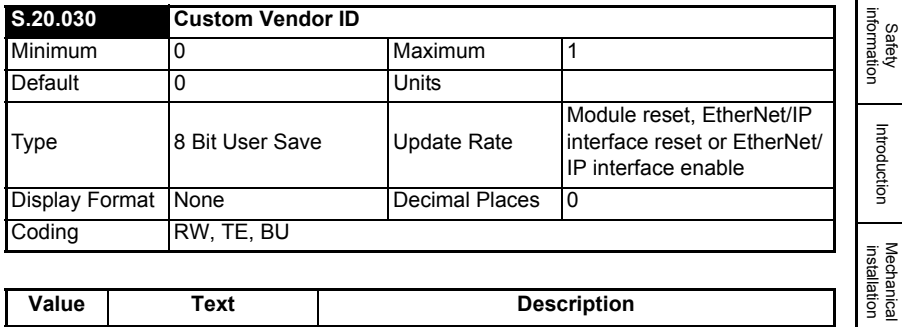

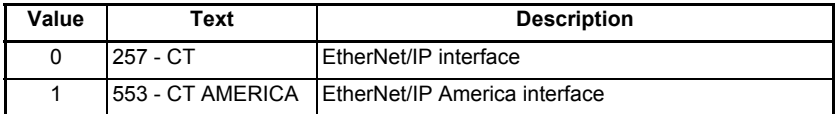

This parameter defines the customised vendor ID.

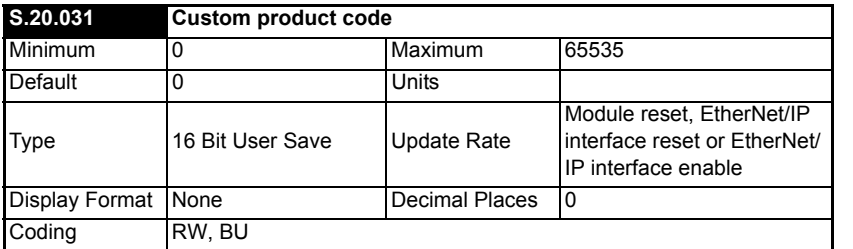

This parameter defines a custom product type value which is used to identify the product on the network.

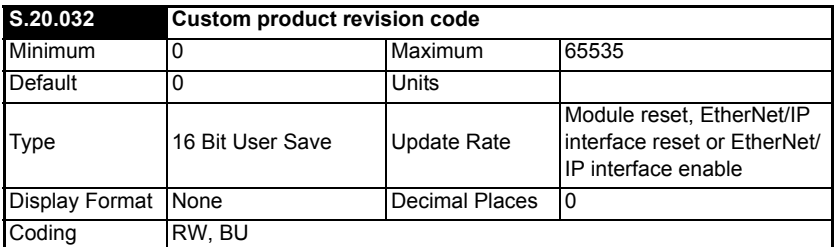

This parameter defines a custom product revision value which is used to identify the product on the network.

[Electrical installation](#page-11-0)

Getting started

Getting started

Parameters

Parameters

Key features PC Applications<br>[and Protocols](#page-118-0) PC Applications

Key features<br>and Protocols<br>and Protocols

[Security](#page-181-0)

Diagnostics [Diagnostics](#page-182-0)

[Glossary of terms](#page-188-0)

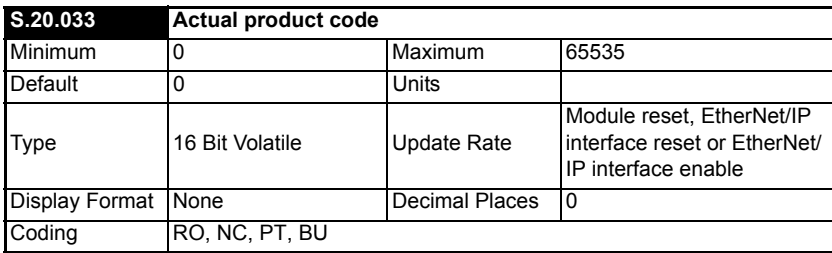

This parameter defines the actual product code.

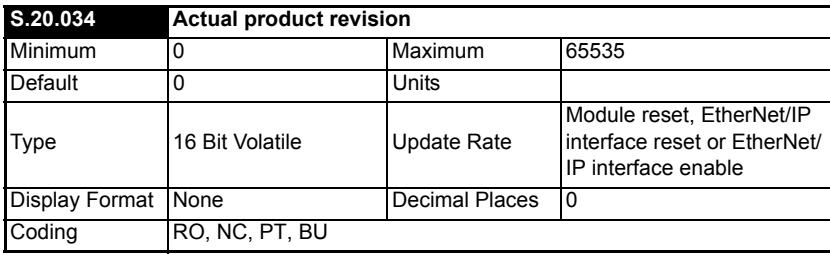

This parameter defines the actual revision number.

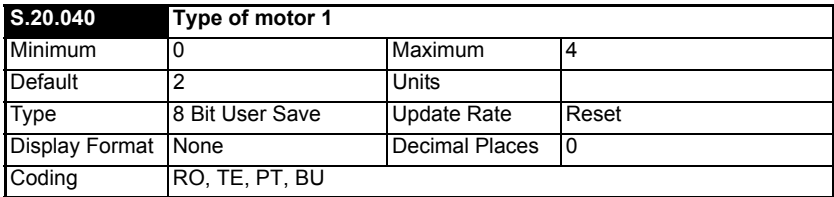

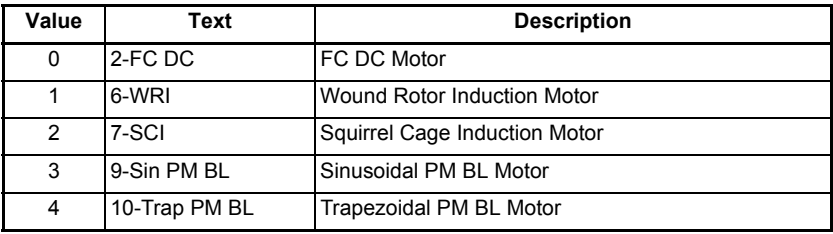

This parameter defines the type of motor 1.

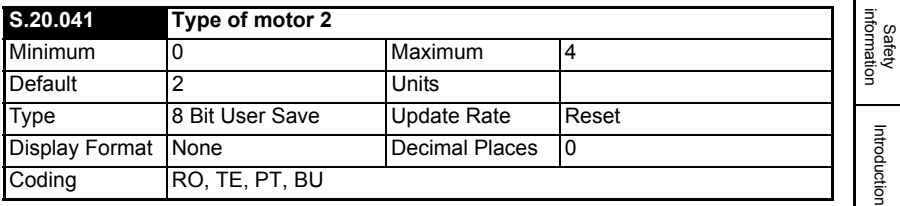

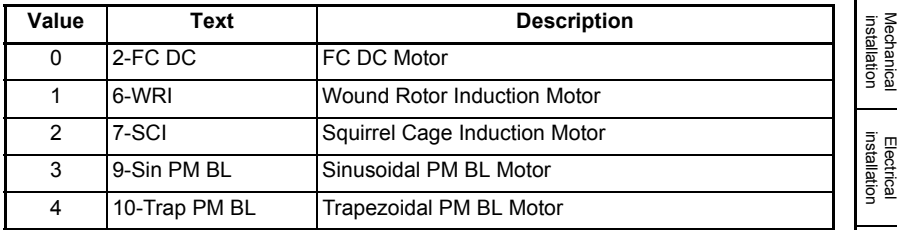

This parameter defines the type of motor 2.

## **6.1.8 Menu 21 – EtherNet/IP In Mappings**

This menu contains the parameters used to define the source parameters for data that will be transmitted to the PLC.

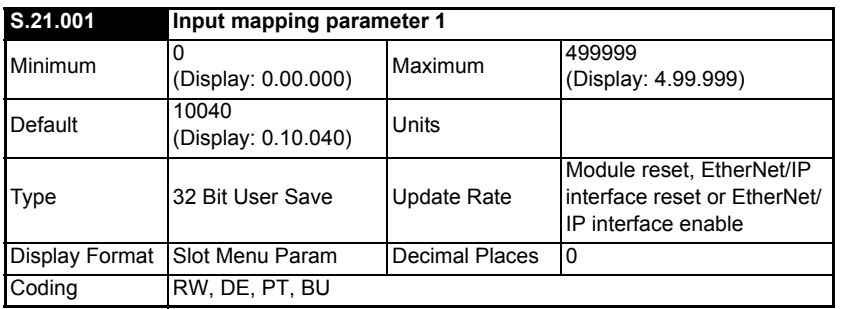

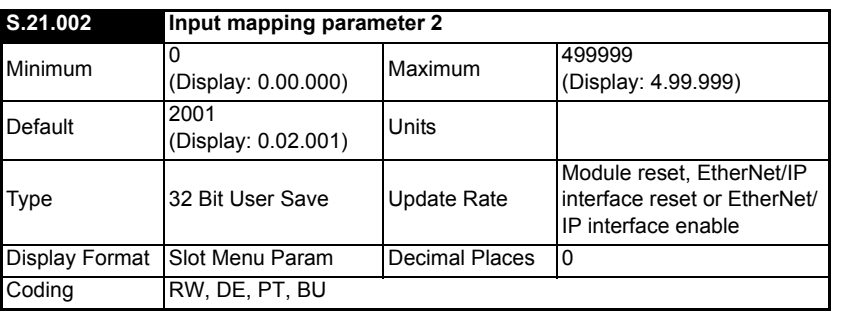

Getting started

Parameters

Parameters

Key features PC Applications<br>[and Protocols](#page-118-0) PC Applications

Key features<br>and Protocols<br>and Protocols

[Security](#page-181-0)

Diagnostics [Diagnostics](#page-182-0)

[Glossary of terms](#page-188-0)

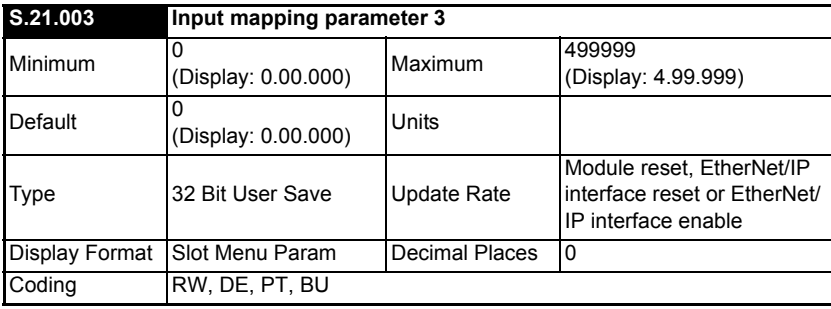

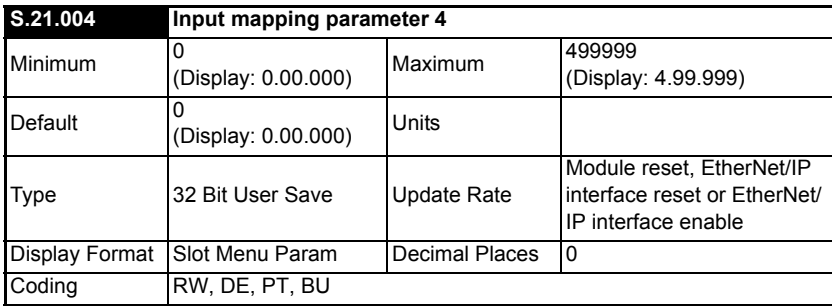

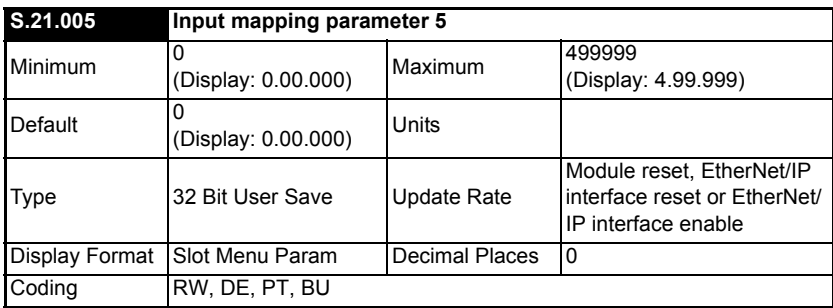

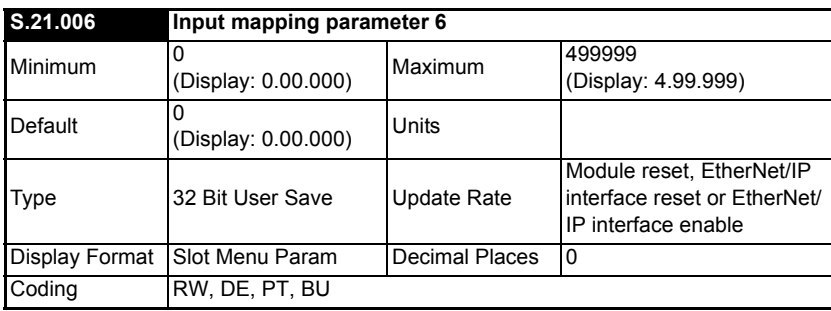

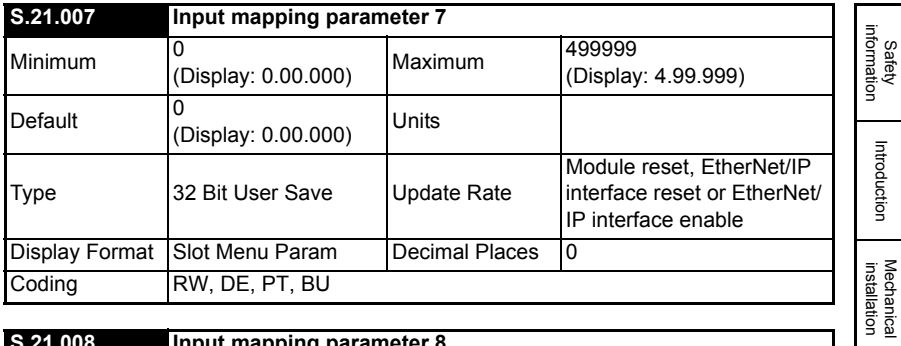

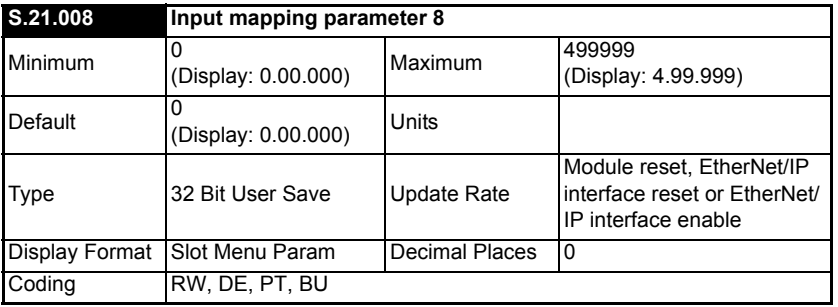

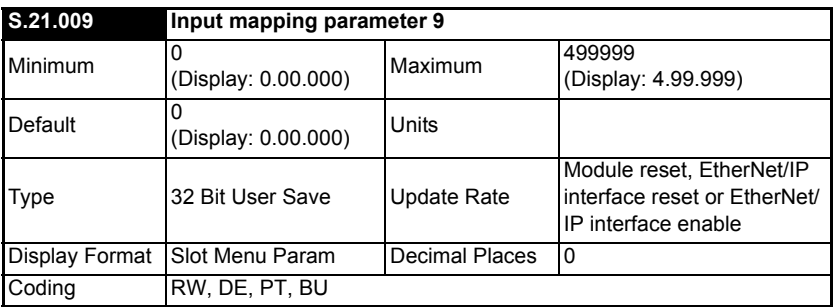

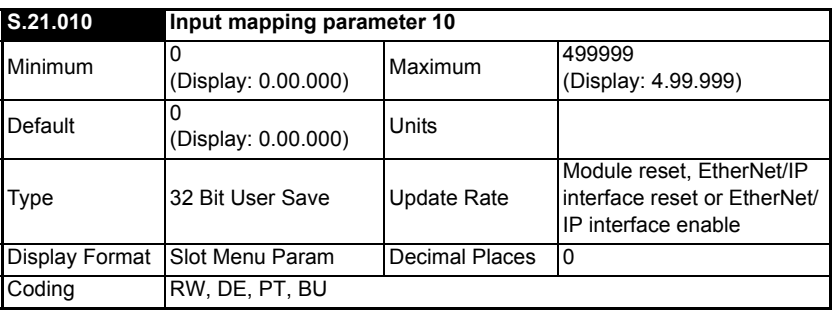

[Electrical installation](#page-11-0)

Getting started

Getting started

Parameters

Parameters

Key features PC Applications<br>[and Protocols](#page-118-0) PC Applications

Key features<br>and Protocols<br>and Protocols

[Security](#page-181-0)

Diagnostics [Diagnostics](#page-182-0)

[Glossary of terms](#page-188-0)

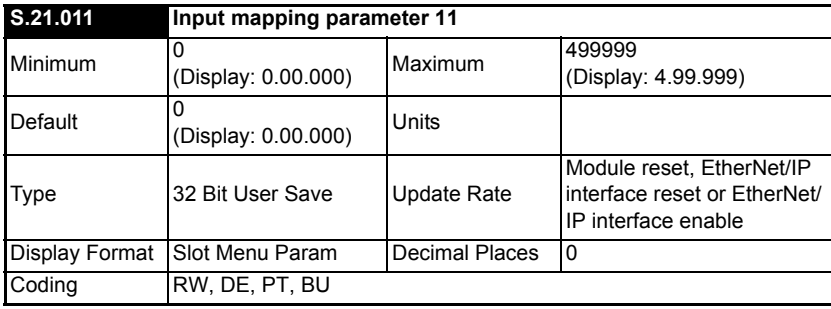

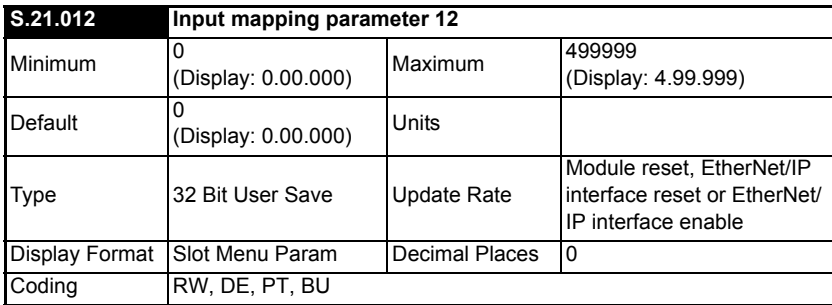

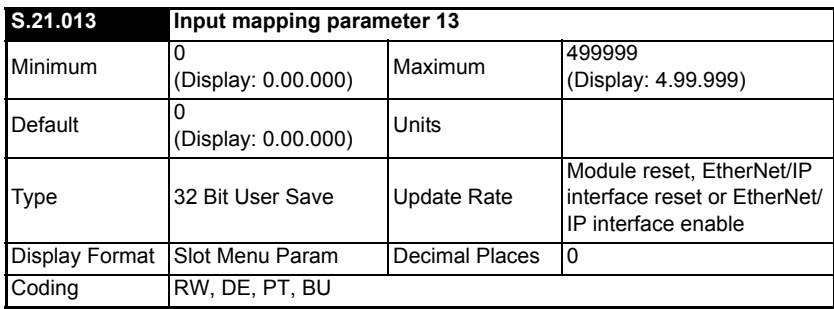

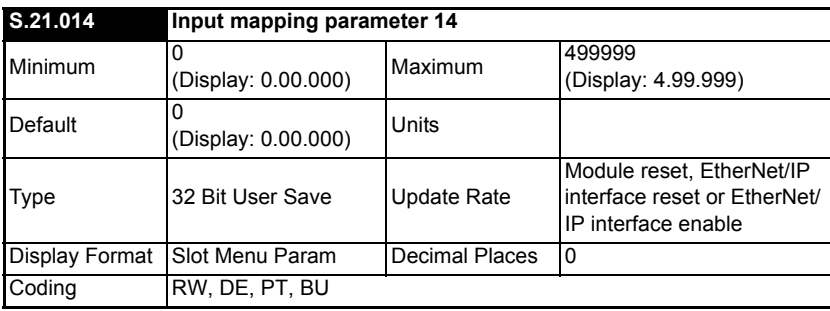

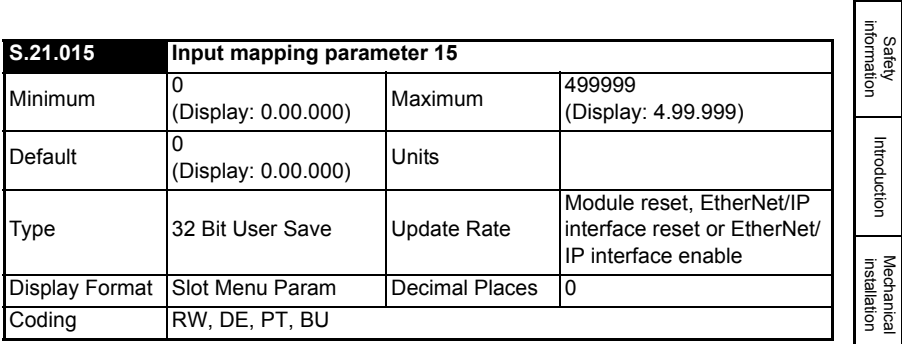

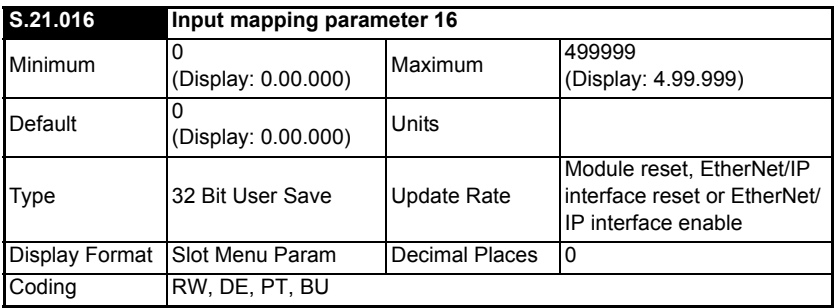

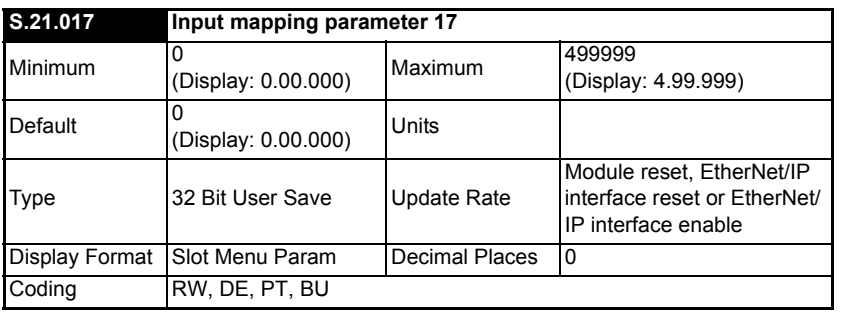

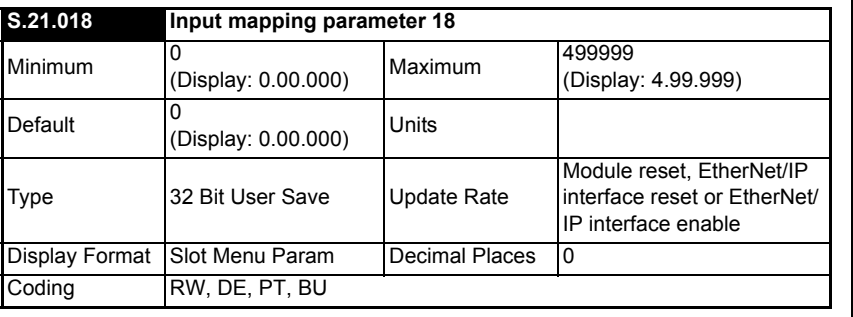

[Electrical installation](#page-11-0)

Getting started

Getting started

Parameters

Parameters

Key features PC Applications<br>[and Protocols](#page-118-0) PC Applications

Key features<br>and Protocols<br>and Protocols

[Security](#page-181-0)

[Diagnostics](#page-182-0)

[Glossary of terms](#page-188-0)

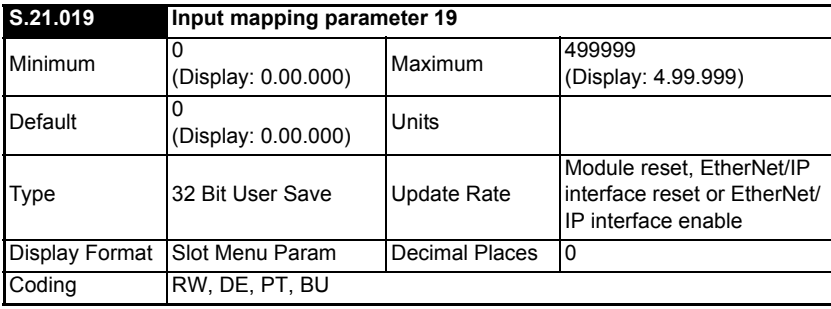

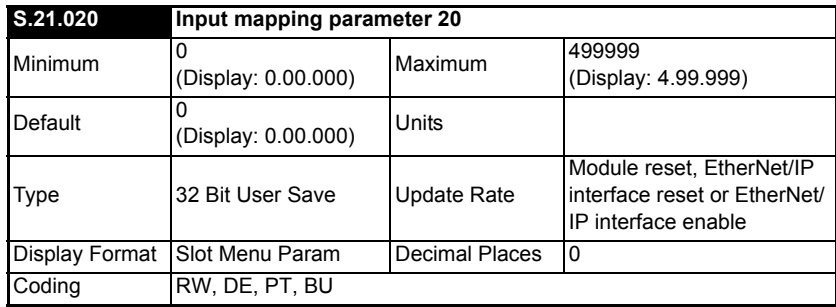

# **6.1.9 Menu 22 – EtherNet/IP Out Mappings**

This menu contains the parameters used to define the destination parameters for data that will be transmitted from the PLC.

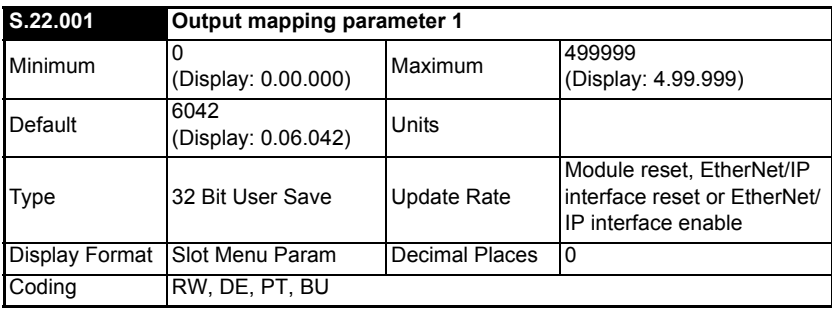
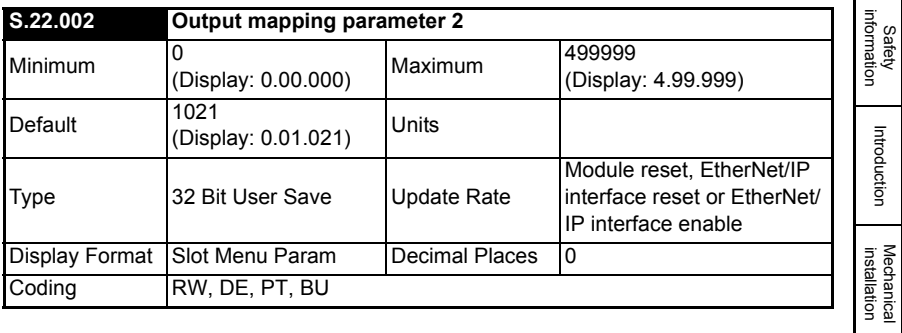

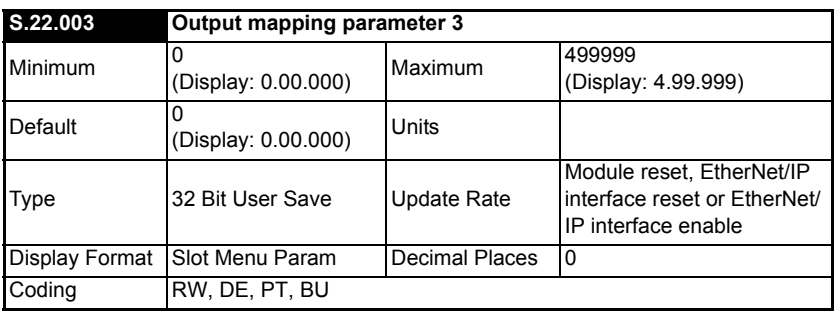

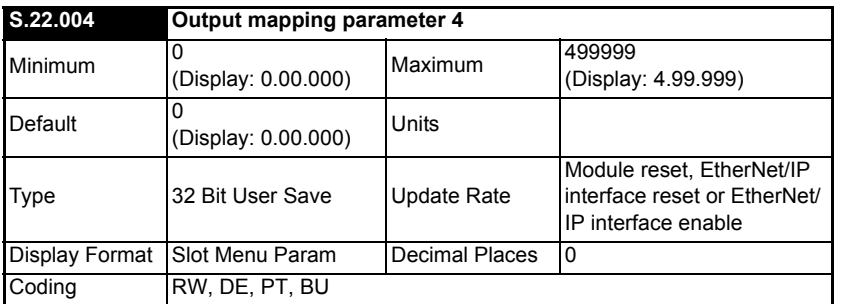

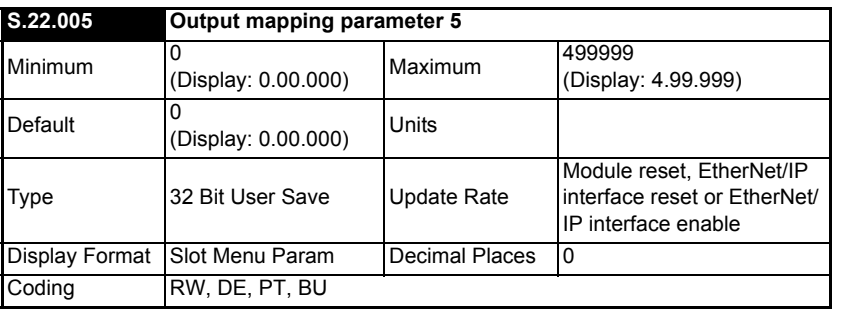

Getting started

Getting started

Parameters

Parameters

Key features PC Applications<br>[and Protocols](#page-118-0) PC Applications

Key features<br>and Protocols<br>and Protocols

[Security](#page-181-0)

Diagnostics [Diagnostics](#page-182-0)

[Glossary of terms](#page-188-0)

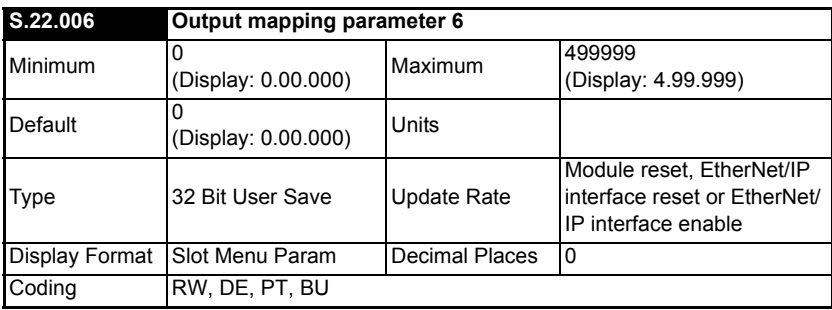

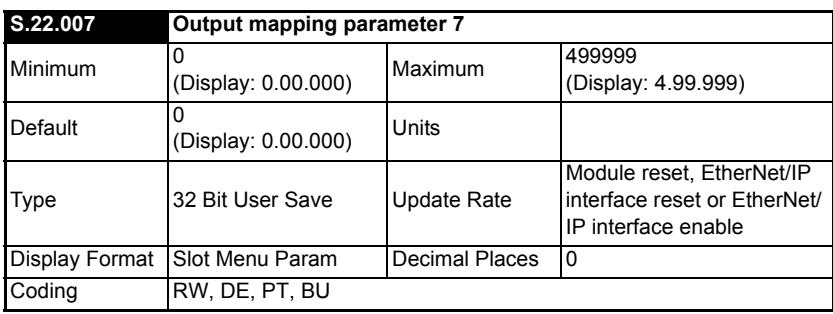

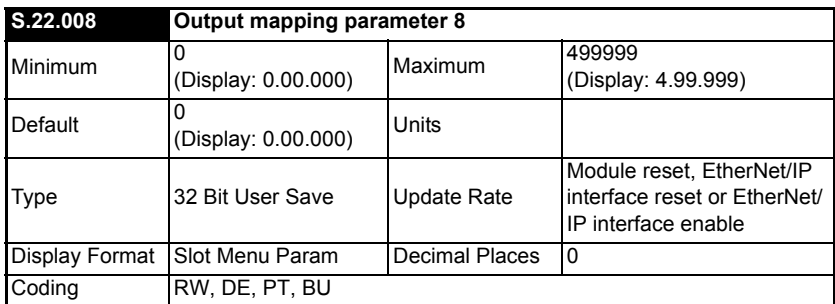

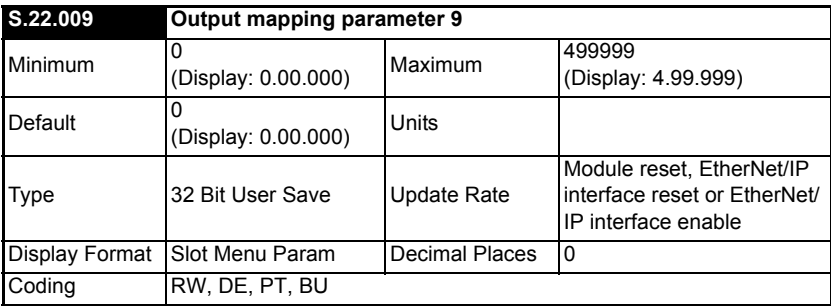

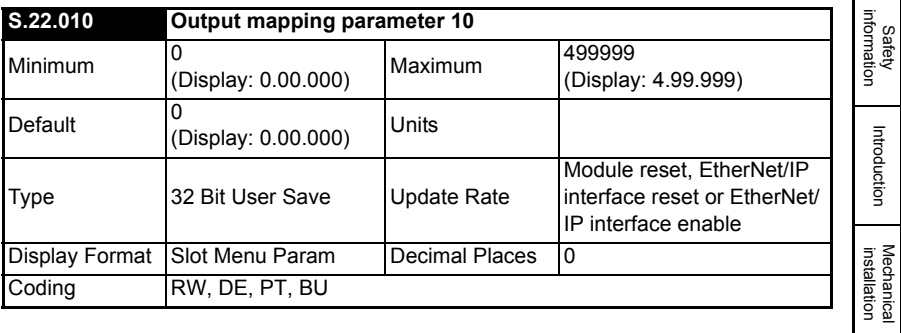

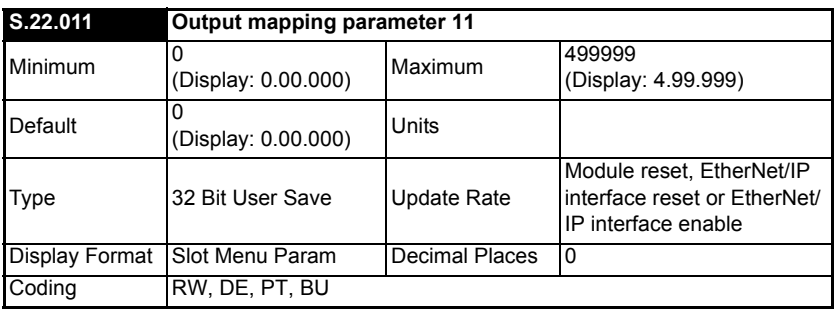

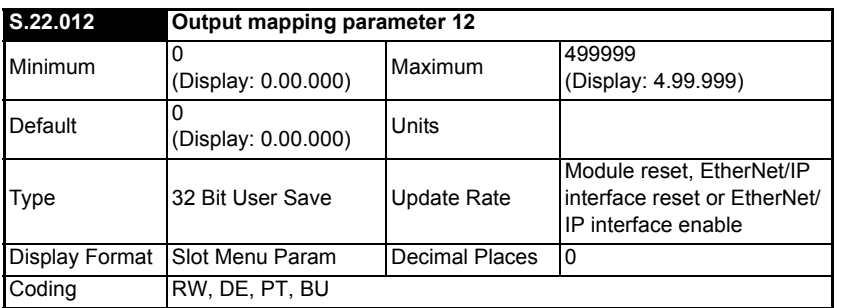

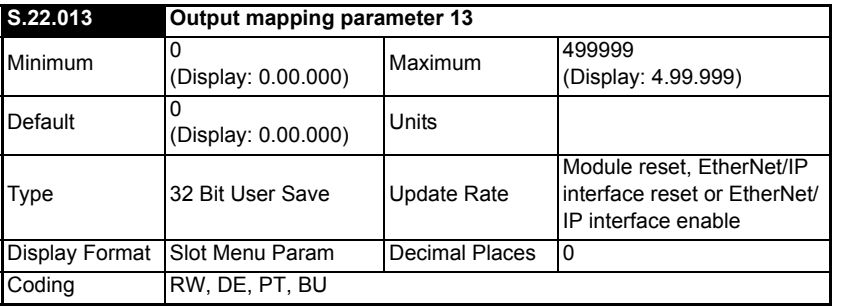

Getting started

Getting started

Parameters

Parameters

Key features PC Applications<br>[and Protocols](#page-118-0) PC Applications

Key features<br>and Protocols<br>and Protocols

[Security](#page-181-0)

Diagnostics [Diagnostics](#page-182-0)

[Glossary of terms](#page-188-0)

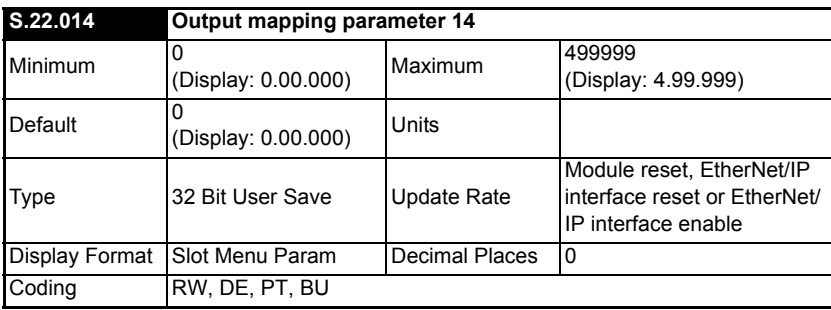

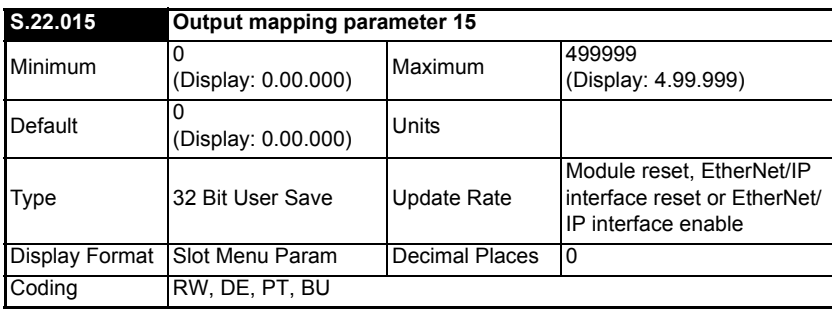

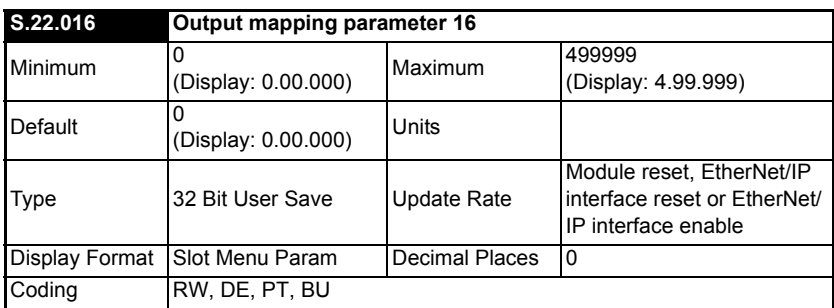

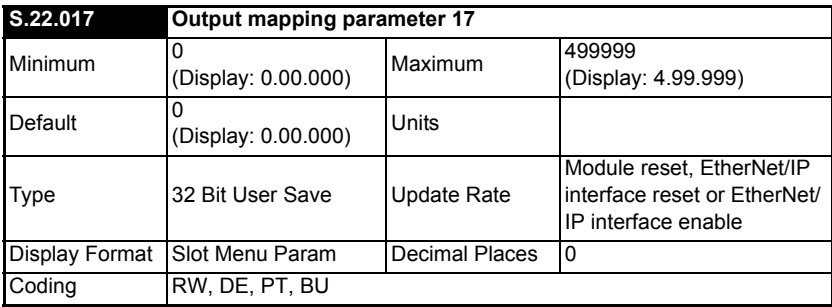

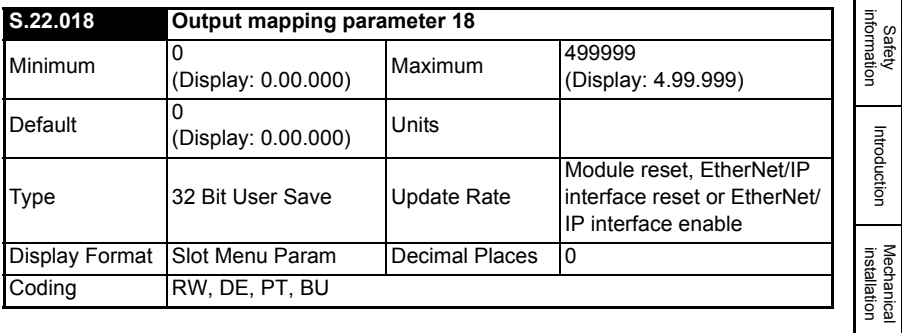

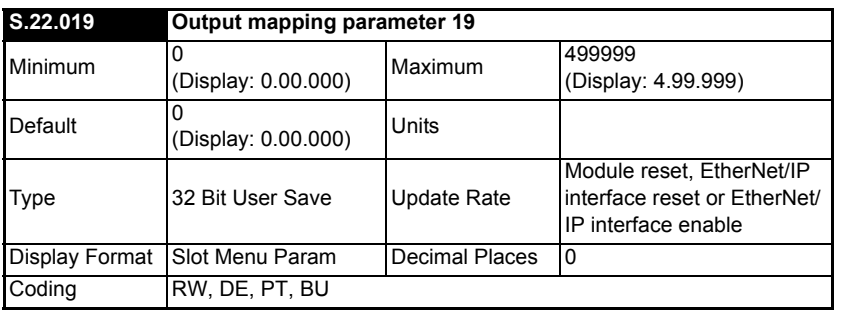

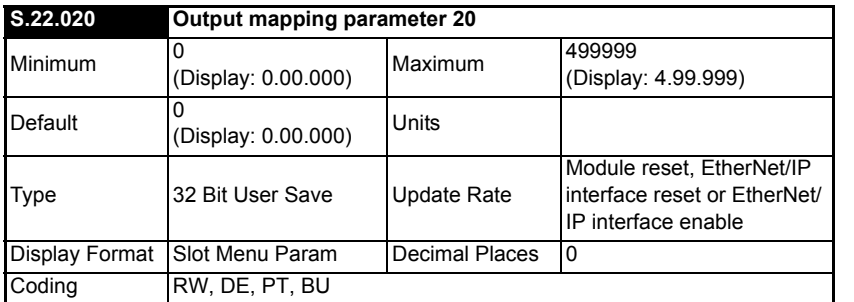

Getting started

Getting started

## **6.1.10 Menu 23– EtherNet/IP Fault Values**

This menu contains the parameters used to define the values to be sent to the mapped output destinations when fault values have been configured to be sent after either a RPI timeout event (see *RPI timeout action* (**S.20.011**), *RPI timeout event destination* (**S.20.012**) and *RPI timeout event type* (**S.20.013**)) or a PLC idle event (see *PLC idle action* (**S.20.015**), *PLC idle event destination* (**S.20.016**) and *PLC idle event type* (**S.20.017**)) has occurred.

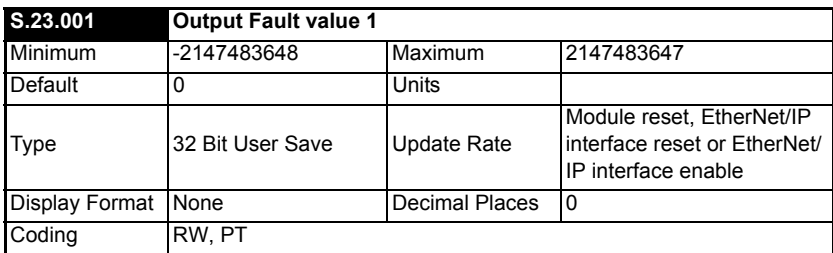

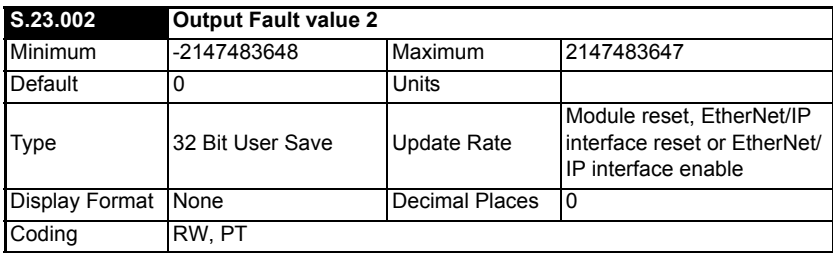

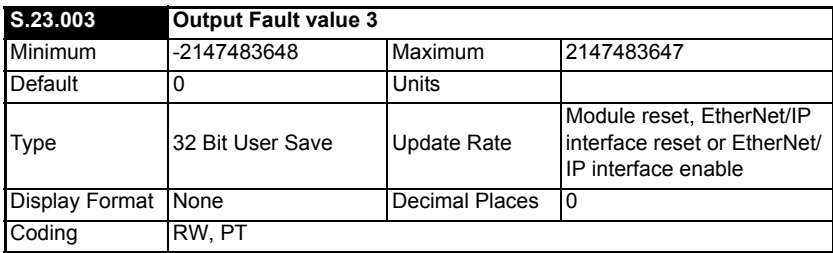

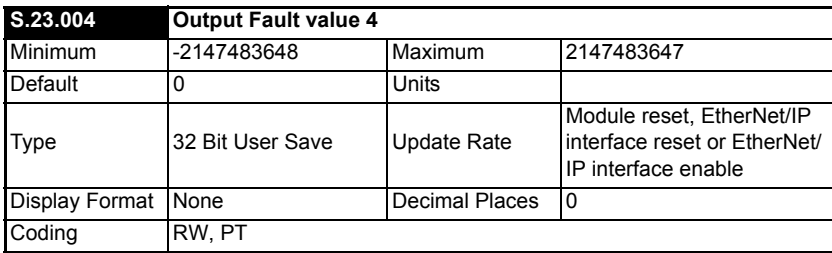

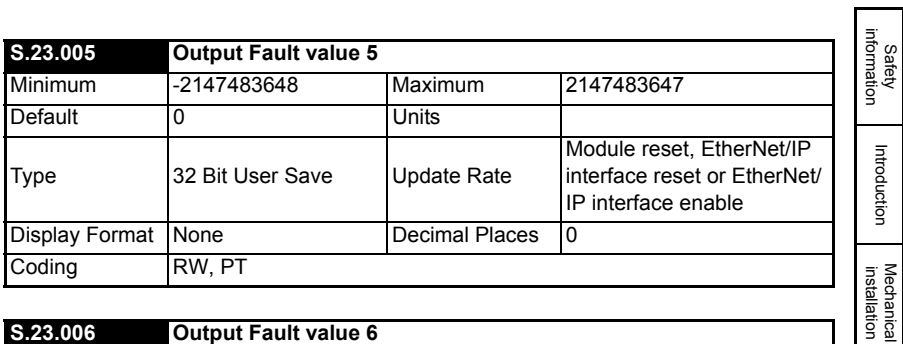

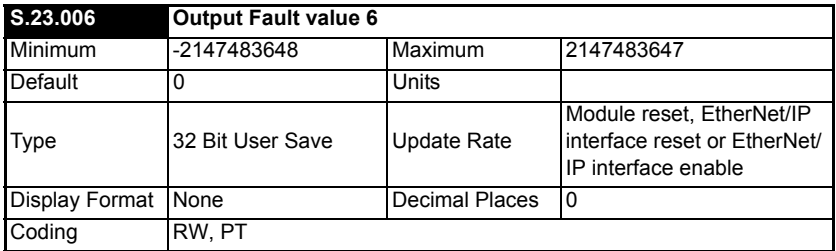

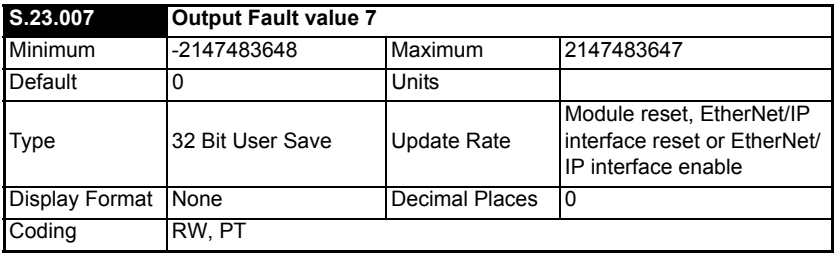

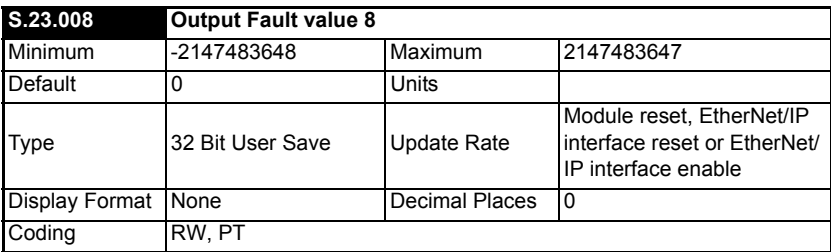

Getting started

Getting started

Parameters

Parameters

Key features PC Applications<br>[and Protocols](#page-118-0) PC Applications

Key features<br>and Protocols<br>and Protocols

[Security](#page-181-0)

Diagnostics [Diagnostics](#page-182-0)

[Glossary of terms](#page-188-0)

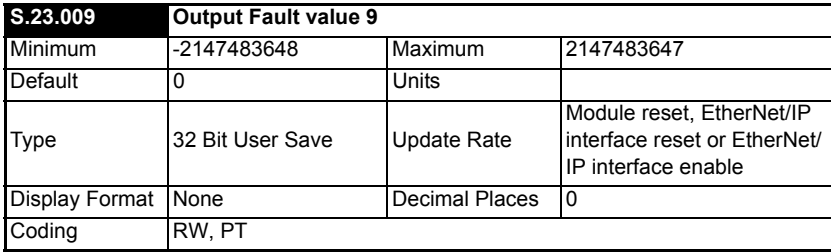

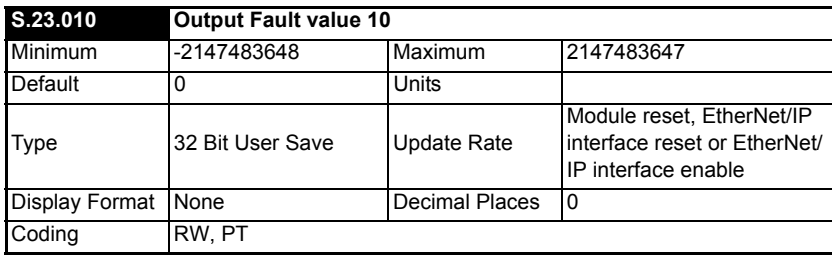

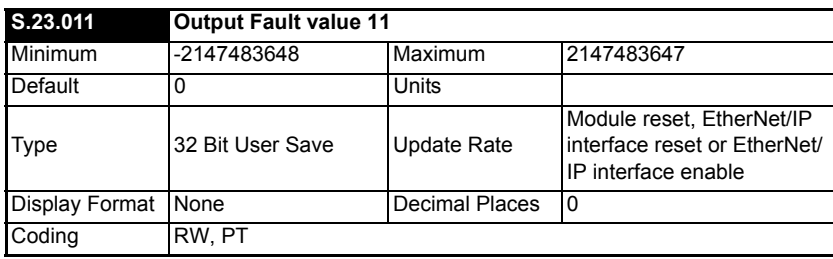

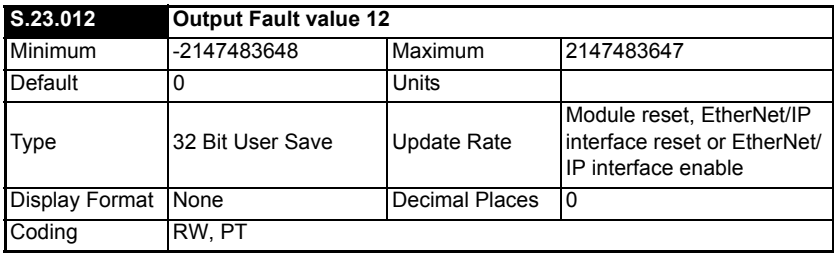

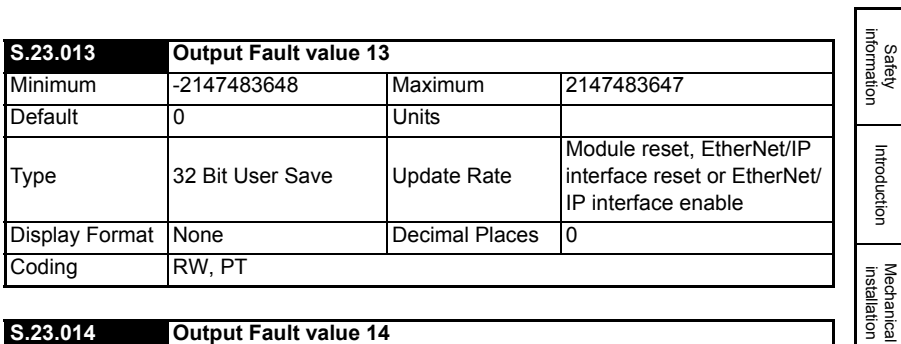

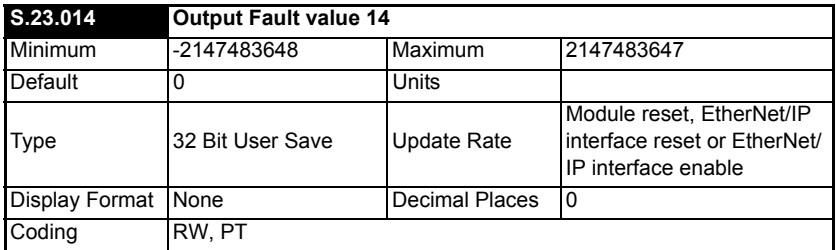

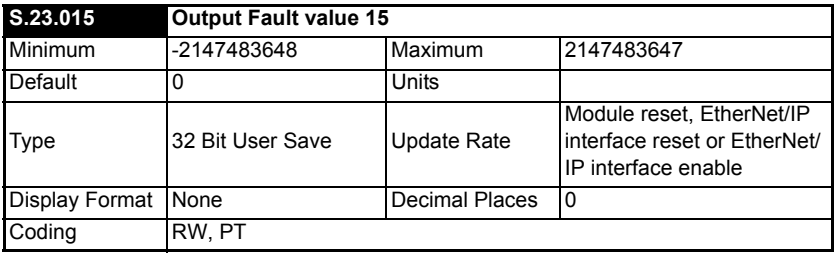

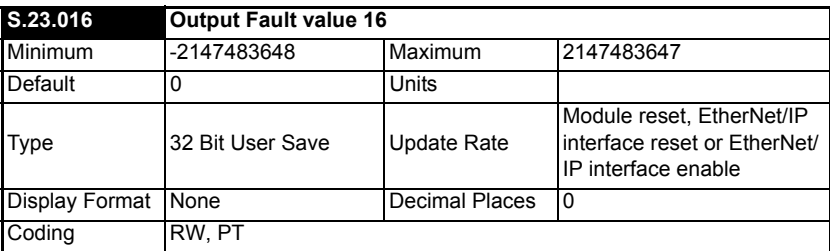

SI-Ethernet User Guide **117** Issue: 1

[Electrical installation](#page-11-0)

Getting started

Getting started

Parameters

Parameters

Key features PC Applications<br>[and Protocols](#page-118-0) PC Applications

Key features<br>and Protocols<br>and Protocols

[Security](#page-181-0)

Diagnostics [Diagnostics](#page-182-0)

[Glossary of terms](#page-188-0)

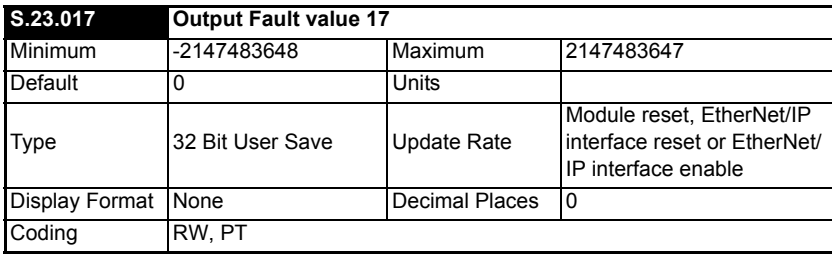

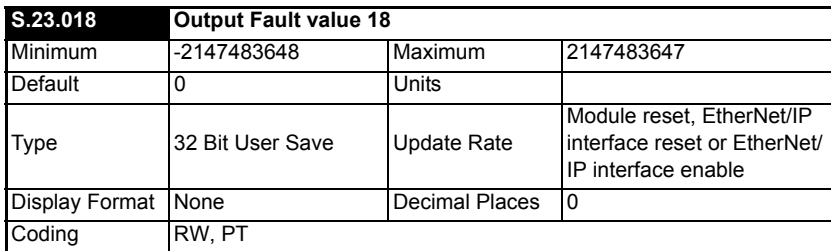

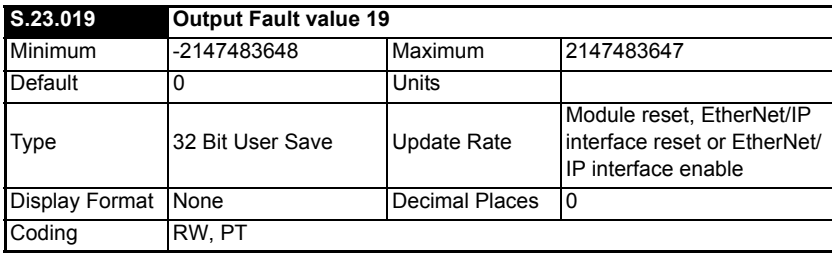

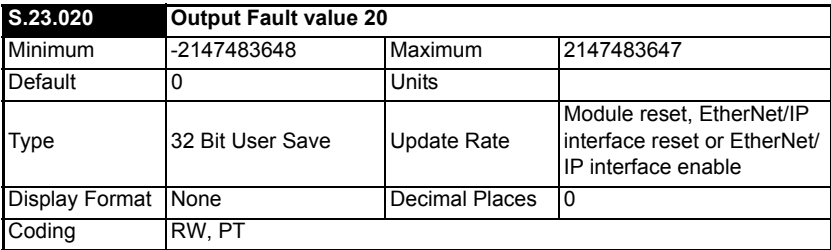

# <span id="page-118-1"></span>**7 Key features and Protocols**

<span id="page-118-0"></span>This section details the key features and protocols supported by the onboard Ethernet interface and the SI-Ethernet option module.

# **7.1 PC/PLC considerations**

If the subnet of the host PC/PLC is different to the subnet of the Ethernet interface, then both the Ethernet interface and the PC/PLC, must be configured with the address of a gateway that allows communication between the two devices.

# **7.2 Modbus TCP/IP**

Modbus TCP/IP is one of the most widely supported industrial Ethernet based protocols offering the functionality and simplicity of the Modbus protocol, with the flexibility of Ethernet. [Table 7.1](#page-118-2) shows the supported Modbus function codes.

Modbus TCP/IP uses the standard Protocol Data Unit (PDU) but without the CRC bytes and encapsulates it within a Modbus TCP/IP Application Data Unit (ADU) for transmission. This means that the Modbus PDU is the same for both standard (RTU) and Ethernet based transmission.

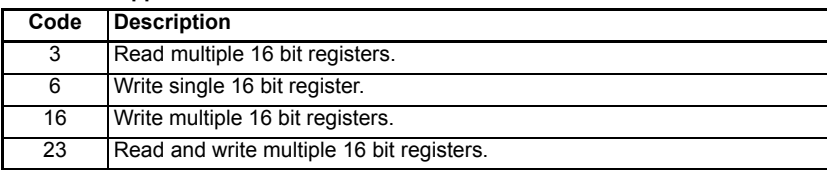

#### <span id="page-118-2"></span>**Table 7.1 Supported Modbus function codes**

### **7.2.1 Modbus TCP/IP port**

The port number used for Modbus TCP/IP may be reconfigured to a different port number using Pr **S.15.005** as detailed below.

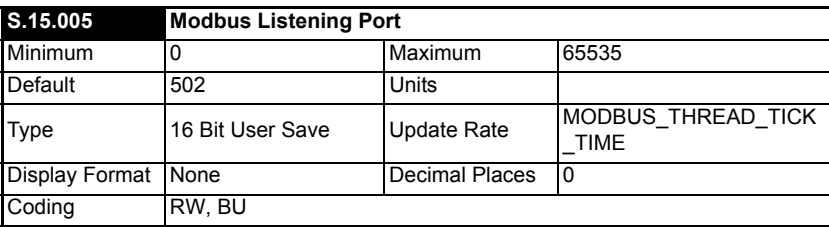

A timer is available to allow a loss of Modbus communication to be managed (see *Modbus Timeout* (**S.15.009**) for more information).

Safety<br>informatior information

[Introduction](#page-6-0)

Introduction

[Mechanical installation](#page-9-0)

[Electrical installation](#page-11-0)

Getting started

Getting startec

Parameters Parameters

Key features PC Applications<br>[and Protocols](#page-118-1) PC Applications

PC Applications

Key teatures<br>and Protocols

[Security](#page-181-0)

Diagnostics [Diagnostics](#page-182-0)

Glossary of<br>terms

## **7.2.2 Data structure**

Communication between devices is based upon Modbus Application Data Units (ADUs), the ADU consists of 2 parts, the Modbus Application Protocol (MBAP) header and the Modbus Protocol Data Unit (PDU).

#### **Figure 7-1 Modbus Data Structure**

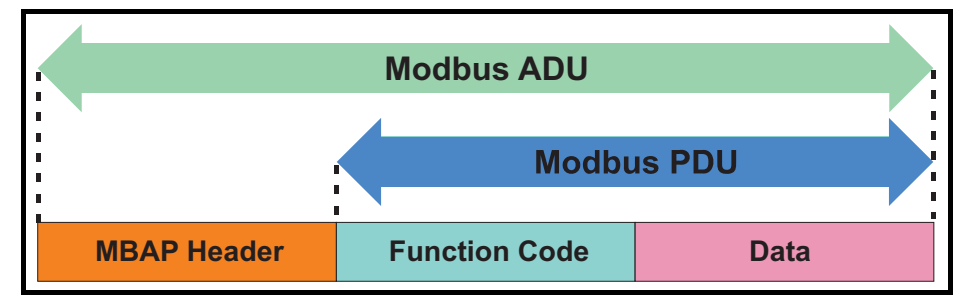

#### **Table 7.2 MBAP Header**

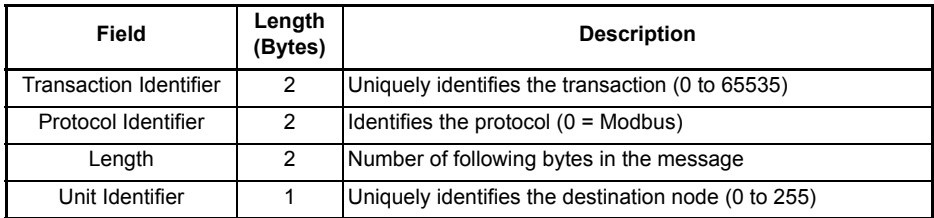

The unit identifier within the MBAP header is used to identify whether the destination node is the host drive or an option module (not available on the onboard Ethernet interface with firmware versions prior to V01.02.01.10).

#### **Table 7.3 MBAP Unit Identifier**

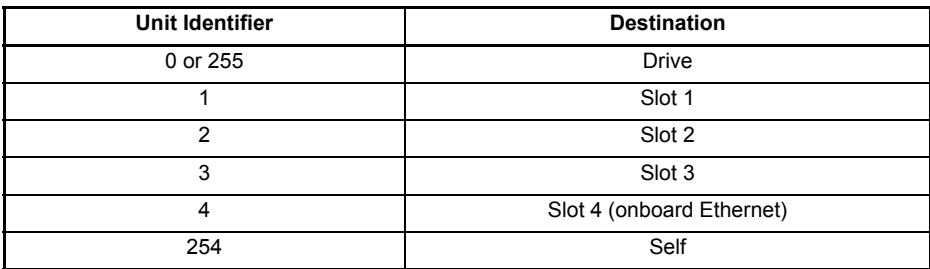

## **7.2.3 Data access**

Data access using Modbus TCP/IP takes the form of a request for data by the master, followed by a response from the slave indicating success or failure. If no response is received this indicates that the message has not been received or the message is invalid or the node is unable to reply.

Each drive or option module parameter is internally mapped to a single 16-bit Modbus register, all Modbus function codes access 16-bit registers only. To access a 32-bit parameter, two contiguous Modbus registers must be specified in the request and the 32-bit data access scheme must be used.

## **7.2.4 32-bit data access**

Standard Modbus registers are 16 bits in size and reference a single drive/option module parameter. To access a 32-bit data value the multiple read/write services must be used to transfer a contiguous array of 16-bit registers. To instruct the client to select either 16-bit or 32-bit access bit 14 of the register address is used.

**NOTE** Bit b15 of the register address is reserved for future use.

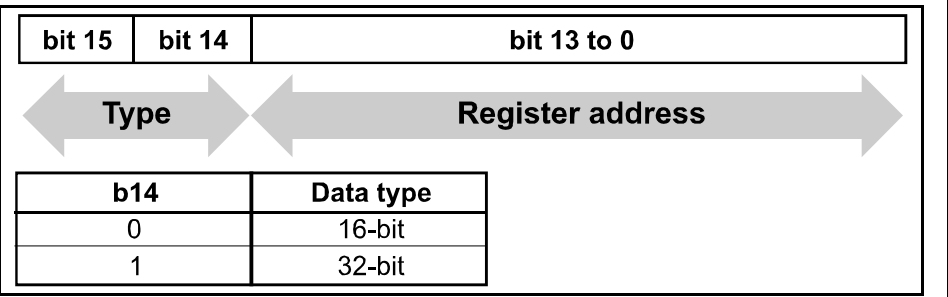

#### **Figure 7-2 Data type selection**

If 32-bit data type is selected then this effectively adds 16384 (0x4000) to the start register address.

e.g. For drive parameter Pr **01.021** in standard addressing mode, the start register value is 16384 + 120 = 16504 (0x4078)

### **7.2.5 Supported Modbus function codes**

The following table details the supported Modbus function codes.

### **Table 7.4 Supported Modbus function codes**

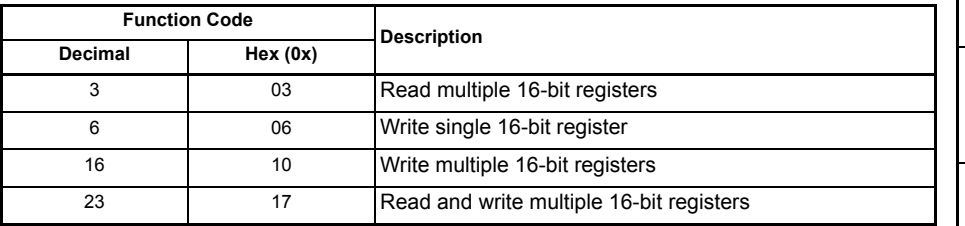

Safety information

informatior

[Introduction](#page-6-0)

Introdi Juctior

[Mechanical installation](#page-9-0)

[Electrical installation](#page-11-0)

Getting started

Getting started

Parameters Parameters

Key features PC Applications<br>[and Protocols](#page-118-1) PC Applications

Key features<br>and Protocols<br>and Protocols

[Security](#page-181-0)

Diagnostics [Diagnostics](#page-182-0)

[Glossary of terms](#page-188-0)

## **7.2.6 Register addressing**

The Modbus register address is 16 bits in size, of which the upper two bits are used for data type selection leaving 14 bits to represent the parameter address, taking into account the slave increments the address value by 1, this results in a theoretical maximum parameter address of 163.84 (limited to 162.99 in software) when the default standard addressing mode (see *Modbus Register Addressing Mode* (**S.15.013**)) is used.

To access a parameter number above 99 then the modified addressing mode must be used (see *Modbus Register Addressing Mode* (**S.15.013**)), this will allow access to parameter numbers up to 255 but also limit the maximum menu number to 63.

A reset is not required to activate the change, the addressing mode is effectively made active immediately on changing. **NOTE**

> The Modbus slave device increments the register address by 1 before processing the command, this effectively prevents access to parameter Pr **00.000** in the drive or option module.

> The table below shows how the start register address is calculated for both addressing modes.

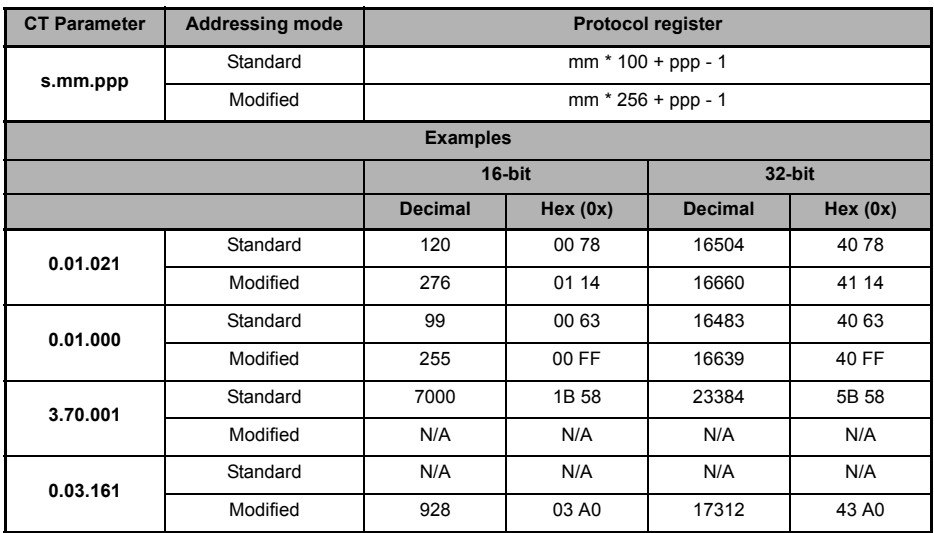

#### **Table 7.5 Start register addressing**

## **7.2.7 FC03 – Read multiple registers**

This function code allows a contiguous array of registers to be read. The maximum number of registers that can be read is 120, this allows up to 120 16-bit parameters or 60 32-bit parameters to be read in a single transaction. If this is exceeded the server will issue an exception response code 2.

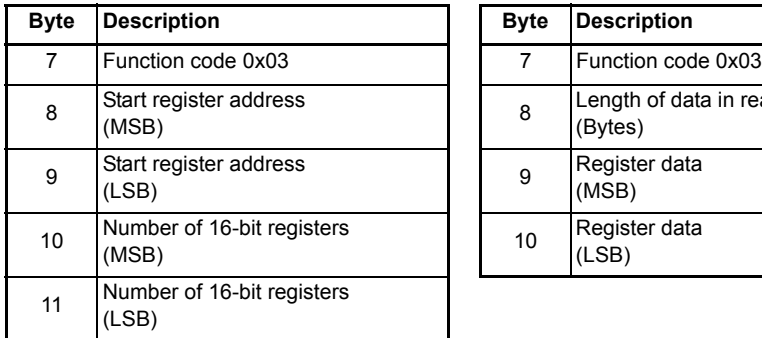

#### **Master request data** Master regulate Slave response data

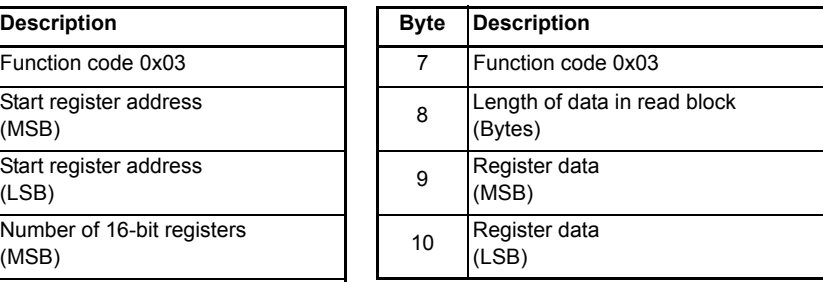

The normal response includes the function code, number of data bytes in the read block followed by the register data (unless an exception occurs).

If 32-bit parameter addressing is used, then for each parameter read:

- Two 16-bit registers must be used in the request
- The register data in the response will contain 4 bytes of data

#### **Example**

To read drive parameters **0.20.021** to **0.20.023** (transaction ID = 42) with 32-bit data access and standard addressing:

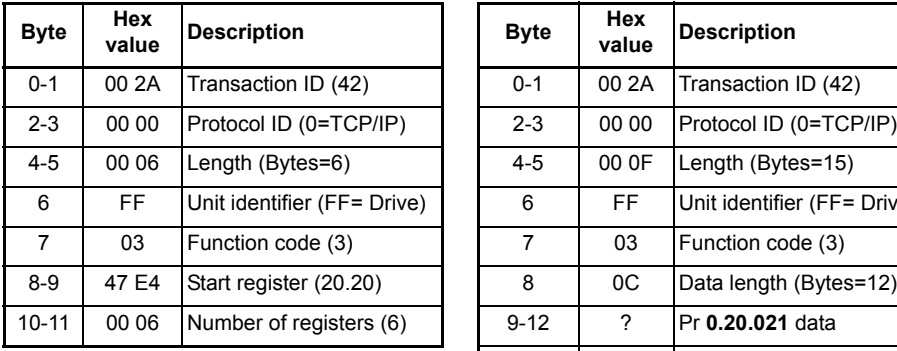

#### **Master request data** Slave response data

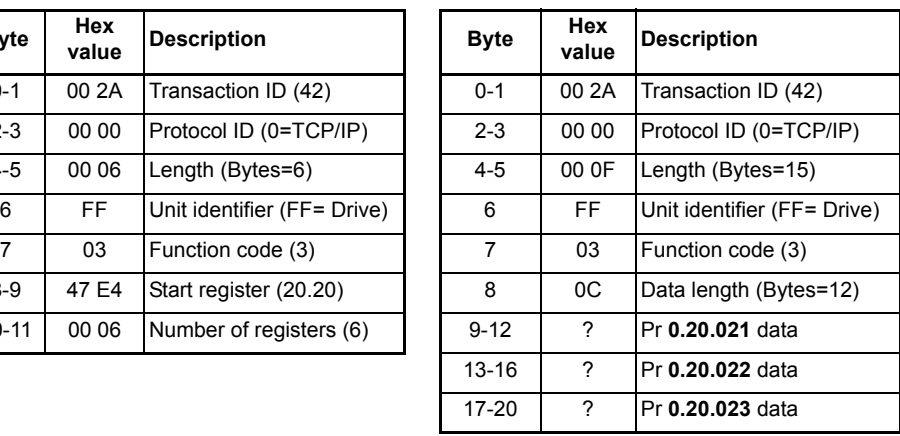

[Security](#page-181-0)

Diagnostics [Diagnostics](#page-182-0)

[Glossary of terms](#page-188-0)

[Index](#page-193-0)

Safety information

information

[Introduction](#page-6-0)

Introduction

## **7.2.8 FC06 – Write single register**

This function code writes a single 16-bit value to a register. The normal response is an echo of the request (unless an exception occurs) returned after the parameter has been written.

The register address can be a 32-bit parameter address but only the lower 16 bits of the value will be written.

#### **Master request data**

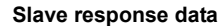

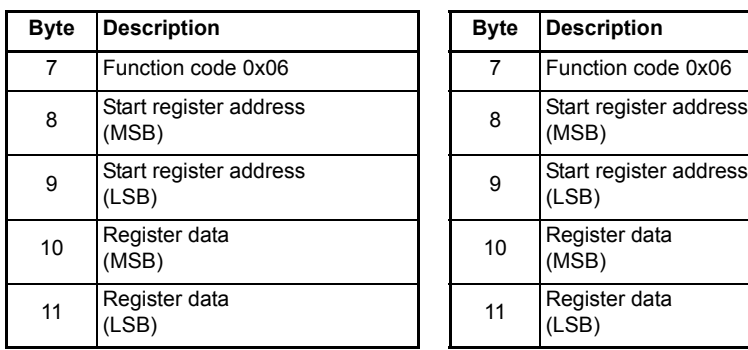

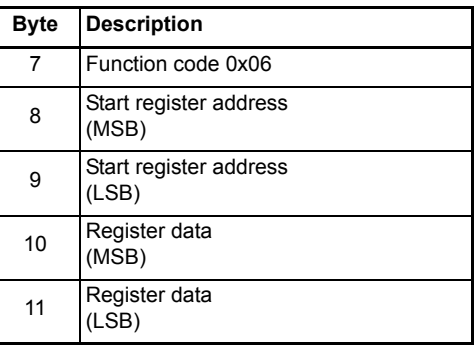

#### **Example**

To write the value 12345 to drive parameter **0.20.001** (transaction ID = 42) using standard addressing:

#### **Master request data Slave response data**

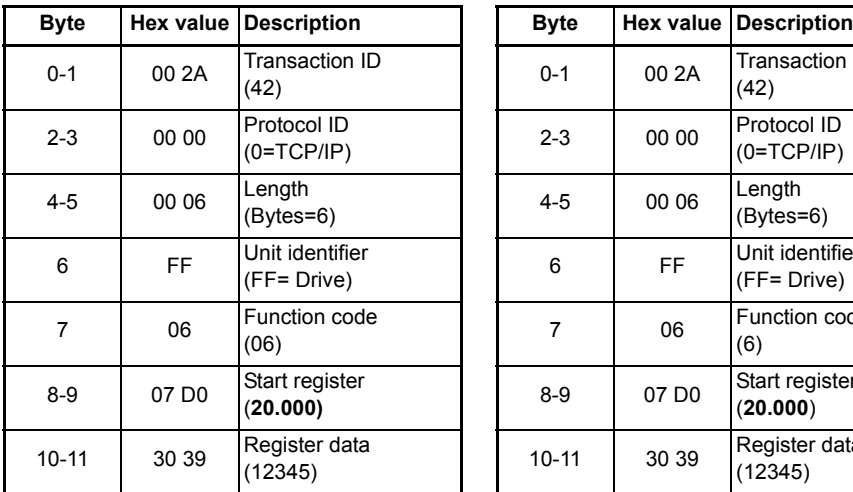

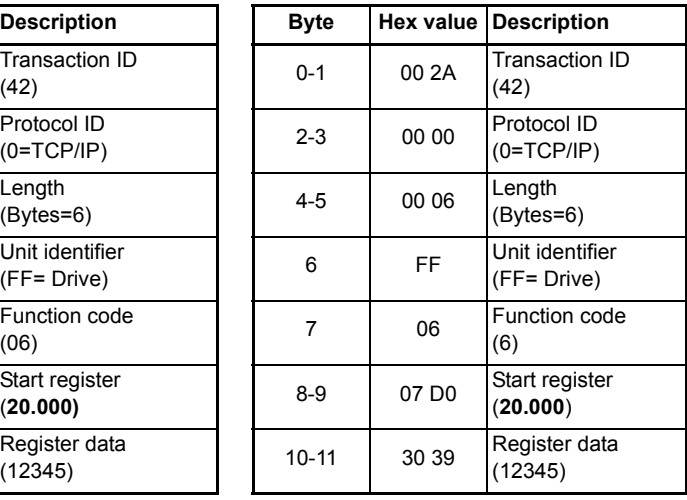

## **7.2.9 FC16 – Write multiple registers**

This function code allows a contiguous series of registers to be written. The maximum number of registers that can be written is 120, this allows up to 120 16-bit parameters or 60 32-bit parameters to be read in a single transaction. If this is exceeded the server will issue an exception response code 2.

The normal response includes the function code, start register address and number of 16-bit registers written (unless an exception occurs), returned after the parameters have been written.

If 32-bit parameter addressing is used, then for each parameter written:

- Two 16-bit registers must be used in the request
- Four bytes must be specified in the request
- The number of registers written in the response will be twice the number of parameters written

#### **Master request data Slave response data**

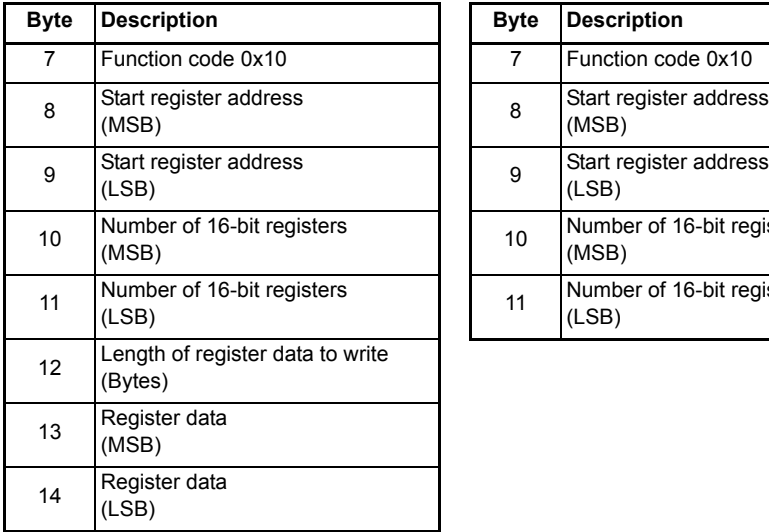

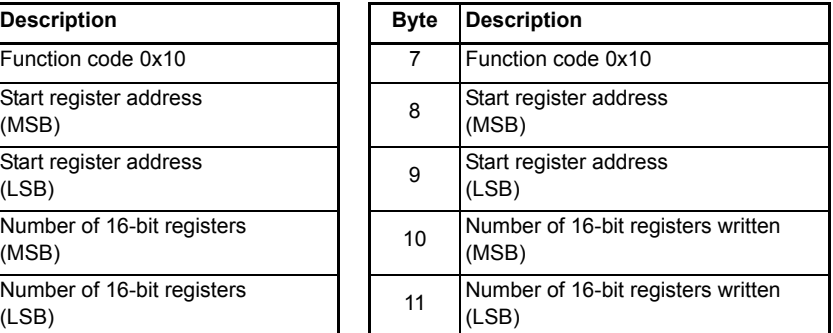

[Index](#page-193-0)

Safety information

information

[Introduction](#page-6-0)

Introduction

[Mechanical installation](#page-9-0)

[Electrical installation](#page-11-0)

Getting started

Getting started

Parameters Parameters

#### **Example**

To write the value 12345 to drive parameters **0.20.021** through **0.20.023** (Transaction ID=42) using standard addressing:

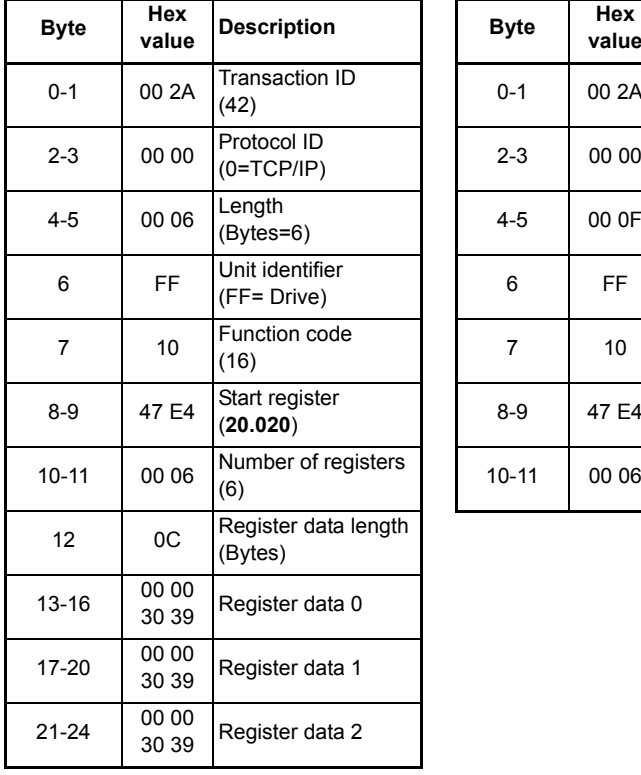

#### **Master request data** Slave response data

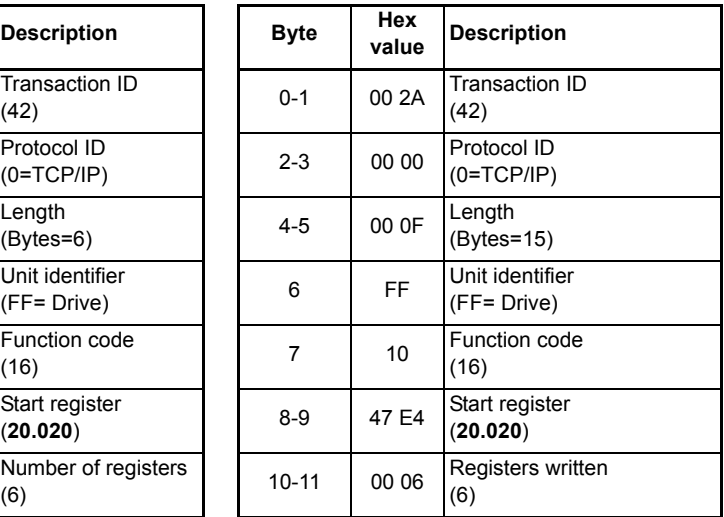

## **7.2.10 FC23 – Read/Write multiple registers**

This function code allows a contiguous series of registers to be written and another contiguous series of registers to be read. The maximum number of registers that can be read is 120 and similarly the maximum number of registers that can be written is 120, this allows up to 120 16-bit parameters or 60 32-bit parameters to be read and / or written in a single transaction. If this is exceeded the server will issue an exception response code 2.

#### **Master request data Slave response data**

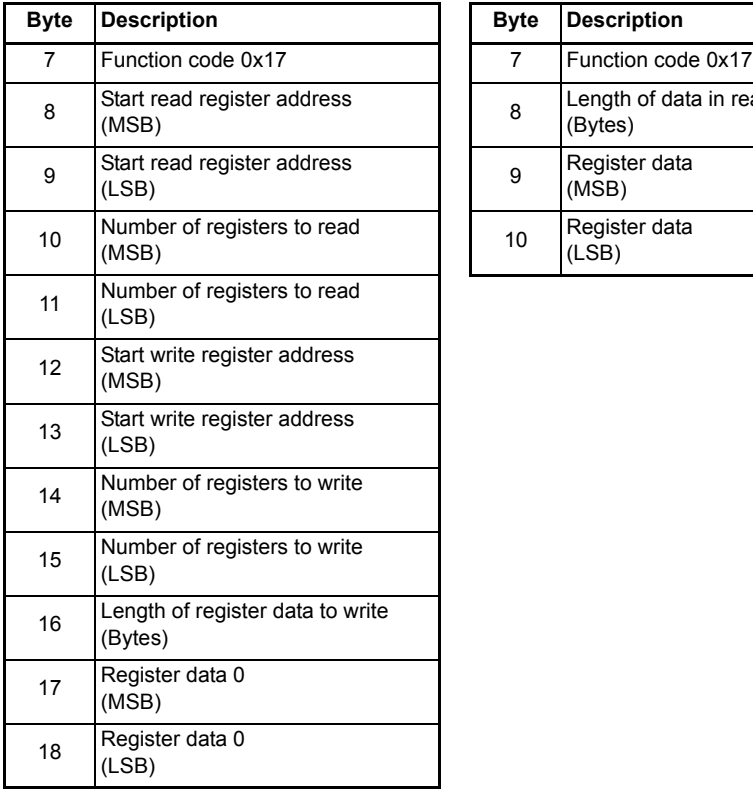

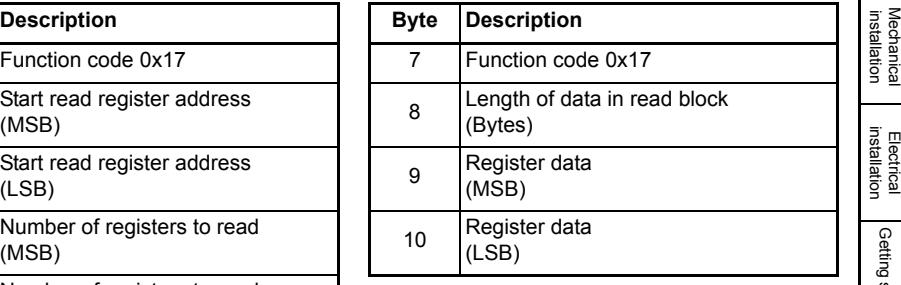

The normal response includes the function code, number of data bytes in the read block followed by the register data (unless an exception occurs).

If 32-bit parameter addressing is used:

- For each parameter read or written, two 16-bit registers must be used in the request
- For each parameter written, four bytes must be specified in the request
- For each parameter read, four bytes of data will be used in the response

Safety<br>information information

[Introduction](#page-6-0)

Introduction

Getting started

Getting started

Parameters Parameters

Key features PC Applications<br>[and Protocols](#page-118-1) PC Applications

PC Applications

Key features<br>and Protocols

[Security](#page-181-0)

Diagnostics [Diagnostics](#page-182-0)

[Glossary of terms](#page-188-0)

#### **Example**

To write the value 12345 to drive parameters **0.20.021** through **0.20.023** and read the values of parameters **0.20.024** through **0.20.026** (Transaction ID=42) using standard addressing:

#### **Master request data Slave response data**

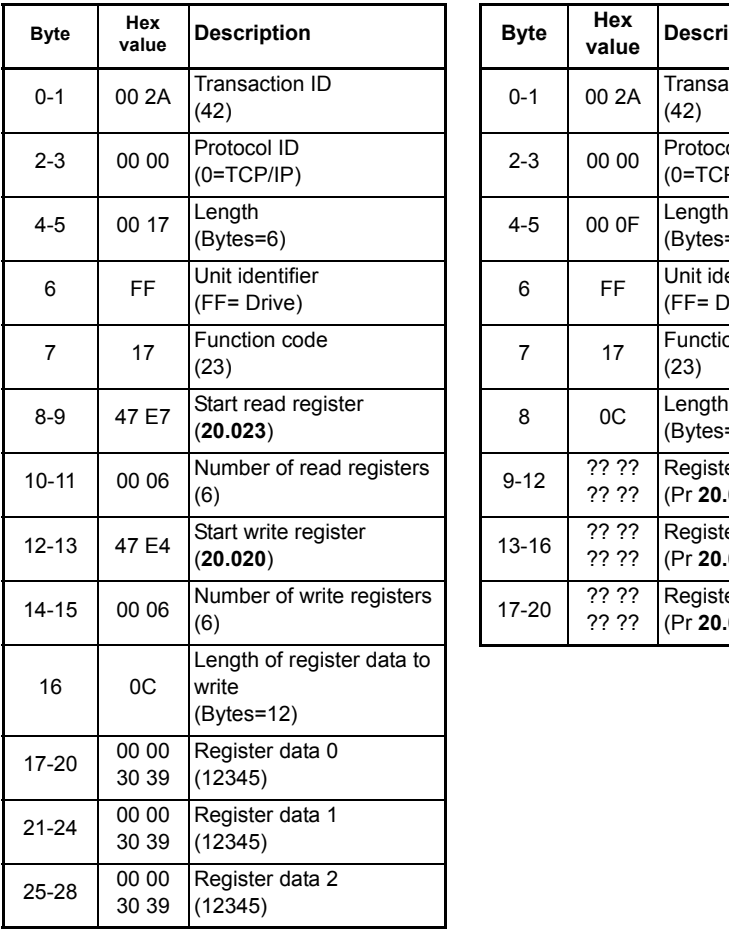

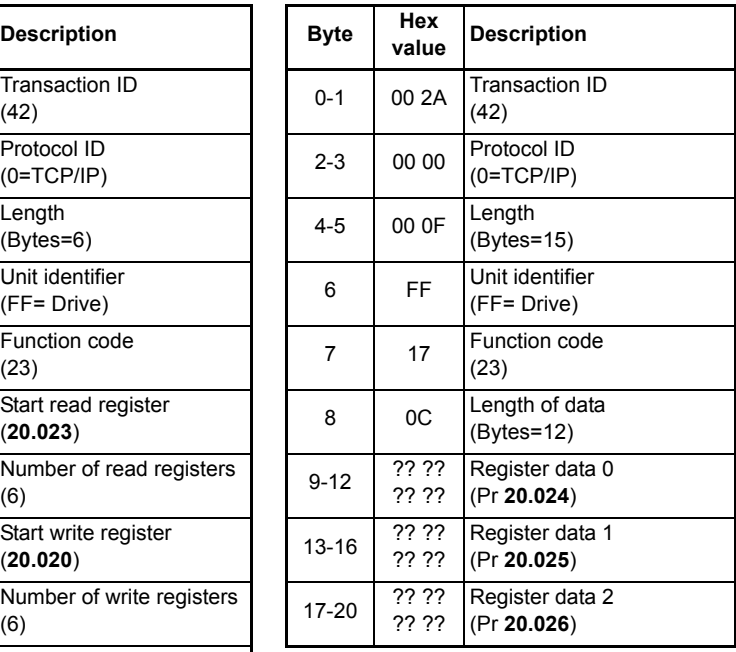

## **7.2.11 Modbus Exception Response Message**

If the master request is rejected then an exception response message will be returned.

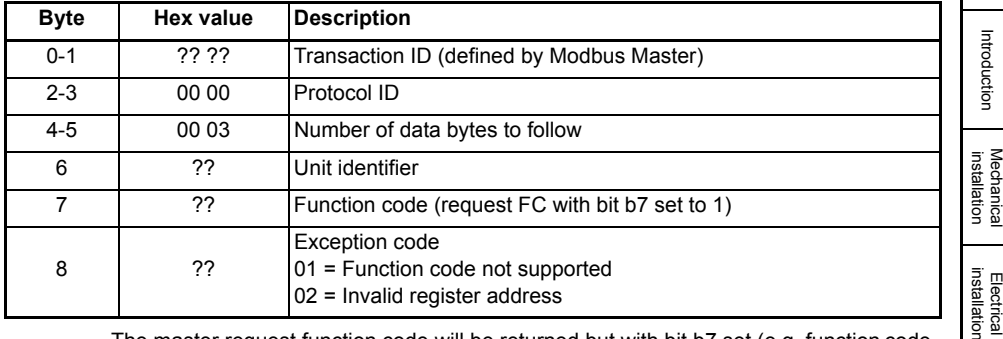

#### **Exception Response Message**

The master request function code will be returned but with bit b7 set (e.g. function code 0x03 will be returned as 0x83)

# **7.3 RTMoE (Real Time Motion over Ethernet)**

This is a communication protocol developed to support the functionality previously offered by CTNet and CTSync.

RTMoE provides:

• Drive synchronization using the Precision Time Protocol (PTP) otherwise known as IEEE1588 V2

Each PTP device has a tuneable clock running. Following an arbitration process the devices select a master and tune their clocks until they are synchronized to that master. This process may take several seconds to complete.

- Data transfer
	- Cyclic data (synchronous and non-synchronous) is sent using the User Datagram Protocol (UDP)
	- Non-cyclic data is sent using the Transmission Control Protocol (TCP)
- Cycle time down to 500 µs
- Jitter less than 1 µs

RTMoE can be configured in two ways:

- Via Machine Control Studio using the cyclic link editor or
- Via parameters using the Easy Mode menus (10 and 11)

The full capabilities of RTMoE are available only when using Machine Control Studio.

[Table 7.6 s](#page-129-0)hows the comparison between Easy Mode and Machine Control Studio support levels.

**Safety** information

information

Getting started

Getting started

Parameters Parameters

Key features PC Applications<br>[and Protocols](#page-118-1) PC Applications

Key teatures<br>and Protocols

[Security](#page-181-0)

Diagnostics [Diagnostics](#page-182-0)

[Glossary of terms](#page-188-0)

## <span id="page-129-0"></span>**Table 7.6 RTMoE Support levels**

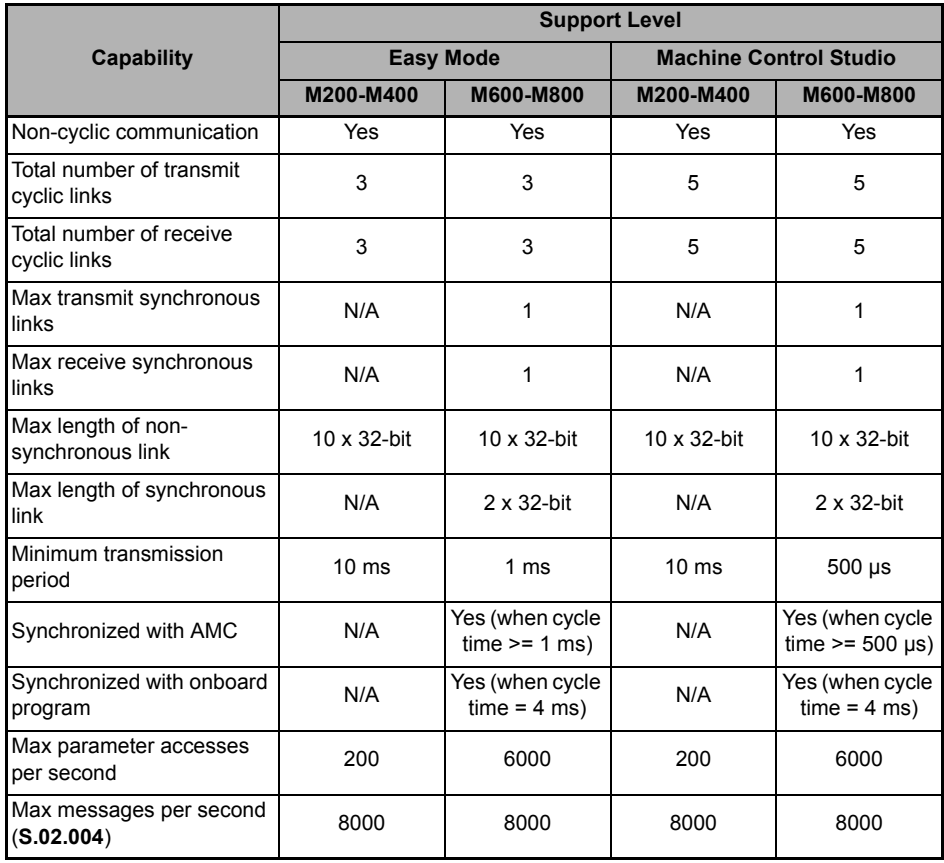

## **7.3.1 RTMoE Message rate capability**

When designing a network, the message loading for each device should be checked to ensure the number of messages do not exceed the maximum recommended value.

Consider the following example where a Unidrive M700 is communicating with three other devices over Ethernet using Modbus TCP/IP (10 parameters read every 100ms), EtherNet/IP (5 parameters read every 10ms and 5 parameters written every 10ms) and RTMoE (2 parameters written every 500µs).

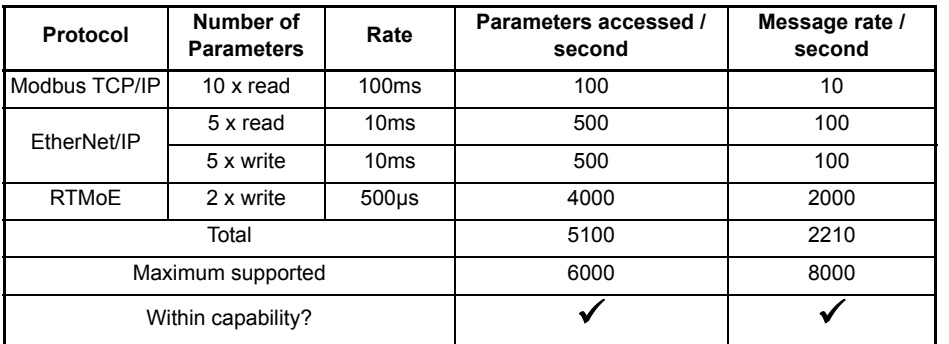

## **7.3.2 RTMoE Message type**

From the system design, it should be known how many drives will be used and what data needs to be sent where. There are two fundamental ways of sharing data:

- Cyclic data use cyclic links for important information relating to the dynamic behavior of the machine (e.g. control word, speed reference, etc.)
- Non-cyclic data used for non time-critical information (e.g. drive setup data) A user program must be used to control the transfer of non-cyclic messages. (see *Non cyclic enable* (**S.02.035**) and *Non cyclic base parameter* (**S.02.036**))

Each cyclic message can be one of three types:

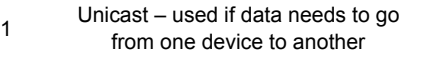

 $2^{\circ}$  Broadcast – used if data needs to go from one device to all other devices

Multicast – used if data needs to go from one device to a subset of the other devices

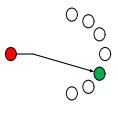

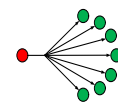

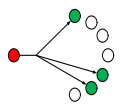

[Security](#page-181-0)

3

By choosing the most appropriate transmission type an efficient and reliable network can be designed.

For example:

- Three drives must use an ELS (Electronic Line Shaft) to follow a Smart Drive. In this case a **multicast** message should be used to transmit the reference position from the Smart Drive.
- Three drives need to return general status information to the Smart Drive. In this case, each drive should send a **unicast** message to the Smart Drive.
- The Smart Drive needs to command all other drives to stop/start. The Smart Drive should use a broadcast message to transmit the command to all the other drives.
- Broadcast messages should be used with care, bottlenecks in the network can be easily created by using broadcast messages, this will reduce the performance of the network and, in extreme situations, seriously impair the system operation. **NOTE**

#### **Unicast**

A unicast link will only be processed by the specified destination address, the transmitting device specifies the destination address in **S.10.015**, **S.10.025** or **S.10.035**  (Tx1, Tx2 or Tx3 respectively) and the receiving link in the relevant device must be set to "Direct" in **S.10.044**, **S.10.054** or **S.10.064** (Rx1, Rx2 or Rx3 respectively).

#### **Multicast**

A multicast link can be processed by more than one destination address, the transmitting device configures the multicast address group (Multicast1, Multicast2, Multicast3 or Multicast4) in **S.10.014**, **S.10.024** or **S.10.034** (Tx1, Tx2 or Tx3 respectively), the appropriate multicast destination address is automatically set in **S.10.015**, **S.10.025** or **S.10.035** (Tx1, Tx2 or Tx3 respectively), a receiving link on the same network must be configured to use the same multicast address group as specified in **S.10.014**, **S.10.024** or **S.10.034** (Tx1, Tx2 or Tx3 respectively) in **S.10.044**, **S.10.054** or **S.10.064** (Rx1, Rx2 or Rx3 respectively).

Any device on the same network as the transmitting device may be configured to receive a multicast message.

Each cyclic link can be configured for one of four multicast addresses, this means that on any given network, there may be up to four groups of multicast addresses.

The multicast addresses used are in the local scope addresses ranging from 239.255.0.1 to 239.255.0.4.

#### **Broadcast**

A broadcast link can be processed by any device on the network, the transmitting device sets the message type as "Broadcast" in **S.10.014**, **S.10.024** or **S.10.034** (Tx1, Tx2 or Tx3 respectively), the broadcast IP address (255.255.255.255) will be automatically set in **S.10.015**, **S.10.025** or **S.10.035** (Tx1, Tx2 or Tx3 respectively), a receiving link on the same network must be configured to "Direct" in **S.10.044**, **S.10.054** or **S.10.064** (Rx1, Rx2 or Rx3 respectively).

Any device on the same network as the transmitting device may be configured to receive a broadcast message.

## **7.3.3 Checking for bottlenecks**

There are three main reasons why a bottleneck occurs:

- 1. A drive is receiving more Ethernet messages than it can handle. (8000 frames per second)
- 2. A drive is being asked to access more parameters than it can handle. (6000 parameters per second for M600, M700 and M800, 500 parameters per second for M200, M300 and M400)
- 3. A segment of the network has reached it's bandwidth limit. For a full duplex 100Mbit/sec Ethernet network, assuming all Ethernet messages are the maximum 1500 bytes in length, the bandwidth is 8000 frames/sec in each direction.

#### It is unrealistic to assume that all messages will be full frames **NOTE**

- In reality the maximum number of frames/sec will be higher
- A more detailed frame analysis may be performed if necessary but the values stated can be used to quickly determine whether bottlenecks could be a problem

### **7.3.4 RTMoE Message synchronization**

Cyclic messages can be synchronized or non-synchronized.

Only one synchronized cyclic link in each direction (one transmit and one receive) is possible so these should only be used for high precision applications where the motion of multiple drives must be closely coupled (e.g. printing applications). All other messages should be sent using a non-synchronized cyclic link.

By default, all cyclic links are non-synchronous, if a synchronous link is required then the relevant link number profile for both the transmit link and receive link must be set to "Sync".

Synchronized cyclic data links utilise the IEEE1588 clock time distributed across the network. The IEEE1588 clock can synchronize the drive's control loops to within a 1µs accuracy, Pr **0.11.002** *Option Synchronisation Active* displays the active option slot providing synchronization. With synchronized control loops the Ethernet interface can be used to transfer drive parameters containing motion information, including those from the AMC.

Synchronous links work by including the time of when the data should be used along with the data values. This time allows enough time for the cyclic link to reach all destination devices, the time allowed for can be set in *Easy Mode Maximum Network Delay* (**S.11.030**). The receiving interface will wait for its current time to match the timestamp in the cyclic link before processing the message.

With normal Ethernet there are a number of variables that can impact upon the performance of the network. These include:

- Delays through switches Ethernet is a switched network and messages are typically copied completely into a switch before being forwarded on. *This is fundamental to modern Ethernet and cannot be influenced by system design.*
- Message length the longer a message, the longer it will take to transmit and copy into a switch before forwarding it on. For a synchronous cyclic link frame this delay is 12µs, for a full Ethernet frame it is 120 µs. Message length can be controlled, but to maximise compatibility with other Ethernet

traffic, it is sensible to allow for full frame Ethernet messages where possible.

**Safety** information

informatio

[Introduction](#page-6-0)

Introdi Juctior

[Mechanical installation](#page-9-0)

[Electrical installation](#page-11-0)

Getting started

Getting started

Parameters Parameters

Key features PC Applications<br>[and Protocols](#page-118-1) PC Applications

PC Applications

Key features<br>and Protocols

[Security](#page-181-0)

Diagnostics [Diagnostics](#page-182-0)

[Glossary of terms](#page-188-0)

• Length of daisy chain - A daisy chain with Ethernet is really a chain of three port switches.

This can be controlled through physical network design e.g. using a tree structure to limit the length of daisy chains.

The above delays (Latency) are managed in software, in conjunction with PTP, to ensure that all device use synchronous data at the same time, but the length of the daisy chain must be controlled by careful network design.

## **7.3.5 General guidelines for synchronous cyclic data**

The following guidelines provide a simple way of specifying a network supporting synchronous cyclic data that offers accurate synchronization and guaranteed determinism, whilst maintaining compatibility with standard Ethernet traffic.

- Limit daisy chains to 10 drives
- Where more than 10 drives are used, create a tree structure using a switch
- Any Ethernet switches must support IEEE1588 V2
- Segregate the network using VLANs and gateways
- Assign one device to be the synchronization master for each segregated network

## **7.3.6 Segregating the network**

If synchronous cyclic links are used, for best reliability it is sensible to segregate the network. This means:

- Assign one (or more) drive(s) to be a gateway, which ensures messages entering the segregated section are stripped of any existing prioritisation information. (See *Gateway Mode* (**S.02.025**)
- Ensure that **VLAN** (Virtual Local Area Network) is enabled on all devices so that synchronous data can be prioritised as it is passed between switches. (See *VLAN Enable* (**S.04.030**) and *Drive VLAN ID* (**S.04.031**))
- Use multiple Master Clock Domains. (See *Master Clock Domain* (**S.11.002**))

### **7.3.7 Synchronization master**

If a synchronous cyclic link is used then one device must be a synchronous master, if this is an existing 3<sup>rd</sup> party device then, to minimize the initialization time, all other devices/drives on the network should not be allowed to become the synchronous master. To disable the drive from becoming the synchronous master then set the value in *Preferred Sync Master* (**S.11.001**) to 0, this ensures the drive does not become the synchronous master.

If there is no existing synchronous master then a suitable drive should be chosen (see *Preferred Sync Master* (**S.11.001**)), in choosing which drive to be the synchronous master, the physical position of the drives and network layout should be considered so as to minimize the number of switches each message has to pass through.

A typical segregated network using VLANs and gateways consisting of three separate sections of a machine controlled by one master PLC is shown in the following diagram.

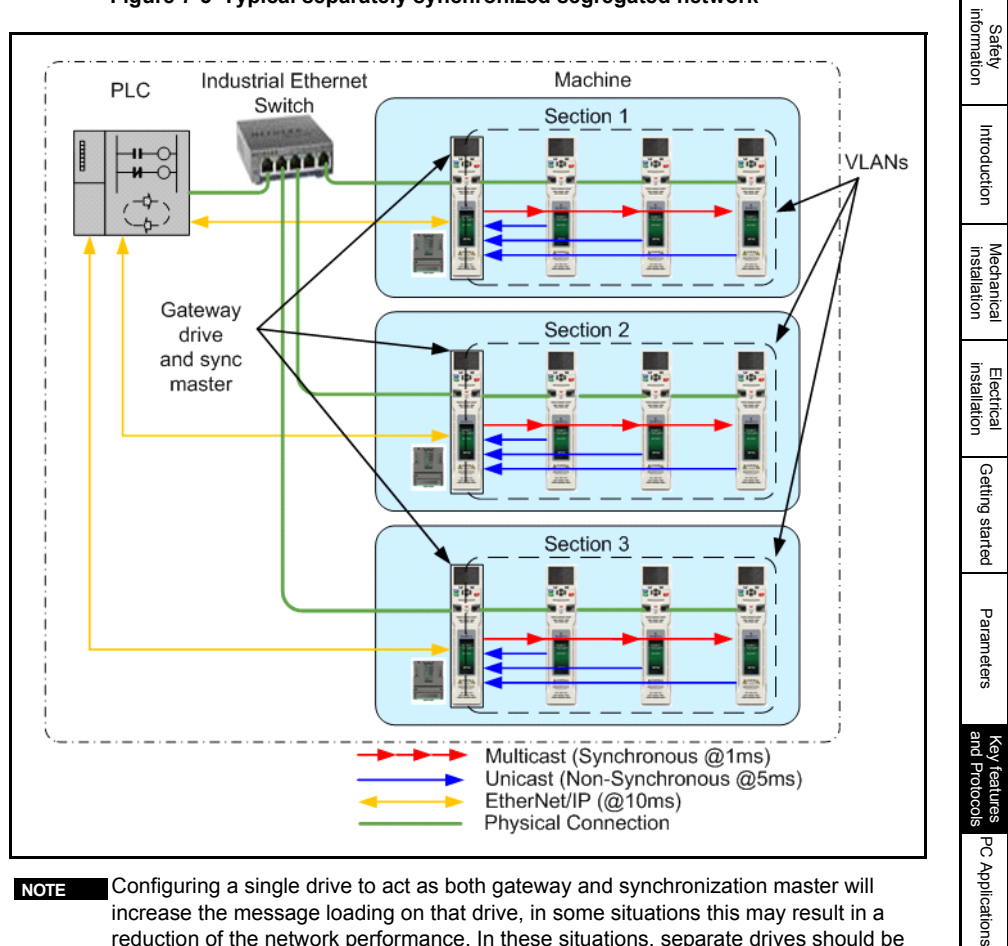

#### **Figure 7-3 Typical separately synchronized segregated network**

Configuring a single drive to act as both gateway and synchronization master will increase the message loading on that drive, in some situations this may result in a reduction of the network performance. In these situations, separate drives should be used for the gateway and synchronization master. **NOTE**

[Security](#page-181-0)

Diagnostics [Diagnostics](#page-182-0)

[Glossary of terms](#page-188-0)

## **7.3.8 Parameter Mapping Configuration**

Each cyclic link (transmit and receive) must have a unique link number (from 1 to 255) to identify it, this link number must be specified in both the transmitting device and receiving device.

For each cyclic link a start parameter and number of consecutive parameters must be defined along with the message type, for a transmit link the destination address (if not a broadcast) and message rate must also be configured. A typical requirement is to transmit and receive parameter values from non-consecutive parameters. This can be performed by configuring a suitable drive menu 0 parameter as the start parameter and the required number of parameters as the count. Drive menu 22 of the drive can be used to configure what parameters the selected drive menu 0 parameters point to.

For example to configure a synchronized cyclic link with control word and speed reference the following parameters would be required:

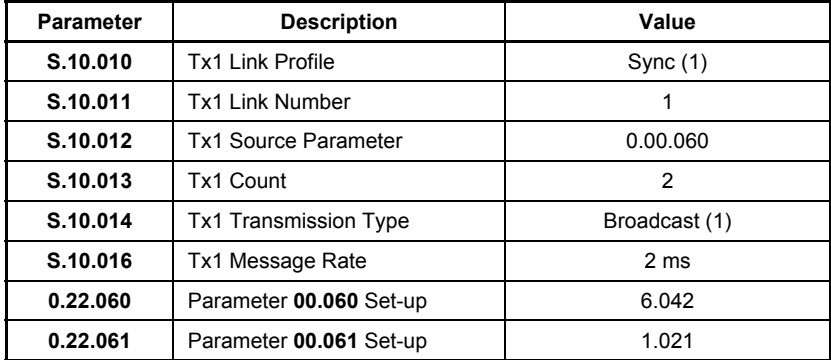

#### **Transmit Link**

#### **Receive Link**

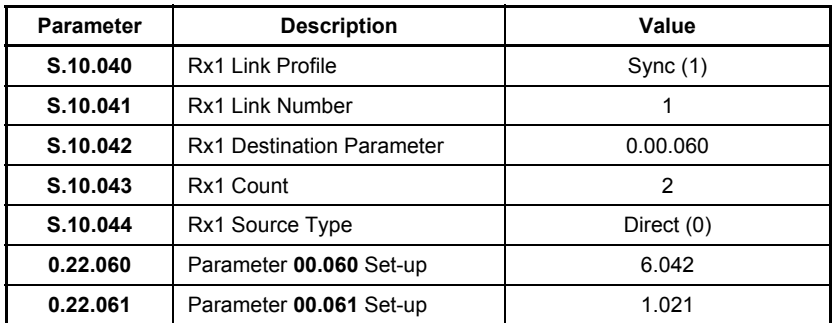

## **7.3.9 VLANs**

To guarantee the timing of synchronous links VLANs must be enabled using *VLAN Enable (S.02.030).* VLANs include a priority field that is applied to all messages. This field is used to apply a higher priority to synchronous cyclic data than other nondeterministic traffic.

#### **7.3.10 Virtual Master**

It is possible to send cyclic data to devices on the network and use the same data on the transmitting device. The cyclic links must be synchronous to include timing information. On the transmitting device a receive link must also be configured with a matching link number to the transmit link. For this link you must set *Rx1 Source Type (S.10.044)* to be *Local*. The Ethernet interface will delay the usage of the data transmitted until the same point in time that all receiving slaves will use the data.

### **7.3.11 Parameter Update Rate**

Parameters are exchanged over the network. The value exchanged over the network must be exchanged with the drive or option parameter. The rate of data exchange differs for synchronous and non-synchronous cyclic links as well as for drive and option destinations.

The diagram below depicts the update cycles used within the Ethernet interface. Cyclic link mappings being exchanged with the drive will be updated at the background task rate. This rate (*Background cycles per second* (**S.09.008**)) varies with the load on the Ethernet interface; EtherNet/IP data exchange also takes place in the background task.

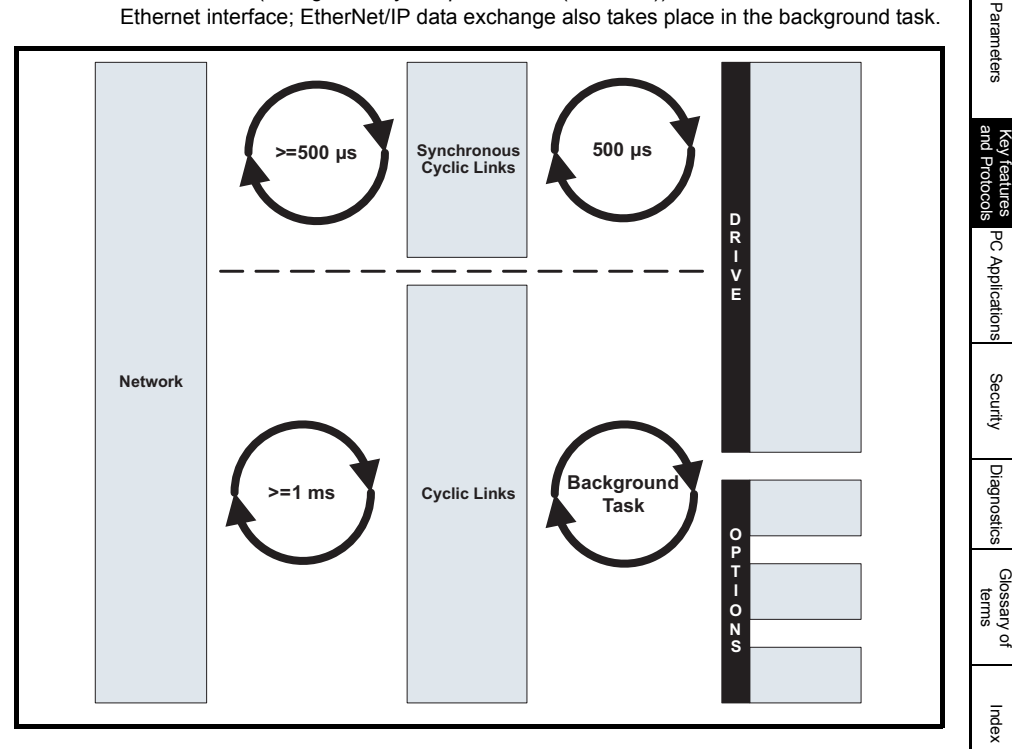

Safety information

informatior

[Introduction](#page-6-0)

htrod Juctior

[Mechanical installation](#page-9-0)

[Electrical installation](#page-11-0)

Getting started

Getting startec

# **7.4 Non-cyclic data access**

Unidrive M supports the use of non-cyclic data access by user programs.

By simply enabling non-cyclic data (*Non-cyclic mode enabled* (**S.02.035**)) and specifying a base parameter (*Non-cyclic base parameter* (**S.02.036**)), a user program can be used to read or write a parameter either locally in the host drive or option module, or in another drive or option module on the network.

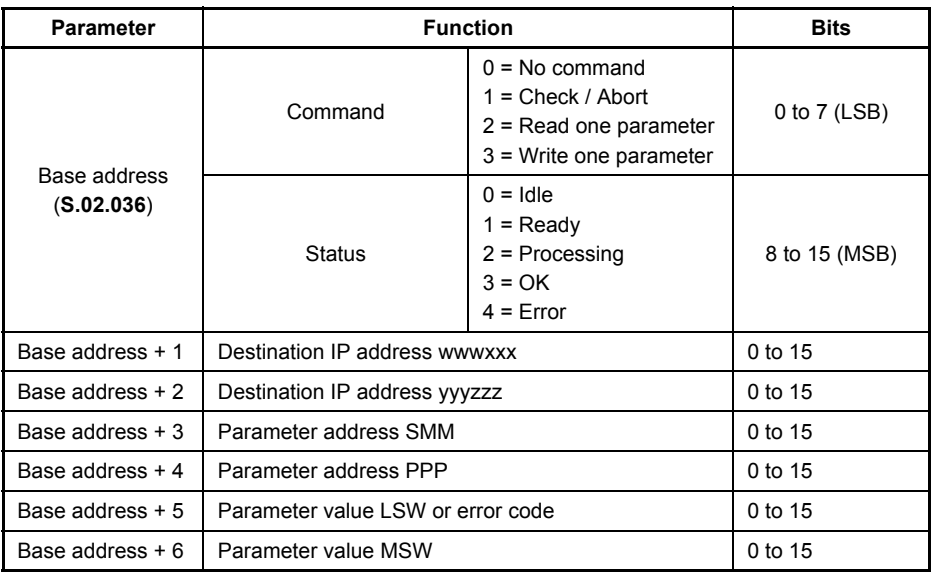

#### **Table 7.7 Non-cyclic data parameter functions**

The base address specifies the first parameter in a group of seven consecutive parameters that will be used to read from or write to a parameter in the drive or option module at the specified IP address by a user program.

The non-cyclic data access feature operates on a "state machine" principle, this means that the commands must be sent in the correct sequence otherwise the parameter access will fail.

The following diagram illustrates the operation of the non-cyclic parameter access state machine.

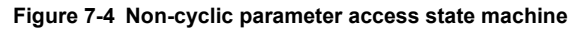

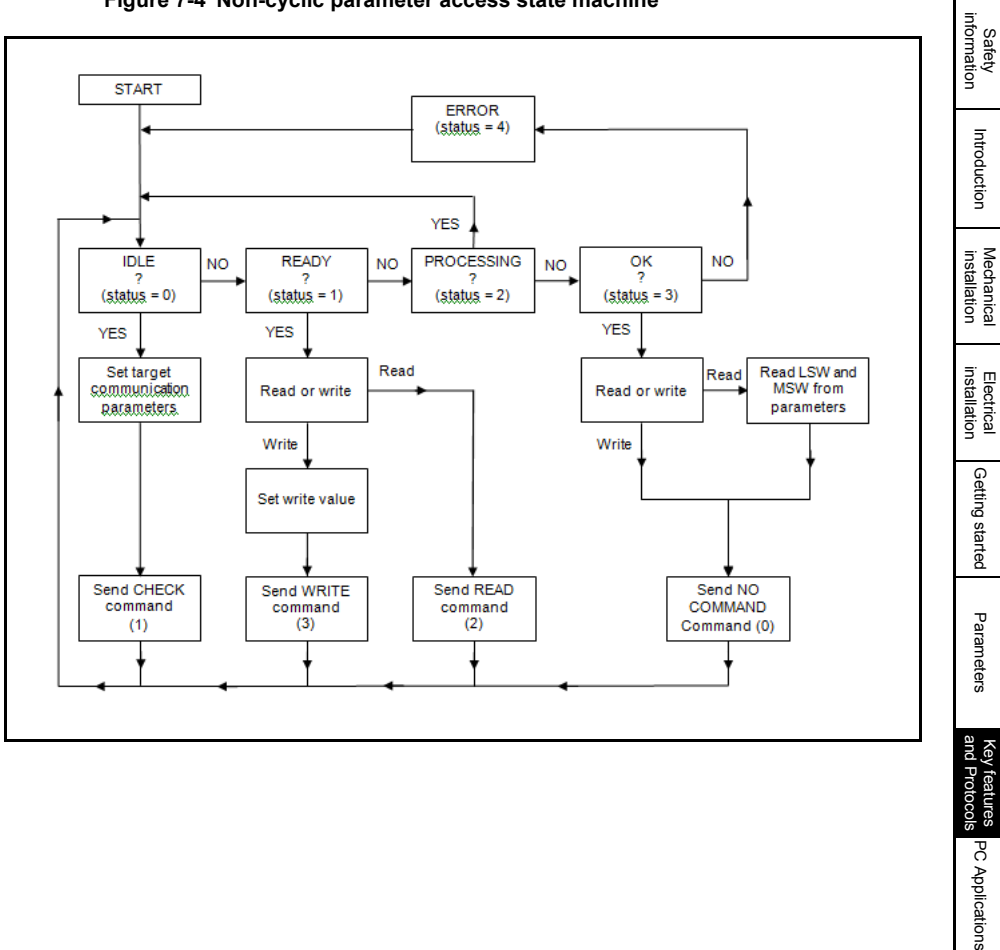

[Security](#page-181-0)

PC Applications

Diagnostics [Diagnostics](#page-182-0)

[Glossary of terms](#page-188-0)

## **7.4.1 Setting the destination node IP address**

When setting the destination node IP address parameters, each parameter contains two octets of the IP address. i.e. the most significant two octets (www.xxx) of the IP address is written to the base address + 1 parameter and the least significant two octets (yyy.zzz) of the IP address is written to the base address + 2 parameter.

Because each octet is an unsigned byte and the parameter used to store the combined value is a signed 16-bit parameter, the following sequence must be used:

#### **Base address + 1 (www.xxx)**

- 1. "www" bit shift left 8 times, clear upper 16 bits and lower 8 bits
- 2. "xxx" clear upper 24 bits
- 3. Bitwise OR the two values
- 4. Correct the result for negative value

#### **Base address + 2 (yyy.zzz)**

- 1. "yyy" bit shift left 8 times, clear upper 16 bits and lower 8 bits
- 2. "zzz" clear upper 24 bits
- 3. Bitwise OR the two values
- 4. Correct the result for negative value

As an example, the following code may be used in the user program:

#### // Set the IP address

WWWXXX% = ((www% << 8) & 0x0000FF00) | (xxx% & 0x000000FF)

YYYZZZ% = ((yyy% << 8) & 0x0000FF00) | (zzz% & 0x000000FF)

// Handle the casting from 32bit variable to 16bit parameter

IF WWWXXX% > 32767 THEN

// Subtract 65536

 $WWWXX\% = WWWXXX\% - 65536$ 

ENDIF

IF YYYZZZ% > 32767 THEN

// Subtract 65536

YYYZZZ% = YYYZZZ% - 65536

ENDIF

## **7.4.2 Setting the destination slot and menu (Base address + 3)**

The destination slot and menu address is sent in the format SMM, where S is the slot number and MM is the two digit menu number.

Examples

- For the drive application menu 3, the value sent would be "20".
- For the SI-Applications Plus register 70 in slot 3, the value sent would be "370".

**NOTE** Only menus numbers 0 to 99 are possible using this method.

#### **7.4.3 Setting the destination parameter address (Base address + 4)**

The destination parameter address is sent in the format PPP, where PPP is the three digit parameter number.

Examples

- For parameter "021", the value sent would be "21".
- For parameter "104", the value sent would be "104".

#### **7.4.4 Setting the parameter value to write**

The destination parameter value is sent in two signed 16-bit values, therefore it must be converted into two signed 16-bit words.

#### **Base address + 5 (LSW)**

The least significant word of the parameter value is converted to a signed 16-bit value stored in a 32-bit variable by bitwise ANDing it with the hexadecimal value 0x00007FFF and subtracting the decimal value 32768 if the result was greater than the decimal value 32767.

#### **Base address + 6 (MSW)**

The most significant word of the parameter value is converted to a signed 16-bit value stored in a 32-bit variable by bitwise shifting it 16 places right and bitwise ANDing the result with the hexadecimal value 0x00007FFF, then subtracting the decimal value 32768 if the most significant bit is set to 1.

**Examples** 

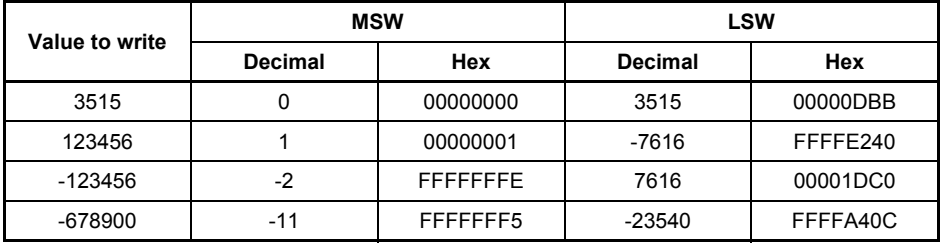

Safety<br>information information

[Introduction](#page-6-0)

Introduction

[Mechanical installation](#page-9-0)

[Electrical installation](#page-11-0)

Getting started

Getting started

Parameters Parameters

Key features PC Applications<br>[and Protocols](#page-118-1) PC Applications

PC Applications

Key features<br>and Protocols

[Security](#page-181-0)

Diagnostics [Diagnostics](#page-182-0)

[Glossary of terms](#page-188-0)

As an example, the following code may be used in the user program:

```
// Writing
// Calculate the value to write LSW
LSW% = Value% & 0x00007FFF
// Handle the casting from 32bit variable to 16bit parameter
IF Value%.15 = True% THEN
         // Subtract 32768
         LSW% = LSW% - 32768
ENDIE
// Write it to the correct parameter
Address% = BaseAddress% + 5
```
 $#Address% = I$  SW%

//Calculate the value to write MSW MSW% = (Value% >> 16) & 0x00007FFF

```
// Handle the casting from 32bit variable to 16bit parameter
IF Value%.31 = True% THEN
         // Subtract 32768
         MSW% = MSW% - 32768
```
**ENDIF** 

```
// Write it to the correct parameter
Address% = BaseAddress% + 6
#Address% = ValueMSW%
```
**NOTE** BaseAddress% is the parameter specified in **S.02.036**

### **7.4.5 Reading the parameter value**

The required parameter value is read from two signed 16-bit values, these two values must then be correctly merged to form the correct 32-bit value.

#### **Base address + 5 (LSW)**

The least significant word of the parameter value is read and converted from a signed 16-bit value and stored in a 32-bit variable, this value is then bitwise ANDed with the hexadecimal value 0x0000FFFF.

If an error is indicated in the status value then this value will identify the cause of the error.

#### **Base address + 6 (MSW)**

The most significant word of the parameter value is read and converted from a signed 16-bit value and stored in a 32-bit variable by bitwise shifting it 16 places left and bitwise ANDing the result with the hexadecimal value 0x0000FFFF.

The actual value is then calculated by bitwise ORing the two words together.

If the source parameter was a 16-bit parameter and the most significant bit (b15) was set to 1 (indicating a negative number) then the decimal value 65536 is subtracted.

As an example, the following code may be used in the user program:

// Read complete // Get the LSW value Address% = BaseAddress% + 5  $LSW% = #Address%$ // Get the MSW value Address% = BaseAddress% + 6  $MSW\% = #Address\%$ Value% = (LSW% & 0x0000FFFF) | ((MSW% << 16) & 0xFFFF0000) // Correct for 16bit -ive values IF Bit32% = 0 THEN // 16 bit IF Value%.15 = 1 THEN // Correct for negative number Value% = Value% - 65536 ENDIF ENDIF

BaseAddress% is the parameter specified in **S.02.036.** Bit32% specifies the source parameter as 16-bit or 32-bit (0 = 16-bit. 1 = 32-bit). **NOTE**

Safety<br>information information

[Introduction](#page-6-0)

Introduction

[Mechanical installation](#page-9-0)

[Electrical installation](#page-11-0)

Getting started

Getting started

Parameters Parameters

Key features PC Applications<br>[and Protocols](#page-118-1) PC Applications

Key teatures<br>and Protocols<br>and Protocols

[Security](#page-181-0)

Diagnostics [Diagnostics](#page-182-0)

[Glossary of terms](#page-188-0)

# **7.5 EtherNet/IP**

The Ethernet interface supports the EtherNet/IP protocol and conforms to the EtherNet/ IP adaptation of the Common Industrial Protocol (CIP) Specification. This is the same upper-layer protocol and object model as used in DeviceNet.

The Ethernet interface module will operate as a slave device and the following functionality is supported:

- Variable length input assembly object (instance 100) with consistency for up to 20 parameters
- Variable length output assembly object (instance 101) with consistency for up to 20 parameters
- User selectable RPI timeout action
- Identity object (class 0x01)
- Motor data object (class 0x28)
- Control supervisor object (class 0x29)
- AC/DC Drive object (class 0x2A)
- Control Techniques objects (classes 0x64 to 0x69)
- Explicit (non-cyclic) access to parameters

## **7.5.1 Requested Packet Interval (RPI) timeout**

This timeout is defined by the EtherNet/IP protocol and is configured in the PLC master. If enabled, the Ethernet interface will monitor the data traffic once the cyclic data has been established, and if data is not received within the specified time, it will perform the requested action as defined by Pr **S.20.011** *RPI timeout action*. This indicates that the interface has detected that the cyclic data communication has been interrupted.

The RPI timeout action will only occur on a loss of cyclic data message, i.e. after cyclic data has been established and subsequently lost. No action will be taken if no cyclic data has been detected. **NOTE**

#### **7.5.2 Read consistency**

Under normal conditions, cyclic data is sampled and transmitted at the Requested Packet Interval (RPI). However, if an option module was in the process of modifying the mapped parameters while these parameters were being sampled, then the data transmitted across the network may not be consistent across the entire assembly object. If read consistency is enabled (**S.20.026** *Input assembly object consistency enable*) and a trigger parameter specified in *Input assembly object consistency trigger parameter* (**S.20.027**) then data will only be sampled and transmitted when the trigger parameter *Input assembly object consistency trigger parameter* (**S.20.027**) contains a non-zero value. This trigger parameter will then be set to zero after the data has been sampled.

It is therefore possible, by controlling the trigger parameters, that a user program in the drive or option module can ensure that the values in the cyclic data parameters are not sampled until all values are updated.

Whether consistency is enabled or not, data will always be consistent for an individual parameter, i.e. all 4 bytes of a 32-bit value will be consistent.
# **7.5.3 Write consistency**

Under normal conditions, cyclic data is sampled and written at the Requested Packet Interval (RPI). However, if an option module was in the process of reading the mapped parameters while these parameters were being written, then the data obtained may not be consistent across the entire assembly object. If write consistency is enabled (*Output assembly object consistency enable* (**S.20.028**)) and a trigger parameter specified in *Output assembly object consistency trigger parameter* (**S.20.029**) then new data will only be written to the drive (or option module) when the trigger parameter *Output assembly object consistency trigger parameter* (**S.20.029**) contains a value of zero. This trigger parameter will then be set to one after the data has been written.

It is therefore possible, by controlling the trigger parameters, that a user program in the drive or option module can ensure that the values in the cyclic data parameters are not sampled until all values are updated.

Whether consistency is enabled or not, data will always be consistent for an individual parameter, i.e. all 4 bytes of a 32-bit value will be consistent.

#### **Example**

In this example, Pr **0.18.031** is set as the input trigger and Pr **0.18.032** is set as the output trigger. The EtherNet/IP master is configured to check the values of Pr **0.20.011** and Pr **0.20.012** are equal and write the same value to Pr **0.20.021.** The SI-Applications Plus module is configured to generate a ramp value between -32768 and 32767 to write to Pr **0.20.011** and Pr **0.20.012** when the value of Pr **0.20.021** is equal to the ramp value.

With the input and output consistency enabled, parameters Pr **0.20.011** and Pr **0.20.012**  will be sampled and transmitted to the EtherNet/IP master when the input trigger parameter Pr **0.18.031** is a non-zero value, Pr **0.20.021** will be written to when the output trigger parameter Pr **0.18.032** is a value of zero.

The parameter changes required are:

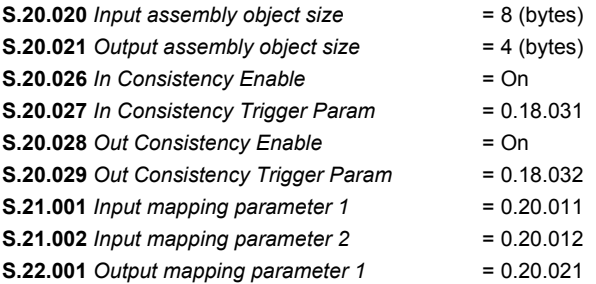

**Safety** information

information

[Introduction](#page-6-0)

Introdi Juctior

[Index](#page-193-0)

[Security](#page-181-0)

The user program in the SI-Applications Plus module may be written as follows (some changes may be necessary to account for bus cycle times and parameter update rates): Initial{

// Initialise variables

```
NewValue% = 0
\#86.03 = 0 // Set digital output0 off
\#86.04 = 0 // Set digital output1 off
#20.011 = 0 // Set input parameter 1 to 0
#20.012 = 0 // Set input parameter 2 to 0
#20.021 = 0 // Set output parameter 1 to 0
REINIT // Initialise configuration
```
} //Initial

Background{ top:

IF #18.32 = 1 THEN

// Output trigger set // Check first sum value against NewValue IF #20.021 = NewValue% THEN // OK increment values by 1 NewValue% = NewValue% + 1 IF NewValue% > 32767 THEN NewValue = -32768 #20.011 = NewValue% #20.012 = NewValue%

> // Set input trigger – Read input parameters and transmit to master  $#18.031 = 1$

// Delay for PLC to get inputs - depends on cycle time and

parameter access time

DO WHILE  $\#18.031 = 1$ 

// Dummy command

NewValue% = NewValue%

#### LOOP

// Reset output trigger  $#18.032 = 0$ 

// Delay for outputs to be written - depends on parameter access

time

DO WHILE #18.032 = 0

// Dummy command

NewValue% = NewValue%

LOOP

ELSE

// ERROR - set DOP0 ON

 $#86.03 = 1$ 

ENDIF

ENDIF

goto top: // main background loop } //Background

# **7.5.4 Non-cyclic (explicit) data transfer**

Non-cyclic or explicit messaging is used to read and write parameters non-cyclically by means of assembly objects. All of the AC Drives profile attributes can be accessed using explicit messaging.

The *Control Techniques* objects provide access to all drive and slot parameters using the following format.

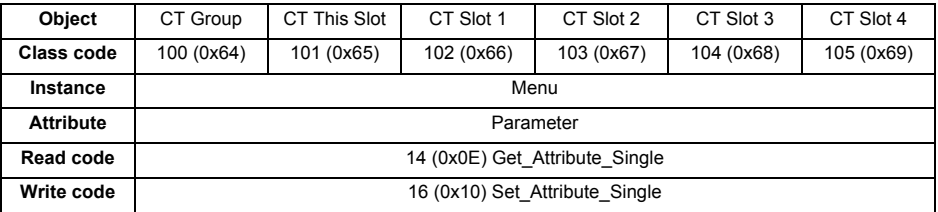

#### An instance value of 0 is not a valid value in this context, therefore an instance value of 200 (0xC8) should be used to access menu 0 parameters. For more information on the *Control Techniques* object see section 7.5.22 *[Control Techniques objects](#page-177-0)* on page 178. **NOTE**

# **7.5.5 Cyclic (implicit or polled) data transfer**

Cyclic data is a method of data transfer that must be setup during network configuration, but is transmitted automatically at the determined rate once configuration is complete.

EtherNet/IP transfers cyclic data using assembly objects, "cyclic data" is sometimes referred to as "Polled data" or "implicit data".

The terms "input" and "output" refer to data from the perspective of the PLC, an "output" assembly object transfers data from the PLC to the drive, an "input" assembly object transfers data from the drive to the PLC.

Some PLCs provide the option of transmitting a configuration assembly object. The Ethernet interface does not use a configuration object; if one is required by the PLC then instance 1 should be specified with a length of 0 bytes. **NOTE**

# **7.5.6 Configuring EtherNet/IP cyclic parameters**

In order to use cyclic data over EtherNet/IP, the EtherNet/IP interface must be configured to map the required parameter data to the assembly object.

For drive parameter access, object 100 (0x64) is used for reading parameters and object 101 (0x65) is used for writing parameters. The pre-defined assembly objects as listed in Table 7.8 *[Supported drive assembly objects](#page-148-0)* can also be configured as cyclic data.

**Safety** information

informatio

[Introduction](#page-6-0)

Introduction

[Mechanical installation](#page-9-0)

[Electrical installation](#page-11-0)

Getting started

Getting startec

Parameters Parameters

Key features PC Applications<br>[and Protocols](#page-118-0) PC Applications

PC Applications

Key features<br>and Protocols

[Security](#page-181-0)

Diagnostics [Diagnostics](#page-182-0)

[Glossary of terms](#page-188-0)

# **7.5.7 Configuring the PLC**

Due to the many different makes of PLCs available, the information in this section may not be relevant to all types of PLCs. The information supplied in this section relates to the "ControlLogix" family of controllers supplied by "Allen Bradley".

Although the Allen Bradley PLCs are mentioned in this document, this does not represent an endorsement of any particular PLC type or PLC manufacturer. **NOTE**

> When configuring the PLC for cyclic communication with Unidrive M, the length of each parameter data word and the number of parameters must be specified correctly, Figure 7-5, shows the PLC configuration for 20 input parameters and 20 output parameters, as each parameter consists of 32 bits (4 bytes), the length of each data word should be set to 32 bits (DINT - double integer word).

> The length of each data word must normally be configured when the Ethernet module is created within the PLC and can not be changed. If a different length is required then a new Ethernet module must be created.

In order to communicate with the Unidrive M, the PLC must have the Ethernet IP address set correctly as illustrated in Figure 7-5.

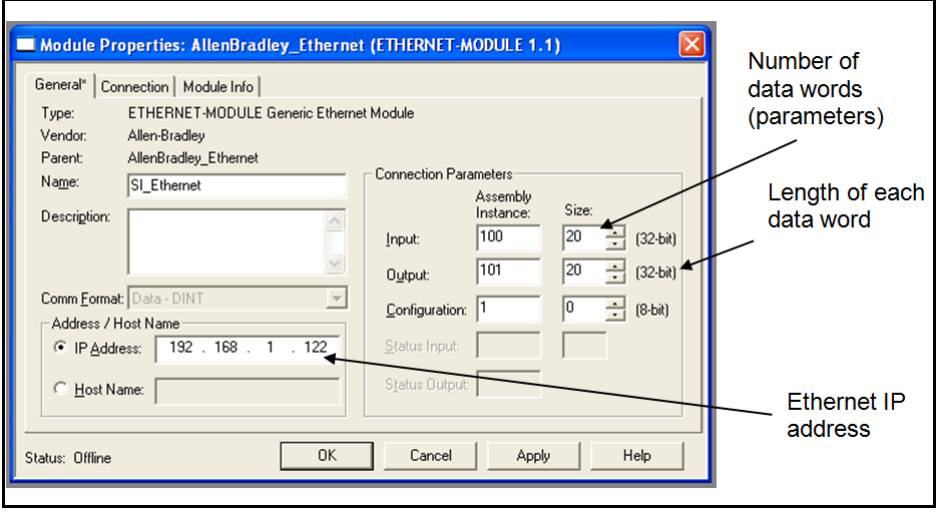

### **Figure 7-5 PLC configuration**

# **7.5.8 Assembly objects**

An assembly object is an object which contains a group of attributes to control or monitor the drive operation. These attributes can be members of EtherNet/IP objects or drive parameters. The Ethernet interface supports a series of standard assembly objects and two *Control Techniques* objects (100 and 101) to access the drive parameters (see Table 7.8 *[Supported drive assembly objects](#page-148-0)* on page 149).

Conformance with the pre-defined assembly objects specification can only be guaranteed if the speed reference configuration of the drive has not been changed from the default settings. For information on setting default values, refer to the appropriate drive user guide. **NOTE**

| Assembly           | <b>Class</b>   |          | Length  |             | <b>Default Mappings</b> |              |
|--------------------|----------------|----------|---------|-------------|-------------------------|--------------|
| object name        | <b>Decimal</b> | Hex (0x) | (Bytes) | <b>Type</b> | Bytes 0 to 3            | Bytes 4 to 7 |
| Primaryl           | 100            | 64       | 4 to 80 | Input       | 0.10.040                | 0.02.001     |
| <b>BscSpdCtrll</b> | 70             | 46       | 4       | Input       |                         |              |
| ExtSpdCtrll        | 71             | 47       | 4       | Input       |                         |              |
| SpdTrqCtrll        | 72             | 48       | 6       | Input       |                         |              |
| ExtSpdTrqCtrll     | 73             | 49       | 6       | Input       |                         |              |
| PrimaryO           | 101            | 65       | 4 to 80 | Output      | 0.06.042                | 0.01.021     |
| <b>BscSpdCtrlO</b> | 20             | 14       | 4       | Output      |                         |              |
| ExtSpdCtrlO        | 21             | 15       | 4       | Output      |                         |              |
| SpdTrqCtrlO        | 22             | 16       | 6       | Output      |                         |              |
| ExtSpdTrqCtrlO     | 23             | 17       | 6       | Output      |                         |              |

<span id="page-148-0"></span>**Table 7.8 Supported drive assembly objects**

# **7.5.9 Basic speed control**

### Output assembly object 0x14 (20<sub>10</sub>)

The PLC or scanner must be configured for 4 output bytes (or 2 output words) if this assembly object is to be used.

### **Table 7.9 Basic speed control**

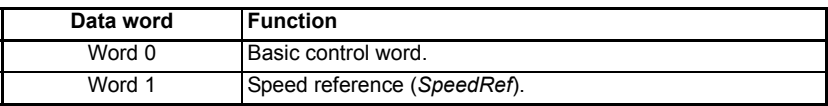

#### **Basic control word**

The basic control word consists of 2 bytes (16 bits), with only 2 bits of the low byte being used as shown below.

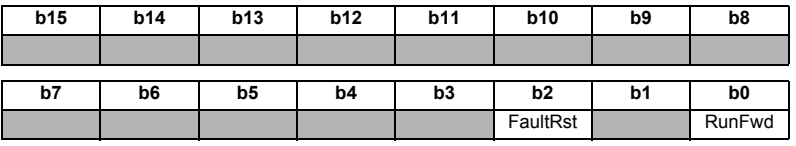

Introduction [Introduction](#page-6-0) [Mechanical installation](#page-9-0) [Electrical installation](#page-11-0) Getting started Getting startedParameters Parameters Key features<br>and Protocols<br>and Protocols Key features PC Applications<br>[and Protocols](#page-118-0) PC Applications

Safety<br>information information

[Glossary of terms](#page-188-0)

The individual bit functions are described as follows:

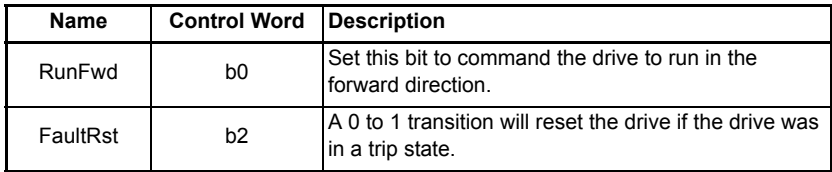

**For the drive to run at the speed specified in Word 1, Pr <b>0.06.043** must be *ON* and bit 0, bit 7 and bit 8 of the drive control word (Pr **0.06.042**) must all be set to 1 and the external hardware enable signal must be present.

The individual bit functions for the drive control word are shown in Table 7.10 below.

**Table 7.10 Drive control word bit functions**

| <b>Bit</b>     | <b>Function</b>         | <b>Equivalent parameter</b> |
|----------------|-------------------------|-----------------------------|
| 0              | Drive enable            | Pr 0.06.015                 |
| 1              | Run forward             | Pr 0.06.030                 |
| $\overline{2}$ | Jog forward             | Pr 0.06.031                 |
| 3              | Run reverse             | Pr 0.06.032                 |
| 4              | Forward/reverse         | Pr 0.06.033                 |
| 5              | Run                     | Pr 0.06.034                 |
| 6              | Not stop                | Pr 0.06.039                 |
| 7              | Auto/manual             | N/A                         |
| 8              | Analog/preset reference | Pr 0.01.042                 |
| 9              | Jog reverse             | Pr 0.06.037                 |
| 10             | Reserved                | N/A                         |
| 11             | Reserved                | N/A                         |
| 12             | Trip drive              | N/A                         |
| 13             | Reset drive             | Pr 0.10.033                 |
| 14             | Keypad watchdog         | N/A                         |

### **Speed reference (***SpeedRef***)**

The speed reference word utilises 2 bytes (16 bits) as shown below.

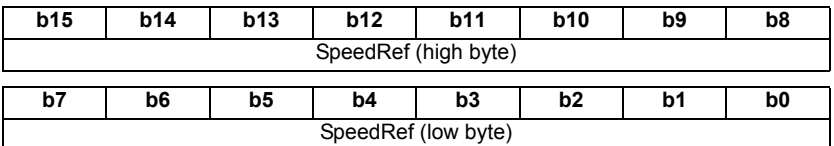

For more information on the setting of the speed reference see [section 7.31](#page-173-0) *AC/DC [Drive object attributes](#page-173-0)* on page 174.

# **7.5.10 Extended speed control**

# Output assembly object 0x15 (21<sub>10</sub>)

The PLC or scanner must be configured for 4 output bytes (or 2 output words) if this assembly object is to be used.

### **Table 7.11 Extended speed control**

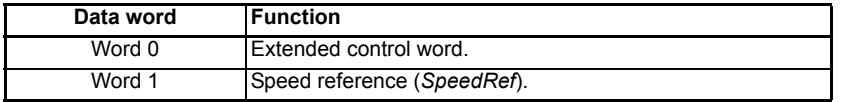

#### **Extended control word**

The extended control word consists of 2 bytes (16 bits), with only the low byte used as shown.

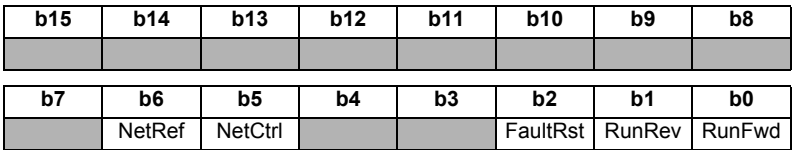

The individual bit functions are described as follows:

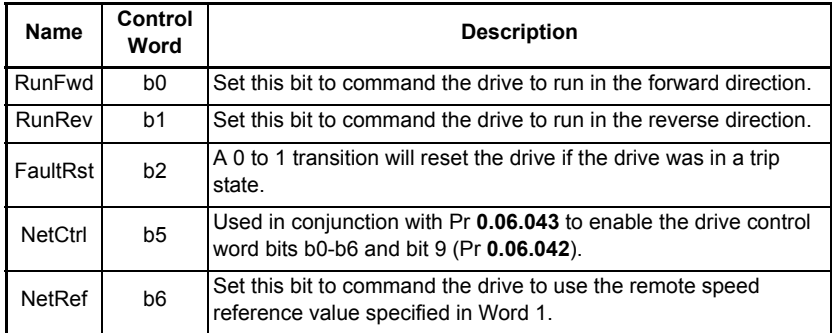

- For the drive to run at the speed specified in Word 1, Pr **0.06.043** must be *ON* and bit 0, bit 7 and bit 8 of the drive control word (Pr **0.06.042**) must all be set to 1 and the external hardware enable signal must be present. **NOTE**
- For information on the drive control word see Table 7.10 *Drive control word bit functions* on page 150. **NOTE**

### **Speed reference (***SpeedRef***)**

The speed reference word utilises 2 bytes (16 bits) as shown below.

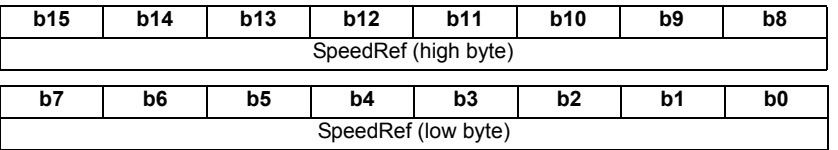

Safety<br>information information

[Introduction](#page-6-0)

Introduction

[Mechanical installation](#page-9-0)

[Electrical installation](#page-11-0)

Getting started

Getting started

Parameters Parameters

Key features PC Applications<br>[and Protocols](#page-118-0) PC Applications

PC Applications

Key teatures<br>and Protocols

[Security](#page-181-0)

Diagnostics [Diagnostics](#page-182-0)

[Glossary of terms](#page-188-0)

For more information on the setting of the speed reference see [section 7.31](#page-173-0) *AC/DC [Drive object attributes](#page-173-0)* on page 174.

# **7.5.11 Basic speed and torque control**

### Output assembly object 0x16 (22<sub>10</sub>)

The PLC or scanner must be configured for 6 output bytes (or 3 output words) if this assembly object is to be used.

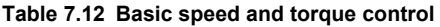

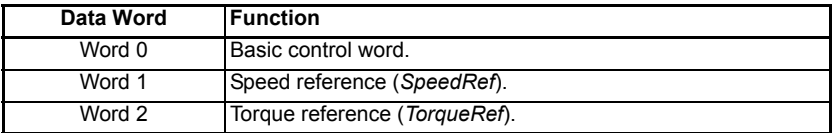

### **Basic control word**

The basic control word consists of 2 bytes (16 bits), with only 2 bits of the low byte being used as shown below.

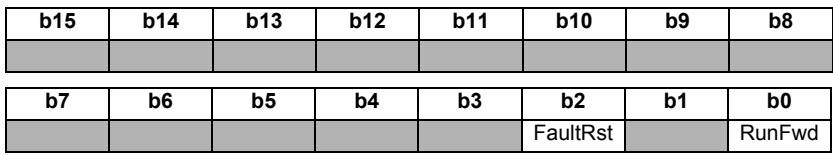

The individual bit functions are described as follows:

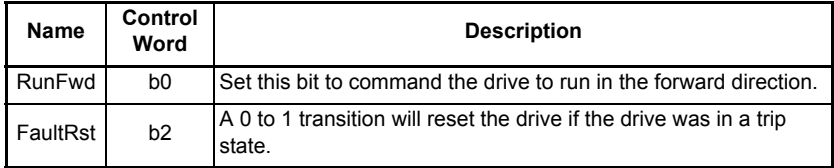

- **For the drive to run at the speed specified in Word 1, Pr <b>0.06.043** must be *ON* and bit 0, bit 7 and bit 8 of the drive control word (Pr**0.06.043**) must all be set to 1.
- For information on the drive control word see Table 7.10 *Drive control word bit functions* on page 150. **NOTE**

# **Speed reference (***SpeedRef***)**

The speed reference word utilises 2 bytes (16 bits) as shown below.

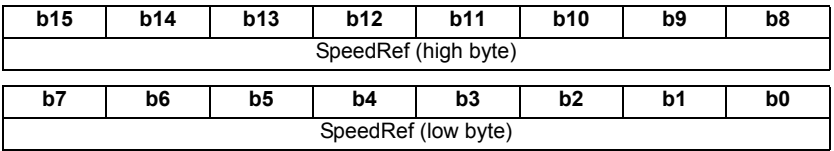

For more information on the setting of the speed reference see [section 7.31](#page-173-0) *AC/DC [Drive object attributes](#page-173-0)* on page 174.

### **Torque reference (***TorqueRef***)**

The torque reference word utilises 2 bytes (16 bits) as shown below.

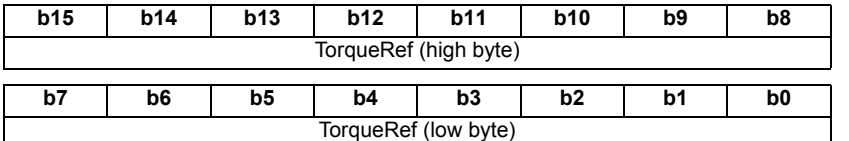

For more information on the setting of the torque reference see [section 7.31](#page-173-0) *AC/DC [Drive object attributes](#page-173-0)* on page 174.

# **7.5.12 Extended speed and torque control**

### Output assembly object 0x17 (23<sub>10</sub>)

The PLC or scanner must be configured for 6 output bytes (or 3 output words) if this assembly object is to be used.

#### **Table 7.13 Extended speed and torque control**

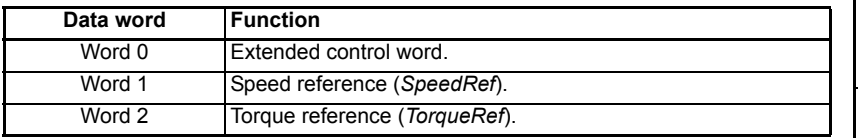

### **Extended control word**

The extended control word consists of 2 bytes (16 bits), with only 5 bits of the low byte used as shown below.

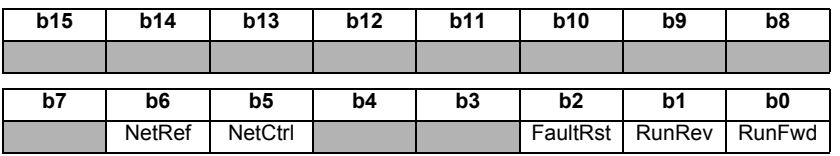

The individual bit functions are described as follows:

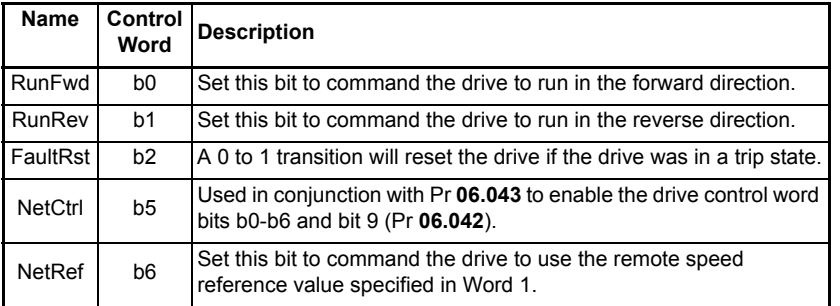

For the drive to run at the speed specified in Word 1, Pr **06.043** must be *ON* and bit 0, bit 7 and bit 8 of the drive control word (Pr **06.042**) must all be set to 1 and the external hardware enable signal must be present. **NOTE**

Safety<br>informatior information

[Introduction](#page-6-0)

Introduction

[Mechanical installation](#page-9-0)

[Electrical installation](#page-11-0)

Getting started

Getting started

Parameters Parameters

Key features PC Applications<br>[and Protocols](#page-118-0) PC Applications

Key teatures<br>and Protocols<br>and Protocols

[Security](#page-181-0)

Diagnostics [Diagnostics](#page-182-0)

[Glossary of terms](#page-188-0)

#### For information on the drive control word see Table 7.10 *Drive control word bit functions* on page 150. **NOTE**

### **Speed reference (***SpeedRef***)**

The speed reference word utilises 2 bytes (16 bits) as shown below.

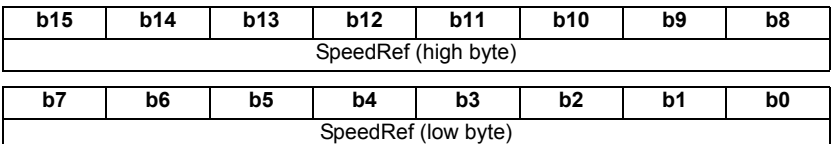

For more information on the setting of the speed reference see [section 7.31](#page-173-0) *AC/DC [Drive object attributes](#page-173-0)* on page 174.

#### **Torque reference (***TorqueRef***)**

The torque reference word utilises 2 bytes (16 bits) as shown below.

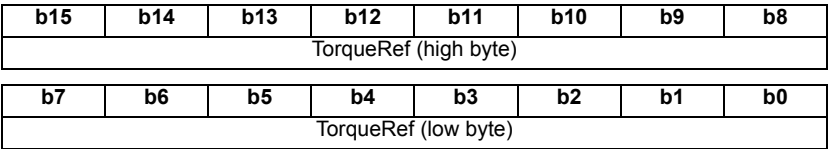

For more information on the setting of the torque reference see [section 7.31](#page-173-0) *AC/DC [Drive object attributes](#page-173-0)* on page 174.

# **7.5.13 Basic speed feedback**

### **Input assembly object 0x46 (70<sub>10</sub>)**

The PLC or scanner must be configured for 4 input bytes (or 2 input words) if this assembly object is to be used.

#### **Table 7.14 Basic speed feedback**

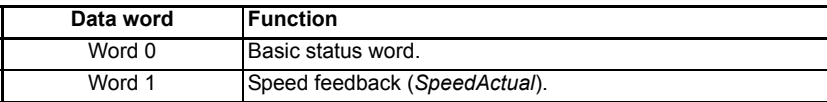

#### **Basic status word**

The basic status word consists of 2 bytes (16 bits), with only 2 bits of the low byte used as shown below.

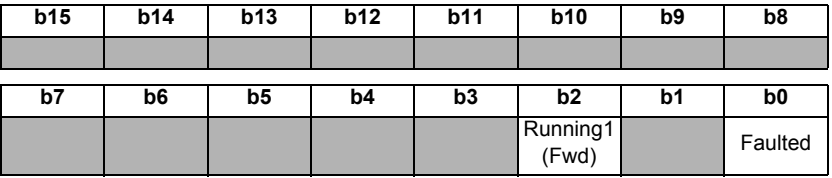

The individual bit functions are described as follows:

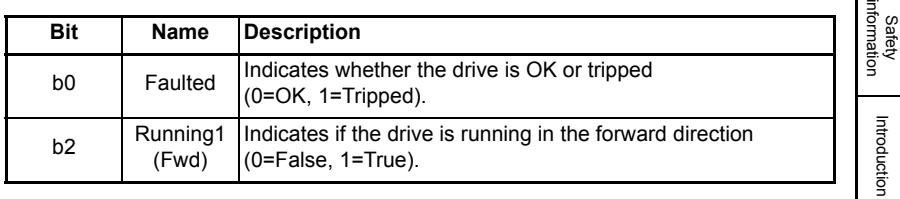

### **Speed feedback (***SpeedActual***)**

The speed feedback word utilises 2 bytes (16 bits) as shown below.

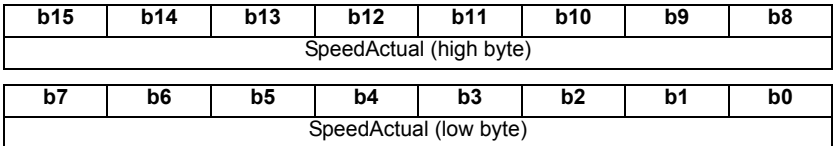

For more information on the speed feedback see section 7.31 *[AC/DC Drive object](#page-173-0)  attributes* [on page 174](#page-173-0).

# **7.5.14 Extended speed feedback**

### **Input assembly object 0x47 (71<sub>10</sub>)**

The PLC or scanner must be configured for 4 input bytes (or 2 input words) if this assembly object is to be used.

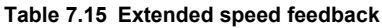

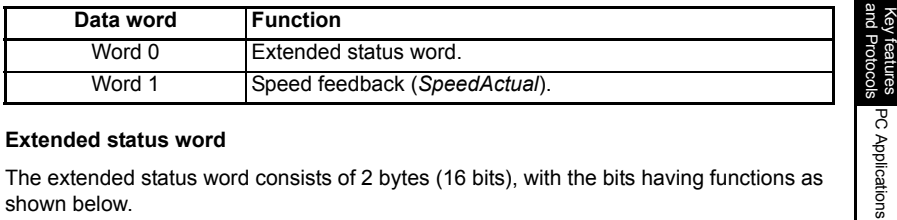

### **Extended status word**

The extended status word consists of 2 bytes (16 bits), with the bits having functions as shown below.

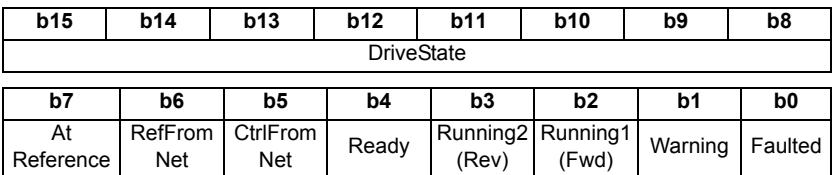

The DriveState byte returns a code to indicate the operating state of the drive as shown in Table 7.16 following.

[Mechanical installation](#page-9-0)

 $\overline{a}$ 

[Electrical installation](#page-11-0)

Getting started

Getting started

Parameters Parameters

Key features PC Applications<br>[and Protocols](#page-118-0) PC Applications

[Security](#page-181-0)

Diagnostics [Diagnostics](#page-182-0)

[Glossary of terms](#page-188-0)

| Code          | $b15 - b8$ | <b>State</b>       | <b>Description</b>                                                      |
|---------------|------------|--------------------|-------------------------------------------------------------------------|
|               | 00000001   | Startup            | This state is skipped over on CT drives.                                |
| $\mathcal{P}$ | 00000010   | Not Ready          | Inhibit.                                                                |
| 3             | 00000011   | Ready              | Ready.                                                                  |
| 4             | 00000100   | Enabled            | Run or Stop.                                                            |
| 5             | 00000101   | Stopping           | Deceleration or Injection.                                              |
| 6             | 00000110   | Fault Stop         | AC_UU (this will only occur if Mains Loss is<br>enabled).               |
|               | 00000111   | Faulted            | Tripped.                                                                |
| 0             | 00000000   | Vendor<br>Specific | All other DriveType states, e.g. Scan,<br>Orienting, Regen Active, etc. |

**Table 7.16 DriveState codes**

The individual bits of the low byte of the extended status word are described below.

**Extended status word (low byte)**

| Name                                                                     | Bit            | <b>Description</b>                                                                                                    |
|--------------------------------------------------------------------------|----------------|----------------------------------------------------------------------------------------------------|
| Faulted                                                                  | b <sub>0</sub> | Indicates whether the drive is OK or tripped.<br>$0 = OK$ (Pr $0.10.001 = 1$ ).<br>1=Tripped (Pr 0.10.001=0).                                                 |
| Warning                                                                  | h1             | Indicates if one of the drive alarms is active.                                                                                                    |
| Running1<br>(Fwd)                                                        | b <sub>2</sub> | Indicates if the drive is running in the forward direction.<br>0=False, 1=True.                                                                               |
| Running <sub>2</sub><br>(Rev)                                            | b <sub>3</sub> | Indicates if the drive is running in the reverse direction.<br>0=False, 1=True.                                                                               |
| Ready                                                                    | b <sub>4</sub> | The 'Ready' bit is set depending on which state the drive is in.<br>$Readv = True$ .<br>$Enabled = True.$<br>Stopping = True.<br>All others = False.          |
| CtrlFromNet                                                              | b5             | Indicates if the drive is being controlled from the 'Drive<br>Control Word'.<br>0=False, 1=True.                                                              |
| RefFromNet                                                               | b6             | Indicates if the speed reference is derived from Pr 0.01.021.<br>0=False (Pr 0.01.050 <> 1 OR Pr 0.01.049 <> 3).<br>1=True (Pr 0.01.050=1 AND Pr 0.01.049=3). |
| 0=False (Pr 0.10.006=0).<br>AtReference<br>b7<br>1=True (Pr 0.10.006=1). |                | Indicates if the drive speed has reached the set reference.                                                                                                   |

### **Speed feedback (***SpeedActual***)**

The speed feedback word utilises 2 bytes (16 bits) as shown below.

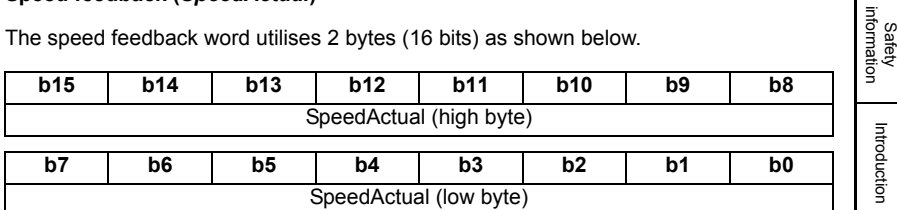

For more information on the speed feedback see section 7.31 *[AC/DC Drive object](#page-173-0)  attributes* [on page 174](#page-173-0).

# **7.5.15 Basic speed and torque feedback**

# **Input assembly object 0x48 (7210)**

The PLC or scanner must be configured for 6 input bytes (or 3 input words) if this assembly object is to be used.

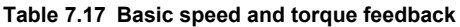

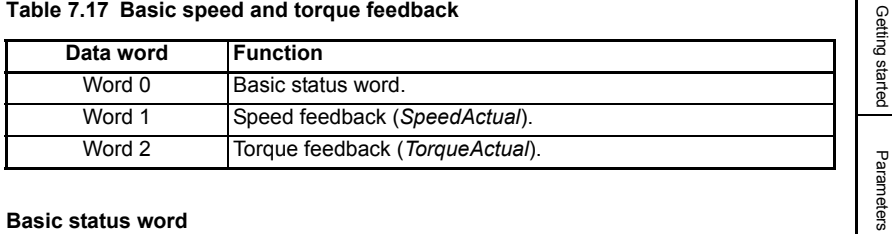

### **Basic status word**

The basic status word consists of 2 bytes (16 bits), with only the low byte used as shown below.

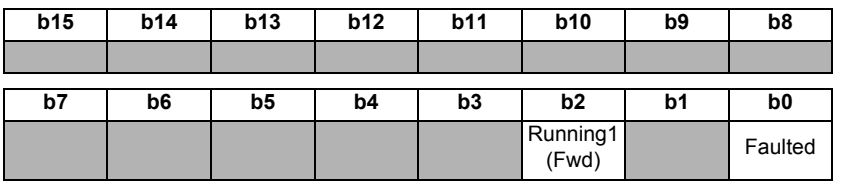

The individual bit functions are described as follows:

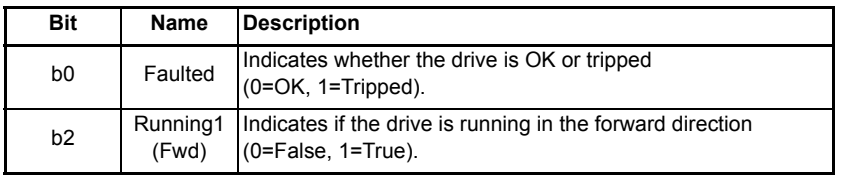

information

[Introduction](#page-6-0)

Introduction

[Mechanical installation](#page-9-0)

[Electrical installation](#page-11-0)

Getting started

Parameters

Key features PC Applications<br>[and Protocols](#page-118-0) PC Applications

Key teatures<br>and Protocols<br>and Protocols

[Security](#page-181-0)

Diagnostics [Diagnostics](#page-182-0)

[Glossary of terms](#page-188-0)

### **Speed feedback (***SpeedActual***)**

The speed feedback word utilises 2 bytes (16 bits) as shown below.

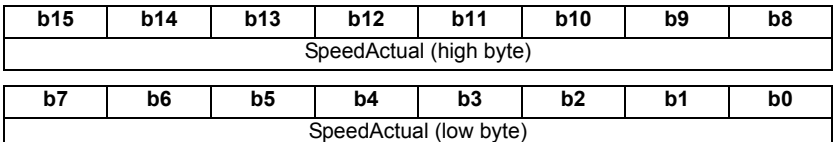

For more information on the speed feedback see section 7.31 *[AC/DC Drive object](#page-173-0)  attributes* [on page 174](#page-173-0).

#### **Torque feedback (***TorqueActual***)**

The torque feedback word utilises 2 bytes (16 bits) as shown below.

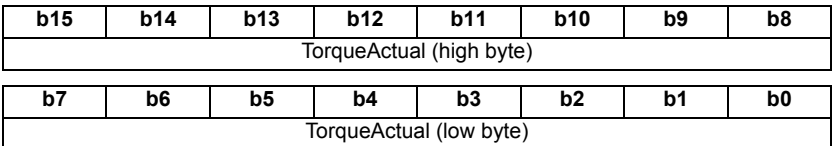

For more information on the torque feedback see section 7.31 *[AC/DC Drive object](#page-173-0)  attributes* [on page 174](#page-173-0).

# **7.5.16 Extended speed and torque feedback**

#### **Input assembly object 0x49 (7310)**

The PLC or scanner must be configured for 6 input bytes (or 3 input words) if this assembly object is to be used.

#### **Table 7.18 Basic speed and torque feedback**

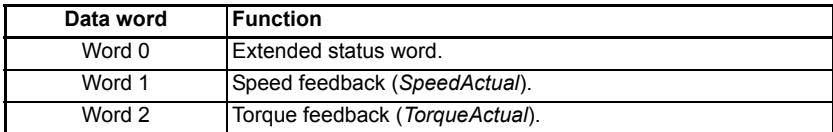

#### **Extended status word**

The extended status word consists of 2 bytes (16 bits), with the bits having functions as shown below.

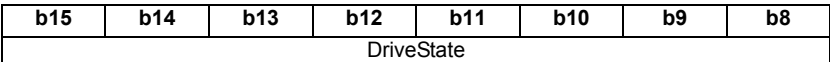

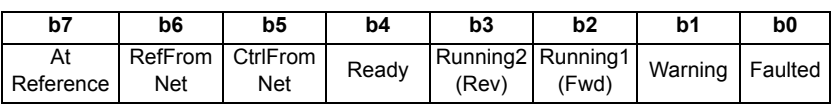

The DriveState byte returns a code to indicate the operating state of the drive as shown in [Table 7.19](#page-158-0).

<span id="page-158-0"></span>**Table 7.19 DriveState codes**

| Code     | $b15 - b8$ | <b>State</b>                                       | <b>Description</b>                                                                     | informatior<br>Safety             |
|----------|------------|----------------------------------------------------|----------------------------------------------------------------------------------------|-----------------------------------|
|          | 00000001   | Startup                                            | This state is skipped over on CT drives.                                               |                                   |
| 2        | 00000010   | Not Ready                                          | Inhibit.                                                                               |                                   |
| 3        | 00000011   | Ready                                              | Ready.                                                                                 | Introduction                      |
| 4        | 00000100   | Enabled                                            | Run or Stop.                                                                           |                                   |
| 5        | 00000101   | Stopping                                           | Deceleration or Injection.                                                             |                                   |
| 6        | 00000110   | Fault Stop                                         | AC UU (this will only occur if Mains Loss is<br>enabled).                              | <b>Mechanical</b><br>installation |
| 7        | 00000111   | Faulted                                            | Tripped.                                                                               |                                   |
| $\Omega$ | 00000000   | Vendor<br>Specific                                 | All other DriveType states, e.g. Scan, Orienting,<br>Regen Active, etc.                |                                   |
|          |            | $7.20$ Friended etatus ward (low buts) on noge 150 | The individual bits of the low byte of the extended status word are described in Table | <b>Electrical</b><br>installation |

The individual bits of the low byte of the extended status word are described in [Table](#page-158-1)  7.20 *[Extended status word \(low byte\)](#page-158-1)* on page 159.

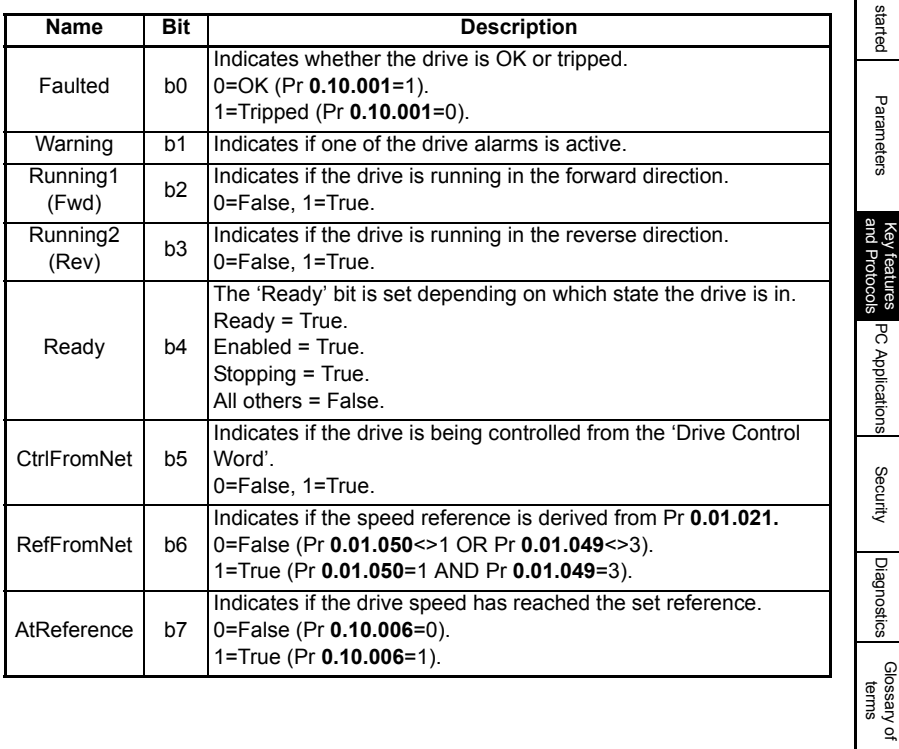

<span id="page-158-1"></span>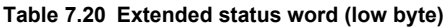

Getting started

Getting started

Parameters Parameters

Key features PC Applications<br>[and Protocols](#page-118-0) PC Applications

[Security](#page-181-0)

[Diagnostics](#page-182-0)

### **Speed feedback (***SpeedActual***)**

The speed feedback word utilises 2 bytes (16 bits) as shown below.

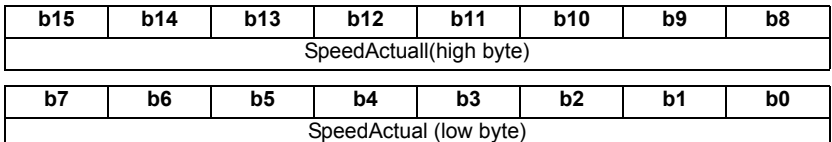

For more information on the speed feedback see section 7.31 *[AC/DC Drive object](#page-173-0)  attributes* [on page 174](#page-173-0).

#### **Torque feedback (***TorqueActual***)**

The torque feedback word utilises 2 bytes (16 bits) as shown below.

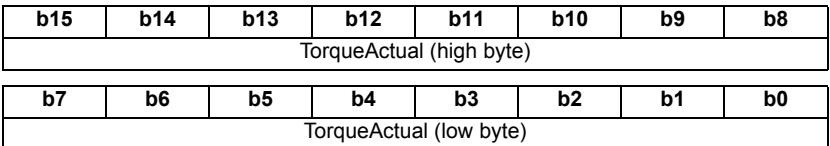

For more information on the torque feedback see section 7.31 *[AC/DC Drive object](#page-173-0)  attributes* [on page 174](#page-173-0).

# **7.5.17 Object Model**

The Object Model has the following object classes present.

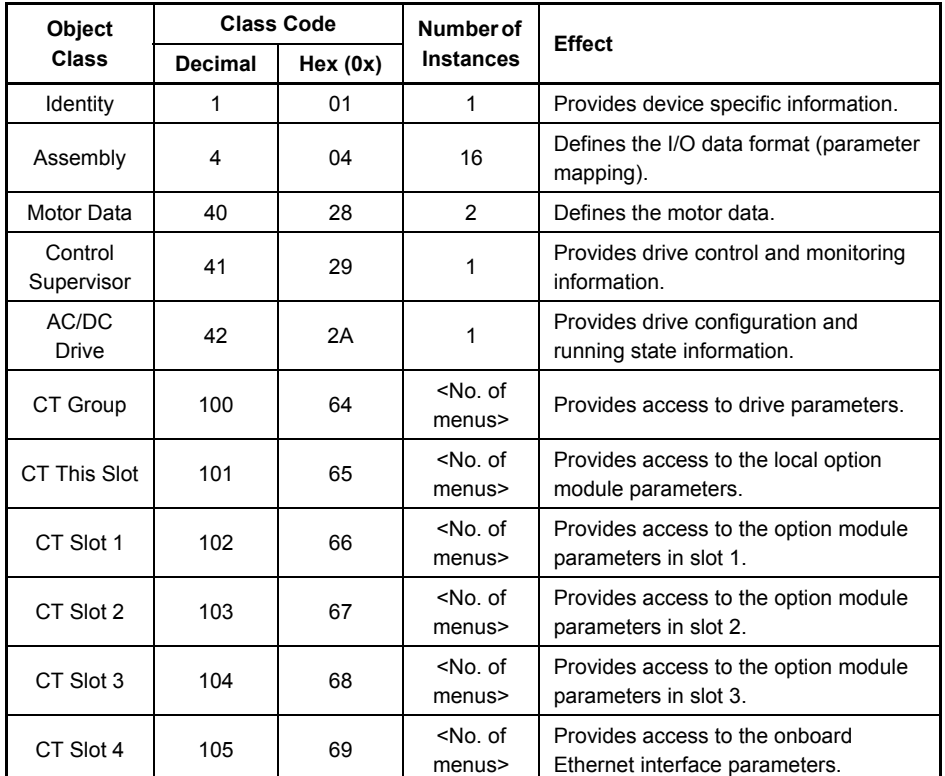

# **Table 7.21 Supported Objects**

# **7.5.18 Identity object**

# Class: 0x01 (1<sub>10</sub>)

The identity object provides identification of and general information about the device.

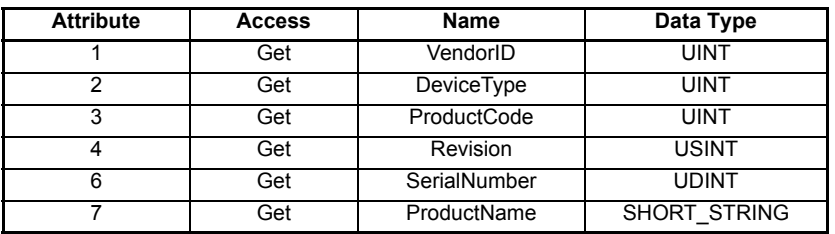

# **Table 7.22 Identity object**

Safety<br>information information

[Introduction](#page-6-0)

Introduction

[Mechanical installation](#page-9-0)

[Electrical installation](#page-11-0)

Getting started

Getting started

Parameters Parameters

Key features PC Applications<br>[and Protocols](#page-118-0) PC Applications

Key teatures<br>and Protocols<br>and Protocols

[Security](#page-181-0)

Diagnostics [Diagnostics](#page-182-0)

[Glossary of terms](#page-188-0)

### **Vendor ID**

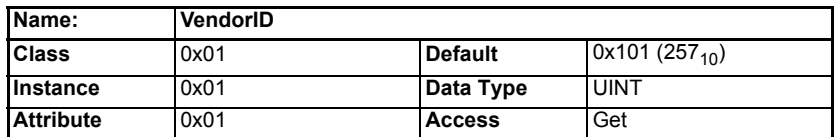

Returns the vendor ID code 0x101 (257<sub>10</sub>) for *Control Techniques*.

#### **Device type**

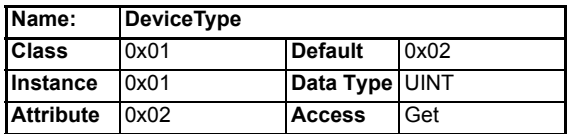

Returns the device type code. The following codes are used:

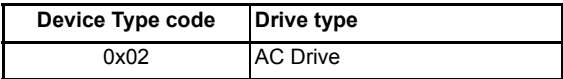

### **Product code**

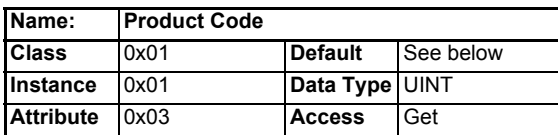

Returns a 16 bit value to identify the drive type and drive mode and also links a node to the installed EDS files. The product code is calculated as shown in Table 7.23 *Product code bit allocation* below.

### **Table 7.23 Product code bit allocation**

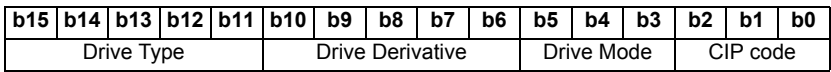

#### **Drive Type (b15 to b11)**

The drive type is defined as follows:

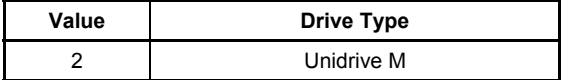

#### **Drive Derivative (b10 to b6)**

The drive derivative as shown in Pr **0.11.028**.

For more information on the drive derivative codes please refer to the relevant drive documentation.

### **Drive Mode (b5 to b3)**

The drive operating mode is defined as follows:

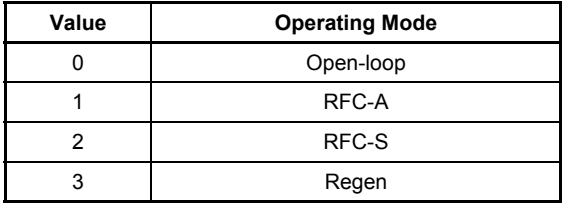

#### **CIP code (b2 to b0)**

The CIP (Common Industrial Protocol) interface code is defined as follows:

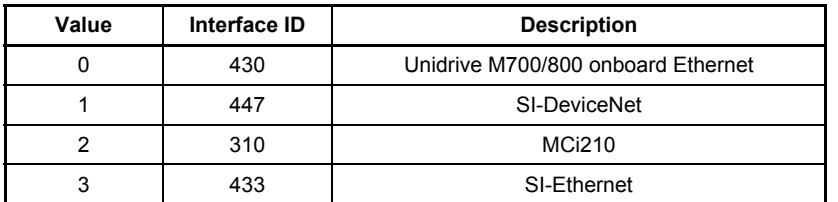

# **Revision**

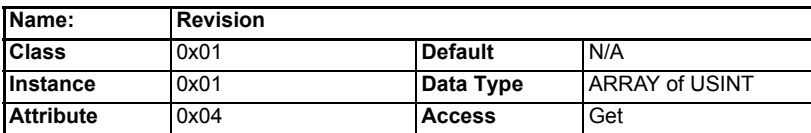

Returns 2 bytes to indicate the major and minor revision numbers of the Ethernet interface firmware version.

The Ethernet interface firmware version (**MM.002**) consists of four 2-digit decimal numbers with the following significance:

[Major].[Minor].[Bugfix].[Build].

The revision code returns the major and minor revisions of the Ethernet interface firmware version in two unsigned bytes, the major revision being returned first followed by the minor revision.

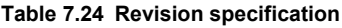

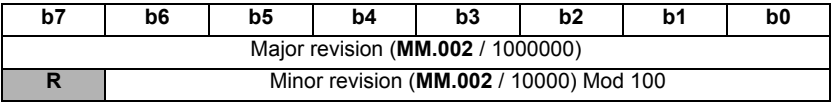

Where "Mod 100" refers to the fractional value of the result from **MM.002/**10000, (the value after the decimal point).

e.g. For a value of 12345678 in Pr **MM.002** (12.34.56.78 on the keypad display), the major revision is 12 and the minor revision is 34.

The returned data will consist of 2 unsigned bytes, the first byte will be the major revision value 12 (0x0C) and the second byte will be the minor revision value 34 (0x22). Safety<br>informatior information

[Introduction](#page-6-0)

Introduction

[Mechanical installation](#page-9-0)

Electrical<br>installation

Getting started

Getting started

Parameters Parameters

Key features PC Applications<br>[and Protocols](#page-118-0) PC Applications

PC Applications

and Protocols Key teatures

[Security](#page-181-0)

Diagnostics [Diagnostics](#page-182-0)

[Glossary of terms](#page-188-0)

**Major revision**

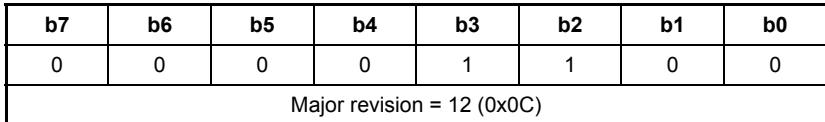

**Minor revision**

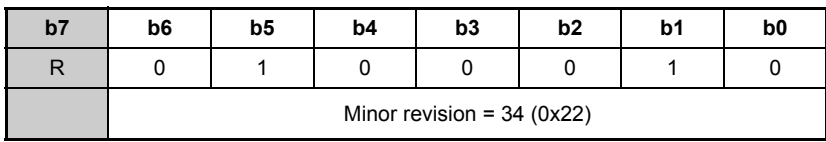

# **Serial Number**

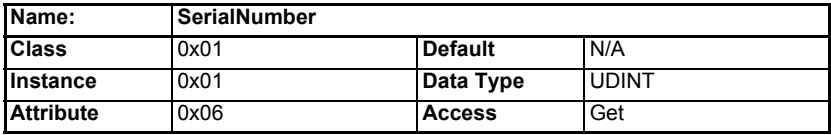

Returns the lower 4 bytes (32 bits) of the Ethernet interface serial number.

The Ethernet interface serial number is contained within two adjacent parameters, Pr **MM.004** *Serial Number LS* displays the least 8 significant decimal digits and Pr **MM.005** *Serial Number MS* displays the most 8 significant decimal digits.

For example, if the serial number of the onboard Ethernet interface is 123456789 then Pr **MM.005** *Serial Number MS* will display 1 and Pr **MM.004** *Serial Number LS* will display 23456789.

The Ethernet interface serial number is set during manufacture and cannot be changed.

# **Product Name**

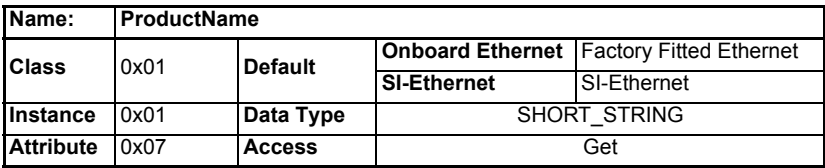

Returns the product name as a short string of ASCII Bytes. The first byte specifies the number of following bytes that constitute the product name.

# **7.5.19 Motor data object**

# Class: 0x28 (40<sub>10</sub>)

There are 2 instances of the Motor data object. Instance 1 will represent menu 5 motor information (motor 1) and instance 2 will represent menu 21 motor information (motor 2). The instance being used by the other dependant objects will be determined by Pr **0.11.045**, to use the second motor map objects (instance 2), Pr **0.11.045** should be set to *Motor 2*. Pr **0.11.045** is polled in the background task, so the user should be aware that during motor map changeover, the RPM speed reference may not be accurate. The available attributes and associated functions for the AC motor data object are shown in Table 7.25 *[AC Motor data object attributes](#page-164-0)* below.

<span id="page-164-0"></span>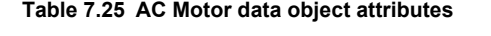

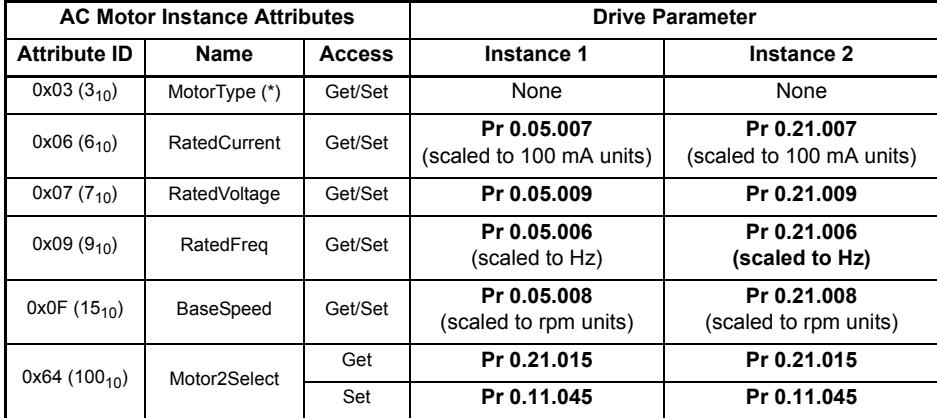

(\* The MotorType attribute has no effect on drive operation, it is only used to provide information to the user as shown in Table 7.26 *Supported motor types* below).

**Table 7.26 Supported motor types**

| Value | <b>Motor Type</b>                       |  |  |
|-------|-----------------------------------------|--|--|
|       | Wound rotor induction motor             |  |  |
|       | Squirrel cage induction motor (default) |  |  |
|       | Sinusoidal PM BL motor                  |  |  |
|       | Trapezoidal PM BL motor                 |  |  |

**NOTE** In Open loop mode, only values 6 and 7 will be supported.

[Security](#page-181-0)

Diagnostics [Diagnostics](#page-182-0)

[Glossary of terms](#page-188-0)

### **Motor type**

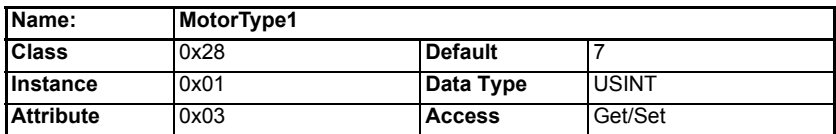

Returns or sets the motor type to be used by the drive for instance 1.

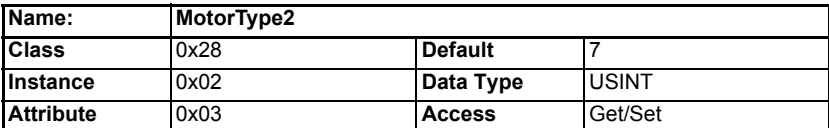

Returns or sets the motor type to be used by the drive for instance 2.

## **Rated current**

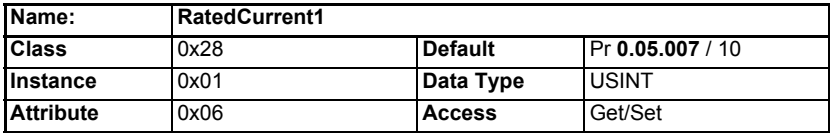

Returns or sets the rated motor current in Amps for instance 1. This attribute is linked to Pr **0.05.007**.

- Set Pr **0.05.007** = RatedCurrent1 \* 10.
- Get RatedCurrent1 = Pr **0.05.007** / 10.

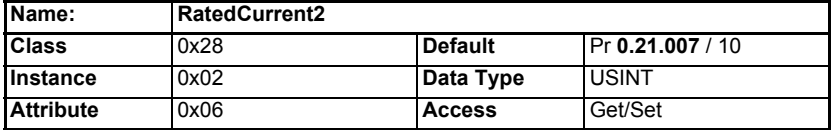

Returns or sets the rated motor current in Amps for instance 2. This attribute is linked to Pr **0.21.007**.

Set Pr **0.21.007** = RatedCurrent2 \* 10.

Get RatedCurrent2 = Pr **0.21.007** / 10.

### **Rated voltage**

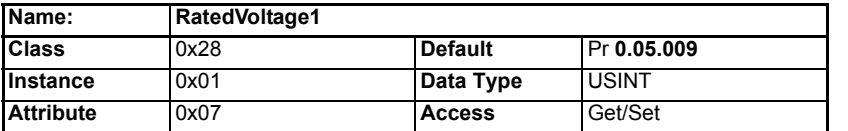

Returns or sets the rated motor voltage in Volts for instance 1. This attribute is linked to Pr **0.05.009**.

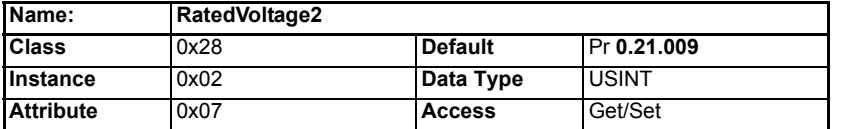

Returns or sets the rated motor voltage in Volts for instance 2. This attribute is linked to Pr **0.21.009**.

### **Rated frequency**

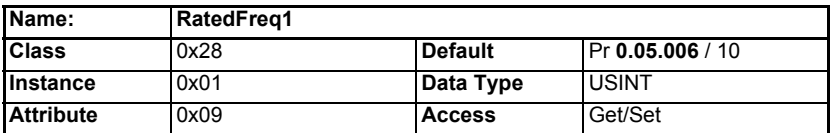

Returns or sets the rated motor frequency in Hertz for instance 1. This attribute is linked to Pr **0.05.006**.

Set Pr **0.05.006** = RatedFreq1 \* 10.

Get RatedFreq1 = Pr **0.05.006** / 10.

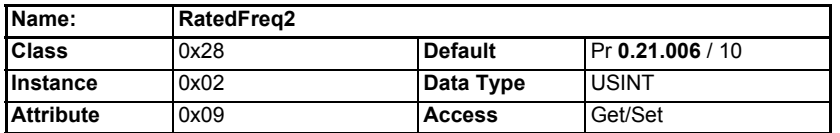

Returns or sets the rated motor frequency in Hertz for instance 2. This attribute is linked to Pr **21.006**.

Set Pr **0.21.006** =RatedFreq2 \* 10.

Get RatedFreq2 = Pr **0.21.006** / 10.

Safety<br>information information

[Introduction](#page-6-0)

Introduction

[Mechanical installation](#page-9-0)

[Electrical installation](#page-11-0)

Getting started

Getting started

Parameters Parameters

Key features PC Applications<br>[and Protocols](#page-118-0) PC Applications

Key teatures<br>and Protocols

[Security](#page-181-0)

Diagnostics [Diagnostics](#page-182-0)

[Glossary of terms](#page-188-0)

### **Base speed**

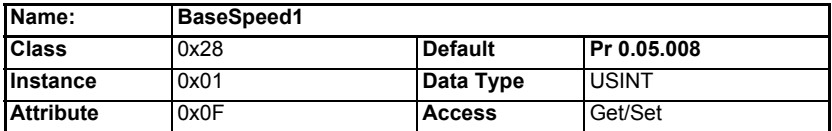

Returns or sets the base speed of the motor in RPM for instance 1. This attribute is linked to Pr **0.05.008**.

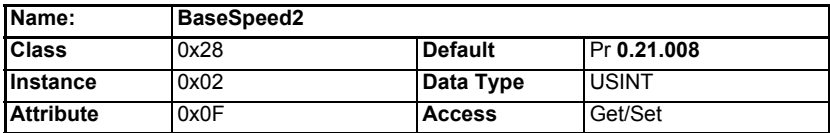

Returns or sets the base speed of the motor in RPM for instance 2. This attribute is linked to Pr **0.21.008**.

### **Motor2Select**

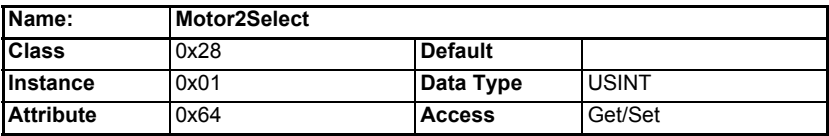

Selects between Motor 1 and Motor 2. This attribute is linked to Pr **0.11.045**. When this bit is set to 1, Motor 2 will be active.

**NOTE** Any change in this attribute will be implemented when the drive is disabled.

# **7.5.20 Control Supervisor object**

# Class: 0x29 (41<sub>10</sub>)

The Control Supervisor object provides access to various attributes which control or monitor the drive running state. The available attributes and their associated functions are shown in [Table 7.27](#page-168-0) following.

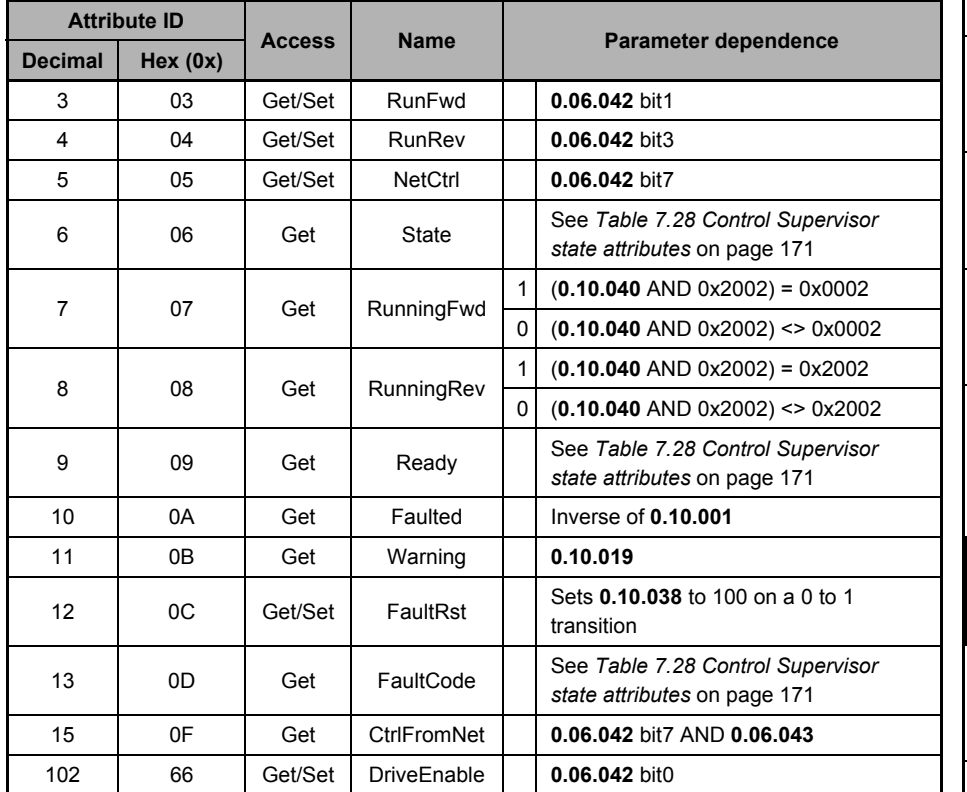

# <span id="page-168-0"></span>**Table 7.27 Control Supervisor object attribute**

Safety<br>information information

[Introduction](#page-6-0)

Introduction

[Mechanical installation](#page-9-0)

[Electrical installation](#page-11-0)

Getting started

Getting started

# **RunFwd**

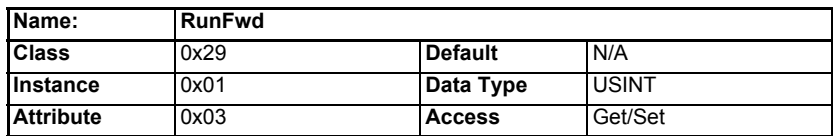

Set to 1 to run the drive in the forward direction.

Get/Set Pr **0.06.042** (bit 1).

# **RunRev**

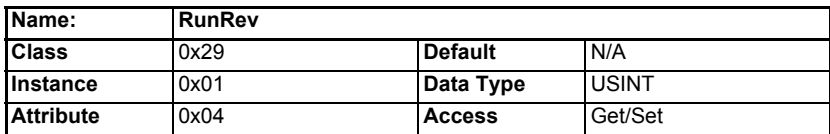

Set to 1 to run the drive in the reverse direction.

Get/Set Pr **0.06.042** (bit 3).

# **NetCtrl**

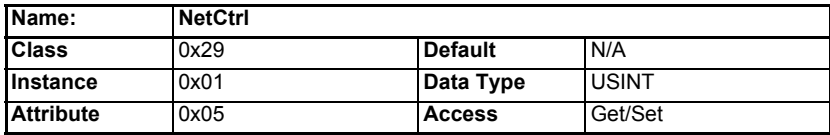

Switches between terminal and fieldbus control.

Get/Set Pr **0.06.042** (bit 7)

0 = Terminal control.

1 = Fieldbus control.

### **State**

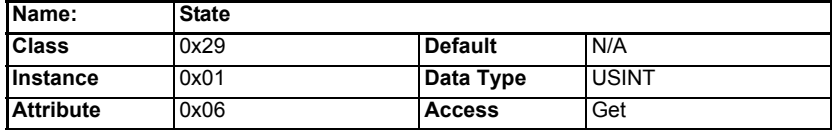

This returns a code to indicate the current running state of the drive as shown in [Table 7.28](#page-170-0) following.

### <span id="page-170-0"></span>**Table 7.28 Control Supervisor state attributes**

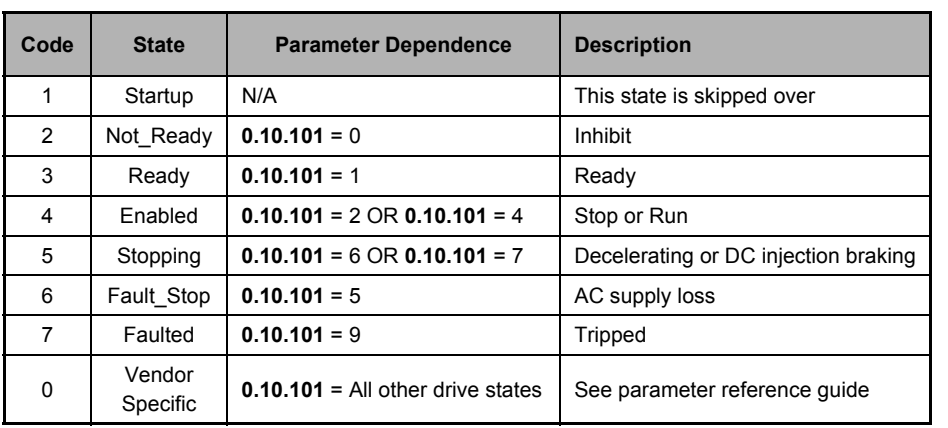

# **RunningFwd**

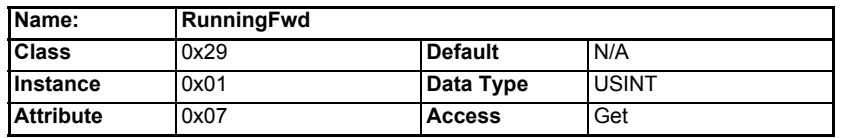

Indicates that the drive is running in the forward direction.

This attribute will be set to 1 when Pr **0.10.014** = 0 and Pr **0.10.002** = 1.

### **RunningRev**

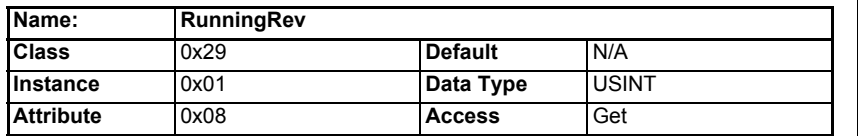

Indicates that the drive is running in the reverse direction.

This attribute will be set to 1 when Pr **0.10.014** = 0 and Pr **0.10.002** = 1.

Safety<br>information information

[Introduction](#page-6-0)

Introduction

[Mechanical installation](#page-9-0)

[Electrical installation](#page-11-0)

Getting started

Getting started

Parameters Parameters

Key features PC Applications<br>[and Protocols](#page-118-0) PC Applications

Key features<br>and Protocols<br>and Protocols

[Security](#page-181-0)

Diagnostics [Diagnostics](#page-182-0)

[Glossary of terms](#page-188-0)

### **Ready**

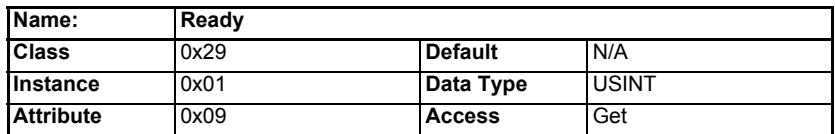

The Ready attribute will be set in accordance with the state as shown in Table 7.29 below.

#### **Table 7.29 Control Supervisor Ready attributes**

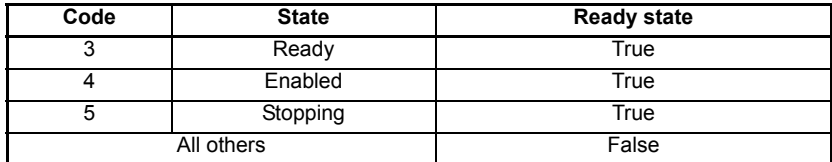

# **Faulted**

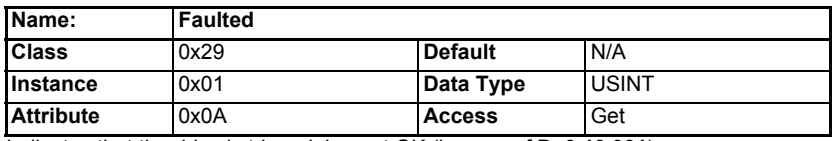

Indicates that the drive is tripped, i.e. not OK (inverse of Pr **0.10.001**).

Get  $1 = Pr$  **0.10.001** = 0.

Get 0 = Pr **0.10.001** = 1.

### **Warning**

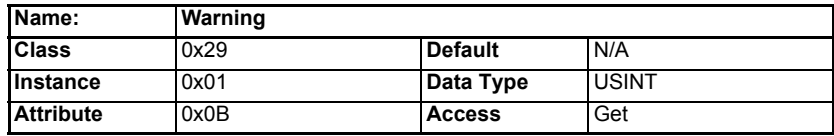

Indicates that one of the drive alarms is active.

Get Pr **0.10.019.**

# **FaultRst**

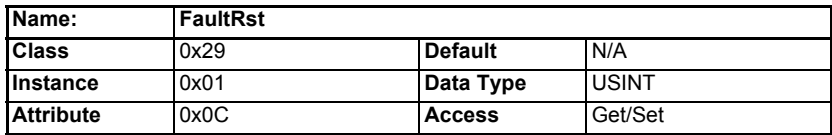

Resets the drive from a tripped condition.

Sets Pr **0.10.038** to 100 on a 0 to 1 transition.

### **FaultCode**

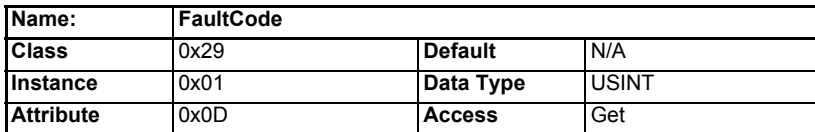

The fault code attribute will return the ODVA fault code as follows:

If the drive is not OK, the drive fault code is obtained from Pr **0.10.020**, if the drive fault code is listed in Table 7.30, then the ODVA fault code as shown in Table 7.30 below will be returned.

If the drive fault code is not listed in Table 7.30 then the Ethernet interface will return the ODVA code as follows:

ODVA Fault Code = 0x1000 + drive fault code.

### **Table 7.30 Control Supervisor fault code attributes**

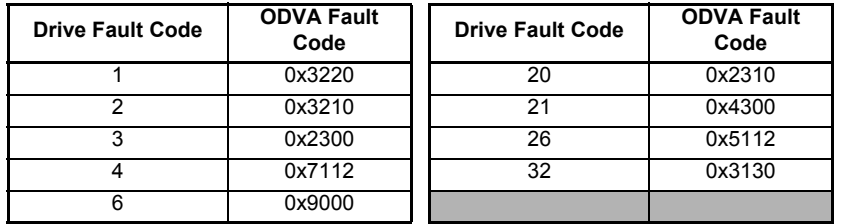

# **CtrlFromNet**

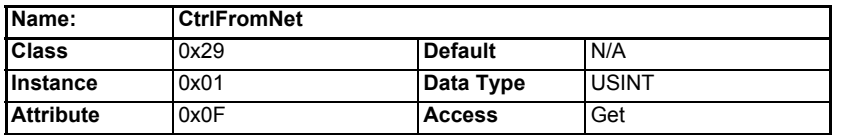

Indicates whether the drive is operating under fieldbus or terminal control.

This attribute will be set to 1 if Pr **0.06.042** (bit 7) = 1 and Pr **0.06.043** = 1 (fieldbus).

### **DriveEnable**

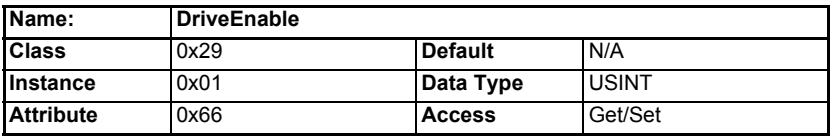

Enables the drive. This puts the drive into the "Ready" state, allowing the **RunFwd** and **RunRev** attributes to control the drive. **RunFwd** and **RunRev** will have no effect if **DriveEnable** is not set to 1.

Get/Set Pr **0.06.042** bit 0.

The external hardware enable signal must also be present before the drive will enter the Ready state. **NOTE**

**Safety** information

information

[Introduction](#page-6-0)

Introduction

Mechanica<br>installation

[Electrical installation](#page-11-0)

Getting started

Getting started

Parameters Parameters

Key features PC Applications<br>[and Protocols](#page-118-0) PC Applications

Key teatures<br>and Protocols

[Security](#page-181-0)

Diagnostics [Diagnostics](#page-182-0)

[Glossary of terms](#page-188-0)

# **7.5.21 AC/DC Drive object**

# Class: 0x2A (42<sub>10</sub>)

The AC/DC Drive object provides information on the drive running state and supports the following attributes:

<span id="page-173-0"></span>**Table 7.31 AC/DC Drive object attributes**

| <b>Attribute</b><br>ID | <b>Name</b>      | <b>Access</b> |                              | Parameter dependence             |
|------------------------|------------------|---------------|------------------------------|----------------------------------|
| $0x03(3_{10})$         | AtReference      | Get           |                              | Pr 0.10.006                      |
| $0x04(4_{10})$         | <b>NetRef</b>    | Get/Set       |                              | Pr 0.06.042 (bit 8)              |
| $0x06(6_{10})$         | <b>DriveMode</b> | Get/Set       | (See Table 7.32 on page 175) |                                  |
| $0x07(7_{10})$         | SpeedActual      | Get           | Closed Loop                  | Pr 0.03.002                      |
|                        |                  |               | Open Loop                    | Pr 0.05.004                      |
|                        | SpeedRef         | Get/Set       | Closed Loop                  | Pr 0.01.021                      |
|                        |                  |               |                              | (scaled to 0 decimal places)     |
|                        |                  | Get           | Open Loop                    | Pr 0.01.021 * 60 / NofPP         |
| $0x08(8_{10})$         |                  |               |                              | (scaled to 0 decimal places)     |
|                        |                  | Set           | Open Loop                    | Pr $0.01.021$ = SpeedRef *       |
|                        |                  |               |                              | NofPP/60                         |
|                        |                  |               |                              | (scaled to 0 decimal places)     |
| $0x0B(11_{10})$        | TorqueActual     | Get           |                              | Pr 0.04.020                      |
|                        |                  |               |                              | (scaled to 1 decimal place)      |
| $0x0C(12_{10})$        | TorqueRef        | Get/Set       |                              | Pr 0.04.008                      |
|                        |                  |               |                              | (scaled to 1 decimal place)      |
| $0x1D(29_{10})$        | RefFromNet       | Get           | 1                            | Pr 0.01.049=3 AND Pr 0.01.050=1  |
|                        |                  |               | 0                            | Pr 0.01.049<>3 OR Pr 0.01.050<>1 |

*NofPP* = Number of Pole Pairs. **NOTE**

# **AtReference**

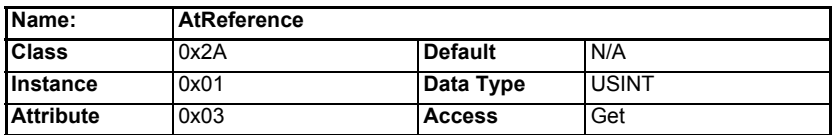

Indicates that the drive is running at the requested speed.

Get Pr **0.10.006**

0 = Drive not running at requested speed.

1 = Drive running at requested speed.

### **NetRef**

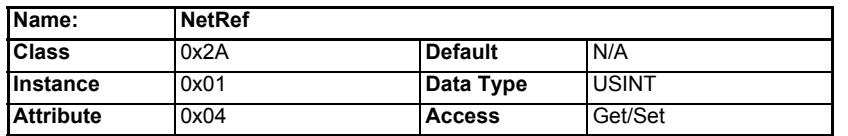

Selects the source of the speed reference.

Get/SetPr **0.06.042** bit 8

0 = analog speed reference.

1 = digital speed reference.

The NetRef can only be changed between local and remote when the drive is configured in speed control mode. If a change is requested when in torque mode then a 'Device State Conflict' error code 0x10 will be returned. **NOTE**

### **DriveMode**

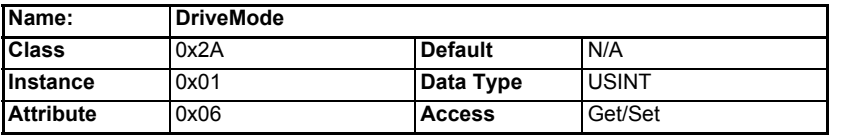

DriveMode does not allow the operating mode of the drive to be changed. Pr **0.04.011** will be written to as shown in [Table 7.32](#page-174-0) below, provided that the drive is already in the correct operating mode.

#### <span id="page-174-0"></span>**Table 7.32 AC/DC Drive object DriveMode attribute (Get)**

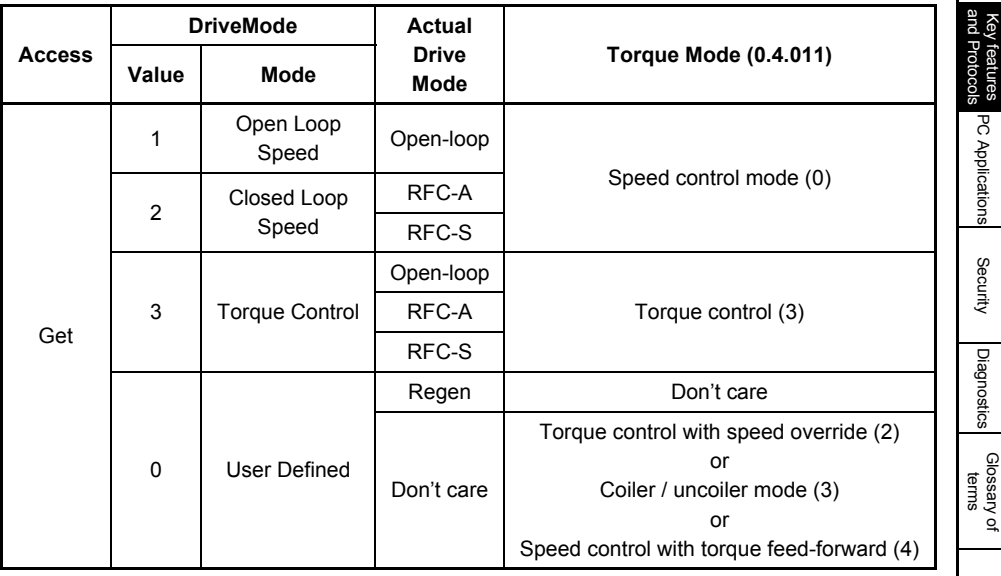

Safety<br>information information

[Introduction](#page-6-0)

Introduction

[Mechanical installation](#page-9-0)

[Electrical installation](#page-11-0)

Getting started

Getting started

Parameters Parameters

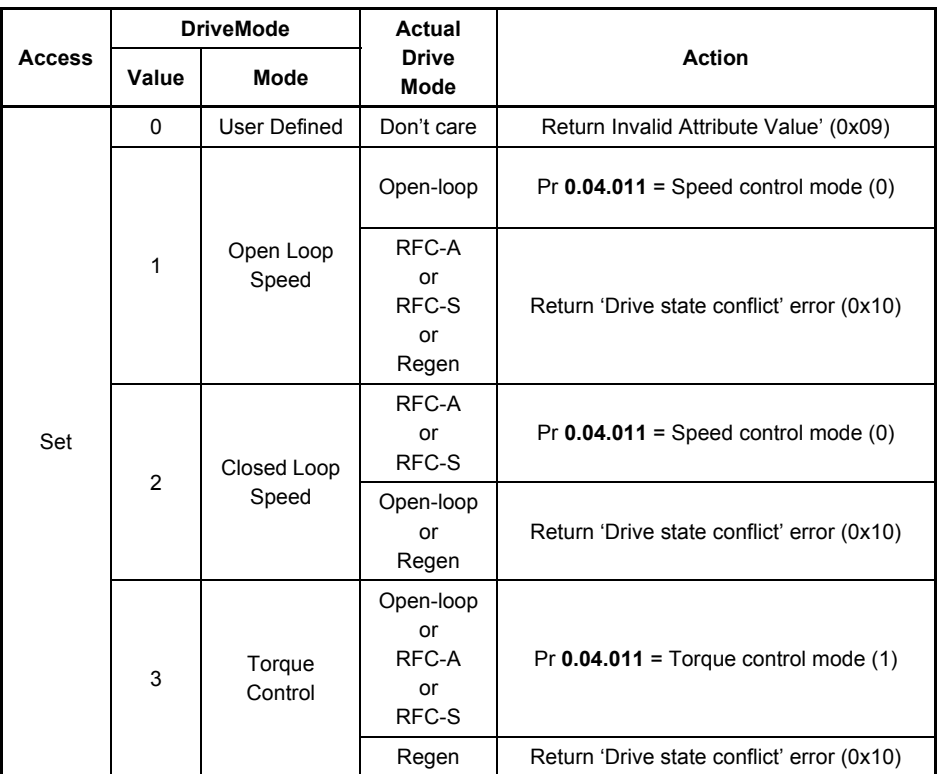

### **Table 7.33 AC/DC Drive object DriveMode attribute (Set)**

**NOTE** Pr 0.11.031 will never be changed by setting the DriveMode attribute. An error (0x10) will be generated if the requested DriveMode value does not correspond to the current DriveType operating mode.

### **SpeedActual**

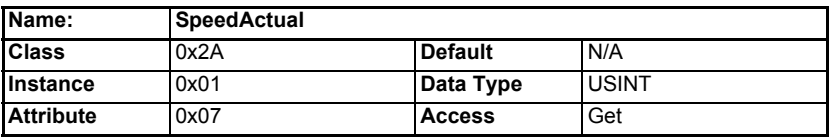

Returns the actual speed of the motor in RPM. The source of the motor speed depends on the operating mode of the drive.

Get Pr **0.05.004** (Open Loop).

Get Pr **0.03.002** (Closed Loop).

### **SpeedRef**

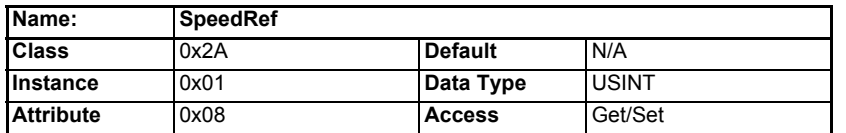

Sets or returns the speed reference in RPM.

#### **Closed loop**

Get/Set SpeedRef = Pr **0.01.021** (Scaled to 0 decimal places).

#### **Open loop**

Get SpeedRef = (Pr **0.01.021** \* 60) / Pole Pairs (Scaled to 0 decimal places).

Set Pr **0.01.021** = (SpeedRef \* Pole Pairs) / 60 (Scaled to 0 decimal places).

### **TorqueActual**

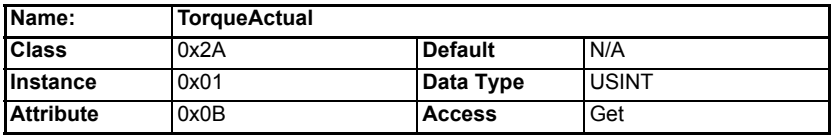

Returns the actual load on the motor as a percentage of the rated motor load. This attribute has 1 decimal place precision, a value of 1000 represents 100.0 % load.

Get Pr **0.04.020** (Scaled to 1 decimal place).

### **TorqueRef**

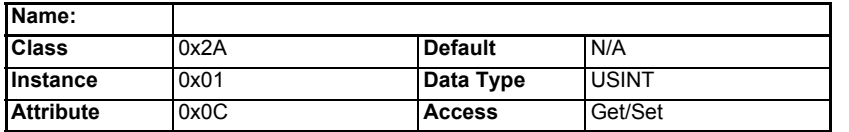

Sets the load (torque) reference as % of rated motor load (torque). This attribute has 1 decimal place precision, so a value of 1000 represents 100.0 % load.

Set Pr **0.04.008** = TorqueRef / 10 (Scaled to 1 decimal place).

Get TorqueRef = Pr **0.04.008** \* 10 (Scaled to 1 decimal place).

# **RefFromNet**

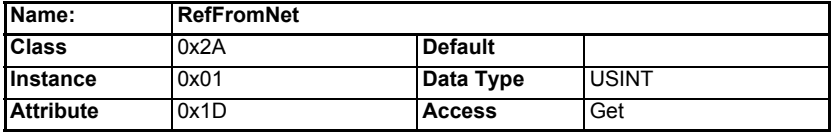

Indicates the source of the speed reference.

TRUE if Pr **0.01.049** = 3 and Pr **0.01.050** = 1.

FALSE otherwise.

Safety<br>information information

[Introduction](#page-6-0)

Introduction

[Mechanical installation](#page-9-0)

[Electrical installation](#page-11-0)

Getting started

Getting started

Parameters Parameters

Key features PC Applications<br>[and Protocols](#page-118-0) PC Applications

Key teatures<br>and Protocols

[Security](#page-181-0)

Diagnostics [Diagnostics](#page-182-0)

[Glossary of terms](#page-188-0)

# <span id="page-177-0"></span>**7.5.22 Control Techniques objects**

The Control Techniques objects (classes 0x64 to 0x69) allow access to all drive and option module parameters. The class instance number is used to reference the drive or option module menu number (except menu 0) and the class attribute number references the parameter within that menu.

For example, the drive parameter *Percentage Load* (**0.04.020**) would be accessed as class 0x64, instance 0x04 and attribute 0x14.

An instance value of 0 is invalid therefore to allow access to menu 0 parameters, the instance value 200 (0xC8) must be used.

The number of instances and therefore the number of menus for each class depends on the destination device. If the drive is the destination then the number of menus will depend on the drive operating mode. If the destination is one of the option slots (or onboard Ethernet interface) then the number of menus depends on the type of option module fitted (or the onboard Ethernet interface).

Six individual classes are provided, the following table shows the classes used when accessing the drive or option module parameters.

|            | <b>Class Code</b><br><b>Name</b> |                 | <b>Description</b>                                                |  |
|------------|----------------------------------|-----------------|-------------------------------------------------------------------|--|
| <b>Dec</b> | Hex (0x)                         |                 |                                                                   |  |
| 100        | 64                               | CT.<br>Group    | Provides access to all drive parameters                           |  |
| 101        | 65                               | CT This<br>Slot | Provides access to the connected Ethernet interface<br>parameters |  |
| 102        | 66                               | CT Slot 1       | Provides access to the option module in slot 1 parameters         |  |
| 103        | 67                               | CT Slot 2       | Provides access to the option module in slot 2 parameters         |  |
| 104        | 68                               | CT Slot 3       | Provides access to the option module in slot 3 parameters         |  |
| 105        | 69                               | CT Slot 4       | Provides access to the onboard Ethernet interface parameters      |  |

**Table 7.34 Control Techniques object classes**

#### **8 PC Tools Applications** Safety<br>information information The Ethernet interface supports the following commissioning and programming software applications: Introduction • Unidrive M Connect [Introduction](#page-6-0) • Machine Control Studio • CTScope **SvPTPro** [Mechanical installation](#page-9-0) • CT OPC server Some parameters have a profound effect on the operation of the drive. They must not be altered without careful consideration of the impact on the controlled system. Measures must be taken to prevent unwanted changes due to error or tampering [Electrical installation](#page-11-0) especially if a remote user can access the drive over Ethernet. **8.1 Unidrive M Connect** Unidrive M Connect is the Unidrive M configuration tool for commissioning, optimizing Getting started Getting startedand monitoring the drive or system performance. Features include: • Fast task based commissioning and easy maintenance of the Unidrive M family is simplified via familiar Windows interface Parameters Parameters • Intuitive graphical tools enhance and simplify user experience • For experienced users, dynamic drive logic diagrams and enhanced searchable listings are present • Drive and motor performance can be optimized with minimal specialized drive Key features<br>and Protocols<br>and Protocols Key features PC Applications<br>[and Protocols](#page-118-1) knowledge • Tool is scalable to match application requirements • Supports the import of Unidrive SP parameter files and allows full drive cloning (i.e. parameter sets and application program) • Multiple simultaneous comms channels for a more complete overview of the system • Drive discovery gives the ability to find drives on a network automatically without the user having to specify their addresses [Security](#page-181-0)For more information on using Unidrive M Connect please refer to the online help supplied. **8.2 Machine Control Studio** Diagnostics Machine Control Studio is a CoDeSys based development environment designed for [Diagnostics](#page-182-0) use with the onboard user program of Unidrive M and the MCi200/MCi210 Machine Controller modules. Programs can be written in one or more of the supported languages - structured text, [Glossary of terms](#page-188-0) function block, SFC (sequential function chart), ladder or instruction list - and

downloaded to the onboard programming area on the Unidrive M. The run-time operation of the program can be monitored and the user can interact with the program by setting new values for program variables and drive parameters.

For more information on using Machine Control Studio please refer to the online help supplied.

# **8.3 CTScope**

CTScope is a software application which provides commonly used oscilloscope features to monitor drive parameters.

Features include:

- Four channels
- **Triggers** 
	- Start/Stop at absolute time
	- Start/Stop on value (rising/falling edge)
- Channels can capture parameter values from different nodes
- Scaling & offset per channel
- Cursors to aid measurement
- Zoom facility
- Scroll/Panning facility
- Save/load scope configurations with or without data
- Print facility

CTScope was originally developed for use with Unidrive SP, some limitations exist when used with Unidrive M, these limitations include:

- Unidrive M parameter database not supported
- No access to option module parameters (except SI-Applications Plus)
- Only parameters 99 or less can be directly scoped (Parameters with a number of greater than 99 can be mapped to menu 0 and the menu 0 parameter then scoped.

See knowledgebase doc UNIM004 for more information)

# **8.3.1 Configuration**

All the appropriate configuration settings are displayed on the main screen. (CT-TCP/IP must be selected in the Communication Settings).

# **8.4 SyPTPro**

SyPTPro is a complete integrated development suite for distributed drive applications. SyPTPro allows user programs to be developed for multiple nodes in DPL, ladder and function block programming languages. DPL (Drive Programming Language) is a high level language as easy to use as BASIC but optimised for drive applications. SyPTPro also allows user programs to be downloaded to nodes and the runtime operation of the programs to be monitored.

To use SyPTPro over Ethernet requires a version that provides Ethernet support, SyPTPro V02.01.00 or later includes support for TCP/IP.

SyPTPro can only be used to program a SI-Applications Plus option module and not an onboard drive program or a MCi200/MCi210 Machine Controller module. **NOTE**

For more information on using SyPTPro please refer to the online help supplied.

SyPTPro is only supported on the onboard Ethernet. **NOTE**
# **8.5 CT OPC server**

<span id="page-180-0"></span>OPC is a set of standards written to facilitate connection of a software application such as SCADA and HMI to industrial equipment such as drives and PLCs. Provided such devices have an associated OPC server (inbuilt or external), the standard removes the need for such applications to have any knowledge of how to obtain data from the device. If such applications implement an OPC client they can then obtain data from any devices for which OPC servers exist.

The OPC Data Access specification is based around Microsoft COM & DCOM technology and so servers and clients will typically be running on a Microsoft Operating system. The client and server can both run on the same computer or they can be connected via a standard network such as Ethernet.

The CT OPC server will allow software systems containing an OPC Data Access client to communicate with Unidrive M over Ethernet or Modbus RTU. It does not support any other manufacturers product. The server uses proprietary protocols to gather and distribute data to and from Unidrive M and offers a standard OPC DA interface to OPC **Clients** 

The CT OPC server supports versions 1, 2 and 3 of the OPC DA server specifications. These specifications are obtainable from the OPC foundation

http:\\www.opcfoundation.org.

**NOTE** CT OPC server V03.01.00 or later supports TCP/IP over Ethernet.

For more information on using the CT OPC server please refer to the online help supplied.

The CT OPC server was originally developed for use with Unidrive SP, some limitations exist when used with Unidrive M, these limitations include:

- Unidrive M parameter database not supported
- No access to option module parameters (except SI-Applications Plus)
- Only parameters 99 or less can be directly accessed
	- (Parameters with a number of greater than 99 can be mapped to menu 0 and the menu 0 parameter then accessed).

**Safety** information

informatior

[Introduction](#page-6-0)

Introduction

**Mechanica**<br>installation

[Electrical installation](#page-11-0)

Getting started

Getting started

Parameters Parameters

Key features PC Applications<br>[and Protocols](#page-118-0)

Key features<br>and Protocols<br>and Protocols

[Security](#page-181-0)

# <span id="page-181-0"></span>**9 Security**

### **9.1 Introduction**

On open networked systems it is important that security is considered. Security covers aspects such as access to devices using passwords, network infrastructure, company procedures and backup procedures.

<span id="page-181-4"></span>The physical system security should be enforced with acceptable user policies and appropriate employee guidelines.

### **9.2 General site security issues**

#### **9.2.1 Connecting your computer**

It is important to remember that when connecting your computer to an existing network you will have an impact on the data and services on that network. Particular care should be taken not to interrupt the flow of data by disconnecting cables, powering down switches/routers, or interrupting data flow by sending large amounts of data over the network.

#### **9.2.2 Virus considerations**

<span id="page-181-5"></span>Connecting your computer to a network carries the risk of transferring computer viruses to other computers on that network. It is vital that when connecting to a network you ensure that your anti-virus software is up to date and activated. Many operating system vendors offer regular product updates to increase stability and reduce the risk of malicious programs causing damage to your corporate infrastructure.

The use of a quality anti-virus solution on any networked system is recommended. The overall network security policy resides with the network administrators and any connections to a network should be approved by the network administrators. **NOTE**

#### **9.2.3 Firewall issues**

<span id="page-181-2"></span>When a high level of security is required between the automation network and the business network a firewall should be used. This helps prevent unwanted traffic passing between the networks and can be used to restrict access to certain machines or users.

Some managed switches provide control methods for network traffic, however a firewall offers significantly more features. Configuration of a switch or firewall is beyond the scope of this document. **NOTE**

### **9.3 Default restrictions**

<span id="page-181-3"></span><span id="page-181-1"></span>By default, all supported protocols are available. This can be changed using the relevant protocol menu.

# <span id="page-182-1"></span>**10 Diagnostics**

<span id="page-182-0"></span>This section of the manual provides basic diagnostic information intended to enable resolution of the most common problems encountered when setting up the Ethernet interface on an Ethernet network.

<span id="page-182-3"></span>A high percentage of problems reported are basic setup problems that can be avoided by using the following pages. Start by using the *[Diagnostic flow chart](#page-187-0)* on page 188 to determine the possible cause of a problem. If after following the flow chart you are still experiencing problems please contact your supplier or local drive supplier for support.

Please note that support will be limited to the setting up and networking of the drive and not network infrastructure design. **NOTE**

# **10.1 LED diagnostics**

<span id="page-182-2"></span>Each Ethernet connection has an associated LED to aid diagnostics, in the case of the onboard Ethernet interface, this LED is mounted below the associated RJ45 connector; the SI-Ethernet option module has two LEDs mounted on the topside of the module (Figure 2-1 *[SI-Ethernet](#page-7-0)* on page 8).

The connection status for the first port (nearest the grounding tab) is indicated by LED "A", and the second port is indicated by LED "B".

The function of these LEDs are described in table 10.1 *LED functionality* below.

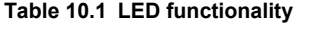

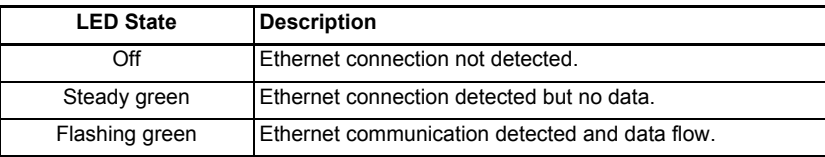

# **10.2 Drive trip display codes**

If the Ethernet interface detects an error during operation, it will force a trip on the drive. However, the trip string displayed on the drive will only indicate which slot initiated the trip, if the error originated from the onboard Ethernet interface then the default slot will be 4, however, if the SI-Ethernet option module generated the trip then the slot number will be the slot number the SI-Ethernet option module is fitted to. The exact reason for the trip will be indicated in the drive trip code parameters (Pr **0.10.020**  and Pr **0.10.070**).

Table 10.2 *[Drive trip indications](#page-183-0)* on page 184 following shows the possible trips that will be displayed on the drive when a problem is detected or the Ethernet interface initiates a trip.

[Index](#page-193-0)

[Security](#page-181-0)

Safety information

information

[Introduction](#page-6-0)

Introduction

[Mechanical installation](#page-9-0)

[Electrical installation](#page-11-0)

Getting started

Getting started

Parameters Parameters

Key features PC Applications<br>[and Protocols](#page-118-0) PC Applications

PC Applications

and Protocols Key teatures

#### <span id="page-183-0"></span>**Table 10.2 Drive trip indications**

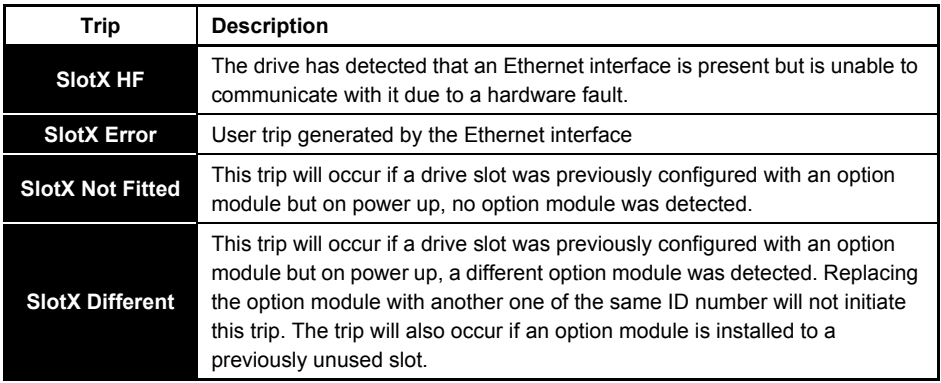

## **10.3 Ethernet sub trip codes**

Table 10.3 below shows the possible Ethernet sub trip codes displayed in Pr **0.10.070** and their relevant text strings.

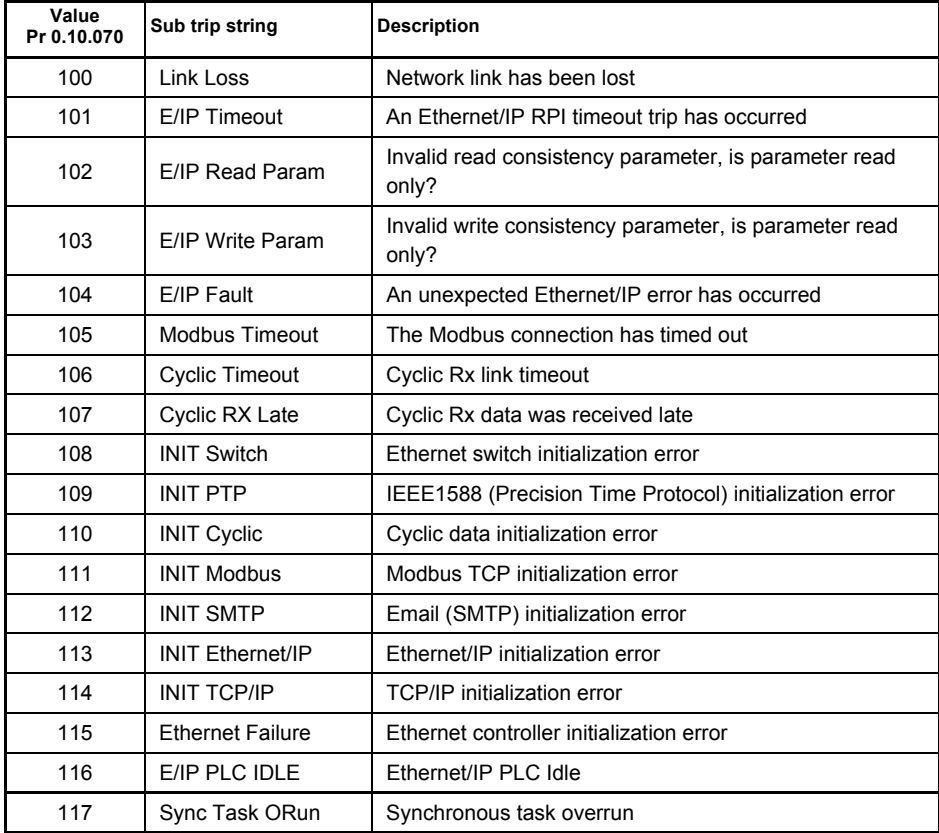

#### **Table 10.3 Ethernet error codes**

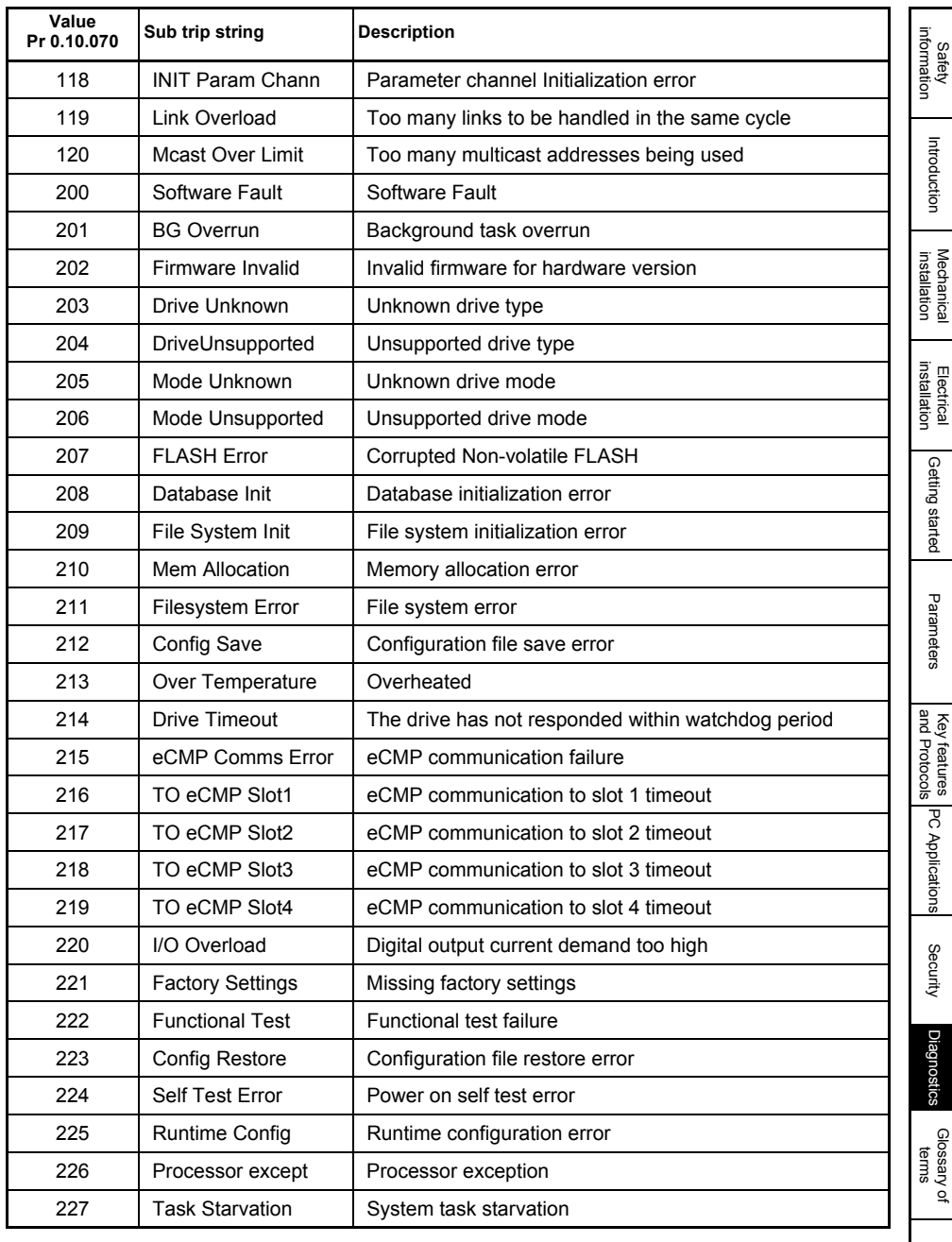

[Index](#page-193-0)

## **10.4 Ethernet sub trip codes**

If the Ethernet interface detects an alarm condition during operation, it will set the appropriate bit in *Active Alarm Bits* **MM.009**. Table 10.4 *[Ethernet alarm bits](#page-185-0)* on page 186 shows the possible conditions.

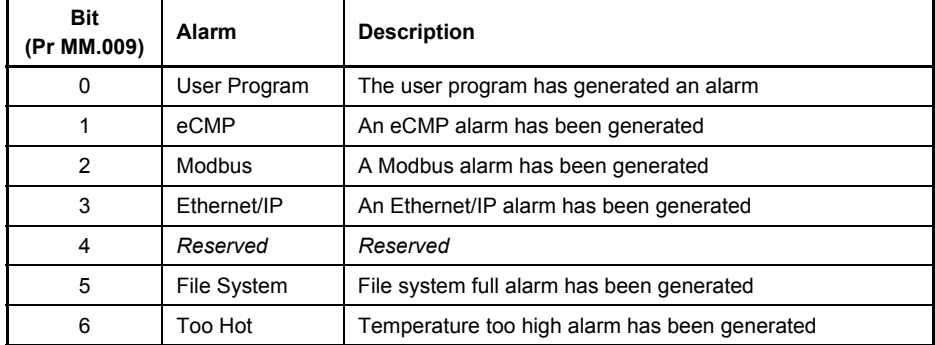

#### <span id="page-185-0"></span>**Table 10.4 Ethernet alarm bits**

### **10.5 Ethernet hardware fault trip codes**

If the Ethernet interface detects an internal hardware error, it will force a SlotX.HF (code 250) trip on the drive with an appropriate sub trip string. Table 10.5 shows the possible error codes and sub trip strings.

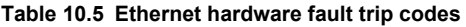

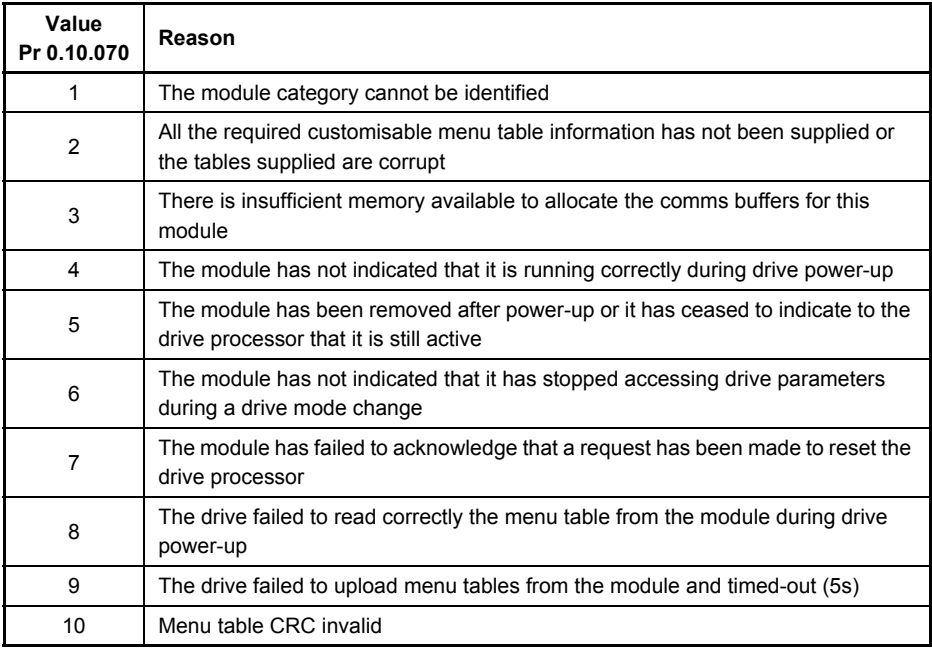

#### **Recommended actions:**

- Ensure the option module is installed correctly.
- Replace the option module.
- Replace the drive.

## <span id="page-187-1"></span><span id="page-187-0"></span>**10.6 Diagnostic flow chart**

<span id="page-187-2"></span>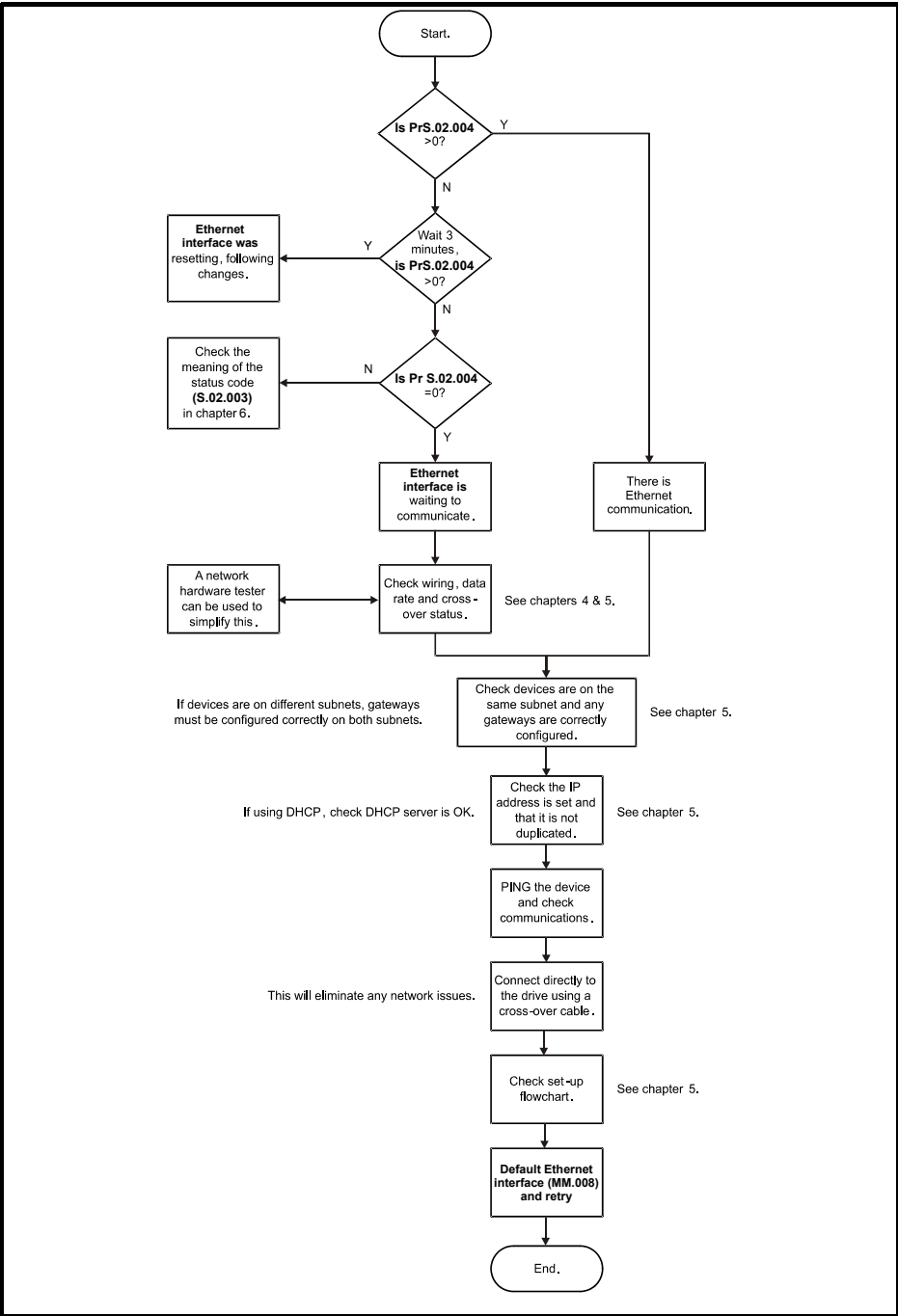

# <span id="page-188-1"></span><span id="page-188-0"></span>**11 Glossary of terms**

**Address:** This is the unique network identification given to a networked device to allow communication on a network. When a device sends or receives data the address is used to determine the source and the destination of the message.

**ADU:** Application Data Unit. The complete Modbus message frame (ADU) consists of the Modbus Application Protocol (MBAP) and Protocol Data Unit (PDU).

<span id="page-188-2"></span>**Assembly object:** A software component within the Ethernet interface which allows access to the parameters within the drive or which allows control and monitoring of the drive by using the EtherNet/IP protocol.

<span id="page-188-3"></span>**Attribute:** A sub-division of a *Class* which uniquely identifies a specific command.

e.g. The *VendorID* is an attribute of the *Identity object* class.

Used in conjunction with the *Class* and *Instance* properties.

**Auto-crossover detection:** A method used to automatically detect if a crossover or non-crossover network cable is connected.

**Bit:** A binary digit, this may have the value of 1 or 0.

**Byte:** A collection of 8 binary digits that collectively store a value. This may be signed or unsigned.

<span id="page-188-4"></span>**Class:** A collection of properties which allow the control or monitoring of a device. Used in conjunction with the *Instance* and *Attribute* properties.

**Consistency:** A method of ensuring that the data transferred over the network is transmitted as a single entity, thus preventing data skew when multiple bytes are transmitted.

**Control word:** A collection of binary digits that are used to control the drive. Features typically include directional controls, run controls and other similar functions.

**Crossover lead:** A network cable where the terminal connections at one end of the cable are connected straight through to the other end with the exception of the data pair which are transposed. Normally used to connect two network devices together as a separate network.

**Safety** information

information

[Introduction](#page-6-0)

Introduction

**Mechanica**<br>installation

[Electrical installation](#page-11-0)

Getting started

Getting started

Parameters Parameters

Key features PC Applications<br>[and Protocols](#page-118-0) PC Applications

PC Applications

Key features

[Security](#page-181-0)

Diagnostics [Diagnostics](#page-182-0)

[Glossary of terms](#page-188-1)

[Index](#page-193-0)

<span id="page-189-0"></span>**Cyclic (implicit or polled) data:** Data that is transmitted at regular intervals over the network. Sometimes referred to as "Implicit data" or "Polled data".

**Data rate:** Determines the communication speed of the network, the higher the value the more data can be sent across the network in the same time period.

**Device:** A piece of equipment connected to a network, this may be any type of equipment including repeaters, hubs, masters or slaves.

**DNS:** Domain Name Server. This is a server that is used to convert a URL such as "www.controltechniques.com" to an IP address such as 129.254.254.106.

**Double word:** A 32 bit word, this may be signed or unsigned.

**DHCP:** Dynamic Host Configuration Protocol. This is a method of allocating IP settings of a node from a central server.

**Grounding:** Describes the electrical safety or shielding connections for the module.

<span id="page-189-1"></span>**EDS File:** Electronic Data Sheet file. A file which specifies the EtherNet/IP device functionality.

**Ethernet address:** *See MAC address.*

<span id="page-189-2"></span>**EtherNet/IP:** An industrial application layer protocol for communicating to devices over Ethernet. The EtherNet/IP protocol communicates to the drive using assembly objects.

**Exception codes:** An error response from Modbus.

**Explicit data:** *See Non-cyclic data.*

**Firewall:** A computer or piece of software that restricts connections between different ports. This can be useful when restricting data flow between two network segments.

**FTP:** File Transfer Protocol. Used for transferring files.

**Gateway:** A device that allows devices on different subnets or networks to communicate with each other.

**Hub:** A method of connecting computers together on Ethernet. An un-switched hub will repeat any data received on one port to all ports.

**HTTP:** Hypertext transfer protocol. This is a document specification protocol. Commonly used in web pages.

**Implicit data:** *See Cyclic data.*

<span id="page-190-0"></span>**Instance:** A collection of properties (**Attributes**) that are contained within a *Class*. Used in conjunction with the *Class* and *Attribute* properties.

**IP:** Internet Protocol, this is the protocol used to transmit bytes across an IP network.

**IP address:** An address that identifies a node uniquely on a subnet or network.

**IP subnet:** A part of an IP network that consists of a range of addresses that may be accessed by all devices on the same network directly.

**LED:** Light Emmiting Diode.

**Long word:** A 32 bit data word that may be signed or unsigned.

**LSB:** Least Significant Bit/Byte.

**MAC address:** This is a unique address that is assigned to the Ethernet interface at the time of manufacture. No other device will have this address. The address is used to make connections to the interface before the IP address is assigned.

**MBAP:** Modbus application protocol. This is a 7 byte header added to the main Modbus telegram (PDU) which contains IP specific identifiers.

**Modbus IP:** A protocol that allows Modbus to be sent over TCP/IP. The modbus protocol allows manipulation of the parameters within the host drive and option modules.

**MSB:** Most Significant Bit/Byte.

**Node:** A device on the network. This may be either a device such as a drive or part of the network such as a repeater.

#### **Non-crossover lead:** *See Patch lead.*

<span id="page-191-0"></span>**Non-cyclic (explicit) data:** Data that is requested or sent as required and not on a regular basis. Sometimes referred to as "Explicit data".

**Octet:** A collection of 8 binary digits which form a byte.

**Patch lead:** A network cable where the terminal connections at one end of the cable are connected straight through to the other end on a pin to pin basis. Normally used to connect a network device to a network switch.

**PC: Personal Computer.** 

**PDU:** Protocol Data Unit. This is the main Modbus message telegram, to which is added the MBAP header to form the complete Modbus telegram.

**PLC: Programmable Logic Controller.** 

**Poll rate:** The rate at which cyclic data is sent and received on the network.

**Polled data:** *See Cyclic data.*

**Router:** A device that is used to connect different networks or subnets, in a similar way to a firewall, however a router generally allows significantly less control of the data.

**RPI:** Requested Packet Interval. Specifies the expected time for the device to respond to a request.

**Scan rate:** See *Poll rate*.

**Shielding:** A connection to provide additional immunity to noise used on a network cable.

**SMTP:** Simple Mail Transfer Protocol. A protocol used for sending email.

**SNTP:** Simple Network Time Protocol. A protocol used for synchronising time over a network.

**Status word:** A value that denotes the status of the drive. Each bit within the word will have a specific meaning.

**Subnet:** A part of a network that has IP addresses in the same range. Devices on the same subnet may communicate directly with other devices on the same subnet without the use of a gateway.

**Subnet mask:** Defines which part of the IP address constitutes the subnet address and which part constitutes the host device address.

**Switch:** A device that allows Ethernet devices to be interconnected.

**TCP:** Transmission Control Protocol, this protocol is responsible for ensuring that the data on the network reaches it's destination.

**URL:** Uniform Resource Locator. A method used to give a web site a friendly name such as *www.controltechniques.com* as an alternative to an IP address.

**VPN:** Virtual Private Network. A method of using a non-secure or public network that allows devices to be connected together as if they were a part of a private network.

**Word:** A collection of 16 binary digits.

**XML:** Extensible Markup Language. A document definition that is intended to transfer data.

# <span id="page-193-0"></span>**Index**

## <span id="page-193-1"></span>A

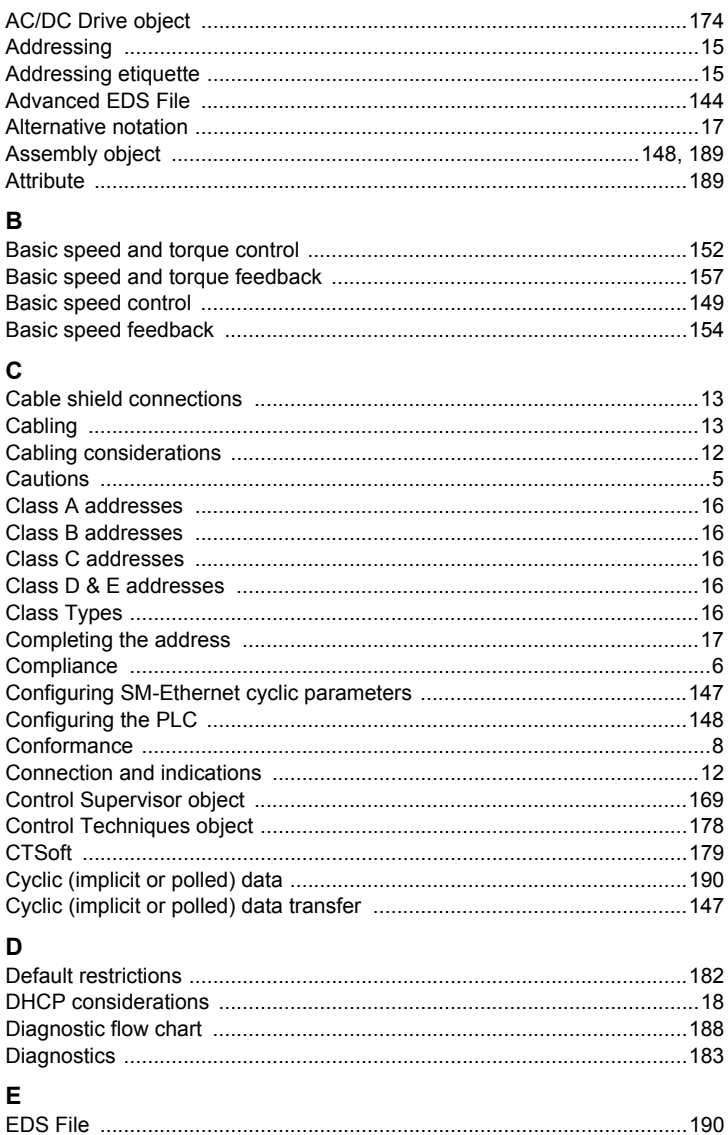

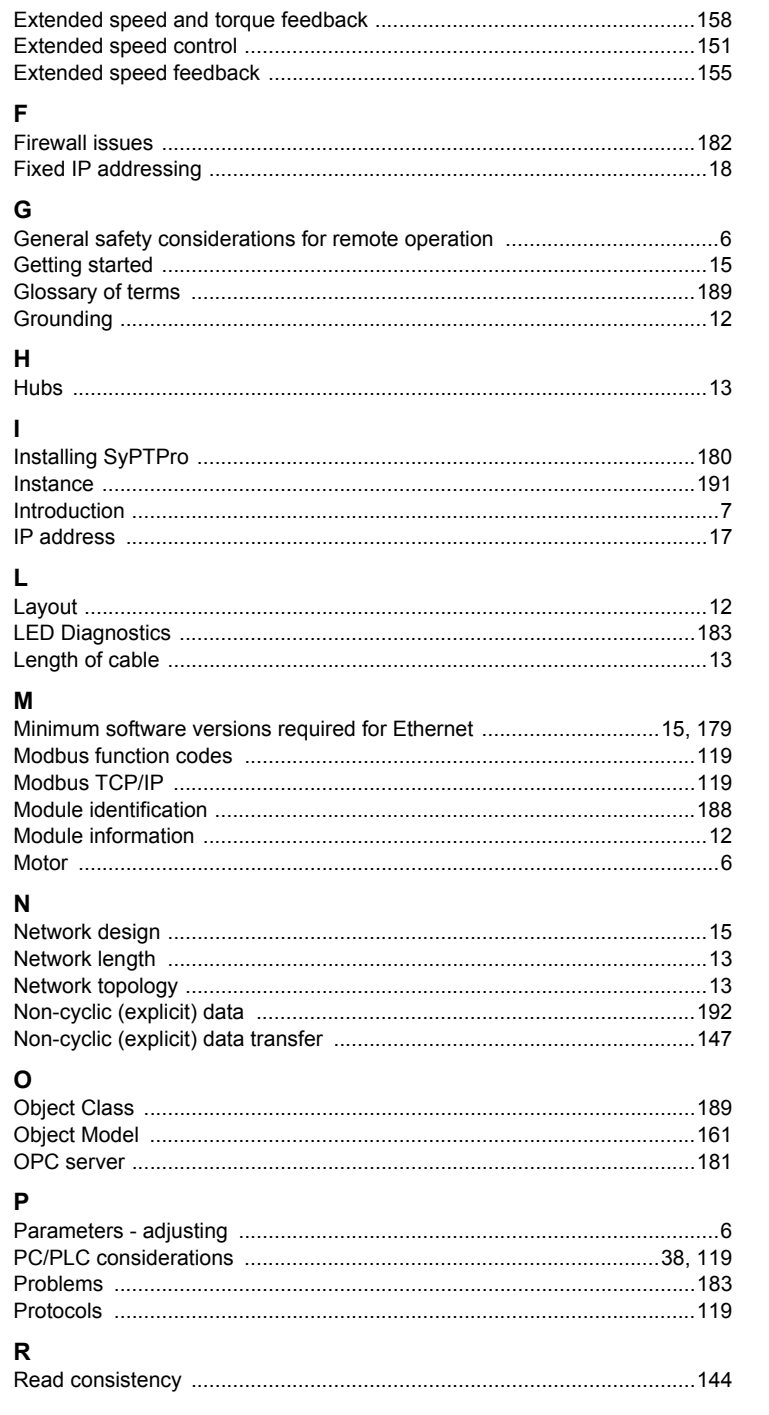

Safety<br>information

Introduction

Mechanical<br>installation

Electrical<br>installation

Getting started

Parameters

Key features<br>and Protocols

PC Applications

Security

Diagnostics

Glossary of<br>terms

Index

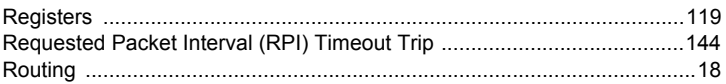

### $\mathbf{s}$

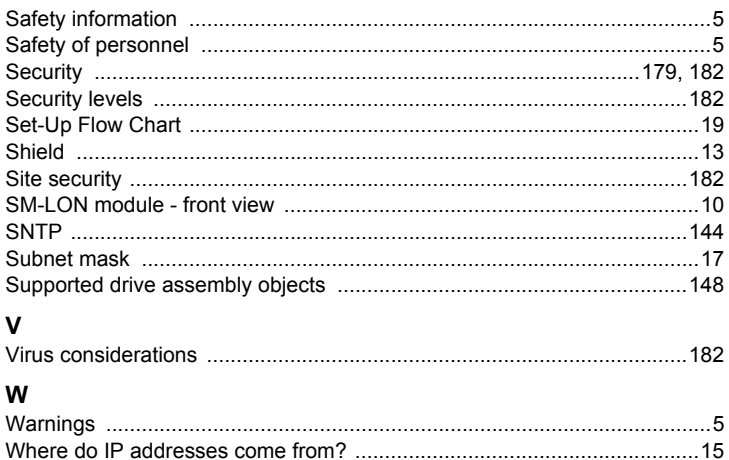

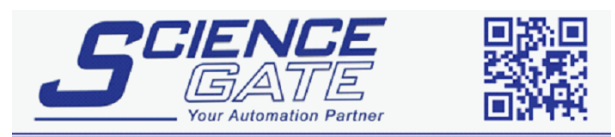

# **SCIGATE AUTOMATION (S) PTE LTD**

No.1 Bukit Batok Street 22 #01-01 Singapore 659592 Tel: (65) 6561 0488 Fax: (65) 6562 0588 Email: sales@scigate.com.sg Web: www.scigate.com.sg

Business Hours: Monday - Friday 8.30am - 6.15pm

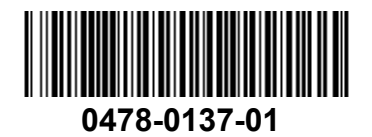